# Correct DOS

**Ver 136.295**

# **ITC KFT**

Szeged, Fő fasor 53/b. Tel/Fax: (62) 425-563

# **Bevezető**

A használati útmutató a programrendszer általános tudnivalóit foglalja össze, kiegészítve az egyes programok konkrét segítség oldalait. A program rövid összefoglalója után a menü rendszer, a felhasználók, forróbillentyűk, mezők, státuszsor fogalmával ismerteti meg az olvasót. Ezután a fő programrészek következnek: törzsadatok, dokumentumok, készletelemzés majd a szerviz programok. Az utasítást a gyakran használt fogalmak magyarázata zárja.

A billentyűkódok nagy dőlt betűvel vannak jelölve. (pl. *ESC*)

A leírásban szereplő *ENTER* bizonyos billentyűzeten *RETURN* felirattal szerepel. A *PGUP* billentyű *PAGE UP*, a *PGDN* billentyű *PAGE DN* is lehet. A jobb és a bal *SHIFT* gomboknak nincs mindig felirata, néha csak egy felfelé mutató nyíl jelzi őket. A *BACKSPACE* gombot is csak egy balra mutató nyíllal szokták jelölni.

# **Összefoglaló**

A rendszer lehetővé teszi egy cég korlátlan számú raktárának készletvezetését. A beés kiszállítások, számlázás nyomon követésén túl, ajánlatok készítésében, a be- és kimenő előrendelések és rendelések vezetésében, elő számla készítésében is segítséget nyújt. A rendszer egy gépen éppúgy használható mint hálózatba kötött gépeken. Amennyiben több, egymással össze nem kötött számítógépen használják, úgy az egyes gépek közötti az adatokat floppy lemezen, modemes vagy internetes kommunikációval lehet átvinni (ez utóbbi két módszer esetén külön programcsomagokat kell telepíteni, amelyek nem részei e rendszernek). Ha több személy is használja a rendszert, az adathozzáférés a felhasználók csoportosításával és privilegizálásával korlátozható. A készlet lekérdezhető termékek, szállítók, FIFO, LIFO, átlagár szerint, a nem teljesített rendelések figyelembevételével vagy nélkülük. A készleteket folyamatosan lehet figyeltetni beállított minimum és maximum szinteken keresztül. Így akár az értékesítés pillanatában is figyelmeztető üzeneteket küldhet egy határ túllépéskor. A leltározás művelettét négy különböző módszerrel segíti a program. Munkaállomásonként négy nyomtató lehet, melyek között a program automatikusan is át tud kapcsolni. A nyomtatások a fizikai nyomtatón kívül irányíthatók fájlba (ezek későbbi visszakereséshez megjegyzések hozzáfűzésével elmenthetők), vagy akár faxmodem segítségével el is küldhetők (ehhez külön programcsomagokat kell telepíteni). A forgalmi adatokat kiértékelő programok segítségével lehet elemezni. A képernyős lekérdezések és nyomtatások oszlopai, azok sorrendje, szélessége a felhasználók igényei szerint beállíthatók. A rendszer törzsadati szinten egy ajánlott beszerzési árat, és maximum nyolc ajánlott eladási árat kezel. Adott szállításoknál ettől eltérő egységárak is használhatók. Vevőnként (vagy vevő csoportonként) és termékenként (engedmény csoportonként vagy termék csoportonként) egyedi egységár is megadható. Százalékos engedmény adható a végösszegre vagy tételesen. Forintos engedmény adható a végösszegre. Beállított árképzési szabályok szerint alakíthatók ki az eladási árak, akár automatikusan is, például a beszerzési ár megváltoztatása után. A tömeges ármódosítás programmal támogatott.

A programot futtató számítógéppel szemben támasztott követelmények következők:

- minimális: 486-DX4/100, 4M memória, Hercules videokártya, mono monitor, min 100M szabad HDD
- optimális: Celeron 400, 32M memória, VGA videokártya, színes monitor, min 100M szabad HDD

Ajánlott operációs rendszerek: DOS, Windows 3.1, Windows 95, Windows 98. Windows NT 4.0 esetén bizonyos funkciók nem használhatók, Windows 2000.

Ajánlott hálózati operációs rendszerek: 2-3 gép: Windows 95/98 vagy Personal Netware, 4 géptől Windows NT vagy Novell szerver.

# **Általános tudnivalók**

# *Menü rendszer*

A különböző programok egy fő menüből kiindulva, egymásból nyíló almenükön keresztül érhetők el. A menü listákon a *LE*, *FEL*, *HOME*, *END* billentyűkkel mozoghatunk, majd a kiválasztott menüelemet az *ENTER* gombbal aktivizálhatjuk. Amennyiben a kiválasztott elem sorában egy " $\rightarrow$ " jel látható, az aktivizálással egy újabb almenübe léphetünk be. Aktivizált programokból, almenükből az *ESC* billentyű lenyomásával léphetünk vissza. A program védett módú verziójával saját, felhasználókra szabott menürendszer is kialakítható.

# *Kilépés a programból*

Amennyiben a fő menüből az *ESC* gomb lenyomásával kilépünk, egy megerősítő kérdés után elhagyhatjuk a programrendszert, vagy új felhasználóként újra bejelentkezhetünk, esetleg választhatunk cégek adatbázisai között

# *Segítségnyújtás*

A rendszeren belül az *F1*-es billentyű szolgál segítség kérésére:

*F1*: segítség az aktuális programról

*ALT+F1*: általános segítség az egész programcsomagról

*CTRL+F1*: segítség az aktuális mezőről / SoftMenu kiválasztott programról *SHIFT+F1*: segítség index

Az egyes segítség oldalakhoz a felhasználó is fűzhet saját, legfeljebb négy soros megjegyzést.

A rendszer jelen verziója nem tartalmaz segítség oldalakat.

# *Felhasználók, jogosultságok*

Amennyiben a programrendszert több személy is használja, úgy a különböző felhasználóknak saját azonosító és jelszó osztható ki. Így minden esetben a program indulásakor egy látható felhasználói azonosító számot, és egy hozzá tartozó, nem látható jelszót kell megadni, amivel a gép azonosítja az őt használó személyt. A különböző típusú felhasználókból csoportok alakíthatók ki, amelyek egy-egy program modulnál a következő jogosultságokkal rendelkezhetnek:

> "I": általános (felírhat, módosíthat, törölhet) "M": módosíthat (felírhat, módosíthat, nem törölhet) "F": felírhat (felírhat, nem módosíthat, nem törölhet) "O": összesíthet (nem felírhat, nem módosíthat, nem törölhet, összesíthet) "L": lekérdezhet (nem felírhat, nem módosíthat, nem törölhet, nem összesíthet) "N": nem léphet be a programba

A csoport kód 0 és 9 közötti érték. A csoport jogokat csak 0-s (Rendszergazda) csoportba tartozó felhasználó adhatja meg, az adott program modulba való belépéssel, majd az *ALT+F12* lenyomásával. Ugyanitt állítható be, hogy az adott modulba történő belépéskor a rendszer újra kérje-e a felhasználói azonosító számot és a felhasználó jelszavát. Az egyes kódokhoz tartozó csoport nevek a Szerviz programok / Elnevezések / Felhasználói csoportok nevei menüben meghatározhatók.

A második jogosultsági vonalat a privilégium szintek adják. Hasonlóan a csoportokhoz, a privilégium szint 1 és 8 közötti érték, ahol a legmagasabb az 1. Bizonyos műveleteket a felhasználó csak akkor hajthat végre, ha a privilégium szintje legalább akkora, vagy magasabb, mint a művelet végrehajtásához szükséges szint. Így például ha a termékek beszerzési árának láthatósága 5-ös privilégium szintre van beállítva, az árakat mindazok a felhasználók láthatják, akik privilégium szintje 1 és 5 közötti, viszont a 6 és 8 közötti privilégium szintűek nem.

# *Beviteli mezők*

Miután a felhasználó aktivizált egy programot, a modul adatokat kérhet tőle beviteli mezőkön keresztül. A beviteli mezők fekete-fehér képernyőn aláhúzással és erős intenzitással, színes képernyőn csak erős intenzitással vannak megjelölve. Az éppen kijelölt, aktuális beviteli mezőn villog a kurzor. A beviteli mező lehet numerikus (csak számjegyeket, '-', '+', tizedes pontot vagy vesszőt fogad el) vagy alfanumerikus (bármilyen karakter elfogadható). Egy beviteli mezőn belül a *JOBB*, *BAL*, *HOME*, *END* billentyűkkel lehet mozogni, a *BACKSPACE*, *DEL* billentyűkkel törölhetünk, az alfanumerikus mezőn az *INSERT*-tel kapcsolhatunk át a beszúró és a felülíró mód között. A beszúró módot a képernyő jobb alsó sarkában látható 'Beír' szó, a felülíró módot az "Átír" jelzi. A beviteli mezőről az *ENTER*-rel, *TAB*-bal, *LE*-vel lehet a következő mezőre, a *SHIFT+TAB*-bal, vagy a *FEL*-lel pedig az előzőre lépni. Az aktuális beviteli mezőről a *CTRL+F1*-el lehet segítséget kérni.

# *Funkció sor*

Az aktuális beviteli mezőn használható egyéb funkció billentyűk a képernyő utolsó előtti sorában, az úgynevezett funkció sorban láthatók. Az elválasztó jelek ('º') közötti azonosítók a funkció billentyűk kódját (pl. *F6*), és a vele elindítható műveletet jelzik (Pl. Időszerűsítés). Amennyiben a billentyű az *ALT*, *CTRL* vagy a *SHIFT* gomb párhuzamos lenyomását is igényli, ezt az elébe írt "a", "c" vagy "s" betű jelzi.

# *Státusz sor*

Az aktuális beviteli mező hiba vagy információs üzenetei a képernyő utolsó sorában, az úgynevezett státusz sorban jelennek meg.

# *Forró billentyűk*

Bizonyos funkció billentyűkkel bárhol, bármikor elindíthatunk olyan programokat, amelyeket sűrűn használunk.

> *F1*: segítség az aktuális programról *ALT+F1*: általános segítség az egész programcsomagról *CTRL+F1*: segítség az aktuális mezőről / SoftMenu kiválasztott programról *SHIFT+F1*: segítség index

*F2*: nyomtatóválasztás *ALT+F2*: fájlba nyomtatás eredményének megtekintése *CTRL+F2*: fájlba nyomtatás eredményének listára mentése *SHIFT+F2*: nyomtatási lista lekérdezése

*F3*: termékek lekérdezése *ALT+F3*: partnerek lekérdezése *CTRL+F3*: szállítólevelek lekérdezése *SHIFT+F3*: számlák lekérdezése

*F4*: rögzítő programokban duplikálás (DUP funkció) *ALT+F4*: telefonkönyv lekérdezése *CTRL+F4*: új jegyzet készítése *SHIFT+F4*: jegyzet lista lekérdezése

*F6*: adott mezőn időszerűsítő hívása / SoftMenu menü javítása

*F7*: adott mezőn kód lekérdezése

## *F8*: rögzítő programokban törlés

*ALT+F8*: "Software paraméterek 2" 67. sorától függően

"1": bal alt: nem teljesített rendelések lekérdezése, jobb *ALT*: nem teljesített rendelések tételeinek lekérdezése, *SHIFT* és bal *ALT*: nem teljesített előrendelések lekérdezése, *SHIFT* és jobb *ALT*: nem teljesített előrendelések tételeinek lekérdezése

"2": hozott arany rendelések lekérdezése,

"3": raktárak és munkalapjaik lekérdezése,

"4": blokk időszerűsítése (700),

"5": blokk időszerűsítése (701)

*CTRL+F8*: "Software paraméterek 2" 68. sorától függően

"1": elő számlák lekérdezése,

"2": raktárkarton,

"3": kiadás/bevétel lekérdezése,

"4": partnerkarton,

"5": rendelés időszerűsítése, *SHIFT*: előrendelés időszerűsítése;

"6": munkalap munkafázisainak lekérdezése

*SHIFT+F8*: "Software paraméterek 2" 69. sorától függően

"1": ajánlatok lekérdezése,

"2": hozott arany árukarton,

"3": napi pénztárjelentés,

"4": blokk időszerűsítése (700),

"5": rendelés időszerűsítése, SHIFT: előrendelés időszerűsítése;

"6": kiadás/bevétel időszerűsítése;

"7": munkalapok lekérdezése

*F10*: pillanatnyi raktár készlet lekérdezése

*ALT+F10*: termék pillanatnyi készletének lekérdezése

*CTRL+F10*: termék árukartonának lekérdezése

*SHIFT+F10*: termék ekvivalens raktár készletének lekérdezése

*F11*: óra

*ALT+F11*: SoftMenu-nél az aktuális program lesz az induló program *CTRL+F11*: rögzítő programokban az utolsó módosítás ideje *SHIFT+F11*: FIFO/LIFO raktárkészlet

*F12*: számológép

*ALT+F12*: jogok megadása *CTRL+F12*: memória lekérdezése *SHIFT+F12*: gyors menü

# *A program egyidejű használata egynél több számítógépen, munkaállomások*

Amennyiben a rendszer több számítógépen is fut, akár hálózatos, akár elkülönített gépeken, a gépeket külön-külön is meg kell jelölni. Az így létrehozott munkaállomások egyedi beállításokkal rendelkezhetnek, mint például különböző nyomtatók, az általuk kiállított dokumentumok (szállítólevelek, számlak...) eltérő intervallumokból kaphatják a sorszámukat, más és más lehet az ajánlott raktár, pénztár is.

# *Nyomtatórendszer*

A program munkaállomásonként kilenc nyomtatót tud egy időben kezelni.

A négy nyomtató között az átkapcsolás beállítástól függően (Szervíz programok / Software beállítások / Munkaállomás adatai menü, "Csere" mező) a következők lehetnek:

a felhasználó kapcsol át az *F2* lenyomásával ("N"em)

a felhasználó kapcsol át minden nyomtatás előtt ("K"ézi)

a felhasználó kapcsol át dokumentum nyomtatás előtt ("D"okumentumonként)

dokumentumok nyomtatása előtt automatikus átkapcsolás a nyomtatás idejére ("I"gen)

A nyomtató csoportokba (pl. SZÉLES, KESKENY...) besorolt nyomtató típusok (pl. EPSON 1050, HP DESKJET 500...) alapvető fajtái (Printer típusok időszerűsítése, "Állapot…" mező)

> párhuzamos nyomtató portra kapcsolt fizikai nyomtató vagy porthoz rendelt hálózati nyomtató, állapotellenőrzéssel ("I"gen)

> párhuzamos nyomtató portra kapcsolt fizikai nyomtató vagy porthoz rendelt hálózati nyomtató, állapotellenőrzés nélkül, nyomtatási sor esetén (nyomtatási "S"or)

> párhuzamos vagy soros portra kapcsolt fizikai nyomtató vagy porthoz rendelt hálózati nyomtató, állapotellenőrzés nélkül ("N"em)

fájl nyomtató ("F"ájl nyomtató)

floppy lemezes nyomtató (fájlba nyomtatás után az eredmény floppy lemezre másolódik) (flopp"Y" nyomtató)

fax nyomtató (külön programcsomag telepítését igényli) (fa"X" nyomtató)

pénztárgép/blokk nyomtató ("B"lokk nyomtató)

Excel nyomtató ("E"xcel nyomtató)

Word nyomtató ("W"ord nyomtató)

A fizikai nyomtatókhoz típusonként más és más vezérlőkarakterek definiálhatók (pl. kiemelt vagy sűrített nyomtatás parancsai). A fájl nyomtató egyetlen fejléccel rendelkezik, viszont a képernyős listázáskor ez a fejléc mindig a képernyőn marad, biztosítva ezáltal a különböző oszlopok folyamatos megjelölését. A fax nyomtató a nyomtatás befejezése után egy telefonszám megadását kéri, majd az adott számra faxolja a nyomtatást. Minden nyomtatás eredményét a nyomtató típusától függetlenül fájlba lehet irányítani (*F2* gomb lenyomása után, az *"F"* billentyűvel lehet a fájlba nyomtatást ki- és bekapcsolni). Ekkor a nyomtatás befejezése után, az eredmény a képernyőn megjelenik (ha a "Software paraméterek 2." 227. sora "I"genre van állítva) vagy az *ALT+F2* billentyűvel a képernyőn megtekinthető, a *CTRL+F2*-vel egy megjegyzés megadása után elmentető a nyomtatások listájára. Később bármikor újra megtekinthető, ha a *SHIFT+F2*-vel ezt a listát előhívjuk. Amennyiben a nyomtatórendszer erre van beállítva (a "Software paraméterek 2." 58. sora), a fájlba nyomtatás eredménye automatikusan is elmenthető a megjegyzés bekérésével vagy a nélkül. A képernyős listázáskor a listázott fájl az *F9* billentyűvel kinyomtatható. Ekkor választani lehet, hogy az összes, csak a páros, vagy csak a páratlan oldalakat akarjuk-e nyomtatni. Amennyiben nem akarjuk a teljes fájlt nyomtatni, az *ENTER*-rel jelöljük meg azt az oldalt, amelytől kezdve nyomtatni szeretnénk, majd lapozzunk addig az oldalig, amelyen az utolsó nyomtatandó sor van, és ezután indítsuk el a nyomtatást. Így csak a kijelölt szövegrész nyomtatódik.

# *Párbeszéd ablakok*

A párbeszéd ablakok akkor jelennek meg, amikor a rendszer valamilyen üzenetet akar a felhasználó tudtára adni, vagy egy kérdésre vár választ. Az ilyenkor megjelenő dialógus ablak az üzeneten kívül nyomógombokat szimbolizáló feliratokat is tartalmaz. Az üzenetet *ENTER*-rel kell nyugtázni, míg a válaszok között az "I" vagy az "N", vagy a *JOBB*, *BAL* majd az *ENTER* lenyomásával kell választani. Amennyiben az ablak a képernyő fontos részletét takarná, akkor a *CTRL+BAL*, *CTRL+JOBB*, *CTRL+PGUP*, *CTRL+PGDN* billentyűkkel az ablak elmozdítható. A programok a beállított ablak pozíciókat automatikusan megjegyzik. Ha a kérdés típusú párbeszéd ablakoknál a *FEL* gomb kerül leütésre, a program visszatér arra a mezőre, ahonnét továbblépve az üzenet megjelent. (Pl., ha az időszerűsítő programban az utolsó mezőről is tovább lépünk, megjelenik a 'Felírja?' kérdés. Itt válaszolhatunk az igennel, nemmel, de ha a *FEL* gombot nyomjuk le, visszatérünk az utolsó mezőre, ahol tovább folytathatjuk a módosítást.)

# *A programok négyes tagolódása*

Az adattárakat kezelő programok alapvetően négy kategóriába sorolhatók:

időszerűsítő: új adatok felvitele, a meglevők módosítása és törlése lekérdező: képernyős listázások, kimutatások nyomtató: kimutatások, listák kinyomtatása feldolgozó: nagy mennyiségű adat feldolgozása

Az időszerűsítő és feldolgozó programok címsora piros, a lekérdezőké kék, a nyomtatóké halvány kék. Általában egy témakörhöz egy időszerűsítő és egy vagy több lekérdező és nyomtató program tartozik.

# Időszerűsítések

Az időszerűsítő programokkal végezhető az adatkarbantartás, vagyis új adatok felvitele, a meglevők módosítása és törlése (a jogosultságoknak megfelelően).

Új adat felvitelekor meg kell adni az új adat azonosító kódját, vagy ha ez numerikus, üresen lehet hagyni. Ekkor a felírás pillanatában fog a rendszer sorszámot adni az adatnak, az érvényes intervallum beállításoknak megfelelően. Miután az összes mezőt feltöltötte, az utolsó mezőről való továbblépéskor a program felteszi a kérdést, hogy fel akarja-e írni az adatot. Mindaddig, amíg itt igennel nem felel, a bevitt adatok nem kerülnek eltárolásra.

Módosításkor a kód mezőbe a módosítandó adat kódját kell beírni, ekkor az előhívódik, és a szükséges változtatások végrehajthatók. Hasonlóan az új adat felírásakor, itt is az utolsó mezőről való továbblépéskor kérdezi meg gép, hogy módosítani akarja-e az adatokat. Amíg erre a kérdésre igennel nem felel, a módosított adatok nem kerülnek eltárolásra. Az időszerűsítő programokban a *PGUP* és a *PGDN* billentyűvel lapozhatunk előre vagy hátra a már felírt adatok között. A *CTRL+PGUP* és a *CTRL+PGDN* az első és az utolsó adat hívja elő.

A módosításra előhozott adatot az *F8* gombbal lehet törölni.

A legtöbb időszerűsítő programban az első tétel elmentése után használható az *F4* billentyű, a "duplikálás" funkció. Ha egy mezőn állva megnyomjuk az *F4*-et, akkor a mező feltöltődik az előzőleg elmentett adat azonos mezőjének tartalmával. Így tömeges rögzítésnél az egymás után következő tételek azonos mezőit elég csak egyszer begépelni. A duplikálás funkció általában addig működik, amíg ki nem lépünk az adott program modulból. Ilyenkor az újbóli belépéskor az első adatot fel kell íratni ahhoz, hogy az *F4* ismét valamilyen értéket hozzon. Azonban ha a program jobb felső sarkában az "Ini" felírat látható és a "Software paraméterek 2." 185. sora nem "N" értékre van állítva, a duplikálás a kilépés majd az újbóli belépés után is azonnal funkcionál.

Ha az időszerűsítő program jobb felső sarkában az "Ini" felírat látható és a "Software paraméterek 2." 184. sora nem "N" értékre van beállítva, a "Felírja?" vagy a "Módosítja?" ablak megjelenésekor az *ALT+F6* billentyűvel a mezők pillanatnyi tartalma elmenthető mint ajánlott induló mezőtartalom. Ilyenkor minden egyes új tétel felvitelének megkezdése előtt az elmentett mezőtartalom lesz a képernyőn látható. Az elmentett értékek a *CTRL+F6* billentyűvel ugyanígy törölhetők.

Hálózatos működés esetén előfordulhat hogy ugyanabban az időszerűsítő programban két vagy több munkaállomáson ugyan azt az adatot (pl. terméket) hozzák elő módosításra. Ilyenkor az első munkaállomás korlátozás nélkül fér hozzá az adathoz, a többit pedig egy "Zárolt adat, megtekinthető, nem javítható!" üzenettel figyelmezteti a rendszer, hogy az általuk elvégzett módosítások nem menthetők el.

# Lekérdezések

A lekérdező programok az adatok vagy kimutatások képernyős listázását teszik lehetővé.

Általában a szűrő feltételek (pl. dátum intervallum) megadása után kezdődik meg az adatok kigyűjtése. A feltétel mezőket üresen hagyva, az összes elem listázódik. Az elkészített listákon a *LE, FEL, HOME, END, PGUP, PGDN* gombokkal lehet mozogni. Az összesítés típusú listákon, a jobb szélen a pillanatnyi függőleges pozíciót mutató "csúszka" látható. Ha a lista sorai 78 karakternél szélesebb, az alján a pillanatnyi vízszintes pozíciót mutató "csúszka" látható. Ekkor a *JOBB* és *BAL* gombbal mozoghatunk jobbra és balra. A lista elemein lépegetve a státusz sorban itt is leolvashatók a használható funkcióbillentyűk. Az *F5* gombbal lehet visszatérni új szűrőfeltételek megadására. Ilyenkor az első beviteli mezőre lép vissza, de az előző lekérdezés mezőtartalmait érintetlenül hagyja. Így csak a szükséges mezőket kell módosítani. Amennyiben szeretnének az összes mezőt törölni, nyomjuk le az első mezőn a *FEL* gombot.

Ha a lekérdező programot egy másik programból hívtuk kód kiolvasásra, válasszuk ki a megfelelő elemet a listáról, majd az *ENTER*-rel nyugtázva a kód visszaadható a hívó programnak.

Az összetettebb listázásoknál minden felhasználó saját oszlopsorrendet, szélességet és tartalmat állíthat be magának, ha az első beviteli mezőn *F6*-ot nyom. Ezen programoknál a jobb felső sarokba az "Lst" felirat látható. Amennyiben ez fehér alapon fekete betűvel van kiírva, a listázás már egy egyéni beállítás szerint történik. Ha ilyen programokba a *SHIFT* gomb lenyomásával lépünk be, akkor is az eredeti oszlopdefiníciókat és sorrendeket használhatjuk, ha van beállított sorrend. A felhasználók törzsadataiban ez egyéni beállítások használata letiltható. A "Software paraméterek 2." 119. sora határozza meg, hogy ilyenkor ez felhasználóhoz, felhasználói csoporthoz, munkaállomáshoz, vagy a program modulhoz van-e kötve a lista szerkezete.

A lekérdezések külön csoportját alkotják a partner, termék, raktár, telefonkönyv és a segítség index listázás. Itt kód vagy név szerint lehet keresni oly módon, hogy el kell kezdeni begépelni a keresendő kódot vagy nevet, és a lista követni fogja a billentyű leütéseket. A kód részben a kis és nagy betűket megkülönbözteti a rendszer, a név részben nem. A két keresés között a *JOBB* és *BAL* billentyűkkel lehet választani. A szűrő feltételeket funkció billentyűkkel lehet megadni.

Ha a lekérdező program jobb felső sarkában az "Ini" felírat látható és a "Software paraméterek 2." 184. sora nem "N" értékre van beállítva, az utolsó mezőn állva az *ALT+F6* billentyűvel a mezők pillanatnyi tartalma elmenthető mint ajánlott induló mezőtartalom. Ilyenkor minden egyes új lekérdezés előtt az elmentett mezőtartalom lesz a képernyőn látható. Az elmentett értékek a *CTRL+F6* billentyűvel ugyanígy törölhetők.

# Nyomtatások

Az adatok nyomtatón történő megjelenítését teszik lehetővé.

A lekérdezésekhez hasonlóan a szűrőfeltételek megadása után indul meg a feldolgozás. A nyomtatás az *ESC* gombbal bármikor megszítható.

Az összetettebb nyomtatásoknál minden felhasználó saját oszlopsorrendet, szélességet és tartalmat állíthat be magának, ha az első beviteli mezőn *F6*-ot nyom. Ezen programoknál a jobb felső sarokba az "Lst" látható. Amennyiben ez fehér alapon fekete betűvel van kiírva, a nyomtatás már egy egyéni beállítás szerint történik. Ha ilyen programokba a *SHIFT* gomb lenyomásával lépünk be, akkor is az eredeti oszlopdefiníciókat és sorrendeket használhatjuk, ha van beállított sorrend. A felhasználók törzsadataiban ez egyéni beállítások használata letiltható. A "Software paraméterek 2." 119. sora határozza meg, hogy ilyenkor ez felhasználóhoz, felhasználói csoporthoz, munkaállomáshoz, vagy a program modulhoz van-e kötve a lista szerkezete.

Ha a nyomtató program jobb felső sarkában az "Ini" felírat látható és a "Software paraméterek 2." 184. sora nem "N" értékre van beállítva, a "Nyomtatás" ablak megjelenésekor az *ALT+F6* billentyűvel a mezők pillanatnyi tartalma elmenthető mint ajánlott induló mezőtartalom. Ilyenkor minden egyes nyomtatás előtt az elmentett mezőtartalom lesz a képernyőn látható. Az elmentett értékek a *CTRL+F6* billentyűvel ugyanígy törölhetők.

# Feldolgozások

Az adatok tömeges feldolgozását teszik lehetővé. (Pl. az összes termékek egységárának növelését egy megadott százalékkal.)

Ha a feldolgozó program jobb felső sarkában az "Ini" felírat látható és a "Software paraméterek 2." 184. sora nem "N" értékre van beállítva, a "Elindítja a feldolgozás?" ablak megjelenésekor az *ALT+F6* billentyűvel a mezők pillanatnyi tartalma elmenthető mint ajánlott induló mezőtartalom. Ilyenkor minden egyes feldolgozás előtt az elmentett mezőtartalom lesz a képernyőn látható. Az elmentett értékek a *CTRL+F6* billentyűvel ugyanígy törölhetők.

# *Lekérdezések és nyomtatások egyéni listái*

Egyéni kinézetű listák azokban programokban hozhatók létre, amelyek jobb felső sarkában az "Lst" felírat látható és a felhasználó törzsadatainál az egyéni listák engedélyezve vannak. Az első mezőn állva az *F6* billentyűvel lehet a listát szerkeszteni.

A tétel lista első oszlopa az oszlop kód mezőt tartalmazza. Amennyiben a kódot nem tudjuk fejből, az *F7* vagy a *TAB* billentyűvel átléphetünk. A jobb oldali oszlop listára. Innét kiválasztva a megfelelő oszlopot és *ENTER*-t nyomva, vagy az *ESC* segítségével térhetünk vissza.

A név az oszlop nevét határozza meg.

A szélesség az oszlop teljes szélessége. A tizedes a nem egész számokat tartalmazó oszlop tizedeseinek száma (0, 1 vagy 2).

Az összesítés oszloppal lehet meghatározni, hogy mely számokat tartalmazó oszlopokat kell a lista alján összesíteni.

Az engedélyezett segítségével lehet ideiglenesen egy-egy oszlopot kikapcsolni, anélkül hogy kitörölnénk.

Egy meglévő tétel az *F8* billentyűvel törölhető. A "Software paraméterek 2." 116. sorában lehet meghatározni, hogy ilyenkor az "I"gen vagy a "N"em legyen ajánlott gomb, ami *ENTER*-rel nyugtázható. Új tétel a *CTRL+F5* segítségével szúrható be az aktuális sor elé.

A lista az *F5* billentyűvel menthető el.

A lista alatt egy minta keretben látható az összeállított lista kinézete.

# **Törzsadatok**

A legtöbbet használt adatokat (pl. vevő, raktár, termék...) érdemes előre a gépre vinni, így később egyetlen azonosító kóddal lehet hivatkozni az adatra. Például elég csak egyszer beírni egy vevő adatait, később már csak a kódjával kell rá hivatkozni, ha számlát kell neki készíteni. Ezek az előre megadott adatok a törzsadatok.

# *Partner törzsadatok*

A partner kód numerikus, az 1-999999 intervallumba kell hogy essen. Amennyiben új partnert kell felvinni, és a kódját üresen hagyja, a felíráskor fog kódot kapni a beállításoknak megfelelően. A partnerek partner csoportokba sorolhatók, és e csoportok szerint később elkülöníthetők. A vevők és szállítók a "Vevő/Szállító" mező tartalma szerint különíthetők el ("V" vevő, "S" szállító, " " mindkettő). Módosításnál nem kell minden mezőn végiglépkedni a felíráshoz, elég az *F5* billentyűt lenyomni az adatok mentéséhez.

Mezők:

*Partner kód:* egyedi azonosító kód.

*Ügynökkód:* annak a felhasználónak a kódja, aki ügynöki jutalékot kap a partner kiegyenlített számlái után. *F6* tal az időszerűsítés, *F7*-tel a lekérdezés hívható elő.

*Szállítási cím:* a szállítólevélre kerülő cím. Megnevezés: Utca, házszám: Ir.szám, helység: *Számlázási cím:* a számlára kerülő cím. Megnevezés: Utca, házszám: Ir.szám, helység: *Jöv.eng.szám:* jövedéki engedély száma. *Adóazonosító szám:* adószám. *Telefon1 és ügyintéző 1:* telefonszám. *Telefon2 és ügyintéző 2:* telefonszám. *Telefon3 és ügyintéző 3:* telefonszám. *Telefon4 és ügyintéző 4:* telefonszám. *Telefax:* faxszám. *Jelszó:* internetes hozzáférés jelszava. *e-Mail:* e-Mail cím. *Bankszámlaszám:* bankszámla száma. *Bankfiók neve:* számlavezető bank neve. *Max:* fizetetlen számlák maximális összege, Ha ennél nagyobb egy partner lejárt tartozásainak száma, csak készpénzes számla állítható ki neki. Szükséges beállítások : "Software paraméterek 2." 27. vagy 28. sora nullától eltérő, és "Software paraméterek 2." 234. sora "I"gen. *Megjegyzés:* a partnerhez kapcsolódó megjegyzés. *Megszólítás:* körlevél készítésekor a címsorban szereplő megszólítás kódja. Elfogadható értékek az "U"ram, "H"ölgyem vagy a "T"isztelt vállalat. *Bank:* forintos bankszámla szám. *Pr:* privilégium szint. *Csoport:* a partner csoport kódja. *F6*-tal az időszerűsítés, *F7*-tel a lekérdezés hívható elő. *Aktív/Passzív:* amennyiben egy partner csak egyszer vásárolt, így forgalom már volt rajta és ezért nem törölhető, passzívvá tehető. A listákon így elkülöníthetők és kiszűrhetők ezek a partnerek. *Vevő/Szállító:* itt adható meg, hogy a partner vevő, szállító, vagy mindkettő. Az alapbeállítások szerint a vevőt a "V", a szállítót az "S", mindkettőt a " " (szóköz) karakter jelöli.

*Raktár:* annak a raktárnak a kódja, amelyikkel a partner általában kapcsolatban áll. Amennyiben meg van adva, és a dokumentumokra nem ez a kód került rá, figyelmeztetést kapunk. *F6*-tal az időszerűsítés, *F7*-tel a lekérdezés hívható elő.

*Központ:* minden partnernél megadható a vállalat központjának partnerkódja is. Így amennyiben a forgalmi kimutatásokat vállalatonként kívánjuk lekérni, nem csak az egyes egységekre, hanem központonként is kérhetünk összesítést. *F7*-tel előhívható a lekérdezés.

*Ajánlott deviza:* annak a valutának a kódja, amellyel általában a dokumentumai készülnek. *F6*-tal az időszerűsítés, *F7*-tel a lekérdezés hívható elő.

*Könyvelői kód:* a könyvelő által használt partnerkód. A dokumentumok kinyomtatásakor a "Software paraméterek 1.", "Könyvelési kód nyomtatás"-ával adhatók meg, hogy a partnerkód, vagy a könyvelői kód kerüljön-e rá.

*Ajánlott ár:* a partner dokumentumainál az ajánlott árkategória kódja.

*Fiz. határidő:* átutalásos számláknál a fizetési határidő számításához a napok száma. Nem banki napok. Amennyiben a fizetési határidő szombatra vagy vasárnapra esik, úgy a "Software paraméterek 2.", "Szla határidőnél szombat/vasárnap átugrása" beállítástó függően átkerülhet hétfőre. A "+" jel után megadható, hogy a határidő lejárta után még hány nap türelmi időt kap a partner a dokumentumok időszerűsítésénél a nem fizetett számlák keresésekor.

*Fizetés mód:* annak a fizetési módnak kódja, amelyet a partner általában használni szokott. *F6*-tal az időszerűsítés, *F7*-tel a lekérdezés hívható elő.

*Fix fizetés mód:* amennyiben "I"genre van állítva, a következőben megadott fizetési mód a számlán nem módosítható.

*Nyelv:* nyomtatások nyelve.

*Árjegyz. be:* bejövő árjegyzék szokott-jönni tőle.

*Árjegyz. ki:* kimenő árjegyzék kell-e neki ("N"em, "I"gen levélben, "F"axon kéri, "E"-Mailban kéri). *Nyomtatás:* a dokumentumokat a partnernek általában hány példányban kell kinyomtatni. Kinyomtatásakor a példányszám megállapításának sorrendje a következő:

nyomtató programban megadott példányszám

partnernál megadott példányszáma

dokumentum típusnál megadott példányszám

1 darab

*Vevő eng:* a "Software paraméterek 2.", "Partner engedmények tételes engedmények-e" beállítástól függően vagy a tételes, vagy a végösszegre adható ajánlott engedmény százaléka.

*Szállító eng:* a "Software paraméterek 2.", "Partner engedmények tételes engedmények-e" beállítástól függően vagy a tételes, vagy a végösszegre adható ajánlott engedmény százaléka.

*Késedelmi kamat:* késedelmi kamat százaléka.

*Kiadás/Bevétel típusa:* a partner dokumentumainak elkészítésekor, ha kiadás/bevétel tétel is készül, ennek a típuskódja két részből áll össze: az első felét a dokumentum típusnál megadott kiadás/bevétel típuskód, a második részét az itt megadott kód fogja képezni.

*Raktár is:* új partner felvitelénél, ha a mező "I"genre van beállítva, azonnal egy raktárt is nyit ugyanezzel a kóddal. Ennek feltétele, hogy még ne legyen ilyen kódú raktár.

#### Partnerek lekérdezése 1.

A partnerek lekérdezése a termék, raktár, telefonkönyv és a segítség index lekérdezésével együtt némileg eltér a többitől. Itt kód vagy név szerint lehet keresni oly módon, hogy el kell kezdeni begépelni a keresendő kódot vagy nevet, és a lista követni fogja a billentyű leütéseket. A név részben a kis és nagy betűket nem különbözteti meg a rendszer. Az ékezetes karaktereket a "Software paraméterek 2." 49. sorától függően kezeli. A két keresés között a *JOBB* és *BAL* billentyűkkel lehet választani. A listán a *LE, FEL, HOME, END, PGUP, PGDN* gombokkal is lehet mozogni.

Az hogy a partner szállítása vagy számlázási neve jelenjen-e meg, a "Software paraméterek 2." 203. sora dönti el. A másik név és cím is megjeleníthető a "Software paraméterek 2." 204. sorának beállításával.

A "Software paraméterek 2." 232. sorának beállításával hierarchikus lista is kérhető. Ekkor a partnerek partner csoportok alatt jelennek meg. Először a csoportok közül kell választani, és csak utána a partnerek közül.

A szűrő feltételeket funkció billentyűkkel lehet megadni:

- *BACKSPACE*: ömlesztett listánál egy karakterrel vissza, hierarchikusnál egy szinttel visszalép.
- *F4*: névminta megadása. Ekkor azok a partnerek kerülnek csak listázásra, amelyek nevében van bárhol olyan szó, amely ezzel a névmintával kezdődik. A kis és nagy betűket nem különbözteti meg, az ékezetes karaktereket pedig a "Software paraméterek 2." 49. sorától függően kezeli.
- *F5*: átkapcsolás az összes partner, csak a vevők (ez magában foglalja a vevőket és a vevő és szállítókat), csak a szállítók (ez magában foglalja a szállítókat és a vevő és szállítókat) listázása között.

*ALT+F5*: kiválasztott partner telefonszámainak megjelenítése.

*CTRL+F5*: átkapcsolás a hierarchikus és az ömlesztett lista között.

*SHIFT+F5*: a kiválasztott partner státusának módosítása.

*F6*: partner csoport megadása.

*F7*: kiválasztott partner adatainak lekérdezése, átlépés az időszerűsítésbe.

*CTRL+F7*: új partner felvitele.

*SHIFT+F7*: új partner csoport felvitele.

- *F8*: helység szerinti keresés. Ekkor azok a partnerek kerülnek csak listázásra, amelyek címének a helység neve ezzel a szóval kezdődik. A kis és nagy betűket nem különbözteti meg, az ékezetes karaktereket pedig a "Software paraméterek 2." 49. sorától függően kezeli.
- *F9*: átkapcsolás az összes partner, csak az aktív, vagy csak a passzív státuszú partnerek között. A "Software paraméterek 2." 39. sorának beállításától függ, hogy a lekérdezés indításakor az összes, vagy csak az aktív partnereket kell-e listázni.
- *ALT+F9*: utca név szerinti keresés. Ekkor azok a partnerek kerülnek csak listázásra, amelyek címének az utca neve bárhol tartalmazza a megadott szót. A kis és nagy betűket nem különbözteti meg, az ékezetes karaktereket pedig a "Software paraméterek 2." 49. sorától függően kezeli.
- *CTRL+F9*: név szerinti keresés. Ekkor azok a partnerek kerülnek csak listázásra, amelyek neve bárhol tartalmazza a megadott szót. A kis és nagy betűket nem különbözteti meg, az ékezetes karaktereket pedig a "Software paraméterek 2." 49. sorától függően kezeli.

*SHIFT+F9*: partner tulajdonság megadása.

*CTRL+JOBB, CTRL+BAL*: a következő vagy előző karakterre lépés.

*INS*: kijelölés vagy kijelölés megszűntetése.

*DEL*: az összes kijelölés megszüntetése.

#### Partnerek lekérdezése 2.

A partnerek lekérdezésének egy hagyományos formája. A kritérium részben névminta, partner kód vagy helység szerinti szűkítést lehet kérni.

#### Partner műveletek

Amennyiben bizonyos partner mezők tömeges módosítására lenne szükség, ehhez találunk itt programokat:

> **Partnerek fizetési határidejének módosítása**: a megadott fizetési határidőre cseréli le a határidőket.

> **Partnerek státuszának utolsó kontaktus alapján**: meghatározott dátum óta nem szállító partnerek passzívvá tétele.

- **Partnerek ajánlott egységárának módosítása**: megadott árkategóriát cseréli le egy másik árkategóriára.
- **Partnerek engedményeinek módosítása**: a megadott engedmény százalékra cseréli le a vevői engedményeket.
- **Kijelölt partnerek átírása tulajdonságokba**: a kijelölt partnereket egy új vagy egy már meglevő tulajdonság alá írja át.
- **Partnerek vevő/szállító módosítása**: a megadott dátum óta a rendszer kiértékeli a szállítóleveleket és számlákat, és ez alapján feltölti a partnerek "Vevő/Szállító" mezőjét.

# Partnerek nyomtatása - bő

A partnerek listájának bő nyomtatása helység szerinti sorrendben nyomtatja a következő adatokat: kód, név, szállítási cím, ügyintéző, telefonszám.

## Partnerek nyomtatása – szűk

A partnerek listájának szűk nyomtatása kód, abc, csoport vagy helység szerinti sorrendben nyomtatja a következő adatokat: kód, név, szállítási cím, adószám, engedély szám, és ha kérjük a könyvelői kód, ügyintéző, telefonszám valamint az utolsó kontaktus (szállítás) dátuma.

# Etikettek nyomtatása partnereknek

Partnerek szállítási vagy számlázási címeinek nyomtatása etikettekre. Meghatározható hogy a lap hány etikett oszlopot és sort tartalmaz, az első oldalon még hány el nem használt sor van, hány példányban kell az etiketteket nyomtatni, valamint egy-egy cím előtt és után hány üres sort kell nyomtatni.

# Borítékok nyomtatása partnereknek

Partnerek szállítási vagy számlázási címeinek nyomtatása borítékokra. Meghatározható hogy a feladót és címzettet ("részére") rá kell a nyomtatni, hány példányban kell a borítékot nyomtatni, valamint a cím előtt hány üres sor és oszlop van (a cím pozíciója).

# Partnerek nyomtatása ügynökök szerint

A partnerek listájának ügynökök szerinti nyomtatása ügynökök szerint elkülönítve nyomtatja a következő adatokat: kód, név, szállítási cím.

# Partnerhez termékenként kapcsolódó ügynökök

Ha az ügynökök jutalékukat nem egységesen, a termékek időszerűsítésénél megadott módon, hanem partnerenként és ügynökönként más-más kritériumok alapján kell hogy kapják, ezeket az összefüggéseket itt kell meghatározni.

A listák két módon szerkeszthetők, akár egy meghatározott termékhez felsorolva a partnerenkénti, akár egy maghatározott partnerhez felsorolva a termékenkénti ügynöki jutalékokat.

Mezők:

*Termék kód:* termék kódja, ha egy termékhez akarjuk felsorolni a partnerenkénti ügynöki jutalékokat. *Partner:* partner kódja, ha egy termékhez akarjuk felsorolni a partnerenkénti ügynöki jutalékokat. *Partner kód:* partner kódja, ha egy partnerhez akarjuk felsorolni a termékenkénti ügynöki jutalékokat.

*Termék:* termék kódja. ha egy partnerhez akarjuk felsorolni a termékenkénti ügynöki jutalékokat. *Ügynök kód:* ügynök kódja. *Jutalék:* ügynök jutaléka. *Közvet:* első közvetítő ügynök kódja. *Jutalék:* első közvetítő ügynöki jutaléka. *Közvet:* második közvetítő ügynök kódja. *Jutalék:* második közvetítő ügynöki jutaléka.

A tétel lista első oszlopa a partner vagy a termék kód mezőt tartalmazza. Amennyiben a kódot nem tudjuk fejből, az *F7* vagy a *CTRL+F7* billentyűvel átléphetünk a megfelelő lekérdező programba.

Az ügynök oszlop az ügynök kód mezőt tartalmazza. Amennyiben a kódot nem tudjuk fejből, az *F7* billentyűvel átléphetünk a megfelelő lekérdező programba.

A közvetítő oszlopok azoknak az ügynököknek kódját tartalmazzák, akik szintén jutalékot kapnak a vevő szállítása után. Amennyiben a kódot nem tudjuk fejből, az *F7* billentyűvel átléphetünk a megfelelő lekérdező programba.

A jutalék mezők a partner szállítása után járó jutalékokat tartalmazzák. Ezek a "Software paraméterek 2." 10. sorának beállításától függően vagy forint összegű vagy százalékos jutalékok.

Egy meglévő tétel az *F8* billentyűvel törölhető. A "Software paraméterek 2." 116. sorában lehet meghatározni, hogy ilyenkor az "I"gen vagy a "N"em legyen ajánlott gomb, ami *ENTER*-rel nyugtázható. Új tétel a *CTRL+F5* segítségével szúrható be az aktuális sor elé.

A lista az *F5* billentyűvel menthető el.

Nyomtatáskor választhatunk termék vagy partner szerinti nyomtatást és meghatározhatjuk az ügynök kód intervallumot is.

#### Partner tulajdonságok

A partnerek partner csoportokba sorolása sajnos nem teszi lehetővé, hogy egy partner egyszerre több csoportnak is tagja legyen. Ezt a korlátozást oldják fel a partner tulajdonságok, amikor is egy 10 karakteres alfanumerikus kóddal azonosított, névvel ellátott tulajdonság alá tetszőleges partnerek felsorolhatók. Egy partner akár több tulajdonság alatt is szerepelhet.

Mezők:

*Kód:* egyedi azonosító. *Név:* a partner tulajdonság elnevezése. *Partner:* ebbe a partner tulajdonságba tartozó partnerek kódjai.

A tétel lista első oszlopa a partner kód mezőt tartalmazza. Amennyiben a kódot nem tudjuk fejből, az *F7* vagy a *CTRL+F7* billentyűvel átléphetünk a megfelelő lekérdező programba.

Egy meglévő tétel az *F8* billentyűvel törölhető. A "Software paraméterek 2." 116. sorában lehet meghatározni, hogy ilyenkor az "I"gen vagy a "N"em legyen ajánlott gomb, ami *ENTER*-rel nyugtázható. Új tétel a *CTRL+F5* segítségével szúrható be az aktuális sor elé.

A lista az *F5* billentyűvel menthető el.

#### Partner csoportok

A partner csoport kód 3 karakteres, alfanumerikus mező. Kis és nagy betűket megkülönbözteti a rendszert.

Mezők:

*Kód:* egyedi azonosító. *Csoport neve:* a partner csoport elnevezése. *Szülő partner csoport:* szülő partner csoport kódja, amennyiben hierarchikus csoport struktúra van beállítva.

#### *Termék törzsadatok*

A termék kód beállítástól függően két féle lehet: 6 számjegyű numerikus vagy 13 karakteres alfanumerikus. A "beszédesebb" kódok miatt ez utóbbit célszerű használni. A kis és nagybetűket a rendszer megkülönbözteti. Minden terméknek egy egyedi azonosító kódja kell hogy legyen, és ezen felül két 13 karakteres úgynevezett gyorskódja és vonalkódja is lehet. A két kód teljesen egyenrangú, csak megnevezésük különböző. Például gyorskód használható a gyakran használt termékek egy betűs gyors azonosítására, vagy ide írható a szállító által használt kód, így bevételezéskor a szállító szállítólevelén szereplő termékkódokkal is lehet a termékre hivatkozni. A vonalkód mező a termék EAN kódjára van fenntartva. Amennyiben a terméknek több féle vonalkódja is van (mert pl. több szállítótól is származik), ezeket a kódokat másodlagos kódként lehet felvinni az *ALT+F5* billentyűvel. A termékek a partnerekhez hasonlóan csoportosíthatók. A termék törzsadata egy ajánlott beszerzési árat, és maximum nyolc ajánlott eladási árat tartalmazhat. Az eladási árak nevei szabadon módosíthatók. Az árak mind nettó, mind bruttó értéke megadható. Megadható az árrés is, ez esetben az eladási árat a gép számítja a beszerzési árból. Adott szállításoknál ettől eltérő egységárak is használhatók. Az árak egymás közötti viszonyát a termék csoportok árképzési szabályainál adhatjuk meg. Így például beállítható, hogy a beszerzési ár megváltoztatásakor az összes eladási ár az árképzési szabályok alapján automatikusan számítódjanak. Módosításnál nem kell minden mezőn végiglépkedni a felíráshoz, elég az *F5* billentyűt lenyomni az adatok mentéséhez.

Mezők:

*Termék kód:* egyedi azonosító.

*Gyors kód:* második azonosító kód.

*Vonal kód:* harmadik azonosító kód.

*Szállító kód:* annak a partnernek a kódja, akitől általában a terméket beszerzik. A "Software paraméterek 2.", "Termékkód végén a partnerkód" beállításától függően vagy bevihető, vagy a termékkód végéről olvassa le a program, az első nem számjegyig. *F6*-tal az időszerűsítés, *F7*-tel a lekérdezés hívható elő.

*Termék csop.:* a termék csoport kódja. *F6*-tal az időszerűsítés, *F7*-tel a lekérdezés hívható elő.

*KSH szám:* a termék KSH besorolási kódja. *F6*-tal az időszerűsítés, *F7*-tel a lekérdezés hívható elő.

*Árjegyzék:* árjegyzék nyomtatásakor a terméket rá kell-e tenni az árjegyzékre.

*Pr:* privilégium szint.

*Összevon:* szállítólevelek számlázásakor a termék egyáltalán nem vonandó össze ("N"), ha a név azonos összevonandó (" "), eltérő név esetén is összevonandó ("I").

*Név:* dokumentumon a termék név nem módosítható ("N"), módosítható F4-el (" "), automatikusan felajánlja a módosítást ("I").

*Dátum:* utolsó egységár módosítás dátuma. Ez a mező kézzel is módosítható, vagy ha a "Software paraméterek 2." "Termék árainak módosításakor dátum módosítása" (213. sor) "I"genre van beállítva, akkor egység ár

változáskor automatikusan is módosul.

*Termék név:* a termék megnevezése.

*Mértékegység:* a mértékegység rövidítése.

*Angol termék név:* a termék angol nyelvű megnevezése.

*Angol mértékegység:* a mértékegység angol nyelvű rövidítése.

*Sorozatszám:* a terméknek egyedi sorozatszáma van, amelyet dokumentum rögzítésekor a program bekérhet ("I"), a terméknek egyedi sorozatszáma van, amelyet dokumentum sorozatszámainak rögzítésekor a program bekérhet ("S"), a terméknek típus kódja van ("T"), nincs sorozatszám ("N").

*G:* garancia lapra rá kell-e nyomtatni.

*Hó:* garancia hónapok száma.

*Áfa kód:* az ÁFA % kódja. *F7*-tel a lekérdezés hívható elő.

*Beszerzési ár, Egységár 1-8:* az egységárak nettó és bruttó értéke. Akármelyik oszlop javítható, a másik ennek megfelelően újraszámítódik. *F9*-cel át lehet lépni az árrés megadására is, ekkor az eladási árat a gép számítja a beszerzési árból. *F6*-tal az automatikus árképzés indítható el.

*Aktív/Passzív:* a termék státusza. Amennyiben egy termék csak egyszer került forgalmazásra, így forgalom már volt rajta és ezért nem törölhető, passzívvá tehető. A listákon így elkülöníthetők és kiszűrhetők ezek a termékek. *Raktár:* kell-e raktár készletet vezetni a termékre.

*Partner:* kell-e partner készletet vezetni a termékre.

*S:* a termék átlagos súlya.

*F:* főkönyvi szám.

*Karton:* ha kartonban is árusítják, az egy kartonban levő darabok száma.

*Rekesz kód:* ha rekeszes, a rekesz termékkódja. *F7*-tel a lekérdezés hívható elő.

*Hely:* ha a termék maga is rekesz, a benne levő helyek száma.

*Üveg kódja:* ha a termék üveges, az üveg termékkódja. *F7*-tel a lekérdezés hívható elő.

*Enged.:* a termék jövedéki engedély köteles-e.

*Megjegyzés:* a termékhez kapcsolódó megjegyzés.

A termékenkénti jutalékok *CTRL+F9*-el adhatók meg az egységár mezőn. Külön jutalék adható arra az esetre, ha csak ügynök van, és arra, ha ez megoszlik egy ügynök és egy közvetítő között. A jutalék lehet százalékos és forint összegű.

Termékek lekérdezése 1.

A termékek lekérdezése a partner, raktár, telefonkönyv és a segítség index lekérdezésével együtt némileg eltér a többitől. Itt kód vagy név szerint lehet keresni oly módon, hogy el kell kezdeni begépelni a keresendő kódot vagy nevet, és a lista követni fogja a billentyű leütéseket. A kód részben a kis és nagy betűket megkülönbözteti a rendszer, a név részben nem. Az ékezetes karaktereket a "Software paraméterek 2." 49. sorától függően kezeli. A két keresés között a *JOBB* és *BAL* billentyűkkel lehet választani. A listán a *LE, FEL, HOME, END, PGUP, PGDN* gombokkal is lehet mozogni.

A "Software paraméterek 2." 232. sorának beállításával hierarchikus lista is kérhető. Ekkor a termékek termék csoportok alatt jelennek meg. Először a csoportok közül kell választani, és csak utána a termékek közül.

A kereten megjelenhet a munkaállomáshoz rendelt raktár készlete (ha a "Software paraméterek 2." 93. sorában "I"gen vagy "M"inden van beállítva) vagy a szabad készlet (ha ez mellett a "Software paraméterek 2." 246. sora "I"genre van beállítva).

A termék lista mellett megjelenhet raktárak készlete (ha a "Software paraméterek 2." 93. sorában "M"inden van beállítva) és az előrendelt, rendelt mennyiség.

Megjeleníthető a termékhez fűzött megjegyzés (ha a "Software paraméterek 2." 233. sorában "I"gen van beállítva).

Az egységárak keretén megjelenő dátum a kiválasztott termék utolsó ármódosításának dátuma, vagy ha ez üres, a termék árjegyzékének érvényessége.

A szűrő feltételeket funkció billentyűkkel lehet megadni:

*BACKSPACE*: ömlesztett listánál egy karakterrel vissza, hierarchikusnál egy szinttel visszalép.

- *F4*: névminta megadása. Ekkor azok a termékek kerülnek csak listázásra, amelyek nevében van bárhol olyan szó, amely ezzel a névmintával kezdődik. A kis és nagy betűket nem különbözteti meg, az ékezetes karaktereket pedig a "Software paraméterek 2." 49. sorától függően kezeli.
- *F5*: szállító kódjának megadása.
- *ALT+F5*: átkapcsolás a nettó/bruttó egységárak kijelzése, a nettó egységár és az árrés százalék kijelzése, valamint az egység árak elrejtése között.
- *CTRL+F5*: átkapcsolás a hierarchikus és az ömlesztett lista között.

*SHIFT+F5*: a kiválasztott termék státusának módosítása.

*F6*: termék csoport megadása.

- *ALT+F6*: kiválasztott termék sorozatszám készletének lekérdezése.
- *CTRL+F6*: átkapcsolás az összes és a csak készlettel vagy rendeléssel rendelkező termékek listázása között.
- *SHIFT+F6*: a kiválasztott termék képe.
- *F7*: kiválasztott termék adatainak lekérdezése, átlépés az időszerűsítésbe
- *CTRL+F7*: új termék felvitele.
- *SHIFT+F7*: új termék csoport felvitele.
- *F8*: árminta szerinti keresés. Ekkor azok a termékek kerülnek csak listázásra, amelyek kiválasztott árkategóriája a bevitt érték megadott százalékos környezetében van.
- *F9*: átkapcsolás az összes termék, csak az aktív, vagy csak a passzív státuszú termékek között. A "Software paraméterek 2." 38. sorának beállításától függ, hogy a lekérdezés indításakor az összes, vagy csak az aktív termékeket kell-e listázni.
- *ALT+F9*: kiválasztott termék korábbi egységarainak listázása. Csak akkor használható, ha a "Software paraméterek 2." 117. sora "I"genre van állítva.
- *CTRL+F9*: név szerinti keresés. Ekkor azok a termékek kerülnek csak listázásra, amelyek neve bárhol tartalmazza a megadott szót. A kis és nagy betűket nem különbözteti meg, az ékezetes karaktereket pedig a "Software paraméterek 2." 49. sorától függően kezeli.
- *SHIFT+F9*: termék tulajdonság megadása.
- *ALT+F10*: a kiválasztott termék raktárkészleteinek listázása.
- *CTRL+F10*: a kiválasztott termék árukartonának listázása.
- *SHIFT+F10*: a kiválasztott termék még nem teljesített rendeléseinek listázása munkaállomás default raktárában.
- *SHIFT+CTRL+ F10*: a kiválasztott termék még nem teljesített előrendeléseinek listázása – munkaállomás default raktárában.
- *JOBB ALT+F8*: a kiválasztott termék még nem teljesített rendeléseinek listázása az összes raktárában – ha a "Software paraméterek 2. 67. sora "1"-re van állítva.
- *SHIFT+JOBB ALT+ F10*: a kiválasztott termék még nem teljesített előrendeléseinek listázása – az összes raktárában – ha a "Software paraméterek 2. 67. sora "1"-re van állítva.
- *SHIFT+F11*: termék FIFO/LIFO készletének listázása.
- *ALT+JOBB, ALT+BAL*: a következő vagy előző karakterre lépés.
- *CTRL+JOBB*: készlet lista listázása. Visszalépés: *CTRL+BAL* vagy *ESC.*
- *INS*: kijelölés vagy kijelölés megszűntetése.
- *DEL*: az összes kijelölés megszüntetése.

# Termékek lekérdezése 2.

A termékek lekérdezésének egy hagyományos formája. A kritérium részben névminta, vagy termék kód, KSH kód, mértékegység vagy szállító kód szerinti szűkítést lehet kérni.

## Termékek nyomtatása - bő

A termékek listájának bő nyomtatása kód szerinti sorrendben nyomtatja a következő adatokat: kód, név, KSH kód, egységár, engedély, szállító kód, mértékegység, ÁFA százalék és megjegyzés.

## Termékek nyomtatása - szűk

A termékek listájának szűk nyomtatása abc, csoportonkénti abc, kód vagy csoportonkénti méret szerinti sorrendben nyomtatja a következő adatokat: kód, név, és mértékegység.

# Visszárújegy nyomtatása

A visszárújegy nyomtatása terméklistát nyomtat csoportonkénti abc sorrendben következő adatokkal: kód, név, mértékegység és egységár.

## Termékek árjegyzékének érvényessége

Beállítható egy dátum hogy az árak mikor lettek utoljára módosítva, és ez a dátum megjeleníthető a termékek lekérdezésekor.

# Árjegyzék lekérdezése – egy fajta egységár

Árjegyzék lekérdezése egy meghatározott árkategória nettó és bruttó egységáraival.

Csak azok a termékek kerülnek a listára, amelyek törzsadatában az "Á"rjegyzék mező "I"genre van állítva.

# Árjegyzék nyomtatása – egy fajta egységár

Árjegyzék nyomtatása egy meghatározott árkategória nettó és bruttó egységáraival.

Csak azok a termékek kerülnek a listára, amelyek törzsadatában az "Á"rjegyzék mező "I"genre van állítva.

Ha raktár kódot is megadunk, akkor csak azok a termékek nyomtatódnak, amelyek már előfordultak a raktárban. Ha a raktár kód 999999, a különböző raktárak készletét a gép először összesíti. Az utolsó kiszállítás dátum mező segítségével csak a megadott dátum óta mozgott termékeket kérhetjük. A "/Kész/Neg/Poz/Zero/Teljes" mező a következőket jelenti:

- Üres: csak azok a termékek nyomtatódnak, amelyek voltak a raktárban, de a pillanatnyi mennyiség nem kerül a listára.
- "K": csak a pozitív vagy negatív készletű termékek nyomtatódnak a pillanatnyi mennyiséggel együtt.
- "P": csak a pozitív készletű termékek nyomtatódnak a pillanatnyi mennyiséggel együtt.
- "N": csak a negatív készletű termékek nyomtatódnak a pillanatnyi mennyiséggel együtt.
- "Z": csak a nulla készletű termékek nyomtatódnak a pillanatnyi mennyiséggel együtt.
- "T": csak azok a termékek nyomtatódnak amelyek voltak a raktárban, a pillanatnyi mennyiséggel együtt.

A tételeket nyomtathatók abc ("A"BC), csoportonkénti abc ("C"sop), termék kód ("T"ermék kód), beállított csoport sorrend szerinti abc ("S"orrend), csoportonkénti méret ("M"éret) és beállított csoport sorrend szerinti méret (s"O"rmér) sorrendben.

Ha csoportonkénti abc vagy méret szerint nyomtatunk, a csoportok nyomtathatók külön oldalra is.

## Árjegyzék nyomtatása – összes egységár

Árjegyzék nyomtatása több meghatározott árkategória nettó és bruttó egységáraival.

Csak azok a termékek kerülnek a listára, amelyek törzsadatában az "Á"rjegyzék mező "I"genre van állítva.

Ha raktár kódot is megadunk, akkor csak azok a termékek nyomtatódnak, amelyek már előfordultak a raktárban. Ha a raktár kód 999999, a különböző raktárak készletét a gép először összesíti. A "/Kész/Neg/Poz/Zero/Teljes" mező ekkor a következőket jelenti:

- Üres: csak azok a termékek nyomtatódnak, amelyek voltak a raktárban, de a pillanatnyi mennyiség nem kerül a listára.
- "K": csak a pozitív vagy negatív készletű termékek nyomtatódnak a pillanatnyi mennyiséggel együtt.
- "P": csak a pozitív készletű termékek nyomtatódnak a pillanatnyi mennyiséggel együtt.
- "N": csak a negatív készletű termékek nyomtatódnak a pillanatnyi mennyiséggel együtt.
- "Z": csak a nulla készletű termékek nyomtatódnak a pillanatnyi mennyiséggel együtt.
- "T": csak azok a termékek nyomtatódnak, amelyek voltak a raktárban, a pillanatnyi mennyiséggel együtt.

A tételeket nyomtathatók abc ("A"BC), csoportonkénti abc ("C"sop), termék kód ("T"ermék kód), beállított csoport sorrend szerinti abc ("S"orrend), csoportonkénti méret ("M"éret) és beállított csoport sorrend szerinti méret (s"O"rmér) sorrendben.

Ha csoportonkénti abc vagy méret szerint nyomtatunk, a csoportok nyomtathatók külön oldalra is.

Kérhető az árrés nyomtatása is (az egyes egység ár kategóriák százalékos aránya a beszerzése árhoz), ekkor az is meghatározható hogy milyen árrés intervallumba eső termékek kerüljenek a listára.

A nyomtatandó árkategóriákat a listán az *ENTER* billentyűvel lehet kijelölni.

#### Árjegyzék nyomtatása – több hasáb

Árjegyzék nyomtatása egy meghatározott árkategória definiált egységáraival.

Csak azok a termékek kerülnek a listára, amelyek törzsadatában az "Á"rjegyzék mező "I"genre van állítva.

Ha raktár kódot is megadunk, akkor csak azok a termékek nyomtatódnak, amelyek már előfordultak a raktárban. Ha a raktár kód 999999, a különböző raktárak készletét a gép először összesíti. Az utolsó kiszállítás dátum mező segítségével csak a megadott dátum óta mozgott termékeket kérhetjük. A mennyiség "N"em-re állításával a nyomtatási formánál definiált mennyiség mező nem lesz töltve. A "/Kész/Neg/Poz/Zero/Teljes" mező a következőket jelenti:

- Üres: csak azok a termékek nyomtatódnak, amelyek voltak a raktárban, de a pillanatnyi mennyiség nem kerül a listára.
- "K": csak a pozitív vagy negatív készletű termékek nyomtatódnak a pillanatnyi mennyiséggel együtt.
- "P": csak a pozitív készletű termékek nyomtatódnak a pillanatnyi mennyiséggel együtt.
- "N": csak a negatív készletű termékek nyomtatódnak a pillanatnyi mennyiséggel együtt.
- "Z": csak a nulla készletű termékek nyomtatódnak a pillanatnyi mennyiséggel együtt.
- "T": csak azok a termékek nyomtatódnak, amelyek voltak a raktárban, a pillanatnyi mennyiséggel együtt.

A tételeket nyomtathatók abc ("A"BC), csoportonkénti abc ("C"sop), termék kód ("T"ermék kód), beállított csoport sorrend szerinti abc ("S"orrend), csoportonkénti méret ("M"éret) és beállított csoport sorrend szerinti méret (s"O"rmér) sorrendben.

Ha csoportonkénti abc vagy méret szerint nyomtatunk, a csoportok nyomtathatók külön oldalra is.

Ha csoportonként nyomtatunk, beállítható hogy minimum hány üres sor legyen a hasáb alján, hogy ne kezdjünk új hasábot. A lista végére kérhető tartalomjegyzék is.

Nyomtatáshoz az "ARJE9" nyomtatási formát használja a program.

# Nyomtatandó csoportok árjegyzék nyomtatáshoz

Árjegyzékek nyomtatásához meg lehet határozni, hogy mely csoportokat és milyen sorrendben kell nyomtatni.

Mezők:

*Kód:* termék csoport kód. *Oldal:* a csoportot új oldalon kell-e kezdeni. *Ny:* ezt a csoportot kell-e nyomtatni. Így ideiglenesen ki lehet kapcsolni egy-egy csoportot.

A tétel lista első oszlopa a termék csoport kód mezőt tartalmazza. Amennyiben a kódot nem tudjuk fejből, az *F7* billentyűvel átléphetünk a megfelelő lekérdező programba.

Egy meglévő tétel az *F8* billentyűvel törölhető. A "Software paraméterek 2." 116. sorában lehet meghatározni, hogy ilyenkor az "I"gen vagy a "N"em legyen ajánlott gomb, ami *ENTER*-rel nyugtázható. Új tétel a *CTRL+F5* segítségével szúrható be az aktuális sor elé.

A lista az *F5* billentyűvel menthető el.

# Árjegyzék mentése floppy lemezre

Árjegyzék nyomtatása fájlba egy meghatározott árkategória definiált egységáraival, majd a fájl mentése floppy lemezre.

Csak azok a termékek kerülnek a listára, amelyek törzsadatában az "Á"rjegyzék mező "I"genre van állítva.

Ha raktár kódot is megadunk, akkor csak azok a termékek nyomtatódnak, amelyek már előfordultak a raktárban. Az utolsó kiszállítás dátum mező segítségével csak a megadott dátum óta mozgott termékeket kérhetjük. A mennyiség "N"em-re állításával a nyomtatási formánál definiált mennyiség mező nem lesz töltve. A "/Kész/Neg/Poz/Zero/Teljes" mező a következőket jelenti:

- Üres: csak azok a termékek nyomtatódnak, amelyek voltak a raktárban, de a pillanatnyi mennyiség nem kerül a listára.
- "K": csak a pozitív vagy negatív készletű termékek nyomtatódnak a pillanatnyi mennyiséggel együtt.
- "P": csak a pozitív készletű termékek nyomtatódnak a pillanatnyi mennyiséggel együtt.
- "N": csak a negatív készletű termékek nyomtatódnak a pillanatnyi mennyiséggel együtt.
- "Z": csak a nulla készletű termékek nyomtatódnak a pillanatnyi mennyiséggel együtt.
- "T": csak azok a termékek nyomtatódnak, amelyek voltak a raktárban, a pillanatnyi mennyiséggel együtt.

A tételeket nyomtathatók abc ("A"BC), csoportonkénti abc ("C"sop), termék kód ("T"ermék kód), beállított csoport sorrend szerinti abc ("S"orrend), csoportonkénti méret ("M"éret) és beállított csoport sorrend szerinti méret (s"O"rmér) sorrendben.

Ha csoportonkénti abc vagy méret szerint nyomtatunk, a csoportok nyomtathatók külön oldalra is.

Ha csoportonként nyomtatunk, beállítható hogy minimum hány üres sor legyen a hasáb alján, hogy ne kezdjünk új hasábot. A lista végére kérhető tartalomjegyzék is.

Nyomtatáshoz az "ARJE8" nyomtatási formát használja a program. A létrehozott fájl neve LST\AR.TXT, floppyra másolást a BAT\ARJE.BAT program végzi.

#### Partnerekhez kapcsolódó termékárak, engedmények

A rendszer lehetőséget nyújt arra, hogy bizonyos partnerek szállításakor a termék törzsadatokban meghatározott egységáraktól eltérő árakat, valamint partner törzsadatokban meghatározott árkategóriáktól és engedményektől eltérő árkategóriákat és engedményeket ajánljon fel. Ehhez összefüggéseket kell meghatározni, amelyek a következők lehetnek:

> **Partner-termék**: egy partner és egy termék. **Partner-termék csoport**: egy partner és egy termék csoport. **Partner-engedmény csoport**: egy partner és egy engedmény csoport. **Partner csoport-termék**: egy partner csoport és egy termék. **Partner csoport-termék csoport**: egy partner csoport és egy termék csoport. **Partner csoport-engedmény csoport**: egy partner csoport és egy engedmény csoport.

A listák mindig két módon szerkeszthetők, akár egy meghatározott termékhez, termék csoporthoz vagy termék engedmény csoporthoz felsorolva a partnerenkénti vagy partner csoportonkénti, akár egy maghatározott partnerhez vagy partner csoporthoz felsorolva a termékenkénti, termék csoportonkénti vagy termék engedmény csoportonkénti árakat vagy árkategóriákat és engedményeket.

Mezők:

*Termék kód:* termék kód. *Partner kód:* termék kód. *Csoport kód:* termék, partner vagy engedmény csoport kód.

A tétel lista első oszlopa a termék, termék csoport, termék engedmény csoport, partner vagy partner csoport kód mezőt tartalmazza. Amennyiben a kódot nem tudjuk fejből, az *F7* vagy a *CTRL+F7* billentyűvel átléphetünk a megfelelő lekérdező programba.

A dátumtól és dátumig oszlopoknál meghatározhatjuk hogy mely időszakban érvényes az összefüggés.

A nettó és a bruttó a konkrét egységárakat, míg az Ár oszlop az árkategóriát tartalmazhatja. Á kettő közül mindig csak az egyik határozható meg.

Az engedménynél a százalékos tétel engedmény adható meg.

Egy meglévő tétel az *F8* billentyűvel törölhető. A "Software paraméterek 2." 116. sorában lehet meghatározni, hogy ilyenkor az "I"gen vagy a "N"em legyen ajánlott gomb, ami *ENTER*-rel nyugtázható. Új tétel a *CTRL+F5* segítségével szúrható be az aktuális sor elé.

A lista az *F5* billentyűvel menthető el.

Nyomtatáskor választhatunk termék, termék csoport, engedmény csoport, partner vagy partner csoport szerinti nyomtatást.

# Partner-termék árjegyzékek

A rendszer lehetőséget nyújt arra, hogy bizonyos partnerek szállításainak bevételezésekor a termék törzsadatokban meghatározott beszerzési egységáraktól eltérő árakat, valamint partner törzsadatokban meghatározott engedményektől eltérő engedményeket ajánljon fel. Ehhez partner-termék ár összefüggéseket kell meghatározni.

A listák mindig két módon szerkeszthetők, akár egy meghatározott termékhez felsorolva a partnerenkénti, akár egy maghatározott partnerhez felsorolva a termékenkénti árakat és engedményeket.

Mezők:

*Termék kód:* termék kódja, ha egy termékhez akarjuk felsorolni a partnerenkénti árakat és engedményeket. *Partner:* partner kódja, ha egy termékhez akarjuk felsorolni a partnerenkénti árakat és engedményeket. *Partner kód:* partner kódja, ha egy partnerhez akarjuk felsorolni a termékenkénti árakat és engedményeket. *Termék:* termék kódja. ha egy partnerhez akarjuk felsorolni a termékenkénti árakat és engedményeket.

A tétel lista első oszlopa a partner vagy a termék kód mezőt tartalmazza. Amennyiben a kódot nem tudjuk fejből, az *F7* vagy a *CTRL+F7* billentyűvel átléphetünk a megfelelő lekérdező programba.

A nettó és a bruttó a konkrét egységárakat, míg az Ár oszlop az árkategóriát tartalmazhatja. Á kettő közül mindig csak az egyik határozható meg.

Az engedménynél a százalékos tétel engedmény adható meg.

Egy meglévő tétel az *F8* billentyűvel törölhető. A "Software paraméterek 2." 116. sorában lehet meghatározni, hogy ilyenkor az "I"gen vagy a "N"em legyen ajánlott gomb, ami *ENTER*-rel nyugtázható. Új tétel a *CTRL+F5* segítségével szúrható be az aktuális sor elé.

A lista az *F5* billentyűvel menthető el.

Nyomtatáskor választhatunk termék vagy partner szerinti nyomtatást.

#### Legkisebb partner-termék ár lekérdezése és nyomtatása

Ha a gépben meg vannak határozva a beszállítói árak, akkor akár a legalacsonyabb árakat le is tudjuk kérdezni, vagy ki tudjuk nyomtatni a partner adatokkal termékenként.

Ha nyomtatáskor raktár kódot is megadunk, akkor csak azok a termékek nyomtatódnak, amelyek már előfordultak a raktárban. A "/Kész/Neg/Poz/Zero/Teljes" mező ekkor a következőket jelenti:

- Üres: csak azok a termékek nyomtatódnak, amelyek voltak a raktárban, de a pillanatnyi mennyiség nem kerül a listára.
- "K": csak a pozitív vagy negatív készletű termékek nyomtatódnak a pillanatnyi mennyiséggel együtt.
- "P": csak a pozitív készletű termékek nyomtatódnak a pillanatnyi mennyiséggel együtt.
- "N": csak a negatív készletű termékek nyomtatódnak a pillanatnyi mennyiséggel együtt.
- "Z": csak a nulla készletű termékek nyomtatódnak a pillanatnyi mennyiséggel együtt.
- "T": csak azok a termékek nyomtatódnak, amelyek voltak a raktárban, a pillanatnyi mennyiséggel együtt.

A tételeket nyomtathatók abc ("A"BC), csoportonkénti abc ("C"sop), termék kód ("T"ermék kód) beállított csoport sorrend szerinti abc ("S"orrend), és csoportonkénti méret ("M"éret) sorrendben.

#### Legkisebb partner-termék ár nyomtatása táblázatban

Ha a gépben meg vannak határozva a beszállítói árak, akkor lehetőségünk van ezen árak összehasonlító táblázatos nyomtatására is. Ekkor látható lesz, hogy a termék melyik beszállítónál mennyibe kerül. Ha az eltéréseket is nyomtatjuk, azt is láthatjuk, hogy a legalacsonyabb árhoz viszonyítva kinél mekkora az árkülönbözet.

Ha raktár kódot is megadunk, akkor csak azok a termékek nyomtatódnak, amelyek már előfordultak a raktárban. A "/Kész/Neg/Poz/Zero/Teljes" mező ekkor a következőket jelenti:

- Üres: csak azok a termékek nyomtatódnak, amelyek voltak a raktárban, de a pillanatnyi mennyiség nem kerül a listára.
- "K": csak a pozitív vagy negatív készletű termékek nyomtatódnak a pillanatnyi mennyiséggel együtt.
- "P": csak a pozitív készletű termékek nyomtatódnak a pillanatnyi mennyiséggel együtt.
- "N": csak a negatív készletű termékek nyomtatódnak a pillanatnyi mennyiséggel együtt.
- "Z": csak a nulla készletű termékek nyomtatódnak a pillanatnyi mennyiséggel együtt.
- "T": csak azok a termékek nyomtatódnak, amelyek voltak a raktárban, a pillanatnyi mennyiséggel együtt.

A tételeket nyomtathatók abc ("A"BC), csoportonkénti abc ("C"sop), termék kód ("T"ermék kód) és beállított csoport sorrend szerinti abc ("S"orrend) sorrendben.

# Termékek egységárának változtatása

Amennyiben a több termék egységárát azonos szabályok szerint kell módosítani, erre is van lehetőségünk. Ilyenkor egy forrás árkategória egységárából (ha ez a megadott ár intervallumban van) kiindulva, a meghatározott műveletek végrehajtása után, egy cél árkategóriájú egységárat képzünk, ha kell, ezt kerekítjük, majd eltároljuk. Szükség esetén a többi árkategória egységárára alkalmazhatjuk a termék csoportjában vagy az általános termék csoportban meghatározott ár összefüggéseket.

A feldolgozás megkezdése előtt, ha senki más nincs bejelentkezve, egy mentés is készül a termékekről, hogy egy számunkra nem megfelelő kimenetelű átárazás után az eredeti állapot visszaállítható legyen.

Végrehajtható műveletek:

**Változás %**: ± százalék érték.

**Változás Ft**: ± forint érték.

**Szorzó**: szorzó tényező.

**Osztó**: osztó érték.

**Képlet**: előre, a programban meghatározott ár számítási módszerek – a rendszer nem használja.

# Termékek jövőbeni egységárai

Lehetőség van a rendszerrel egy adott dátumon aktivizálódó új egységár rendszert előkészíteni. Ehhez először a "Jövőbeni árjegyzék időszerűsítése" programmal létre kell hozni egy új árjegyzéket, majd a lekérdezéskor meg kell adni az új árakat.

Mezők:

*Dátum:* az új árjegyzék aktivizálásának dátuma. Egy naphoz csak egy árjegyzék hozható létre. *Azonosító:* az árjegyzék elnevezése. *Aktualizálva:* az árjegyzék érvényre jutásának ideje. Ha nulla, meg nem aktivizálódott.

Lekérdezéskor először ki kell listáztatni a még nem aktualizált árjegyzékeket, majd az *F6* billentyűvel el lehet kezdeni az árak módosítását. A címsor felett látszik az árjegyzék dátuma. Az árakon kívül más mezők is módosíthatók, ezek a módosítások azonban az elő törzsadatokba kerülnek be. Akár új terméket is gépbe lehet írni, ezek azonnal megjelennek a törzsadatok között is, de nulla egységárakkal.

Az árjegyzék a "Jövőbeni árak bemásolása a termékekbe" programmal aktivizálható, ekkor meg kell adni az árjegyzék dátumát. Ha a "Software paraméterek 2." 216. sora "I"genre van állítva, a rendszer induláskor megnézi hogy van-e még nem aktualizált árjegyzék, aminek a dátum a mai vagy korábbi napra szól, és automatikusan aktivizálja azt. Ha "K"érdésre van beállítva, az aktivizálás előtt rá is kérdez.

#### Termékek korábbi egységárai

Ha a "Software paraméterek 2." 117. sora "I"genre van állítva, a termékek egységárának módosításakor az árak mindig elmentődnek. Így később ezek az árak egy adott időszakra visszakereshetők, akár lekérdezéssel, akár nyomtatással. Amennyiben egy napon többször is módosítva lettek az árak, csak az utolsó kerül eltárolásra.

## Termék tulajdonságok

A termékek termék csoportokba sorolása sajnos nem teszi lehetővé, hogy egy termék egyszerre több csoportnak is tagja legyen. Ezt a korlátozást oldják fel a termék tulajdonságok, amikor is egy 10 karakteres alfanumerikus kóddal azonosított, névvel ellátott tulajdonság alá tetszőleges termékek felsorolhatók. Egy termék akár több tulajdonság alatt is szerepelhet.

Mezők:

*Kód:* egyedi azonosító. *Név:* a termék tulajdonság elnevezése. *Termék kód:* ebbe a termék tulajdonságba tartozó termékek kódjai.

A tétel lista első oszlopa a termék kód mezőt tartalmazza. Amennyiben a kódot nem tudjuk fejből, az *F7* vagy a *CTRL+F7* billentyűvel átléphetünk a megfelelő lekérdező programba.

Egy meglévő tétel az *F8* billentyűvel törölhető. A "Software paraméterek 2." 116. sorában lehet meghatározni, hogy ilyenkor az "I"gen vagy a "N"em legyen ajánlott gomb, ami *ENTER*-rel nyugtázható. Új tétel a *CTRL+F5* segítségével szúrható be az aktuális sor elé.

A lista az *F5* billentyűvel menthető el.

# Másodlagos termékkódok

A termékeknek egy 13 karakteres fő kódja, két 13 karakteres gyors- és vonalkódja, valamint ha szükséges, több száz 32 karakteres másodlagos kódja lehet. Amennyiben például egy termék több szállítótól érkezik, és így több különféle vonalkóddal is el van látva, e vonalkódok a másodlagos kódok listájára vihetők fel. Továbbá a másodlagos termékkódok teszik lehetővé a 13 karakternél hosszabb azonosítók gépre vitelét, ugyanis amennyiben a rendszer termékkód megadását várja a felhasználótól, ezt mindig egy 13 karakteres beviteli mezőben teszi. Ha azonban ekkor a *SHIFT+F7* kerül lenyomásra, előjön egy kis ablak, ahol megadható a másodlagos termékkód akár mind a 32 karaktere is. Ennek magadása után a rendszer kikeresi a másodlagos kódhoz tartozó fő termék kódot, majd lecseréli arra.

Másodlagos kód időszerűsítő programot elindíthatjuk menüből, vagy a termék időszerűsítésből az *ALT+F5* lenyomásával.

Mezők:

*Termék kódja:* annak a terméknek a kódja, amelynek a másodlagos kódjait fel akarjuk vinni. *Másodlagos termék kód:* a másodlagos kódok.

Egy meglévő tétel az *F8* billentyűvel törölhető. A "Software paraméterek 2." 116. sorában lehet meghatározni, hogy ilyenkor az "I"gen vagy a "N"em legyen ajánlott gomb, ami *ENTER*-rel nyugtázható. Új tétel a *CTRL+F5* segítségével szúrható be az aktuális sor elé.

A lista az *F5* billentyűvel menthető el.

#### Ekvivalens termékek

Ha egy-egy termék több másikkal is helyettesíthető, e termékekből csoportok alakíthatók ki. Ezek az ekvivalens termékek. Ezután ha egy termék nincs raktáron, le lehet kérdezni az ekvivalens termékek készletéti is.

Mezők:

*Kód:* egyedi azonosító. Amennyiben nem írjuk be, a felírás pillanatában a rendszer adja a következőt. *Név:* a termék csoport elnevezése. *Termék:* az adott csoportba tartozó termékek kódjai.

A tétel lista első oszlopa a termék kód mezőt tartalmazza. Amennyiben a kódot nem tudjuk fejből, az *F7* vagy a *CTRL+F7* billentyűvel átléphetünk a megfelelő lekérdező programba.

Egy meglévő tétel az *F8* billentyűvel törölhető. A "Software paraméterek 2." 116. sorában lehet meghatározni, hogy ilyenkor az "I"gen vagy a "N"em legyen ajánlott gomb, ami *ENTER*-rel nyugtázható. Új tétel a *CTRL+F5* segítségével szúrható be az aktuális sor elé.

A lista az *F5* billentyűvel menthető el.

#### Járulékos termékek

Előfordul, hogy egy termék vagy munkafolyamat számlázása több termék felvitelét is megkívánja. Ilyenkor ehhez a "fő" termékekhez járulékos termékek kapcsolhatók. A járulékos termékek mennyiségének kiszámítása a megadott szabályok szerint fog történni. A dokumentumokra ezek után elég a "fő" terméket rávinni, a többi termék már automatikusan fog rá kerülni.

Mezők:

*Termék:* annak a "fő" terméknek a kódja, amelynek a járulékos termék kódjait fel akarjuk vinni.

*Kérdés:* a rendszer rákérdezzen-e hogy a járulékos termékeket is rá akarjuk-e vinni a dokumentumokra.

*Törlődjön/Gyűjtő:* miután a járulékos termékek is rákerültek a dokumentumokra, a "fő" termék kód törlődjön-e. A "G"yűjtő beállítás esetén, ha ilyen termék az első a szállítólevélen, és ez számlázásra kerül, akkor a

szállítólevélnek csak ez az első tétele kerül a számlára. Ha ennek van ára, akkor ezzel az árral. Ha nincs, a többi tétel együttes értékével.

*Termék:* a járulékos termékek kódjai.

*Mennyiség:* a járulékos termékek mennyisége.

*Művelet:* a járulékos dokumentumbeli mennyiségét hogy kell számítani a "fő" termék mennyiségéből és az előzőleg megadott járulékos termékek mennyiségéből:

"\*\*": szorzás

"/": osztás

"=": a járulékos termékek mennyisége, függetlenül a dokumentumbeli mennyiségtől *Kerekítés:* a kiszámított mennyiséget kell-e kerekíteni:

"I": igen

- "N": nem
- "F": felfelé
- "L": lefelé

A tétel lista első oszlopa a termék kód mezőt tartalmazza. Amennyiben a kódot nem tudjuk fejből, az *F7* vagy a *CTRL+F7* billentyűvel átléphetünk a megfelelő lekérdező programba.

Egy meglévő tétel az *F8* billentyűvel törölhető. A "Software paraméterek 2." 116. sorában lehet meghatározni, hogy ilyenkor az "I"gen vagy a "N"em legyen ajánlott gomb, ami *ENTER*-rel nyugtázható. Új tétel a *CTRL+F5* segítségével szúrható be az aktuális sor elé.

A lista az *F5* billentyűvel menthető el.

# Termék műveletek

Amennyiben bizonyos termék mezők tömeges módosítására lenne szükség, ehhez találunk itt programokat:

- **Termékek ÁFA kódjának módosítása**: megadott ÁFA kódot cserél le egy másik ÁFA kódra. Közben a bruttó egységárakat is újra számítja.
- **Termékek státuszának állítása**: meghatározott dátum óta nem mozgott termékek passzívvá tétele.
- **Termékek KSH kódjának módosítása**: megadott KSH kódot cserél le egy másik KSH kódra.
- **Termékek csoport kódjának módosítása**: megadott csoport kódot cserél le egy másik csoport kódra.
- **Termékek engedmény csoport kódjának módosítása**: megadott engedmény csoport kódot cserél le egy másik engedmény csoport kódra.
- **Termékek engedmény csoport kódjának feltöltése**: megadott csoport kódú termékek engedmény csoport kódjának töltése.
- **Termékek képeinek listázása**: fényképek listázása és megtekintése.
- **Termékek nevének módosítása**: a felső sorban meghatározott szó cseréje az alsó sorban meghatározott szóval. Használható név, mértékegység, angol név és angol mértékegység esetében.
- **Termékek sorozatszám módosítása**: a termék "Sorozatszám" mezőjének töltése. **Termékek garancia módosítása**: a termék "Garancia" mezőjének töltése.
- 
- **Termékek mennyiségének módosítása**: a termék egy megadott árkategóriájának mennyiségi mezőjének töltése.
- **Termékek kódjának aktuális sorszáma**: ezzel a programmal lekérdezhető, hogy a termék kódok meghatározott alaphossz figyelembe vételével és sorszám hossz figyelembe vételével hol tartanak. (Pl., ha a következő kódú termékeink vannak: a01, a02, a03, b01, b02, akkor az alaphossz 1, sorszám hossz 2 a következő eredményt adja: a 03, b 02.)

**Termékek törlése**: termékek tömeges törlése.

# Archivált termékek adatai

A még nem használt termékek archiválhatók, azaz ideiglenes elmenthetők és törölhetők. Az archivált termékek aztán visszatölthetők, azaz dearchiválhatók.

# Termék csoportok adatai

A termék csoport kód 3 karakteres, alfanumerikus mező. Kis és nagy betűket megkülönbözteti a rendszert. Amennyiben az adott termék a nyomtatott dokumentumokon tételcsoportba sorolva kell hogy megjelenjen, megadható a megfelelő tételcsoport kódja is. Ugyan itt adhatók meg a csoportokra vonatkozó árképzési szabályok, vagyis melyik eladási árat (B, 1..8) melyik árból (B, 1..8) kell kiszámítani, milyen művelettel (%, \*, /, +, -) és milyen kerekítési szabályok felhasználásával (nettó, bruttó, nincs kerekítés, mennyivel kell hogy osztható legyen, és milyen értéktől felfelé kell a kerekítést alkalmazni).

Mezők:

*Kód:* egyedi azonosító.

*Csoport neve:* a termék csoport elnevezése.

*Csoport angol neve:* a termék csoport angol elnevezése.

*Szülő termék csoport:* szülő termék csoport kódja, amennyiben hierarchikus csoport struktúra van beállítva. *Tétel csoport:* az adott csoportba tartozó termékek mely tételcsoportba tartoznak.

*KSH kód:* a csoport termékeinek KSH besorolási kódja. *F6*-tal az időszerűsítés, *F7*-tel a lekérdezés hívható elő. *Sorozatszám:* a csoport termékeinek egyedi sorozatszáma van, amelyet dokumentum rögzítésekor a program bekérhet ("I"), a csoport termékeinek egyedi sorozatszáma van, amelyet dokumentum sorozatszámainak rögzítésekor a program bekérhet ("S"), a csoport termékeinek típus kódja van ("T"), nincs sorozatszám ("N"), nincs default érték ("").

*Garancia:* a csoport termékeit garancia lapra rá kell-e nyomtatni, nincs default érték ("").

*Hónap:* a csoport termékeinek hány hónap garanciája van, nincs default érték ("0").

*Egységárak:* itt lehet megadni az automatikus árkalkuláció szabályait. Az *Ár* oszlopban megadható hogy az adott egységárat mely másik egységárból kell kialakítani, milyen *Művelettel*, milyen *Értékkel*, kell-e *Kerekíteni* a nettó vagy bruttó egységárat, és ha igen, mennyivel kell hogy osztható legyen, milyen értéktől felfelé kell a kerekítést alkalmazni. Amennyiben az egységárak eltérő valutanemhez tartoznak az aktuális árfolyamokon lesznek átszámolva.

#### Tétel csoportok

A tétel csoport kód 3 karakteres, alfanumerikus mező. Kis és nagy betűket megkülönbözteti a rendszert. Dokumentumok nyomtatásakor az azonos tételcsoportba tartozó tételeket elkülönítve nyomtatja a rendszer.

Mezők:

*Kód:* egyedi azonosító. *Csoport neve:* a tétel csoport elnevezése. *ÁFA összesítés:* kell-e ÁFA összesítés a tétel csoportra.

#### Engedmény csoportok

Az engedmény csoport kód 3 karakteres, alfanumerikus mező. Kis és nagy betűket megkülönbözteti a rendszert.

Mezők:

*Kód:* egyedi azonosító. *Csoport neve:* a tétel csoport elnevezése. *ÁFA összesítés:* kell-e ÁFA összesítés a tétel csoportra.

#### Nyomtatott nevek

Az engedmény csoport kód 3 karakteres, alfanumerikus mező. Kis és nagy betűket megkülönbözteti a rendszert.

Mezők:

*Kód:* egyedi azonosító. *Nyomtatott név:* az azonosítóhoz tartozó nyomtatott név. *Hely (1-2):* az első vagy a második sorba kell-e a nevet rakni.

#### *Raktár törzsadatok*

A raktár kód numerikus, az 1-999999 intervallumba kell hogy essen.

Mezők:

*Raktár kód:* egyedi azonosító.

*Raktár neve:* a raktár megnevezése.

Utca, házszám:

Ir.szám, helység:

*Ajánlott ár:* a raktár dokumentumainál az ajánlott árkategória kódja.

*Engedmény:* a "Software paraméterek 2.", "Partner engedmények tételes engedmények-e" beállítástól függően vagy a tételes, vagy a végösszegre adható ajánlott engedmény százaléka.

*Jöv.eng.szám:* jövedéki engedély száma.

*Adószám:* adószám.

*Pr:* privilégium szint.

*Nyelv:* nyomtatások nyelve.

*Központ:* minden raktárnál megadható a raktárt központjának raktárkódja is. Így amennyiben a forgalmi kimutatásokat központonként kívánjuk lekérni, nem csak az egyes egységekre, hanem központonként is kérhetünk összesítést. *F7*-tel előhívható a lekérdezés.

*Csoport:* a raktár csoport kódja. *F6*-tal az időszerűsítés, *F7*-tel a lekérdezés hívható elő.

*Aktív/Passzív:* amennyiben egy raktár csak egyszer szállított, így forgalom már volt rajta és ezért nem törölhető, passzívvá tehető. A listákon így elkülöníthetők és kiszűrhetők ezek a raktárak.

*Vevő/Szállító:* itt adható meg, hogy a raktár vevő, szállító, vagy mindkettő. Az alapbeállítások szerint a vevőt a "V", a szállítót az "S", mindkettőt a " " (szóköz) karakter jelöli.

*Munkafázis:* a raktár default munkafázisának kódja adható itt meg. *F6*-tal az időszerűsítés, *F7*-tel a lekérdezés hívható elő.

*Szállítólevél:* szállítólevél kiállítható-e erre a raktárra. Ha üresen hagyjuk, akkor csoportokra bontva adható meg az érték.

*Számlázható:* számla kiállítható-e erre a raktárra. Ha üresen hagyjuk, akkor csoportokra bontva adható meg az érték.

*Rakt->rakt:* raktár-raktár szállítólevél kiállítható-e erre a raktárra. Ha üresen hagyjuk, akkor csoportokra bontva adható meg az érték.

*Munkalap:* gyártási munkalap kiállítható-e erre a raktárra.

*Munkalapok max száma:* hány lezáratlan gyártási munkalap állítható ki-e erre a raktárra.

*Szinkronizálás:* a raktár készletét kell-e szinkronizálni. Ha a készlet konvertálással és nem szállítólevelekkel kerül be a raktárba, és ezt egy másik telephelyre kell átvinni, ezt lehet itt jelezni.

*Termék készlet:* a raktár készletét meg kell-e jeleníteni termék lekérdezésekor a készletlistán.

*Kiadás/bevétel:* a raktár szállítólevelét kell-e kiadás/bevétel közé könyvelni.

*Napi pénztár:* a raktár szállítólevelét kell-e a napi pénztárjelentések közé könyvelni.

*Telephely:* a raktár mely telephelyhez tartozik. A nulla érték telephelytől független raktárt jelöl. Ezt minden munkaállomáson használni lehet. Ha az érték nem nulla, akkor csak a 0 csoportú felhasználó tudja használni korlátok nélkül, különben csak a saját telephellyel azonos telephelyű használható. *F6*-tal az időszerűsítés, *F7*-tel a lekérdezés hívható elő.

*Megjegyzés:* a raktárhoz kapcsolódó megjegyzés.

#### Raktárak lekérdezése 1.

A raktárak lekérdezése a termék, partner, telefonkönyv és a segítség index lekérdezésével együtt némileg eltér a többitől. Itt kód vagy név szerint lehet keresni oly módon, hogy el kell kezdeni begépelni a keresendő kódot vagy nevet, és a lista követni fogja a billentyű leütéseket. A név részben a kis és nagy betűket nem különbözteti meg a rendszer. Az ékezetes karaktereket a "Software paraméterek 2." 49. sorától függően kezeli. A két keresés között a *JOBB* és *BAL* billentyűkkel lehet választani. A listán a *LE, FEL, HOME, END, PGUP, PGDN* gombokkal is lehet mozogni.

A szűrő feltételeket funkció billentyűkkel lehet megadni:

- *BACKSPACE*: ömlesztett listánál egy karakterrel vissza, hierarchikusnál egy szinttel visszalép.
- *F4*: névminta megadása. Ekkor azok a raktárak kerülnek csak listázásra, amelyek nevében van bárhol olyan szó, amely ezzel a névmintával kezdődik. A kis és

nagy betűket nem különbözteti meg, az ékezetes karaktereket pedig a "Software paraméterek 2." 49. sorától függően kezeli.

- *F5*: átkapcsolás az összes raktár, csak a vevők (ez magában foglalja a vevőket és a vevő és szállítókat), csak a szállítók (ez magában foglalja a szállítókat és a vevő és szállítókat) listázása között.
- *ALT+F5*: kiválasztott partner telefonszámainak megjelenítése.
- *CTRL+F5*: átkapcsolás az összes és csak a kintlévő gyártási munkalapokkal rendelkező raktárak között.
- *F6*: partner csoport megadása.
- *F7*: kiválasztott raktár adatainak lekérdezése, átlépés az időszerűsítésbe.
- *ALT+F7*: kiválasztott raktár kintlévő gyártási munkalapjainak lekérdezése.
- *CTRL+F7*: új raktár felvitele.
- *F8*: helység szerinti keresés. Ekkor azok a raktárak kerülnek csak listázásra, amelyek címének a helység neve ezzel a szóval kezdődik. A kis és nagy betűket nem különbözteti meg, az ékezetes karaktereket pedig a "Software paraméterek 2." 49. sorától függően kezeli.
- *F9*: átkapcsolás az összes raktárak, csak az aktív, vagy csak a passzív státuszú raktárak között. A "Software paraméterek 2." 39. sorának beállításától függ, hogy a lekérdezés indításakor az összes, vagy csak az aktív raktárakat kell-e listázni.
- *ALT+F9*: utca név szerinti keresés. Ekkor azok a raktárak kerülnek csak listázásra, amelyek címének az utca neve bárhol tartalmazza a megadott szót. A kis és nagy betűket nem különbözteti meg, az ékezetes karaktereket pedig a "Software paraméterek 2." 49. sorától függően kezeli.
- *CTRL+F9*: név szerinti keresés. Ekkor azok a raktárak kerülnek csak listázásra, amelyek neve bárhol tartalmazza a megadott szót. A kis és nagy betűket nem különbözteti meg, az ékezetes karaktereket pedig a "Software paraméterek 2." 49. sorától függően kezeli.

*SHIFT+F9*: partner tulajdonság megadása.

*CTRL+JOBB, CTRL+BAL*: a következő vagy előző karakterre lépés.

*INS*: kijelölés vagy kijelölés megszűntetése.

*DEL*: az összes kijelölés megszüntetése.

# Raktárak lekérdezése 2.

A partnerek lekérdezésének egy hagyományos formája. A kritérium részben névminta, vagy raktár kód szerinti szűkítést lehet kérni.

# Raktárak nyomtatása

A raktárak listájának nyomtatása a kódot, nevet, címet, az adószámot és az engedély számot tartalmazza. A lista partner csoport vagy raktár kód intervallum szerint szűkíthető.

# *KSH adatok*

Az VTSZ/SZJ... adatok adhatók itt meg. A 15 karakteres alfanumerikus kódnak tartalmaznia kell az VTSZ/SZJ... szavakat is. A BTO mezőbe lehet megadni a KSH kódnak megfelelő BTO kódot.

Mezők:

*KSH kód:* egyedi azonosító.

*KSH név:* a kód elnevezése. *BTO kód:* BTO azonosító.

# *Fizetési módok*

A fizetési mód kódja 1 karakteres alfanumerikus. Megadható mind magyar, mind angol elnevezés. Ez utóbit az angol nyelvű számla nyomtatásakor használja a rendszer.

Mezők:

*Fizetési mód kód:* egyedi azonosító.

*Fizetési mód szöveg:* a fizetési mód elnevezése.

*Fizetési mód angol szöveg:* a fizetési mód angol nyelvű elnevezése.

*+Min sorszám, +Max sorszám:* ha ez a két mező ki van töltve, akkor ilyen fizetési mód esetén a dokumentum intervallum alsó határához hozzáadódik ez a két érték és így képződik a tényleges sorszám intervallum.

*Kiad/Bevét típus:* amennyiben könyvelni kell a dokumentum értékét a kiadás/bevételek közé, ilyen típusra kell. *F6*-tal az időszerűsítés, *F7*-tel a lekérdezés hívható elő.

*Pénztári mozgás típus:* amennyiben könyvelni kell a dokumentum értékét a napi pénztárjelentések közé, ilyen típusra kell. *F6*-tal az időszerűsítés, *F7*-tel a lekérdezés hívható elő.

*Pénztár:* amennyiben könyvelni kell a dokumentum értékét a napi pénztárjelentések közé, ebbe a pénztárba kell. *F6*-tal az időszerűsítés, *F7*-tel a lekérdezés hívható elő.

# *Vállalat adatai*

Itt adhatók meg a vállalatra vonatkozó adatok: adószám, jövedéki engedély száma, bank neve, bankszámla száma.

Mezők:

*Postafiók szám:* postafiók száma - jelen programverzióban nincs használva. *Jövedéki engedély szám:* vállalat jövedéki engedélyének száma. *Adóigazgatási azonosító szám:* vállalat adószáma. *1. Forintos számla - Bank neve:* 1. forintos számla vezető bank neve és bankszámlaszáma. *Bankszámlaszám: 2. Forintos számla - Bank neve:* 2. forintos számla vezető bank neve és bankszámlaszáma. *Bankszámlaszám: Valutás számla - Bank neve:* valutás számla vezető bank neve és bankszámlaszáma. *Bankszámlaszám: Bankszámlaszám átutaláshoz:* átutalás esetén – jelen rendszer nem használja.

*Engedély kelte (dátum):* átutalás esetén – jelen rendszer nem használja.

*Engedély száma:* átutalás esetén – jelen rendszer nem használja.

*Telefon:* telefon és fax szám.

# *ÁFA adatok*

A rendszer a termékeknél nem ÁFA százalékot, hanem ÁFA kódot használ. Így az ÁFA kulcs változásakor egyszerűbb azt követni. Az ÁFA kód egyszámjegyű kód, pillanatnyi beállítások szerint a 1 az ÁFA mentes, 2 a 0%-os, 3 a 12%-os, 4 a 25%-os ÁFA kulcsot jelöli.

Mezők:

*ÁFA kód:* egyedi azonosító. *ÁFA százalék:* az ÁFA kulcs.

# *Termékek anyagszükséglete*

Amennyiben a vállalat termeléssel is foglalkozik, úgy megadható, hogy bizonyos termékek legyártása milyen egyéb termékek felhasználásával történik. Így ha a letermelt mennyiségekről bevételező szállítólevelet készítünk, a gép automatikusan tud kiadó szállítólevelet létrehozni a felhasznált anyagokról.

#### Mezők:

*Termék:* annak a terméknek a kódja, amelynek az anyag szükségletét fel akarjuk vinni. *Mennyiség:* milyen mennyiségű termék előállításához adjuk meg az anyagszükségletet. *Selejt:* a termelés során hány százalékos a selejt. *Norma idő:* a termeléshez szükséges idő. *Termék raktár:* kész termék raktár kódja. *Minimális készlet:* minimális mennyiség a kész termékek esetében. *Alapanyag raktár:* alapanyag raktár kódja. *Minimális készlet:* minimális mennyiség az alapanyag esetében. *Termék kód:* az alapanyag terméknek a kódja. *Me:* az alapanyag mértékegysége. *Mennyiség:* az alapanyag szükséges mennyisége. *Művelet:* szorzás ('\*'), osztás ('/'), rögzített mennyiség ('='). *Kerekít:* van-e kerekítés, és az mindig lefelé ('L'), vagy felfelé ('F') történjen-e. *Önköltség:* önköltségi szorzó.

A tétel lista első oszlopa a termék kód mezőt tartalmazza. Amennyiben a kódot nem tudjuk fejből, az *F7* vagy a *CTRL+F7* billentyűvel átléphetünk a megfelelő lekérdező programba.

Egy meglévő tétel az *F8* billentyűvel törölhető. A "Software paraméterek 2." 116. sorában lehet meghatározni, hogy ilyenkor az "I"gen vagy a "N"em legyen ajánlott gomb, ami *ENTER*-rel nyugtázható. Új tétel a *CTRL+F5* segítségével szúrható be az aktuális sor elé.

A lista az *F5* billentyűvel menthető el.

#### Munkafázisok adatai

Megadható hogy bizonyos termékek legyártása milyen munkafázis csoportokból áll.

Mezők:

*Termék kódja:* annak a terméknek a kódja, amelynek a munkafázisait fel akarjuk vinni. *Munkafázis:* munkafázis csoportok kódjai. *Norma idő:* szükséges idő. *Bér:* munkafázis bére.

A tétel lista első oszlopa a munkafázis kód mezőt tartalmazza. Amennyiben a kódot nem tudjuk fejből, az *F7* billentyűvel átléphetünk a megfelelő lekérdező programba.

Egy meglévő tétel az *F8* billentyűvel törölhető. A "Software paraméterek 2." 116. sorában lehet meghatározni, hogy ilyenkor az "I"gen vagy a "N"em legyen ajánlott gomb, ami *ENTER*-rel nyugtázható. Új tétel a *CTRL+F5* segítségével szúrható be az aktuális sor elé.

A lista az *F5* billentyűvel menthető el.

#### Munkafázis csoportok adatai

A munkafázis csoportok adatai adhatók meg itt.

Mezők:

*Kód:* egyedi azonosító. *Csoport neve:* a munkafázis csoport elnevezése. *Norma idő:* szükséges idő. *Bér:* munkafázis bére.

#### Termékek önköltségi árának szorzói és nyomtatása

Az anyagszükséglet és a munkafázisok figyelembe vételével kiszámíthatók a kész termékek önköltségi árai. Ezek az árak nyomtathatók, egy meghatározott árkategóriába visszaírhatók vagy akár nyomtathatók és visszaírhatók.

Az egyes árkomponensek nyomtatása is kérhető: ekkor legfeljebb két szint mélyen képes ezeket az adatokat is nyomtatni a rendszer.

Ha termékenkénti összesítő nyomtatást is kérünk ("I"gen), az alapanyagokat és a munkafázisokat külön is összesíti és nyomtatja a gép. Ha csak az összesítés nyomtatását ("C"sak összesítés) kérjük, akkor csak az nyomtatódik.

Ha nyomtatáskor raktár kódot is megadunk, akkor csak azok a termékek nyomtatódnak, amelyek már előfordultak a raktárban. A "/Kész/Neg/Poz/Zero/Teljes" mező ekkor a következőket jelenti:

- Üres: csak azok a termékek nyomtatódnak, amelyek voltak a raktárban, de a pillanatnyi mennyiség nem kerül a listára.
- "K": csak a pozitív vagy negatív készletű termékek nyomtatódnak a pillanatnyi mennyiséggel együtt.
- "P": csak a pozitív készletű termékek nyomtatódnak a pillanatnyi mennyiséggel együtt.
- "N": csak a negatív készletű termékek nyomtatódnak a pillanatnyi mennyiséggel együtt.
- "Z": csak a nulla készletű termékek nyomtatódnak a pillanatnyi mennyiséggel együtt.
- "T": csak azok a termékek nyomtatódnak, amelyek voltak a raktárban, a pillanatnyi mennyiséggel együtt.

A tételeket nyomtathatók abc ("A"BC), csoportonkénti abc ("C"sop), termék kód ("T"ermék kód) beállított csoport sorrend szerinti abc ("S"orrend), és csoportonkénti méret ("M"éret) sorrendben.

A nyomtatott önköltségi árak szorzói is beállíthatók.

#### Raktári minimum-maximum újratöltése

Az alapanyag szükségletnél meghatározott minimum és maximum készleteket írja át a gép a raktári minimum és maximum szintekbe.

# *Postai irányítószámok*

A legtöbb magyarországi helység postai irányítószám tartalmazza.

Mezők:

*Irányítószám:* az ország és a város kódja. *Helység:* a helység neve.

#### *Deviza adatok*

A használható deviza kódja és árfolyama tartható itt nyilván.

Mezők:

*Kód:* egyedi deviza nem azonosító. *Név:* a deviza nem elnevezése.

*Dátum:* mely dátumtól kezdve. *Egység:* a deviza mennyi egysége. *Érték:* milyen forint értéket képviselt.

A tétel lista első oszlopa dátum mezőt tartalmazza. Az *F7* billentyűvel a mai dátum tölthető hívható elő.

Egy meglévő tétel az *F8* billentyűvel törölhető. A "Software paraméterek 2." 116. sorában lehet meghatározni, hogy ilyenkor az "I"gen vagy a "N"em legyen ajánlott gomb, ami *ENTER*-rel nyugtázható. Új tétel a *CTRL+F5* segítségével szúrható be az aktuális sor elé.

A lista az *F5* billentyűvel menthető el.

#### *Kamat adatok*

Késedelmi kamat számításához itt adhatók meg, hogy mely dátumtól mekkora a késedelmi kamat százaléka, és hogy a fizetési felszólítás után hány napos haladékot kell adni a számla rendezéséhez.

Mezők:

*Érvényes:* mely dátumtól kezdve. *Kamatláb:* hány százalékos a késedelmi kamatláb. *Napok száma:* jelen program verzióban nem használt.

#### *Dokumentum típusok*

A dokumentum kód 6 karakteres, numerikus. A különböző típusú dokumentumok beállításait lehet itt megadni (név, sorszám, nyomtatás, lábléc, fejléc...).

Mezők:

*Kód:* egyedi azonosító, a következő intervallumok szerint:

1-99: szállítólevelek 100-199: előrendelések 200-299: számlák 300-399: elő számlák 400-499: rendelések 500-599: leltár listák és többlet/hiány leltár szállítólevelek 600-699: ajánlatok 700-799: blokkok 800-899: egyéb dokumentumok 900-999: gyártási munkalapok *Dokumentum neve:* név. *PrgTip.:* rögzítő program típusa: 1: Szállítólevél-raktár 9: Szállítólevél-garancia 10: Szállítólevél-nivelláció 11: Szállítólevél-bizományos II. 12: Szállítólevél-bizományos 13: Szállítólevél-vállalat II. 14: Szállítólevél-vissza 15: Szállítólevél-vállalat 16: Szállítólevél-leltár 17: Szállítólevél-anyag 18: Szállítólevél-termelés 19: Szállítólevél-törés 20: Számla 21: Jóváíró számla
- 22: Előleg számla
- 23: Kézi számla
- 24: Felvásárlási jegy
- 30: Elő számla
- 40: Rendelés
- 45: Előrendelés
- 46: Tervezett előrendelés
- 50: Leltárlista
- 55: Leltárlista-partner 56: Leltárlista-többlet
- 57: Leltárlista-hiány
- 58: Leltárlista-nyitó/záró
- 60: Ajánlat
- 70: Blokk
- 80: Pénztárjelentés
- 81: Szállítólevél garancialapja
- 82: Számla garancialapja
- 83: ÁFA visszaigénylés
- 84: Fizetési felszólítás
- 85: Árjegyzék
- 86: Számlaegyenleg
- 87: Minőségi tanúsítvány
- 88: Garancia ügyintézés
- 89: Külkereskedelmi szerződés
- 90: Munkalap
- 91: Munkalap-selejtezés
- 92: Munkalap-pótlás és visszaadás
- 95: Szerelési munkalap
- 96: Dokumentum összesítő
- 97: Sorozatszám

*Min-max sorszám.:* minimum-maximum sorszámok. A tényleges sorszámok kialakítása a következő: ha a munkaállomásnak van direkt megadott sorszám intervalluma erre a dokumentum típusra akkor az, ha nincs, a minimum a munkaállomás min+min, a maximum a munkaállomás max+max lesz

*Partner/Raktár:* partneres, raktáras vagy egyik sem ("P" / "R" / "")

*Bevétel/Kiadás:* készlet növelő vagy csökkentő (+1/-1)

*Csoport:* dokumentum csoport kódja.

*Párhuzamos dok.:* párhuzamos dokumentum kódja.

*Nyomt.:* a párhuzamos dokumentumot kell-e nyomtatni.

*Megosztott dok.:* megosztott dokumentum kódja. Előrendelésnél, számlánál és blokknál használható, amikor egy időben két különböző dokumentum időszerűsíthető.

*Nyomt.:* a megosztott dokumentumot kell-e nyomtatni.

*Egységár Bruttó/Nettó:* a rögzítendő egységár bruttó vagy nettó.

*Eladás/Beszerzés/" ":* az ajánlott árkategória "B", "1"-"8", "0": egyedi ár, "E" partner/raktár által meghatározott, " ": nincs ajánlás.

*Módosít:* módosítható-e: "I"gen, "N"em, "A": miután előhívtuk az árlekérdező ablakot.

*Időszerűsít. név:* név mezőben mit kell megjeleníteni: "I" nevet, "K"érdezzen rá hogy mit, termék "C"soport nevet, "1" termék kód + név, "2" termék gyorskód + név, "3" termék vonalkód + név, "5" termék név alapján a nyomtatott név adattárból, "6" termék kód alapján a nyomtatott név adattárból, "7" termék csoport kód alapján a nyomtatott név adattárból, "P" termék kód/partner kód alapján a nyomtatott név adattárból, "V" termék kód/partner csoport kód alapján a nyomtatott név adattárból, vagy " " amennyiben a "Software paraméterek 1." 59. sora határozza meg

*Segédár Bruttó/Nettó:* a rögzítendő egységár bruttó vagy nettó.

*Eladás/Beszerzés/" ":* az ajánlott árkategória "B", "1"-"8", "0": egyedi ár, "E" partner/raktár által meghatározott, " ": nincs segédár.

*Módosít:* módosítható-e: "I"gen, "N"em, "A": miután előhívtuk az árlekérdező ablakot.

*Szig.sorsz.nyomt.:* szigorú sorszámozású nyomtatvány. ("N"em / "I"gen, de nem kötelező megadni a számot / igen, de "K"ötelező megadni a számot.)

*Ajánlott deviza:* deviza kódja.

*Fizetési mód:* default fizetési mód számlán.

*Raktár:* default raktár kódja.

*Engedélyköteles:* jövedéki vagy vegyszer engedély köteles-e.

*Max tétel:* maximális tételszám (1-500).

*Rendelés adat:* időszerűsítéskor a rendelés számot és a rendelés dátumát be kell-e kérni: "I"gen, "N"em.

*Ajánlott menny.:* default mennyiség.

*ÁFA:* dokumentumon az ÁFA százalék kézzel módosítható-e.

*Me:* mértékegység módosítható-e.

*Tétel eng.:* van-e százalékos tétel engedmény: "I"gen, "N"em, "A": miután előhívtuk az árlekérdező ablakot, módosíthatjuk a tétel engedményt.

*Végösszegre eng.:* van-e engedmény a végösszegre: "I"gen, "N"em, "K": rákérdez az engedményre, "O"sszeg engedmény van, " " a "Software paraméterek 1." 7. sora határozza meg.

*Fizetettség:* a dokumentum felírása után át kell-e lépni a fizetési programrészbe (csak szállítólevél és számla esetén)

*Lokális:* csak a kiállító munkaállomáson látszik a nem nullás csoportú felhasználók számára

*Pr:* privilégium szint

*Nyomtatás után javíthatja:* milyen privilégium szinttel lehet nyomtatás után is javítani, vagy " " amennyiben a "Software paraméterek 1." határozza meg.

*Jutalék:* kell-e jutalékot számítani a dokumentum felírásakor.

*Kiad/Bevét. típusa:* kiadás/bevétel típus középső kódrészlete.

*Pénztári mozgás típusa:* pénztári kiadás/bevétel típus középső kódrészlete.

*Pénztár:* pénztár kódja.

*Printer csop:* automatikus nyomtató átkapcsolásnál printer csoport, amit keresni kell.

*Br./Ne./Dok./Kerd.:* nyomtatáskor bruttó/nettó/dokumentum ár/kérdés szerinti egységárat nyomtasson-e

*Nyomtatott. ár:* "E"gységárat vagy "S"egéd árat, "M"indkettőt nyomtassa-e a szállítólevelekre, vagy "0" nulla, "B", "1"..."9" árat.

*Etikett. ár:* "E"gységárat vagy "S"egéd árat nyomtassa-e az etikettekre, vagy "B", "1".."9" árat nyomtasson-e, " " esetén az etikett listánál megadott árat fogja nyomtatni.

*Nyomtatott név:* nyomtatáskor a dokumentum neve.

*Nyomtatott forma:* nyomtatási forma 2: kis keretes, 3: 40 karakteres keskeny, 4: keretes, 5: 50 karakteres keskeny, 6: keret nélküli, 7-9, A-Z: nyomtatási formával definiált.

*Összevonás:* nyomtatáskor tételek összevonása: "N"em, "T"ermékenként, "E"lőjel helyesen.

*Szűk fejléc:* a második oldaltól kezdve keskeny fejlécet kell-e nyomtatni.

*Te:* kell-e tétel engedményt nyomtatnia dokumentumra (amennyiben nem, csak az engedményes egységár

nyomtatódik), vagy " " amennyiben a "Software paraméterek 1." 39. sora határozza meg.

*KSH:* KSH ("I"), termék ("N") kódot, vagy "F"őkönyvi számot kell-e nyomtatni a dokumentumra, vagy " amennyiben a "Software paraméterek 1." 9. sora határozza meg.

*Tc:* a tételeket kell-e csoportosítani nyomtatáskor, "N"em, t"E"rmék szerint, "K"SH kód szerint, "T"étel csoport szerint, termék "C"soport szerint, vagy "M"éret szerint, vagy ké"R"dés.

*N/K/Cs:* név mezőben mit kell nyomtatni: "I" nevet, "K"érdezzen rá hogy mit, termék "C"soport nevet, "1" termék kód + név, "2" termék gyorskód + név, "3" termék vonalkód + név, "5" termék név alapján a nyomtatott név adattárból, "6" termék kód alapján a nyomtatott név adattárból, "7" termék csoport kód alapján a nyomtatott név adattárból, "P" termék kód/partner kód alapján a nyomtatott név adattárból, "V" termék kód/partner csoport kód alapján a nyomtatott név adattárból, vagy " " amennyiben a "Software paraméterek 1." 10. sora határozza meg.

*Menny összes:* kell-e mennyiségi összesítés is, vagy " " amennyiben a "Software paraméterek 1." 15. sora határozza meg.

*ÁFA összes:* kell-e ÁFA összesítés is, vagy " " amennyiben a "Software paraméterek 1." 11. sora határozza meg. *Nyomtatott fej:* grafikus fej fájl neve, kiterjesztés nélkül

*Sor:* sorok száma, vagy nulla ha a nyomtatáskor kell megállapítani hány sorból áll.

*1. Láb:* 1. grafikus láb fájl neve, kiterjesztés nélkül.

*Sor:* sorok száma, vagy nulla ha a nyomtatáskor kell megállapítani hány sorból áll.

*2. Láb:* 2. grafikus láb fájl neve, kiterjesztés nélkül.

*Sor:* sorok száma, vagy nulla ha a nyomtatáskor kell megállapítani hány sorból áll.

*3. Láb:* 3. grafikus láb fájl neve, kiterjesztés nélkül.

*Sor:* sorok száma, vagy nulla ha a nyomtatáskor kell megállapítani hány sorból áll.

*Alul:* a lábakat a lap aljára kell-e nyomtatni.

*Pld.:* hány példányban kell nyomtatni.

*Megjegyzés:* megjegyzés.

#### Lekérdezések dokumentum típusa

Bizonyos kimutatások, összesítések lehetővé teszik, hogy ne csak dokumentum csoport szerint szűrjük ki a feldolgozandó dokumentumokat, hanem ennél sokkal finomabban, dokumentum lekérdezéseket definiáljunk.

Mezők:

*Kód:* egyedi lekérdezés azonosító. *Név:* a lekérdezés elnevezése. *Egyenleg:* a bevétel és a kiadás oldalból hogyan kell képezni az egyenleget: "+" összeadással, -"-" kivonással. *Kód:* gyűjtendő dokumentum típus kódja. *Oldal:* "B"evétel vagy a "K"iadás oldalra kell kerülnie. *Szorzó:* milyen szorzóval kell az adott oldalra összesíteni.

A tétel lista első oszlopa a dokumentum kód mezőt tartalmazza. Amennyiben a kódot nem tudjuk fejből, az *F7* billentyűvel átléphetünk a megfelelő lekérdező programba.

Egy meglévő tétel az *F8* billentyűvel törölhető. A "Software paraméterek 2." 116. sorában lehet meghatározni, hogy ilyenkor az "I"gen vagy a "N"em legyen ajánlott gomb, ami *ENTER*-rel nyugtázható. Új tétel a *CTRL+F5* segítségével szúrható be az aktuális sor elé.

A lista az *F5* billentyűvel menthető el.

#### Csoportok dokumentum típusainak időszerűsítése

A már kialakított felhasználói csoportok közül nem mindenki kezelhet minden dokumentum típust. Listán azt lehet megadni, hogy mely csoport mely típusokhoz férhet hozzá. Amennyiben 999999 kód kerül rá a listára, úgy az adott csoport minden dokumentumot használhat.

Mezők:

*Csoport:* a felhasználói csoport kódja. *Dokumentum:* a dokumentum típusok kódja.

A tétel lista első oszlopa a dokumentum kód mezőt tartalmazza. Amennyiben a kódot nem tudjuk fejből, az *F7* billentyűvel átléphetünk a megfelelő lekérdező programba.

Egy meglévő tétel az *F8* billentyűvel törölhető. A "Software paraméterek 2." 116. sorában lehet meghatározni, hogy ilyenkor az "I"gen vagy a "N"em legyen ajánlott gomb, ami *ENTER*-rel nyugtázható. Új tétel a *CTRL+F5* segítségével szúrható be az aktuális sor elé.

A lista az *F5* billentyűvel menthető el.

#### Fej és láb jegyzetek

A dokumentum típusok időszerűsítésekor meghatározható hogy a dokumentum nyomtatásakor milyen fejléc és lábléc nyomtatódjon. Ezeknél ugyan elég a fájl nevét megadni, de akár egy listán össze is foghatók, és ekkor könnyebben kezelhetők.

A listán a következő funkció billentyűk használhatók

*F4*: a kiválasztott fej/láb másolása, és új fájl létrehozása és szerkesztése. Ilyenkor meg kell adni a fájl nevét, kiterjesztését (ezt nem kötelező, ha adunk, akkor az a nyomtató típus kiterjesztése kell hogy legyen), valamint az azonosítót. A fájl neve mezőn használható az *F7* billentyű, ekkor a megfelelő (FEJ vagy LAB alkönyvtárban levő) fájlok nevei kerülnek listázásra.

- *F6*: kiválasztott fej/láb szerkesztése szövegszerkesztővel.
- *ALT+F6*: azonosító módosítása.
- *F7*: kiválasztott fej/láb listázása.
- *F8*: kiválasztott fej/láb faxolása.
- *F9*: kiválasztott fej/láb nyomtatása.
- *INS*: új fájl létrehozása és szerkesztése. Ilyenkor meg kell adni a fájl nevét, kiterjesztését (ezt nem kötelező, ha adunk, akkor az a nyomtató típus kiterjesztése kell hogy legyen), valamint az azonosítót. A fájl neve mezőn használható az *F7* billentyű, ekkor a megfelelő (FEJ vagy LAB alkönyvtárban levő) fájlok nevei kerülnek listázásra.

#### Nyomtatási formák

A dokumentum típusok időszerűsítésekor meghatározható hogy a dokumentum nyomtatásakor milyen formában nyomtatódjon. Ezek a következők:

- **2**: csak a fejlécnek van kerete.
- **3**: 40 karakteres keskeny.
- **4**: dupla keretes.
- **5**: 50 karakteres keskeny.
- **6**: keret nélküli.
- **7-9**: nyomtatási formával definiált.

A nyomtatási forma neve mindig egy szóból (pl. SZLA), egy sorszámból (7-9) és egy nyelvre utaló betűből (magyar üres, angol "A") áll össze:

> **DOKU**: szállítólevél. **ELOS**: előszámla. **SZLA**: számla (1: pénztárgép felé). **FELV**: felvásárlási jegy (át kell nevezni SZLA-ra). **SZAF**: ÁFA visszaigénylő lap. **SZKU**: külkereskedelmi szerződés számla alapján. **EGYE**: egyenleg közlő levél. **FELS**: fizetési felszólítás, felszólítás adattár alapján. **FIZF**: fizetési felszólítás, számlák alapján. **BLOK**: blokkok (1: pénztárgép felé). **AJAN**: árajánlat. **REND**: rendelés. **EREN**: előrendelés. **ARJE**: árjegyzék (8: floppy lemezes, 9: több hasábos). **GARA**: garancia ügyintézés. **MINO**: minőség tanúsítvány. **MUNK**: munkalap munkafázisa. **PENZ**: napi pénztárjelentés bizonylatai.

**OSZE**: dokumentum összesítő.

A listán a következő funkció billentyűk használhatók

- *F4*: a kiválasztott forma másolása, és új fájl létrehozása és szerkesztése. Ilyenkor meg kell adni a fájl nevét, kiterjesztését (ezt nem kötelező, ha adunk, akkor az a nyomtató típus kiterjesztése kell hogy legyen), valamint az azonosítót. A fájl neve mezőn használható az *F7* billentyű, ekkor a megfelelő (FOR alkönyvtárban levő) fájlok nevei kerülnek listázásra.
- *F6*: kiválasztott forma szerkesztése szövegszerkesztővel.
- *ALT+F6*: azonosító módosítása.
- *F7*: kiválasztott forma listázása.
- *F8*: kiválasztott forma faxolása.
- *F9*: kiválasztott forma nyomtatása.
- *INS*: új fájl létrehozása és szerkesztése. Ilyenkor meg kell adni a fájl nevét, kiterjesztését (ezt nem kötelező, ha adunk, akkor az a nyomtató típus kiterjesztése kell hogy legyen), valamint az azonosítót. A fájl neve mezőn használható az *F7* billentyű, ekkor a megfelelő (FOR alkönyvtárban levő) fájlok nevei kerülnek listázásra.

A nyomtatási formákon használható változók:

#### Fejlécek, lábak, aláírások, "Fizetve", formák

A fejléc, láb, aláírás, "Fizetve", nyomtatási formák, felhasználói induló program fájlok könyvtárainak listázása, fájlok módosítása, új fájlok létrehozása.

#### Dokumentum csoportok adatai

A dokumentum csoport kód 3 karakteres, alfanumerikus mező. Kis és nagy betűket megkülönbözteti a rendszer. A felhasználás során a kódokat hierarchikus felépítés szerint kezeli a rendszer (pl. ha a "S" típusokat kéri, kigyűjti az összes "S"-sel kezdődő típusút).

Mezők:

*Kód:* egyedi azonosító *Csoport neve:* a dokumentum csoport elnevezése

#### *Felhasználók adatai*

Ha a programrendszert több személy is használja, felhasználókat kell létrehozni. A felhasználó legfontosabb paramétere a csoport és a privilégium szint. Ezeket a mezőket csak a 0-s csoportba tartozó felhasználó tudja módosítani, míg a többit bárki. A jelszót *F6*-ra lehet megadni.

Mezők:

*Felhasználó kód:* egyedi azonosító. *Felhasználó név:* a felhasználó neve. *Monogram:* a felhasználó monogramja dokumentumok nyomtatásához. *Csoport kód:* a felhasználó csoport kódja. *Privilégium szint:* a felhasználó privilégium szintje. *Aktív/paszív:* a felhasználó állapota. Passzív felahsználó nem jelentkezhet be. *Kurzor:* a kurzor nagysága. *Felír./Nyomt./Term./Idő/Kis.:* a listás időszerűsítő programokban az utolsó üres sor funkciója: felírás, felírás és nyomtatás, lekérdezés, időszerűsítés, szűkített időszerűsítés. *Rekesz/Karton:* kell-e rekesz és karton funkció. *Aláírás:* aláírás grafikus fájl neve kiterjesztés nélkül. *Sorok száma:* aláírás grafikus fájl sorok száma. *Közvetítő:* ha ügynök, a közvetítő ügynök kódja (ha van).

*Default pénztár:* a felhasználóhoz tartozó pénztár kódja, vagy 0, ha a munkaállomás pénztárát használja. *Vicc induláskor:* kér-e viccet induláskor (0-9).

*Vicc szintje:* vicc szintje (0-2).

*Induló program:* induló program kódja, kiindulva a főmenüből (pl. 32 – a harmadik menüpont második menüpontja: "Számla és szállítólevél készítése").

*Induló menü:* induló menü azonosítója.

*Egyéni listák:* egyéni listákat használ-e.

*Program futtatása:* a rendszerbe való belépéskor kell-e futtatni az adatbázis BAT alkönyvtárának "Felhasználó kód".BAT programját.

*Jegy. Nincs/Kezdés/Menü/Prog:* jegyzetlista ellenőrzése új üzenetek szempontjából: nincs ellenőrzés, a rendszer indításakor, menü váltásakor, programok indításakor.

*Nem fizetett bejövő számlák:* a rendszer indításakor kell-e ellenőrizni, hogy van-e fizetendő bejövő számla, aminek a határideje a következő nap jár le.

*Nem fizetett kiadások:* a rendszer indításakor kell-e ellenőrizni, hogy van-e fizetendő kiadás, aminek a határideje a következő nap jár le.

*Dokumentum partneren kezd:* új dokumentum kezdésekor mindjárt a partner vagy a raktár kódon indul. *Csak default raktár:* csak a munkaállomásnál definiált raktár készlete jelenik meg a termékek lekérdezésekor.

#### *Raktári minimum-maximum adatok*

Minden raktár, minden termék készletéhez lehet minimum és maximum szintet rendelni. Így külön elemző programok futtatásával, vagy akár értékesítés közben is figyelmeztethet a gép, hogy az adott ki vagy beszállítással túllépjük a beállított minimum vagy maximum szintet.

Mezők:

*Raktár kód:* raktár kódja. *Termék kód:* termék kód. *Minimum:* minimális mennyiség. *Maximum:* maximális mennyiség.

#### *Raktár polcok*

A raktárakban levő polcok adatait lehet itt megadni.

Mezők:

*Raktár kód:* raktár kódja. *Polc:* polc azonosítója. *Megjegyzés:* megjegyzés.

#### *Raktár-termék-polcok kapcsolatok*

A raktárakban levő termékek helyét lehet itt megadni.

Mezők:

*Raktár kód:* raktár kódja. *Termék kód:* termék kód. *Polc:* polc azonosítója.

#### *Engedmények adatai*

Amennyiben a számlák végösszegéből százalékos engedményt szeretnénk adni, a végösszeg függvényében, akkor itt állítható be, hogy milyen nettó értéktől mekkora engedmény jár a vevőknek.

Mezők:

*Nettó értéktől:* milyen nettó végösszegtől. *Engedmény %:* hány százalékos engedmény jár.

# **Dokumentumok**

A rendszer központi része a dokumentum készítés. A különböző dokumentumok beállításait a dokumentum típusok törzsadatainál tehetjük meg. Az időszerűsítő programban a sorszámnál állva, a *HOME* vagy az *END* billentyűkkel lehet lapozni dokumentum és a rögzítő programok között (a csoport dokumentum típusainak megfelelően), anélkül hogy kilépnénk, és más menüpontot kellene választani.

Az alapvető dokumentum típusok a következők:

Szállítólevelek (típus kód: 1-99) Előrendelések (típus kód: 100-199) Számlák (típus kód: 200-299) Elő számlák (típus kód: 300-399) Rendelések (típus kód: 400-499) Leltár listák (típus kód: 500-599) Ajánlatok (típus kód: 600-699) Blokkok (típus kód: 700-799) Gyártási munkalapok (típus kód: 900-999)

A dokumentumok egymás között átjárhatók, azaz egy-egy dokumentum tételei felajánlhatók egy másik dokumentumra is. Amikor a megjegyzés mezőn állunk, a *SHIFT+F9* billentyűvel elő lehet hívni a felajánlható dokumentum típusok listáját. Miután itt választottunk, meg kell határozni, hogy az eredeti egységárakat, vagy az éppen aktuális valamely árkategória árait akarjuk-e a készülő dokumentumra hozni. Ezután már csak a forrás dokumentum számát kell megadni. Természetesen ez le is kérdezhető.

A szállítólevél, számla és leltár lista tételeihez kapcsolódó sorozatszámokat és minőségi tanúsítvány azonosítókat a gép ugyanazzal a módszerrel kezeli. Ezért a rendszer telepítésekor kell választani a sorozatszám vagy a minőségi tanúsítvány nyilvántartás között ("Software paraméterek 2." 237. sora). A következőkben a szállítólevél, számla és leltár listák esetében csak a sorozatszám nyilvántartásra térünk ki, a tanúsítvány nyilvántartás használata ezzel megegyező.

### *Szállítólevelek*

A készlet szempontjából legfontosobb dokumentum, mivel a készletmozgás mindig szállítólevelekhez kötött. Ennek megfelelően az évkezdés egy évnyitó szállítólevélen, a ki- és beszállítások ki- és bemenő szállítóleveleken, a raktár hiány és többlet leltár hiány és többlet szállítólevélen kerül dokumentálásra.

A szállítólevelek azonosítására a rendszer egy számhármast használ: "raktár kódja" "sorszám" / "év" (pl. 4 32/92). Így lehetséges, hogy két különböző raktárnak azonos sorszámú szállítólevele van (pl. az 1. raktár 23/92 és a 2. raktár 23/92 szállítólevele). A szállítólevelek a listákon a raktárak, az év, majd a sorszám szerint vannak sorba rendezve.

### Szállítólevelek időszerűsítése

Új szállítólevél készítésekor először annak a raktár kódját kell megadni, amely raktárra az árumozgás vonatkozni fog. A sorszám mezőt üresen kell hagyni, ezt a felírás pillanatában a gép fogja feltölteni a következő sorszámmal. Az aktuális évszámot a gép ajánlja.

A dokumentum típus beállításainak megfelelően vagy a partner, vagy a raktár, vagy egyik kódját sem kell beírni (pl. beszállítás partnert, a raktár-raktár mozgás raktárt, az évnyitó szállítólevél egyiket sem igényli).

A partner mezőbe a vásárló kódját kell beírni. Amennyiben még nincs kódja a vevőnek, úgy azt először a törzsadatokba kell bevinni. Erre két módszer van: vagy az *F6*-tal előhívjuk az időszerűsítést, vagy üresen hagyva a mezőt, tovább lépünk. Ekkor előjön egy ablak, ahol a partner legfontosabb adatait megadhatjuk. Felírás pillanatában a gép adni fog egy soron következő partnerkódot.

A raktár mezőbe a másik raktár kód kerül. Itt az *F6*-os billentyűvel lehet az időszerűsítő programot előhívni.

Az "Ár" mező tartalmazza azt az árkategóriát, amely szerint majd a termékek egységárát a rendszer ajánlani fogja ("B" a beszerzés, "0" nulla ár, "1"-"9" az eladási árak, "F" a FIFO ár, "L" a LIFO ár). Amennyiben a dokumentum típusnak volt az "E"gységártól eltérő beállított árkategóriája, úgy az kerül induláskor ebbe a mezőbe, ha nem volt, akkor a partner/raktár törzsadatainál meghatározott árkategória. Amennyiben még nincs egyetlen tétel sem a szállítólevélen, az *F6*-tal lehet váltani a nettó és bruttó egységár használata között. Ugyanitt lehet váltani az *ALT+F6*-tal két tizedes és a csak egész számos mennyiség között, *CTRL+F6*-tal két tizedes, a négy tizedes és a csak egész számos egységár között, valamint a *SHIFT+F6*-tel visszaállítani a default beállításokat.

A dátum mező az árumozgás dátumát tartalmazza. Ezzel a dátummal kerülnek a termékek az árukartonra is.

A bizonylat mezőbe annak a dokumentumnak a sorszámát lehet beírni, amely alapján a bizonylatolást végezzük (pl. beszerzésnél a bejövő számla vagy szállítólevél számát). Bejövő szállítólevélnél, ha nem töltjük ki ezt a mezőt, egy figyelmeztetést is kapunk. A megjegyzésnél fűzhetünk megjegyzést a szállítólevélhez.

A bizonylat vagy a megjegyzés mezőn az *F7*-es funkció gombbal lehet a devizanemet módosítani. Csak a törzsadatoknál felvett deviza kódok használhatók. A kód megadása után módosítható az átváltás aránya.

Ugyanitt lehet előhívni az *ALT+F9* segítségével a rendeléseket, illetve a *CTRL+F9*-el az előrendeléseket, amennyiben a szállítólevelet ezek teljesítésével kell készíteni. Ekkor megadható az első rendelés száma, vagy *F7*-tel lekérdezhetők a nem teljesített rendelések, *F9* cel a partner nem teljesített rendelései, *ALT+F7*-tel a partner nem teljesített rendeléseinek tételei. A rendelések lekérdezésekor az *F4* billentyűvel több rendelések is kijelölhető (egy megjelenő "\*" mutatja, hogy ki van jelölve), ezek kilépéskor rá fognak kerülni a szállítólevélre. Ilyenkor nem kell megadni egy rendelés számot sem! Az első rendelés teljesítése után a "Software paraméterek 2." 62. sora dönti el, hogy lehetőségünk van azonnal új szám megadására, vagy a tételekre ugrik-e. Ilyenkor a megjegyzés mezőre visszalépve tudunk új számot megadni. Ha a "Software paraméterek 2." 54. sora "I"genre van állítva, azonnal előjön a partner nem teljesített rendeléseinek listája.

Ha a rendeléseket nem teljes egészében, hanem csak bizonyos tételeket, vagy tételek bizonyos részmennyiségit akarjuk teljesíteni, akkor a tételek lekérdezésekor, vagy a lekérdezéseken az *F7*-tel előhozott tételek esetén az *ENTER* billentyűvel kijelölhetünk egy tételt, és megadhatjuk a teljesítendő mennyiséget. Ilyenkor a gép felajánlja a tétel még nem teljesített mennyiségét, amit akár csökkenthetünk is. Az így lemódosított listát az *F5* billentyűvel kilépés előtt el kell menteni. Ha a "Software paraméterek 2." 54. sora "I"genre van állítva, a "Software paraméterek 2." 63. sorában beállítható hogy a partner nem teljesített rendelések tételeivel induljon a lekérdezés.

Ha a "Software paraméterek 1." 56. Sora "I"gen, a megjegyzés egy hosszú soron lesz bekérve.

A fejléc egy mezőjén állva, akár a többi időszerűsítő programnál, itt is használható a *PGUP* és a *PGDN* billentyű, amivel lapozhatunk a már felírt szállítólevelek között. A *CTRL+PGUP* és a *CTRL+PGDN* az első és az utolsó szállítólevelet hívja elő. Stornózni a módosításra előhozott adatot az *F8* gombbal lehet. Az első szállítólevél elmentése után használható az *F4* billentyű a mezők "duplikálására".

A fejlécben a *CTRL+F11* segítségével lekérhető a felíró és az utoljára módosító személy adata.

A rendszer mindig elmenti az adott munkaállomáson utoljára felírt szállítólevél számát. Ez bármely programban, ahol szállítólevél számot vár a rendszer, az *F4* billentyűvel előhívható, még a gép kikacsolása, majd újbóli bekapcsolása után is.

A tétel lista első oszlopa a termék kód mezőt tartalmazza. Amennyiben a kódot nem tudjuk fejből, az *F7* vagy a *CTRL+F7* billentyűvel átléphetünk a megfelelő lekérdező programba. Ha áru bevételezés van folyamatban, és olyan termék kerül sorba, ami nincs a rendszerben, az *F6* vagy a *CTRL+F6*-tal behívható a termék időszerűsítő program. Az *F4*-es billentyűvel az előző sorban beírt termék kód "duplikálható".

A termék nevét a termék megadásakor a törzsadatokból veszi a rendszer. A sor többi oszlopában az *F4*-es billentyűvel lehet kérni a tétel nevének módosítását. Ekkor két sorban maximum 40 karakter vihető be. Az így módosított termék név csak az adott szállítólevélre érvényes. A tételek termék nevei csak akkor mentődnek el felíráskor, ha azt már módosítottuk, vagy ha a "Software paraméterek 1." 34. sorában a nevek mentése is engedélyezve van (ekkor a termékek esetleges törlése után is a szállítóleveleken helyes terméknév olvasható, viszont a tárolásra sokkal több hely szükséges a merevlemezen).

A mértékegység és az ÁFA százalék oszlopok beállítástól függően javíthatók. Csak olyan mértékegységet fogad el a gép, amely megegyezik valamely, a termék törzsadatánál, a kiszereléseknél meghatározott mértékegység első két betűjével. Az *F7* gombbal ezek a mértékegységek lekérdezhetők. A készletvezetés ilyenkor is a fő mértékegység szerint történik, csak a dokumentumon megadott mennyiséget gép átszámítja a kiszerelésnél meghatározott szorzók segítségével.

A mennyiség beállítástól függően vagy 999.999,99, vagy 99.999.999 maximális értékig mehet. Az *F7*-re az adott termék árkategóriái közül lehet választani. Az *ALT+F6* billentyűvel átléphetünk a sorozatszámok megadásához.

Az egységár beállítástól függően 999.9,9999, 999.999,99, vagy 99.999.999 maximális értékig mehet. Az *F7*-re az adott termék árkategóriái közül lehet választani.

Az utolsó oszlop vagy a tétel értékét, vagy a segédárat tartalmazza.

Ha a sorozatszámok automatikus megadása időszerűsítéskor is engedélyezve ("Software paraméterek 2." 289. sora "I"gen), azoknál a termékeknél, ahol sorozatszám mező "I"genre van állítva, program automatikusan előhozza a sorozatszám listát, a "Software paraméterek 2." 238. sor beállítással meghatározott mezőről való továbblépéskor.

A *CTRL+BAL* és a *CTRL+JOBB* billentyűkkel a kiválasztott tétel le-föl mozgatható a listán.

A *SHIFT+F7* segítségével újra árazhatók a tételek, akár egy megadott szorzó, osztó, százalék segítségével, akár egy új árkategória megadásával. A végösszeg is megadható, ekkor a tételek egységárai a szükséges mértékben lesznek módosítva. Az egységárak a kerekítésnél meghatározott érték figyelembevételével számítódnak.

Egy meglévő tétel az *F8* billentyűvel törölhető. A "Software paraméterek 2." 116. sorában lehet meghatározni, hogy ilyenkor az "I"gen vagy a "N"em legyen ajánlott gomb, ami *ENTER*-rel nyugtázható. Új tétel a *CTRL+F5* segítségével szúrható be az aktuális sor elé.

A *SHIFT+F5* funkció gomb segítségével szöveg fűzhető a szállítólevélhez. Ez maximum 19 soros lehet. A szerkesztéshez az *F6* billentyűvel szövegszerkesztő is előhívható. Amennyiben nincs egy tétel sem a szállítólevélen, az itt megadott szöveg, mint tételek kerülnek nyomtatásra. Ekkor a szövegnek a nettó, bruttó, ÁFA összesítéseket is tartalmaznia kell. Külön mezőkben kell megadni a nettó és a bruttó végösszeget is. Ha tételeket is tartalmaz a szállítólevél, a beírt szöveg vagy a szállítólevél alján, vagy a fej részben nyomtatódik a "Software paraméterek 2." 163. sorának beállításának megfelelően. A beírt szöveg elmenthető az *ALT+F6* gombbal, mint ajánlás a későbbi szövegek megadásához, vagy az így elmentett szöveg törölhető a *CTRL+F6* gombbal.

A dokumentum az *F5* billentyűvel menthető el. Kész termékek szállítólevele esetén az *ALT+F5* mentés után az alapanyag felhasználó szállítólevelet is elkészíti. Az *F9* lenyomásával egyben ment, majd azonnal nyomtat is.

A tétel lista utolsó sora mindig egy funkció sor. A funkció neve a sorban olvasható és felhasználónként beállítható: felírás, termékek lekérdezése, nyomtatás, termékek időszerűsítése 1. és 2. Ha ennek a sornak az első oszlopában vagyunk, az *ENTER* billentyű lenyomásával végrehajtható a jelölt funkció.

A beállításoktól függően különböző szállítólevél típusok állnak a készletmozgás dokumentálására:

> bejövő szállítólevél I., II.: beszerzések partnerektől, két szállítólevél típus kimenő szállítólevél I., II.: kiszállítások partnereknek, két szállítólevél típus raktár-raktár szállítólevél I., II.: szállítás egyik raktárból a másikba, két szállítólevél típus

visszaszállítás: hibás vagy elfekvő árú visszaszállítása a szállítónak

törés: termékek leselejtezése

- évnyitó szállítólevél: első használatkor a nyitó készlet feladása, a leltár menüpont alatt található
- időszerűsítés: a rögzítendő dokumentum típus kódját a felhasználó adja meg

### Szállítólevél sorozatszámok időszerűsítése

Ha a sorozatszámokat nem azonnal a dokumentum időszerűsítésekor visszük fel ("Software paraméterek 2." 289. sora "N"em és az *ALT+F6*-ot sem használtuk a mennyiség mezőn), lehetőségünk van ezt utólag is megtenni ezzel a program modullal. Ilyenkor beállítástól függ ("Software paraméterek 2." 257. sora) hogy a dokumentumon, a sorozatszámon kívül máshoz is hozzá lehet-e férni.

Ha a "Software paraméterek 2." 279. sora "I"genre van állítva, azoknál a termékeknél, ahol sorozatszám mező "I"gen, "T"ípus vagy "S"orozatszám időszerűsítésekor, a termék kódra lépéskor automatikusan előjön a sorozatszám lista. Az *ALT+F6*-tal a lista kézzel is előhívható.

A "Software paraméterek 2." 278. sorában lehet meghatározni, hogy kiadó sorozatszám vagy minőségi tanúsítvány lista időszerűsítésekor a belépés után kell-e annak a tartalmát a készlet alapján ajánlani. Az ajánlás növekvő sorrendben történik.

H a sorozatszám készletvezetés is be van állítva ("Software paraméterek 2." 241. sor), az *F7* billentyűvel lekérdezhetjük a termék készleten levő sorozatszámait.

A második sortól használható az *F4* billentyű az előző sorozatszám "duplikálására".

Ha az aktuális sor tartalmaz egy sorozatszámot, amely számjegyekre végződik, az *F6* funkcióbillentyű lehetőséget nyújt a szám sokszorozására. Ekkor meg kell adni, hogy hány új sorozatszámot kell létrehozni, majd ezek az aktuális tétel után bekerülnek.

A mennyiség csak akkor módosítható, ha a "Software paraméterek 2." 239. sora "I"gen. A felajánlott mennyiség lehet a készlet mennyiség, ha a "Software paraméterek 2." 308. sora "I"gen, vagy a termék sorozatszám mezőjétől függ: ha ez "T"ípus, a tétel mennyisége, ha más egyéb, akkor egy. Ha sorozatszám készletvezetése is engedélyezve van, a "Software paraméterek 2." 242. és 243. sora határozza meg hogy a mennyiséget össze kell-e vetni a készlettel. Kiszállításkor, akkor figyelmeztet vagy tilt, ha nincs elég, beszállításkor, ha már van ilyen sorozatszám a készleten.

A "Software paraméterek 2." 240. sora meghatározza, hogy a tételek össz mennyiségét össze kell-e vetni a dokumentum tételének mennyiségével.

Egy meglévő tétel az *F8* billentyűvel törölhető. A "Software paraméterek 2." 116. sorában lehet meghatározni, hogy ilyenkor az "I"gen vagy a "N"em legyen ajánlott gomb, ami *ENTER*-rel nyugtázható. Új tétel a *CTRL+F5* segítségével szúrható be az aktuális sor elé.

A lista az *F5* billentyűvel menthető el. Ha a "Software paraméterek 2." 244. sora "I"genre van állítva, az *ESC* billentyűvel való kilépés is automatikusan ment. Ha a "Software paraméterek 2." 267. sora "I"genre van állítva, a felírás automatikusan megtörténik, ha az összes mennyiség egyenlő a dokumentum tételnél megadott mennyiséggel.

## Szállítólevelek lekérdezése

Amennyiben a dátum mezők kerülnek kitöltésre, úgy dátum, különben raktár-évsorszám szerint lesznek a tételek a listán sorba rendezve.

A dokumentum csoport megadásával lehet csak a megadott csoportba tartozó típusú dokumentumokat elkülöníteni. Amennyiben egyetlen dokumentum típusra lennénk kíváncsiak, de nem tudjuk, hogy a keresendő típus mely csoportba tartozik, az *F9* billentyűvel lehet lekérdezni a típusokat.

Ha a raktár mezőbe értéket írunk, csak az adott raktár szállítólevelei kerülnek listázásra. A Partner/Raktár kitöltésével csak a megadott, vagy a Partner csoport mezővel csak az adott csoportba tartozó partner vagy raktár célú szállítólevelek kerülnek a listára

Ha a szállítólevelek időszerűsítésekor töltjük a Bizonylat mezőket. akkor a Bizonylat intervallum megadásával lehet elkülöníteni azokat a dokumentumokat, amelyek alapjául az adott bizonylatok szolgáltak.

A kritériumok megadása után, ha dátum szerint kell keresni, eldönthetjük, hogy a listára kerülő szállítólevelek értékeit kívánjuk-e a lista alján összesíteni.

A listán a már megszokott billentyűkkel lehet mozogni. Egy tételt kiválasztva, a következő szolgáltatások kérhetők:

> *ALT+F5*: partner vagy raktár adatai. *F6*: a kiválasztott szállítólevél időszerűsítése. *F7*: a tételeinek listázása. *ALT+F7*: ha van, a stornó szállítólevél tételeinek listázása. *CTRL+F7*: ha van, a párhuzamos szállítólevél tételeinek listázása. *SHIFT+F7*: ha készült róla számla, a számla tételeinek listázása. *F8*: átlépés a bejövő számlák és a részfizetés nyilvántartásába. *CTRL+F11*: a felíró és az utoljára módosító adatai. Az *F9* billentyűvel a lista kinyomtatható.

A következő programok állnak a rendelkezésre a képernyős listázáshoz:

**A szállítólevelek lekérdezése**: minden szállítólevél a listára kerül.

- **Nem számlázott szállítólevelek**: azok a szállítólevelek, amelyek partner felé irányulnak, de még nem készült hozzájuk számla.
- **Szállítólevelek lekérdezése számlák szerint**: minden szállítólevél a listára kerül, ami ki lett számlázva, de nem szállítólevél szám, hanem év-számla sorszám szerint sorba rendezve.
- **Stornó szállítólevelek lekérdezése**: stornózott szállítólevelek listája.
- **Számla nélküli szállítólevelek lekérdezése**: azok a szállítólevelek listázhatók. amelyekhez még nem érkezett meg a számla.
- **Nem fizetett szállítólevelek lekérdezése**: azok a szállítólevelek listázhatók. amelyekhez még nem lettek kiegyenlítve.
- **Kifizetett szállítólevelek lekérdezése**: azok a szállítólevelek listázhatók. amelyekhez már ki lettek egyenlítve.

Az így megkapott listák nyomtathatók is. A nyomtató programoknak még néhány többlet szolgáltatásuk is van. Elkülöníthetők a csak raktáras, vagy csak a partneres szállítólevelek. A stornók kiszűrhetők a listáról. Ki lehet nyomtatni a szállítóleveleket újra árazott formában is, az "eredeti/új" egységár árkategóriájának megadásával, akár a mai, akár egy korábban elmentett raktári mentés alapján. A tételek kinyomtatása is kérhető. A lista aljára ÁFA gyűjtés is készíthető. A dokumentumok csoportosíthatók partner/raktár, bizonylat megjegyzés szerinti sorba rendezéssel is.

A következő programok állnak a rendelkezésre a nyomtatásos listázáshoz:

**A szállítólevelek listájának nyomtatása**: minden szállítólevél a listára kerül.

**Nem számlázott szállítólevelek listájának nyomtatása**: azok a szállítólevelek, amelyek partner felé irányulnak, de még nem készült hozzájuk számla.

**Szállítólevelek listájának nyomtatása - számla**: minden szállítólevél a listára kerül, ami ki lett számlázva, de nem szállítólevél szám, hanem év-számla sorszám szerint sorba rendezve.

**Stornó szállítólevelek listájának nyomtatása**: stornózott szállítólevelek listája.

**Számla nélküli szállítólevelek listájának nyomtatása**: azok a szállítólevelek listázhatók. amelyekhez még nem érkezett meg a számla.

**Nem fizetett szállítólevelek listájának nyomtatása**: azok a szállítólevelek listázhatók. amelyekhez még nem lettek kiegyenlítve.

**Kifizetett szállítólevelek listájának nyomtatása**: azok a szállítólevelek listázhatók. amelyekhez már ki lettek egyenlítve.

Sok esetben nem csak a szállítólevél fejléce szerinti adatok alapján kell keresni, hanem például arra vagyunk kíváncsiak, hogy adott termékek milyen még nem számlázott szállítóleveleken szerepelnek. Erre szolgálnak a tétel szerinti lekérdezések, ahol még termék kód intervallum is megadható. A listára azok a tételek fognak rákerülni, amelyek kielégítik az adott kritériumokat.

A listák kérhetők a kiszállító sofőrök szerint, a partner törzsadataiban szereplő ügynökök vagy a dokumentum elkészítői szerint is.

### Sorozatszámok lekérdezése és nyomtatása

Az adott sorozatszámú tétel visszakeresése a szállítólevél fejlécére, valamint a sorozatszám intervallumra vonatkozó adatok megadásával lehetséges. A tételek kezelésére hasonló lehetőségek vannak, mint a szállítólevelek lekérdezésénél.

## Szállítólevelek nyomtatása

A szállítólevelek nyomtatása a nyomtatandó intervallum megadásával lehetséges. Az *F4* billentyűvel bármikor előkérhető az utoljára ezen a munkaállomáson felírt vagy módosított szállítólevél. Ha a példányszám mezőt nem töltjük ki, minden szállítólevélből egy darab kerül nyomtatásra. A művelet közben a képernyőről leolvasható az éppen nyomtatás alatt levő szállítólevél száma, a példányszám, az oldalszám és az éppen aktív nyomtató.

A garancialapok nyomtatása egy-egy szállítólevél tételeit nyomtatja, a hozzá tartozó sorozatszámokkal.

A sorozatszámok nyomtatása egy-egy szállítólevél tételeit nyomtatja, a hozzá tartozó sorozatszámokkal, sűrített formában.

A minőségtanúsítványok nyomtatása egy-egy szállítólevél tételeit nyomtatja, a hozzá tartozó minőségtanúsítványokkal.

A szállítólevelek elmentése floppy lemezre az adatokat egy lemezre írja, amivel azok átvihetők például egy másik telephelyre, és ott beolvashatók.

A szállítólevelek elmentése floppy lemezre az adatokat egy lemezre írja, amivel azok átvihetők például egy másik telephely számítógépére, és ott beolvashatók, anélkül hogy kézzel be kellene vételezni. Modemes átvitel esetén az adatok modemen keresztül kerülnek át egyik helyről a másikra.

#### Etikettek nyomtatása

Amennyiben a beszerzéseknek megfelelően a termékeket címkézni is kell, az adott szállítólevelek tételei alapján etikettek nyomtathatók leporellóra vagy A4-es lapra. Ezek tartalmazhatják a termék kódját, nevét, árát, valamint a szállítólevél számát.

A javítható etikett lista tételei alapján is tud etiketteket nyomtatni. Etikett lista készítésekor a Raktár és Szám mezőkkel kérhetjük egy meglevő szállítólevél tételeinek a felajánlását.

#### Kimutatások, összesítések szállítólevelekből

A kimutatások, összesítések olyan programokat tartalmaznak, amelyek segítségével összesíthetők, kiértékelhetők a forgalmi adatok vagy a beszerzések egy általunk megadott időszakot figyelembe véve. Azt, hogy mely dokumentum típusokból akarunk adatokat nyerni, a dokumentum csoportok segítségével adhatjuk meg. Amennyiben egyetlen dokumentum típusra lennénk kíváncsiak, de nem tudjuk, hogy a keresendő típus mely csoportba tartozik, az F9 billentyűvel lehet lekérdezni a típusokat. A top-listák kérhetők értékre/mennyiségre, az adott engedmény szerint, vagy a törzsadat beszerzési áraihoz viszonyított árrés szerint.

A következő programok állnak a rendelkezésre a kimutatáshoz:

- **Partnerek top-listája adott időszakban**: összesíti a partnerek (akár partner központok szerinti) vagy partner csoportok forgalmát, majd sorba rendezi őket az összegek nagysága szerint, megadva, hogy az összes forgalomból melyik hány százalékkal részesedik. Megadható hogy mely raktár szállítóleveleiből, mely szállítók, termékcsoportok, tulajdonságok, engedélyek és termék intervallum termékeinek figyelembevételével történjen az elemzés. Gyűjthetünk csak a számlázott vagy nem számlázott szállítólevelekből is. A nyomtató programban partnertől-partnerig is szűkíthető a lista, valamint a túl hosszú lista elkerülése végett megadható az érték intervallum, amelyekbe tartozók kinyomtatódnak. A nyomtatott partnerek megjelölhetők kiválasztottnak, így utána ezeknek pl. etikettek is nyomtathatók.
- **Termékek top-listája adott időszakban**: összesíti a megadott partner/raktár intervallum forgalmát termékenként vagy termék csoportonként, majd sorba rendezi őket vagy az összegek nagysága szerint, megadva, hogy az összes forgalomból melyik hány százalékkal részesednek, vagy a mennyiség szerint, megadva, hogy az összes mennyiségből melyik hány százalékkal részesednek. A "Br/Ne/ ár" mezővel lehet az azonos termékek különböző áron történő szállításait is szétválogatni. Így nem csak termékekre megbontva, hanem termékeken belül, egységáranként elkülönítve is lekérhető a lista. Megadható hogy mely raktár szállítóleveleiből, mely szállítók, termékcsoportok, tulajdonságok, engedélyek és termék intervallum termékeinek figyelembevételével történjen az elemzés. Gyűjthetünk csak a számlázott vagy nem számlázott szállítólevelekből is. A nyomtató programban a túl hosszú lista elkerülése végett megadható az érték intervallum, amelyekbe tartozók kinyomtatódnak. Partnerenként is szét lehet válogatni a listát.
- **Partnerek szállítása adott időszakban összesítve**: az adott raktárból/ba történő szállításokat összesíti termékenként, mennyiségre és értékre. Partner és

termékkód intervallum megadható. Nyomtatáskor az "Összevonva" mező "N"emre állításával lehet kérni, hogy az összesítés partnerenként történjen. Készlet rendelés esetén a lista méret szerint lesz nyomtatva és csak azok a tételek, ahol a pillanatnyi készlet kisebb, mint az időszakra összesített mennyiség. A rendelendő oszlopba a különbség kerül, ha kell kerekítés, akkor a megadott mennyiségre kerekítve. Ilyenkor a megadott egységáraknak megfelelő érték is nyomtatásra kerül alul összesítve. A rendelés formátum "I"genre állításával csak a rendelendő mennyiségek nyomatódnak.

- **Raktárak szállítása adott időszakban összesítve**: az adott raktárból/ba történő szállításokat összesíti termékenként, mennyiségre és értékre. Raktár és termékkód intervallum megadható. Nyomtatáskor az "Összevonva" mező "N"emre állításával lehet kérni, hogy az összesítés raktáranként történjen.
- **Partnerek/Raktárak szállítása adott időszakban összesítve**: az adott raktárból/ba történő szállításokat összesíti termékenként, mennyiségre és értékre. Partner/Raktár és termékkód intervallum megadható. Nyomtatáskor az "Összevonva" mező "N"emre állításával lehet kérni, hogy az összesítés partner/raktáranként történjen.
- **Raktárak beszállítása/kiszállítása adott időszakban összesítve**: az adott raktárból/ba történő szállításokat összesíti termékenként, elkülönítve a be- és a kiszállításokat, majd egyenleget számítva belőlük. Partner/Raktár és termékkód intervallum megadható. Lehet kérni csak az engedélyes termékek listáját is. Nyomtatáskor az "Partner összevon" mező "N"emre állításával lehet kérni, hogy az összesítés partnerenként történjen. "Érték összesítés" "I"gen esetén alul a mennyiségek értékei is nyomtatódnak. Ha a "Raktáranként" "I"gen a raktárak elkülönülnek. Amennyiben a dokumentum csoport szintű elkülönítés nem megfelelő, a "lekérdezés kódja" mezőn megadhatunk egy előre definiált kapcsolatrendszer kódot. A lekérdezésben típus szerint vannak felsorolva azok a dokumentumok, amelyekből adatokat kell gyűjteni, és az is meg van adva, hogy az adott mennyiségeket a ki- vagy a beszerzés oldalra kell gyűjteni, és milyen előjellel kell figyelembe venni az egyenleg számításánál. Itt az F6-tal akár új lekérdezés is elkészítető.
- **Raktárak beszállítása/kiszállítása adott időszakban összesítve előzményekkel**: nem csak a megadott intervallumból gyűjt, hanem a kezdetektől kezdi az összesítést, és így az intervallum előtti egyenleget is ki tudja mutatni. **Grafikonok szállítólevélből**: a top-listák grafikus ábrázolása.

Szállítólevelek stornózása

A szállítólevelek stornózása az intervallum megadásával lehetséges. Az *F4* billentyűvel bármikor előkérhető az utoljára felírt vagy módosított szállítólevél. A stornó készítés közben a program felajánlja a stornó szállítólevél kinyomtatását is.

A stornó készítés hívható az időszerűsítő programból is, az *F8* billentyűvel. Ekkor az éppen módosítás alatt álló dokumentumot stornózhatjuk, majd a tartalma felajánlásra kerül egy új szállítólevél készítéséhez.

Ha komplett előrendelésből vagy komplett rendelésből készült, akkor ezek stornózására is rákérdez a rendszer. Ha nem stornózzuk őket, akkor ismét élő előrendelések és rendelések lesznek.

Ha a szállítólevél előrendelés vagy rendelés tételeiből készült, akkor ezek a tételek csak felszabadulnak, és ismét élő előrendelések és rendelések tételei lesznek.

## Szállítólevelek számlái, fizetettség

A beszállítások dokumentálása bejövő szállítóleveleken történik. Ezen szállítólevelekhez többlet információ is rögzíthető: a számla száma, kelte, fizetési határidő, illetve, hogy mikor lett kiegyenlítve. Amennyiben ez nem egy összegben történik, egy listára rávihető, hogy milyen dátumon, mekkora összeg lett kifizetve. Minden résztörlesztéshez egy megjegyzés írható. Az "E" oszlopban az adható meg, hogy az adott összeg előleg volt-e. Az előleg összegek a dokumentum nyomtatásakor elkülönítve is megjelennek.

## Alapanyag felhasználás termék legyártásakor

Ha a vállalatban termelés is folyik (raktáron levő termékekből új, raktárra kerülő termékeket készítenek), a legyártott termékek raktárba kerülésével párhuzamosa az alapanyagok kikerülhetnek a raktárból. Ilyenkor a gyártási munkalapokat gépre kell vinni, majd a törzsadatokban levő termékek alapanyag-szükségletének megfelelően ez a program az adatott raktárból. a megadott dokumentum típusú alapanyag-felhasználó szállítóleveleket készít.

## *Számlák*

A számla készítés az értékesítés legfontosabb dokumentuma.

A számlák azonosítására a rendszer két számot használ: "sorszám" / "év" (pl. 1/92). A számlák a listákon az év, majd a sorszám szerint vannak sorba rendezve.

## Számlák időszerűsítése

Mivel a készlet mennyiségeit csak szállítólevelek mozgatják, ezért minden számla mellé legalább egy kell hogy készüljön. Ezt a szállítólevelet vagy előre el kell készíteni, vagy a számla készítése közben automatikusan készíti el a rendszer. Ennek megfelelően alapvetően két módon készülhet a számla: már meglevő szállítólevélből, vagy számla és szállítólevél együttes készítésével. Amennyiben ez utóbbi módszerrel hozzuk létre a számlát, egy raktár kódot is meg kell adni, amelyből az áru ki lesz szállítva.

Új számla készítésekor először annak a raktár kódját kell megadni, amely raktárra az árumozgás vonatkozni fog. A sorszám mezőt üresen kell hagyni, ezt a felírás pillanatában a gép fogja feltölteni a következő sorszámmal. Az aktuális évszámot a gép ajánlja.

A partner mezőbe a vásárló kódját kell beírni. Amennyiben még nincs kódja a vevőnek, úgy azt először a törzsadatokba kell bevinni. Erre két módszer van: vagy az *F6*-tal előhívjuk az időszerűsítést, vagy üresen hagyva a mezőt, tovább lépünk. Ekkor előjön egy ablak, ahol a partner legfontosabb adatait megadhatjuk. Felírás pillanatában a gép adni fog egy soron következő partnerkódot.

A fizetési mód mezőben felajánlásra kerül egy kód. Ha a dokumentumnak van beállított fizetési mód kódja, akkor ez kerül ebbe a mezőbe. Ha nincs, a partner törzsadataiban szereplő. Ha ez úgy van bejelölve, hogy fix, a fizetési mód mezőt nem is lehet javítani. (Az adott partner pl. csak készpénzért vásárolhat.)

Az "Ár" mező tartalmazza azt az árkategóriát, amely szerint majd a termékek egységárát a rendszer ajánlani fogja ("B" a beszerzés, "0" nulla ár, "1"-"9" az eladási árak, "F" a FIFO ár, "L" a LIFO ár). Amennyiben a dokumentum típusnak volt az "E"gységártól eltérő beállított árkategóriája, úgy az kerül induláskor ebbe a mezőbe, ha nem volt, akkor a partner/raktár törzsadatainál meghatározott árkategória. Amennyiben még nincs egyetlen tétel sem a szállítólevélen, az *F6*-tal lehet váltani a nettó és bruttó egységár használata között. Ugyanitt lehet váltani az *ALT+F6*-tal két tizedes és a csak egész számos mennyiség között, *CTRL+F6*-tal két tizedes, a négy tizedes és a csak egész számos egységár között, valamint a *SHIFT+F6*-tel visszaállítani a default beállításokat.

A kelte mező a számla keltét, a teljesítés az árumozgás dátumát tartalmazza. A fizetési határidőt a program automatikusan számítja, a partner törzsadatokban beállítottaknak megfelelően. Ez beállítástól függően a számla keltétől vagy teljesítésétől számítódhat ("Software paraméterek 2." 17. sora). A rendszer naptári és nem banki napokkal dolgozik. A "Software paraméterek 2." 18. sorában beállítható, hogy amennyiben a fizetési nap szombatra vagy vasárnapra esik, úgy a hétfő kerül felajánlásra.

Ha a számla szállítólevelekből készül, a kelte mezőről tovább lépve megadható az első szállítólevél száma, vagy *F7*-tel lekérdezhetők a nem számlázott szállítólevelek, *F9*-cel a partner nem számlázott szállítólevelei, *ALT+F7*-tel a partner nem számlázott szállítóleveleinek tételei. A szállítólevelek lekérdezésekor az *F4* billentyűvel több szállítólevél is kijelölhető (egy megjelenő "\*" mutatja, hogy ki van jelölve), ezek kilépéskor rá fognak kerülni a számlára. Ilyenkor az ablakban nem kell megadni egy szállítólevél számot sem! Az első szállítólevél számlázása után a "Software paraméterek 2." 62. sora dönti el, hogy lehetőségünk van azonnal új szám megadására, vagy a tételekre ugrik-e. Ilyenkor a megjegyzés mezőre visszalépve tudunk új számot megadni. Ha a "Software paraméterek 2." 53. sora "I"genre van állítva, azonnal előjön a partner nem számlázott szállítóleveleinek listája.

Ha a szállítóleveleket nem teljes egészében, hanem csak bizonyos tételeket, vagy tételek bizonyos részmennyiségit akarjuk számlázni, akkor a tételek lekérdezésekor, vagy a lekérdezéseken az *F7*-tel előhozott tételek esetén az *ENTER* billentyűvel kijelölhetünk egy tételt, és megadhatjuk a számlázandó mennyiséget. Ilyenkor a gép felajánlja a tétel még nem számlázott mennyiségét, amit akár csökkenthetünk is. Az így lemódosított listát az *F5* billentyűvel kilépés előtt el kell menteni. Ha a "Software paraméterek 2." 53. sora "I"genre van állítva, a "Software paraméterek 2." 63. sorában beállítható hogy a partner nem számlázott szállítóleveleinek tételeivel induljon a lekérdezés.

A megjegyzés mezőben megjegyzést fűzhetünk a számlához.

A megjegyzés mezőn az *F7*-es funkció gombbal lehet a devizanemet módosítani. Csak a törzsadatoknál felvett deviza kódok használhatók. A kód megadása után módosítható az átváltás aránya.

Ugyanitt lehet előhívni az *F9* segítségével szállítóleveleket, *ALT+F9*-el a rendeléseket, illetve a *CTRL+F9*-el az előrendeléseket, amennyiben a számlát ezek teljesítésével kell készíteni. A részteljesítésekre ugyanazok a funkció billentyűk vonatkoznak, mint a szállítólevelek részszámlázásra.

Ha a "Software paraméterek 1." 56. Sora "I"gen, a megjegyzés egy hosszú soron lesz bekérve.

A fejléc egy mezőjén állva, akár a többi időszerűsítő programnál, itt is használható a *PGUP* és a *PGDN* billentyű, amivel lapozhatunk a már felírt számlák között. A *CTRL+PGUP* és a *CTRL+PGDN* az első vagy az utolsó számlát hívja elő. A módosításra előhozott adatot az *F8* gombbal lehet stornózni. Az első számla elmentése után használható az *F4* billentyű a mezők "duplikálására".

A fejlécben a *CTRL+F11* segítségével lekérhető a felíró és az utoljára módosító személy adata.

A rendszer mindig elmenti az adott munkaállomáson utoljára felírt számla számát. Ez bármelyik programban, ahol számla számot vár a rendszer, az *F4* billentyűvel előhívható, még a gép kikacsolása, majd újbóli bekapcsolása után is.

A tétel lista első oszlopa a termék kód mezőt tartalmazza. Amennyiben a kódot nem tudjuk fejből, az *F7* vagy a *CTRL+F7* billentyűvel átléphetünk a megfelelő lekérdező programba. Ha új, még be nem vételezett árú eladása van folyamatban, és olyan termék kerül sorba, ami nincs a rendszerben, az *F6* vagy a *CTRL+F6*-tal behívható a termék időszerűsítő program. Az *F4*-es billentyűvel az előző sorban beírt termék kód "duplikálható".

A termék nevét a termék megadásakor a törzsadatokból veszi a rendszer. A sor többi oszlopában az *F4*-es billentyűvel lehet kérni a tétel nevének módosítását. Ekkor két sorban maximum 40 karakter vihető be. Az így módosított termék név csak az adott számlára érvényes. A tételek termék nevei csak akkor mentődnek el felíráskor, ha azt már módosítottuk, vagy ha a "Software paraméterek 1."-be a nevek mentése is engedélyezve van (ekkor a termékek esetleges törlése után is a számlák helyes terméknév olvasható, viszont a tárolásra sokkal több hely szükséges a merevlemezen).

A mértékegység oszlop beállítástól függően javítható. Csak olyan mértékegységet fogad el a gép, amely megegyezik valamely, a termék törzsadatánál, a kiszereléseknél meghatározott mértékegység első két betűjével. Az *F7* gombbal ezek a mértékegységek lekérdezhetők. A készletvezetés ilyenkor is a fő mértékegység szerint történik, csak a dokumentumon megadott mennyiséget gép átszámítja a kiszerelésnél meghatározott szorzók segítségével.

A mennyiség beállítástól függően vagy 999.999,99, vagy 99.999.999 maximális értékig mehet. Az *F7*-re az adott termék árkategóriái közül lehet választani. Az *ALT+F6* billentyűvel átléphetünk a sorozatszámok megadásához.

Az egységár beállítástól függően 999.9,9999, 999.999,99, vagy 99.999.999 maximális értékig mehet. Az *F7*-re az adott termék árkategóriái közül lehet választani.

Az utolsó oszlop vagy a tétel értékét tartalmazza.

Ha a sorozatszámok automatikus megadása időszerűsítéskor is engedélyezve ("Software paraméterek 2." 289. sora "I"gen), azoknál a termékeknél, ahol sorozatszám mező "I"genre van állítva, program automatikusan előhozza a sorozatszám listát, a "Software paraméterek 2." 238. sor beállítással meghatározott mezőről való továbblépéskor.

A *CTRL+BAL* és a *CTRL+JOBB* billentyűkkel a kiválasztott tétel le-föl mozgatható a listán.

A *SHIFT+F7* segítségével újra árazhatók a tételek, akár egy megadott szorzó, osztó, százalék segítségével, akár egy új árkategória megadásával. A végösszeg is megadható, ekkor a tételek egységárai a szükséges mértékben lesznek módosítva. Az egységárak a kerekítésnél meghatározott érték figyelembevételével számítódnak.

Egy meglévő tétel az *F8* billentyűvel törölhető. A "Software paraméterek 2." 116. sorában lehet meghatározni, hogy ilyenkor az "I"gen vagy a "N"em legyen ajánlott gomb, ami *ENTER*-rel nyugtázható. Új tétel a *CTRL+F5* segítségével szúrható be az aktuális sor elé.

A *SHIFT+F5* funkció gomb segítségével szöveg fűzhető a szállítólevélhez. Ez maximum 19 soros lehet. A szerkesztéshez az *F6* billentyűvel szövegszerkesztő is előhívható. Amennyiben nincs egy tétel sem a szállítólevélen, az itt megadott szöveg, mint tételek kerülnek nyomtatásra. Ekkor a szövegnek a nettó, bruttó, ÁFA összesítéseket is tartalmaznia kell. Külön mezőkben kell megadni a nettó és a bruttó végösszeget is. Ha tételeket is tartalmaz a szállítólevél, a beírt szöveg vagy a szállítólevél alján, vagy a fej részben nyomtatódik a "Software paraméterek 2." 43. sorának beállításának megfelelően. A beírt szöveg elmenthető az *ALT+F6* gombbal, mint ajánlás a későbbi szövegek megadásához, vagy az így elmentett szöveg törölhető a *CTRL+F6* gombbal.

A dokumentum az *F5* billentyűvel menthető el. Az *F9* lenyomásával egyben ment, majd azonnal nyomtat is.

A tétel lista utolsó sora mindig egy funkció sor. A funkció neve a sorban olvasható és felhasználónként beállítható: felírás, termékek lekérdezése, nyomtatás, termékek időszerűsítése 1. és 2. Ha ennek a sornak az első oszlopában vagyunk, az *ENTER* billentyű lenyomásával végrehajtható a kiírt funkció.

A beállításoktól függően különböző számla típusok állnak az értékesítés dokumentálására:

számla szállítólevélből: számla készítése már meglevő szállítólevélből. számla és szállítólevél készítése: számla és szállítólevél együttes készítése. kézi számla szállítólevélből: számla készítése már meglevő szállítólevélből. kézi számla és szállítólevél gépre vitele: kézzel kiírt számla felvezetése a gépre. devizás számla és szállítólevél készítése: devizás számla és szállítólevél együttes készítése.

jóváíró számla készítése: jóváíró számla és szállítólevél együttes készítése. előleg számla készítése: előleg számla és szállítólevél együttes készítése. időszerűsítés: a rögzítendő dokumentum típust a felhasználó adja meg.

### Számla sorozatszámok időszerűsítése

Ha a sorozatszámokat nem azonnal a dokumentum időszerűsítésekor visszük fel ("Software paraméterek 2." 289. sora "N"em és az *ALT+F6*-ot sem használtuk a mennyiség mezőn), lehetőségünk van ezt utólag is megtenni ezzel a program modullal. Ilyenkor beállítástól függ ("Software paraméterek 2." 257. sora) hogy a dokumentumon, a sorozatszámon kívül máshoz is hozzá lehet-e férni.

Ha a "Software paraméterek 2." 279. sora "I"genre van állítva, azoknál a termékeknél, ahol sorozatszám mező "I"gen, "T"ípus vagy "S"orozatszám időszerűsítésekor, a termék kódra lépéskor automatikusan előjön a sorozatszám lista. Az *ALT+F6*-tal a lista kézzel is előhívható.

A "Software paraméterek 2." 278. sorában lehet meghatározni, hogy kiadó sorozatszám vagy minőségi tanúsítvány lista időszerűsítésekor a belépés után kell-e annak a tartalmát a készlet alapján ajánlani. Az ajánlás növekvő sorrendben történik.

H a sorozatszám készletvezetés is be van állítva ("Software paraméterek 2." 241. sor), az *F7* billentyűvel lekérdezhetjük a termék készleten levő sorozatszámait.

A második sortól használható az *F4* billentyű az előző sorozatszám "duplikálására".

Ha az aktuális sor tartalmaz egy sorozatszámot, amely számjegyekre végződik, az *F6* funkcióbillentyű lehetőséget nyújt a szám sokszorozására. Ekkor meg kell adni, hogy hány új sorozatszámot kell létrehozni, majd ezek az aktuális tétel után bekerülnek.

A mennyiség csak akkor módosítható, ha a "Software paraméterek 2." 239. sora "I"gen. A felajánlott mennyiség lehet a készlet mennyiség, ha a "Software paraméterek 2." 308. sora "I"gen, vagy a termék sorozatszám mezőjétől függ: ha ez "T"ípus, a tétel mennyisége, ha más egyéb, akkor egy. Ha sorozatszám készletvezetése is engedélyezve van, a "Software paraméterek 2." 242. és 243. sora határozza, meg hogy a mennyiséget össze kell-e vetni a készlettel. Kiszállításkor, akkor figyelmeztet vagy tilt, ha nincs elég, beszállításkor, ha már van ilyen sorozatszám a készleten.

A "Software paraméterek 2." 240. sora meghatározza, hogy a tételek össz mennyiségét össze kell-e vetni a dokumentum tételének mennyiségével.

Egy meglévő tétel az *F8* billentyűvel törölhető. A "Software paraméterek 2." 116. sorában lehet meghatározni, hogy ilyenkor az "I"gen vagy a "N"em legyen ajánlott gomb, ami *ENTER*-rel nyugtázható. Új tétel a *CTRL+F5* segítségével szúrható be az aktuális sor elé.

A lista az *F5* billentyűvel menthető el. Ha a "Software paraméterek 2." 244. sora "I"genre van állítva, az *ESC* billentyűvel való kilépés is automatikusan ment. Ha a "Software paraméterek 2." 267. sora "I"genre van állítva, a felírás automatikusan megtörténik, ha az összes mennyiség egyenlő a dokumentum tételnél megadott mennyiséggel.

### Számlák lekérdezése

Amennyiben a dátum mezők kerülnek kitöltésre, úgy dátum, különben év-sorszám szerint lesznek a tételek a listán sorba rendezve.

A dokumentum csoport megadásával lehet csak a megadott csoportba tartozó típusú dokumentumokat elkülöníteni. Amennyiben egyetlen dokumentum típusra lennénk kíváncsiak, de nem tudnánk, hogy a keresendő típus mely csoportba tartozik, az *F9* billentyűvel lehet lekérdezni a típusokat.

Ha a vevő mezőbe értéket írunk, csak az adott vevő számlái kerülnek listázásra. A fizetési mód kód megadásával a lista tovább szűkíthető.

A kritériumok megadása után, ha dátum szerint kell keresni, eldönthetjük, hogy a listára kerülő számlák értékeit kívánjuk-e a lista alján összesíteni.

A listán a már megszokott billentyűkkel lehet mozogni. Egy tételt kiválasztva, a következő többletszolgáltatások kérhetők:

> *ALT+F5*: partner adatai. *F6*: a kiválasztott számla időszerűsítése. *F7*: a tételeinek listázása. *ALT+F7*: ha van, a stornó számla tételeinek listázása. *CTRL+F7*: a hozzá kapcsolódó szállítólevél a tételeinek listázása, vagy ha több van, ezek listája. *F8*: átlépés a számlák részfizetésének nyilvántartásába. *CTRL+F11*: a felíró és az utoljára módosító adatai.

Az *F9* billentyűvel a lista kinyomtatható.

A következő programok állnak a rendelkezésre a képernyős listázáshoz:

- **A számlák lekérdezése - kelte szerint**: minden számla a listára kerül, ha dátum szerint kérjük, a kelte szerint lesz sorba rendezve.
- **A számlák lekérdezése - teljesítés szerint**: minden számla a listára kerül, ha dátum szerint kérjük, a teljesítés szerint lesz sorba rendezve.
- **Nem fizetett számlák lekérdezés**: azok a számlék, amelyek még nem kerültek kiegyenlítésre.

**Stornó számlák lekérdezése**: stornózott számlák listája.

Az így megkapott listák nyomtathatók is. A nyomtató programoknak még néhány többlet szolgáltatásuk is van. A stornók kiszűrhetők a listáról. A tételek kinyomtatása is kérhető. A lista aljára ÁFA gyűjtés is készíthető.

A következő programok állnak a rendelkezésre a nyomtatásos listázáshoz:

- **A számlák listájának nyomtatása - kelte szerint**: minden számla a listára kerül, ha dátum szerint kérjük, a kelte szerint lesz sorba rendezve.
- **A számlák listájának nyomtatása - teljesítés szerint**: minden számla a listára kerül, ha dátum szerint kérjük, a teljesítés szerint lesz sorba rendezve.
- **Nem fizetett számlák listájának nyomtatása**: azok a számlék, amelyek még nem kerültek kiegyenlítésre.

**Stornó számlák listájának nyomtatása**: stornózott számlák listája.

Sok esetben nem csak a számla fejléce szerinti adatok alapján kell keresni, hanem például arra vagyunk kíváncsiak, hogy adott termékek milyen számlákon szerepelnek. Erre szolgálnak a tétel szerinti lekérdezések, ahol még termék kód intervallum is megadható. A listára azok a tételek fognak rákerülni, amelyek kielégítik az adott kritériumokat.

A jövedéki engedélyes számlák lekérdezése külön menüpontban találhatók.

### Sorozatszámok lekérdezése

Az adott sorozatszámú tétel visszakeresése a számla fejlécére, valamint a sorozatszám intervallumra vonatkozó adatok megadásával lehetséges. A tételek kezelésére hasonló lehetőségek vannak, mint a számlák lekérdezésénél.

### Számlák nyomtatása

A számlák nyomtatása a nyomtatandó intervallum megadásával lehetséges. Az *F4* billentyűvel bármikor előkérhető az utoljára felírt vagy módosított számla. Ha a példányszám mezőt nem töltjük ki, minden számlából egy darab kerül nyomtatásra. A művelet közben a képernyőről leolvasható az éppen nyomtatás alatt levő számla száma, a példányszám, az oldalszám és az éppen aktív nyomtató.

Beállítástól függően a nyomtatás előtt vagy után a program bekérheti az adott pénzösszeget, és kiszámíthatja a visszajárót.

A garancialapok nyomtatása egy-egy számla tételeit nyomtatja, a hozzá tartozó sorozatszámokkal.

#### Kimutatások, összesítések számlákból

A kimutatások, összesítések olyan programokat tartalmaznak, amelyek segítségével összesíthetők, kiértékelhetők a forgalmi adatok egy általunk megadott időszakot figyelembe véve. Azt, hogy mely dokumentum típusokból akarunk adatokat nyerni, a dokumentum csoportok segítségével adhatjuk meg. Amennyiben egyetlen dokumentum típusra lennénk kíváncsiak, de nem tudnánk, hogy a keresendő típus mely csoportba tartozik, az *F9* billentyűvel lehet lekérdezni a típusokat.

A következő programok állnak a rendelkezésre a kimutatáshoz:

- **Partnerek top-listája adott időszakban - kelte**: összesíti a partnerek forgalmát, majd sorba rendezi őket az összegek nagysága szerint, megadva, hogy az össz forgalomból ők hány százalékkal részesednek. Megadható hogy mely szállítók, termékcsoportok és termék intervallum termékeinek figyelembevételével történjen az elemzés. A nyomtató programban partnertől-partnerig is szűkíthető a lista, valamint a túl hosszú lista elkerülése végett megadható az érték intervallum, amelyekbe tartozók kinyomtatódnak. A nyomtatott partnerek megjelölhetők kiválasztottnak, így utána ezeknek pl. etikettek is nyomtathatók.
- **Partnerek top-listája adott időszakban - teljesítés**: mint az előző, de a számla teljesítése szerinti intervallumban keres.
- **Termékek top-listája adott időszakban - kelte**: összesíti a megadott partner intervallum forgalmát termékenként, majd sorba rendezi őket vagy az összegek nagysága szerint, megadva, hogy az összes forgalomból ők hány százalékkal részesednek, vagy a mennyiség szerint, megadva, hogy az összes mennyiségből ők hány százalékkal részesednek. A "Br/Ne/ ár" mezővel lehet az azonos

termékek különböző áron történő értékesítéseit is szétválogatni. Így nem csak termékekre megbontva, hanem termékeken belül, egységáranként elkülönítve is lekérhető a lista. Megadható hogy mely szállítók, termékcsoportok és termék intervallum termékeinek figyelembevételével történjen az elemzés. A nyomtató programban a túl hosszú lista elkerülése végett megadható az érték intervallum, amelyekbe tartozók kinyomtatódnak.

- **Termékek top-listája adott időszakban - teljesítés**: mint az előző, de a számla teljesítése szerinti intervallumban keres.
- **Vevők vásárlása adott időszakban összesítve - kelte**: az adott időintervallumban levő értékesítést összesíti termékenként, mennyiségre és értékre. Partner és termékkód intervallum megadható. Nyomtatáskor az "Összevonva" mező "N"emre állításával lehet kérni, hogy az összesítés partnerenként történjen.
- **Vevők vásárlása adott időszakban összesítve - teljesítés**: mint az előző, de a számla teljesítése szerinti intervallumban keres.
- **KSH kódok szerinti összesítés - kelte**: az adott időintervallumban levő értékesítést összesíti KSH kódok szerint. Partner és termékkód intervallum megadható. Az "Összevonva" mező "N"emre állításával lehet kérni, hogy az összesítés partnerenként történjen.
- **KSH kódok szerinti összesítés - teljesítés**: mint az előző, de a számla teljesítése szerinti intervallumban keres.
- **BTO kódok szerinti összesítés - kelte**: az adott időintervallumban levő értékesítést összesíti BTO kódok szerint. Partner és termékkód intervallum megadható. Az "Összevonva" mező "N"emre állításával lehet kérni, hogy az összesítés partnerenként történjen.
- **BTO kódok szerinti összesítés - teljesítés**: mint az előző, de a számla teljesítése szerinti intervallumban keres.
- **Grafikonok számlákból**: a top-listák grafikus ábrázolása.
- **Dokumentum összesítő nyomtatása**: a listán megadott számlák és szállítólevelek tételeinek összesítése.

#### Számlák stornózása

A számlák stornózása az intervallum megadásával lehetséges. Az *F4* billentyűvel bármikor előkérhető az utoljára felírt vagy módosított számla. A stornó készítés közben a program felajánlja a stornó számla kinyomtatását is.

A stornó készítés hívható az időszerűsítő programból is, az *F8* billentyűvel. Ekkor az éppen módosítás alatt álló dokumentumot stornózhatjuk, majd a tartalma felajánlásra kerül egy új számla készítéséhez.

Ha komplett előrendelésből, komplett rendelésből vagy komplett szállítólevélből készült, akkor ezek stornózására is rákérdez a rendszer. Ha nem stornózzuk őket, akkor ismét élő előrendelések, rendelések és szállítólevelek lesznek.

Ha a szállítólevél előrendelés, rendelés vagy szállítólevél tételeiből készült, akkor ezek a tételek csak felszabadulnak, és ismét élő előrendelések, rendelések és szállítólevelek tételei lesznek.

#### Számlák fizetettsége

A számlákhoz rögzíthető hogy mikor lett kiegyenlítve. Amennyiben ez nem egy összegben történik, egy listára rávihető, hogy milyen dátumon, mekkora összeg lett kifizetve. Minden résztörlesztéshez egy megjegyzés írható. Az "E" oszlopban az adható meg, hogy az adott összeg előleg volt-e. Az előleg összegek a dokumentum nyomtatásakor elkülönítve is megjelennek.

### Fizetési felszólítások

Azoknak a partnereknek, akik egyes számlájuk kiegyenlítésével már túllépték a megadott határidőt, fizetési felszólítások küldhetők. A felszólítások elkészítése a következő lépésekből áll:

- **Automatikus kijelölés felszólítások elkészítéséhez**: vagy számlaszámtól számlaszámig, vagy fizetési határidőtől határidőig terjedő intervallumban keresi a még ki nem egyenlített, de lejárt határidejű számlákat, majd a partner törzsadatokban ezeket egy "\*" jellel megjelöli. A keresés csak egy partnerre is megadható. A kijelölés után előhívja a számlák listáját, ahol további számlákat tudunk kézzel bejelölni, vagy kijelöléseket megszüntetni az *F4* billentyűvel.
- **Kijelölések törlése**: az adott kritériumoknak megfelelő számlák kijelölését megszünteti. Csak akkor futtatandó, ha több számla kijelölését meg szeretnének szüntetni.
- **Felszólítások elkészítése**: a már kijelölt, és az itt megadott kritériumoknak megfelelő számlákra elkészíti a felszólítások nyomtatásához szükséges adatokat. Ha egy partnernek több elmaradt számlája is van, ugyanazt az iktatószámot kapják, így egy levélre kerülnek az adataik. Amennyiben a törzsadatoknál késedelmi kamat is meg van adva, úgy ez is számítható.
- **Felszólítások lekérdezése**: az elkészített adatok lekérdezése, iktatási szám vagy kelte szerint. Partner szerint szűkíthető a lista.
- **Felszólítások nyomtatása**: iktatási szám intervallum megadásával lehet nyomtatni. A gép felajánlja az utolsó elkészített sorszámokat.

#### Ügynökök számla adati

Minden partnerhez megadható egy felhasználói kód, az úgynevezett ügynökkód. Minden elkészített és kifizetett számla után az ügynök meghatározott összeget kaphat. Ezen összegek kigyűjtését teszik lehetővé ezek a programok:

- **Számlák lekérdezése ügynökök szerint**: ügynökkód megadásával le lehet kérni azon számlákat, amelyek után az adott ügynöknek jutalék jár.
- **Nem fizetett számlák lekérdezése ügynökök szerint**: ügynökkód megadásával le lehet kérni azon számlákat, amelyek után az adott ügynöknek jutalék jár, majd ha a vevő kiegyenlíti a számlát.
- **Nem fizetett számlák nyomtatása ügynökök szerint**: az előző lista nyomtatása.
- **Ügynökök kifizetéseinek időszerűsítése**: berögzíthető, hogy mikor mekkora összeg lett kifizetve az ügynöknek.
- **Ügynökök kifizetéseinek lekérdezése**: lekérdezhető, hogy mikor mekkora összeg lett kifizetve az ügynöknek.
- **Ügynökök kifizetéseinek nyomtatása**: nyomtatható, hogy mikor mekkora összeg lett kifizetve az ügynöknek.
- **Ügynökök jutalékának és kifizetéseinek összesítése**: összesíti az ügynököknek kifizettet és járó jutalékot, és egyenleget számít ezekből.

# ÁFA kigyűjtés

Az ÁFA kigyűjtésekkel lehetséges egy adott időszak beszerzéseinek és értékesítéseinek ÁFA egyenlegét meghúzni. Az hogy mely dokumentumokból történik a gyűjtés, a lekérdezés típussal definiálható. Három alapvető típusa van:

- **ÁFA összesítés dokumentumok teljesítése alapján**: a szállítólevelek és számlak összesítése a teljesítés dátuma szerint történik - kettős könyvelés.
- **ÁFA összesítés dokumentumok kifizetése alapján**: a szállítólevelek és számlak összesítése azok teljes kifizetésének dátuma szerint történik.
- **ÁFA összesítés dokumentumok részfizetése alapján**: a szállítólevelek és számlak összesítése azok részletfizetésének dátuma szerint történik - egyszeres könyvelés.

A listák kinyomtathatók.

### *Tervezett előrendelések, előrendelések, rendelések*

Az előrendeléseket a még raktáron nem lévő rendelések kezelésére, a rendeléseket a már raktáron levő mennyiségek lefoglalására használhatjuk. Gépre vihetők mind a vevőktől bejövő, mind a szállítók felé kimenő tervezett előrendelések, előrendelések és rendelések.

A továbbiakban a rendelésekről lesz szó, a tervezett előrendeléseket, előrendeléseket ugyanúgy kell használni.

A rendelések azonosítására a rendszer egy számhármast használ: "raktár kódja" "sorszám" / "év" (pl. 4 32/92). Így lehetséges, hogy két különböző raktárnak azonos sorszámú rendelése van (pl. az 1. raktár 23/92 és a 2. raktár 23/92 rendelése). A rendelések a listákon a raktárak, az év, majd a sorszám szerint vannak sorba rendezve.

#### Rendelések időszerűsítése

Új rendelés készítésekor először annak a raktár kódját kell megadni, amely raktárra az árumozgás vonatkozni fog. A sorszám mezőt üresen kell hagyni, ezt a felírás pillanatában a gép fogja feltölteni a következő sorszámmal. Az aktuális évszámot a gép ajánlja.

A dokumentum típus beállításainak megfelelően vagy a partner, vagy a raktár kódját kell beírni (pl. partner rendelés partnert, a raktár rendelés raktárt igényel).

A partner mezőbe a megrendelő vagy a szállító kódját kell beírni. Amennyiben még nincs kódja a partnernek, úgy azt először a törzsadatokba kell bevinni. Erre két módszer van: vagy az *F6*-tal előhívjuk az időszerűsítést, vagy üresen hagyva a mezőt, tovább lépünk. Ekkor előjön egy ablak, ahol a partner legfontosabb adatait megadhatjuk. Felírás pillanatában a gép adni fog egy soron következő partnerkódot.

A raktár mezőbe a másik raktár kód kerül. Itt az *F6*-os billentyűvel lehet az időszerűsítő programot előhívni.

Az "Ár" mező tartalmazza azt az árkategóriát, amely szerint majd a termékek egységárát a rendszer ajánlani fogja ("B" a beszerzés, "0" nulla ár, "1"-"9" az eladási árak, "F" a FIFO ár, "L" a LIFO ár). Amennyiben a dokumentum típusnak volt az "E"gységártól eltérő beállított árkategóriája, úgy az kerül induláskor ebbe a mezőbe, ha nem volt, akkor a partner/raktár törzsadatainál meghatározott árkategória. Amennyiben még nincs egyetlen tétel sem a szállítólevélen, az *F6*-tal lehet váltani a nettó és bruttó egységár használata között. Ugyanitt lehet váltani az *ALT+F6*-tal két tizedes és a csak egész számos mennyiség között, *CTRL+F6*-tal két tizedes, a négy tizedes és a csak egész számos egységár között, valamint a *SHIFT+F6*-tel visszaállítani a default beállításokat.

A dátum mező a rendelés dátumát tartalmazza.

A bizonylat mezőbe annak a dokumentumnak a sorszámát lehet beírni, amely alapján a bizonylatolást végezzük (pl. a megrendelő fax iktató számát). A megjegyzésnél fűzhetünk megjegyzést a rendeléshez.

A bizonylat vagy a megjegyzés mezőn az *F7*-es funkció gombbal lehet a devizanemet módosítani. Csak a törzsadatoknál felvett deviza kódok használhatók. A kód megadása után módosítható az átváltás aránya.

Csak rendelések esetén ugyanitt lehet előhívni a *CTRL+F9* segítségével az előrendeléseket, amennyiben a rendelést ezek teljesítésével kell készíteni. Ekkor megadható az első előrendelés száma, vagy *F7*-tel lekérdezhetők a nem teljesített előrendelések, *F9*-cel a

partner nem teljesített előrendelései, *ALT+F7*-tel a partner nem teljesített előrendeléseinek tételei. Az előrendelések lekérdezésekor az *F4* billentyűvel több előrendelések is kijelölhető (egy megjelenő "" mutatja, hogy ki van jelölve), ezek kilépéskor rá fognak kerülni a rendelésre. Ilyenkor nem kell megadni egy előrendelés számot sem! Az első előrendelés teljesítése után a "Software paraméterek 2." 62. sora dönti el, hogy lehetőségünk van azonnal új szám megadására, vagy a tételekre ugrik-e. Ilyenkor a megjegyzés mezőre visszalépve tudunk új számot megadni. Ha a "Software paraméterek 2." 54. sora "I"genre van állítva, azonnal előjön a partner nem teljesített előrendeléseinek listája.

Ha az előrendeléseket nem teljes egészében, hanem csak bizonyos tételeket, vagy tételek bizonyos részmennyiségit akarjuk teljesíteni, akkor a tételek lekérdezésekor, vagy a lekérdezéseken az *F7*-tel előhozott tételek esetén az *ENTER* billentyűvel kijelölhetünk egy tételt, és megadhatjuk a teljesítendő mennyiséget. Ilyenkor a gép felajánlja a tétel még nem teljesített mennyiségét, amit akár csökkenthetünk is. Az így lemódosított listát az *F5* billentyűvel kilépés előtt el kell menteni. Ha a "Software paraméterek 2." 54. sora "I"genre van állítva, a "Software paraméterek 2." 63. sorában beállítható hogy a partner nem teljesített előrendelések tételeivel induljon a lekérdezés.

A fejléc egy mezőjén állva, akár a többi időszerűsítő programnál, itt is használható a *PGUP* és a *PGDN* billentyű, amivel lapozhatunk a már felírt rendelések között. A *CTRL+PGUP* és a *CTRL+PGDN* az első és az utolsó rendelést hívja elő. Stornózni a módosításra előhozott adatot az *F8* gombbal lehet. Az első rendelés elmentése után használható az *F4* billentyű a mezők "duplikálására".

A fejlécben a *CTRL+F11* segítségével lekérhető a felíró és az utoljára módosító személy adata.

A rendszer mindig elmenti az adott munkaállomáson utoljára felírt rendelés számát. Ez bármely programban, ahol rendelés számot vár a rendszer, az *F4* billentyűvel előhívható, még a gép kikacsolása, majd újbóli bekapcsolása után is.

A tétel lista első oszlopa a termék kód mezőt tartalmazza. Amennyiben a kódot nem tudjuk fejből, az *F7* vagy a *CTRL+F7* billentyűvel átléphetünk a megfelelő lekérdező programba. Ha olyan termék kerül sorba, ami nincs a rendszerben, az *F6* vagy a *CTRL+F6*-tal behívható a termék időszerűsítő program. Az *F4*-es billentyűvel az előző sorban beírt termék kód "duplikálható".

A termék nevét a termék megadásakor a törzsadatokból veszi a rendszer. A sor többi oszlopában az *F4*-es billentyűvel lehet kérni a tétel nevének módosítását. Ekkor két sorban maximum 40 karakter vihető be. Az így módosított termék név csak az adott rendelésre érvényes. A tételek termék nevei csak akkor mentődnek el felíráskor, ha azt már módosítottuk, vagy ha a "Software paraméterek 1." 34. sorában a nevek mentése is engedélyezve van (ekkor a termékek esetleges törlése után is a rendelés helyes terméknév olvasható, viszont a tárolásra sokkal több hely szükséges a merevlemezen).

A mértékegység és az ÁFA százalék oszlopok beállítástól függően javíthatók.

A mennyiség beállítástól függően vagy 999.999,99, vagy 99.999.999 maximális értékig mehet. Az *F7*-re az adott termék árkategóriái közül lehet választani.

Az egységár beállítástól függően 999.9,9999, 999.999,99, vagy 99.999.999 maximális értékig mehet. Az *F7*-re az adott termék árkategóriái közül lehet választani.

Az utolsó oszlop vagy a tétel értékét tartalmazza.

A *CTRL+BAL* és a *CTRL+JOBB* billentyűkkel a kiválasztott tétel le-föl mozgatható a listán.

A *SHIFT+F7* segítségével újra árazhatók a tételek, akár egy megadott szorzó, osztó, százalék segítségével, akár egy új árkategória megadásával. A végösszeg is megadható, ekkor a tételek egységárai a szükséges mértékben lesznek módosítva. Az egységárak a kerekítésnél meghatározott érték figyelembevételével számítódnak.

Egy meglévő tétel az *F8* billentyűvel törölhető. A "Software paraméterek 2." 116. sorában lehet meghatározni, hogy ilyenkor az "I"gen vagy a "N"em legyen ajánlott gomb, ami *ENTER*-rel nyugtázható. Új tétel a *CTRL+F5* segítségével szúrható be az aktuális sor elé.

A *SHIFT+F5* funkció gomb segítségével szöveg fűzhető a rendeléshez. Ez maximum 19 soros lehet. A szerkesztéshez az *F6* billentyűvel szövegszerkesztő is előhívható. Amennyiben nincs egy tétel sem a rendelésen, az itt megadott szöveg, mint tételek kerülnek nyomtatásra. Ekkor a szövegnek a nettó, bruttó, ÁFA összesítéseket is tartalmaznia kell. Külön mezőkben kell megadni a nettó és a bruttó végösszeget is. Ha tételeket is tartalmaz a rendelés, a beírt szöveg vagy a rendelés alján, vagy a fej részben nyomtatódik a "Software paraméterek 2." 163. sorának beállításának megfelelően. A beírt szöveg elmenthető az *ALT+F6* gombbal, mint ajánlás a későbbi szövegek megadásához, vagy az így elmentett szöveg törölhető a *CTRL+F6* gombbal.

A dokumentum az *F5* billentyűvel menthető el. Az *F9* lenyomásával egyben ment, majd azonnal nyomtat is.

A tétel lista utolsó sora mindig egy funkció sor. A funkció neve a sorban olvasható és felhasználónként beállítható: felírás, termékek lekérdezése, nyomtatás, termékek időszerűsítése 1. és 2. Ha ennek a sornak az első oszlopában vagyunk, az *ENTER* billentyű lenyomásával végrehajtható a jelölt funkció.

A beállításoktól függően különböző rendelés típusok állnak a készletmozgás dokumentálására:

> partnerek bejövő rendelése: vevők rendelése. partnerek kimenő rendelése: szállítók felé leadott rendelések. raktárak bejövő rendelése: raktárak rendelése. raktárak kimenő rendelése: raktárak felé leadott rendelések. időszerűsítés: a rögzítendő dokumentum típus kódját a felhasználó adja meg.

## Rendelések lekérdezése

Amennyiben a dátum mezők kerülnek kitöltésre, úgy dátum, különben raktár-évsorszám szerint lesznek a tételek a listán sorba rendezve.

A dokumentum csoport megadásával lehet csak a megadott csoportba tartozó típusú dokumentumokat elkülöníteni. Amennyiben egyetlen dokumentum típusra lennénk kíváncsiak, de nem tudjuk, hogy a keresendő típus mely csoportba tartozik, az *F9* billentyűvel lehet lekérdezni a típusokat.

Ha a raktár mezőbe értéket írunk, csak az adott raktár rendelései kerülnek listázásra. A Partner/Raktár kitöltésével csak a megadott, vagy a Partner csoport mezővel csak az adott csoportba tartozó partner vagy raktár célú rendelések kerülnek a listára

A kritériumok megadása után, ha dátum szerint kell keresni, eldönthetjük, hogy a listára kerülő rendelések értékeit kívánjuk-e a lista alján összesíteni.

A listán a már megszokott billentyűkkel lehet mozogni. Egy tételt kiválasztva, a következő szolgáltatások kérhetők:

> *ALT+F5*: partner vagy raktár adatai. *F6*: a kiválasztott rendelés időszerűsítése. *F7*: a tételeinek listázása. *ALT+F7*: ha van, a stornó rendelés tételeinek listázása. *CTRL+F7*: ha van, a teljesítő szállítólevél vagy számla tételeinek listázása. *CTRL+F11*: a felíró és az utoljára módosító adatai. Az *F9* billentyűvel a lista kinyomtatható.

A következő programok állnak a rendelkezésre a képernyős listázáshoz:

**A rendelések lekérdezése**: minden rendelés a listára kerül **Nem teljesített rendelések lekérdezése**: azok a rendelések, amelyek még nem lettek teljesítve **Stornó rendelések lekérdezése**: stornózott rendelések listája

Az így megkapott listák nyomtathatók is. A nyomtató programoknak még néhány többlet szolgáltatásuk is van. Elkülöníthetők a csak raktáras, vagy csak a partneres rendelések. A stornók kiszűrhetők a listáról. Ki lehet nyomtatni a rendeléseket újra árazott formában is, az "eredeti/új" egységár árkategóriájának megadásával, akár a mai, akár egy korábban elmentett raktári mentés alapján. A tételek kinyomtatása is kérhető.

A következő programok állnak a rendelkezésre a nyomtatásos listázáshoz:

**A rendelések listájának nyomtatása**: minden rendelés a listára kerül.

**Nem teljesített rendelések listájának nyomtatása**: azok a rendelések, amelyek még nem lettek teljesítve.

**Stornó rendelések listájának nyomtatása**: stornózott rendelések listája.

Sok esetben nem csak a rendelés fejléce szerinti adatok alapján kell keresni, hanem például arra vagyunk kíváncsiak, hogy adott termékek milyen még nem teljesített rendeléseken szerepelnek. Erre szolgálnak a tétel szerinti lekérdezések, ahol még termék kód intervallum is megadható. A listára azok a tételek fognak rákerülni, amelyek kielégítik az adott kritériumokat.

## Rendelések nyomtatása

A rendelések nyomtatása a nyomtatandó intervallum megadásával lehetséges. Az *F4* billentyűvel bármikor előkérhető az utoljára ezen a munkaállomáson felírt vagy módosított rendelés. Ha a példányszám mezőt nem töltjük ki, minden rendelésből egy darab kerül nyomtatásra. A művelet közben a képernyőről leolvasható az éppen nyomtatás alatt levő rendelés száma, a példányszám, az oldalszám és az éppen aktív nyomtató.

## Kimutatások, összesítések rendelésekből

A kimutatások, összesítések olyan programokat tartalmaznak, amelyek segítségével összesíthetők, kiértékelhetők a rendelések egy általunk megadott időszakot figyelembe véve. Azt, hogy mely dokumentum típusokból akarunk adatokat nyerni, a dokumentum csoportok segítségével adhatjuk meg. Amennyiben egyetlen dokumentum típusra lennénk kíváncsiak, de nem tudjuk, hogy a keresendő típus mely csoportba tartozik, az *F9* billentyűvel lehet lekérdezni a típusokat. A top-listák kérhetők értékre/mennyiségre, az adott engedmény szerint, vagy a törzsadat beszerzési áraihoz viszonyított árrés szerint.

A következő programok állnak a rendelkezésre a kimutatáshoz:

- **Partnerek top-listája adott időszakban**: összesíti a partnerek (akár partner központok szerinti) vagy partner csoportok rendeléseit, majd sorba rendezi őket az összegek nagysága szerint, megadva, hogy az összes forgalomból melyik hány százalékkal részesedik. Megadható hogy mely raktár rendeléseiből, mely szállítók, termékcsoportok, tulajdonságok, engedélyek és termék intervallum termékeinek figyelembevételével történjen az elemzés. Gyűjthetünk csak a teljesített vagy nem teljesített rendelésekből is. A nyomtató programban partnertől-partnerig is szűkíthető a lista, valamint a túl hosszú lista elkerülése végett megadható az érték intervallum, amelyekbe tartozók kinyomtatódnak.
- **Termékek top-listája adott időszakban**: összesíti a megadott partner/raktár intervallum rendeléseit termékenként vagy termék csoportonként, majd sorba rendezi őket vagy az összegek nagysága szerint, megadva, hogy az összes forgalomból melyik hány százalékkal részesednek, vagy a mennyiség szerint, megadva, hogy az összes mennyiségből melyik hány százalékkal részesednek. A "Br/Ne/ ár" mezővel lehet az azonos termékek különböző áron történő rendeléseit is szétválogatni. Így nem csak termékekre megbontva, hanem termékeken belül, egységáranként elkülönítve is lekérhető a lista. Megadható hogy mely raktár rendeléseiből, mely szállítók, termékcsoportok, tulajdonságok, engedélyek és termék intervallum termékeinek figyelembevételével történjen az elemzés. Gyűjthetünk csak a teljesített vagy nem teljesített rendelésekből is. A nyomtató programban a túl hosszú lista elkerülése végett megadható az érték intervallum, amelyekbe tartozók kinyomtatódnak. Partnerenként is szét lehet válogatni a listát.
- **Partnerek rendelése adott időszakban összesítve**: az adott raktárból/ba történő rendeléseket összesíti termékenként, mennyiségre és értékre. Partner és termékkód intervallum megadható. Nyomtatáskor az "Összevonva" mező "N"emre állításával lehet kérni, hogy az összesítés partnerenként történjen.
- **Raktárak rendelése adott időszakban összesítve**: az adott raktárból/ba történő rendeléseket összesíti termékenként, mennyiségre és értékre. Raktár és termékkód intervallum megadható. Nyomtatáskor az "Összevonva" mező "N"emre állításával lehet kérni, hogy az összesítés raktáranként történjen.
- **Partnerek/Raktárak rendelése adott időszakban összesítve**: az adott raktárból/ba történő rendeléseket összesíti termékenként, mennyiségre és értékre. Partner/Raktár és termékkód intervallum megadható. Nyomtatáskor az "Összevonva" mező "N"emre állításával lehet kérni, hogy az összesítés partner/raktáranként történjen.

## Rendelések stornózása

A rendelések stornózása az intervallum megadásával lehetséges. Az *F4* billentyűvel bármikor előkérhető az utoljára felírt vagy módosított rendelés. A stornó készítés közben a program felajánlja a stornó rendelés kinyomtatását is.

A stornó készítés hívható az időszerűsítő programból is, az *F8* billentyűvel. Ekkor az éppen módosítás alatt álló dokumentumot stornózhatjuk, majd a tartalma felajánlásra kerül egy új rendelés készítéséhez.

Ha komplett előrendelésből készült, akkor ezek stornózására is rákérdez a rendszer. Ha nem stornózzuk őket, akkor ismét élő előrendelések lesznek.

Ha a rendelés előrendelés tételeiből készült, akkor ezek a tételek csak felszabadulnak, és ismét élő előrendelések tételei lesznek.

### Nem teljesítendő rendelések tételei

Azokat a még nem teljesített rendelések tételeit lehet itt kilistázni, amelyeket már is akarunk teljesítetni. Az *ENTER* billentyűvel kijelölhetünk egy tételt, és megadhatjuk a nem teljesítendő mennyiséget. Ilyenkor a gép felajánlja a tétel még nem teljesített mennyiségét, amit akár csökkenthetünk is. Az így lemódosított listát az *F5* billentyűvel kilépés előtt el kell menteni.

## *Ajánlatok*

Az ajánlatok azonosítására a rendszer egy számhármast használ: "raktár kódja" "sorszám" / "év" (pl. 4 32/92). Így lehetséges, hogy két különböző raktárnak azonos sorszámú ajánlata van (pl. az 1. raktár 23/92 és a 2. raktár 23/92 előszámlája). Az ajánlatok a listákon a raktárak, az év, majd a sorszám szerint vannak sorba rendezve.

## Ajánlatok időszerűsítése

Új ajánlat készítésekor először annak a raktár kódját kell megadni, amely raktárra az árumozgás vonatkozni fog. A sorszám mezőt üresen kell hagyni, ezt a felírás pillanatában a gép fogja feltölteni a következő sorszámmal. Az aktuális évszámot a gép ajánlja.

A dokumentum típus beállításainak megfelelően vagy a partner, vagy a raktár kódját kell beírni (pl. partner ajánlata partnert, a raktár ajánlata raktárt igényel).

A partner mezőbe a vevő kódját kell beírni. Amennyiben még nincs kódja a vevőnek, úgy azt először a törzsadatokba kell bevinni. Erre két módszer van: vagy az *F6*-tal előhívjuk az időszerűsítést, vagy üresen hagyva a mezőt, tovább lépünk. Ekkor előjön egy ablak, ahol a partner legfontosabb adatait megadhatjuk. Felírás pillanatában a gép adni fog egy soron következő partnerkódot.

A raktár mezőbe a másik raktár kód kerül. Itt az *F6*-os billentyűvel lehet az időszerűsítő programot előhívni.

Az "Ár" mező tartalmazza azt az árkategóriát, amely szerint majd a termékek egységárát a rendszer ajánlani fogja ("B" a beszerzés, "0" nulla ár, "1"-"9" az eladási árak, "F" a FIFO ár, "L" a LIFO ár). Amennyiben a dokumentum típusnak volt az "E"gységártól eltérő beállított árkategóriája, úgy az kerül induláskor ebbe a mezőbe, ha nem volt, akkor a partner/raktár törzsadatainál meghatározott árkategória. Amennyiben még nincs egyetlen tétel sem a szállítólevélen, az *F6*-tal lehet váltani a nettó és bruttó egységár használata között. Ugyanitt lehet váltani az *ALT+F6*-tal két tizedes és a csak egész számos mennyiség között, *CTRL+F6*-tal két tizedes, a négy tizedes és a csak egész számos egységár között, valamint a *SHIFT+F6*-tel visszaállítani a default beállításokat.

A dátum mező az ajánlat dátumát tartalmazza.

A bizonylat mezőbe annak a dokumentumnak a sorszámát lehet beírni, amely alapján a bizonylatolást végezzük (pl. a megrendelő fax iktató számát). A megjegyzésnél fűzhetünk megjegyzést az ajánlathoz.

A bizonylat vagy a megjegyzés mezőn az *F7*-es funkció gombbal lehet a devizanemet módosítani. Csak a törzsadatoknál felvett deviza kódok használhatók. A kód megadása után módosítható az átváltás aránya.

A fejléc egy mezőjén állva, akár a többi időszerűsítő programnál, itt is használható a *PGUP* és a *PGDN* billentyű, amivel lapozhatunk a már felírt ajánlatok között. A *CTRL+PGUP* és a *CTRL+PGDN* az első és az utolsó előszámlát hívja elő. Stornózni a módosításra előhozott adatot az *F8* gombbal lehet. Az első ajánlat elmentése után használható az *F4* billentyű a mezők "duplikálására".

A fejlécben a *CTRL+F11* segítségével lekérhető a felíró és az utoljára módosító személy adata.

A rendszer mindig elmenti az adott munkaállomáson utoljára felírt ajánlat számát. Ez bármely programban, ahol ajánlat számot vár a rendszer, az *F4* billentyűvel előhívható, még a gép kikacsolása, majd újbóli bekapcsolása után is.

Továbblépve egy bevezető szövegrész adható meg, amely az ajánlat első oldalának fejlécébe lesz nyomtatva. Ez legfeljebb öt sort tartalmazhat. Az *F4* billentyűre egy két soros formaszöveg hívható elő.

Az ajánlat tételei bekezdésekbe csoportosíthatók. (Pl., ha számítógép hálózat kiépítésére adunk ajánlatot, elkülöníthetjük külön részbe a szerver, a munkaállomás valamint a kábelezés költségeit, külön rész összegekkel és felárakkal.) A bekezdések is tovább bonthatók albekezdésekre. A bekezdéseket speciális tételek nyitják és zárják. Ezek az *ALT+F5* billentyűvel szúrhatók be az aktuális sorba:

@: új bekezdés kezdete.

 $\Sigma$ : bekezdés összesítése (az ajánlat részösszege).

- @@: új albekezdés kezdete (ez egy bekezdés alcsoportja).
- $\Sigma$ : albekezdés összesítése (a bekezdés részösszege).
- $\equiv$ : az ajánlat eddigi tételeinek (bekezdéseinek) összesítése, a felár bekezdés előtt használható.
- -: elválasztó vonal.

A bekezdéseknek egyedi név is adható az *F4* billentyűvel. Ha az összesítéseknek nincs név adva, azok neve nyomtatáskor "Összesítve" lesz.

A újtétel lista első oszlopa a termék kód mezőt tartalmazza. Amennyiben a kódot nem tudjuk fejből, az *F7* vagy a *CTRL+F7* billentyűvel átléphetünk a megfelelő lekérdező programba. Ha olyan termék kerül sorba, ami nincs a rendszerben, az *F6* vagy a *CTRL+F6*-tal behívható a termék időszerűsítő program. Az *F4*-es billentyűvel az előző sorban beírt termék kód "duplikálható".

A termék nevét a termék megadásakor a törzsadatokból veszi a rendszer. A sor többi oszlopában az *F4*-es billentyűvel lehet kérni a tétel nevének módosítását. Ekkor két sorban maximum 40 karakter vihető be. Az így módosított termék név csak az adott ajánlatra érvényes. A tételek termék nevei csak akkor mentődnek el felíráskor, ha azt már módosítottuk, vagy ha a "Software paraméterek 1." 34. sorában a nevek mentése is engedélyezve van (ekkor a termékek esetleges törlése után is az előszámla helyes terméknév olvasható, viszont a tárolásra sokkal több hely szükséges a merevlemezen).

A felár oszlopban adható meg annak a tételnek a sorszáma, amelynek az aktuális tétel a felára lesz. (Pl., ha a második sorban egy 9 tűs nyomtató szerepel, és a felár bekezdésben éppen egy 24 tűs nyomtatóra adunk ajánlatot és hivatkozunk a második sorra, akkor ennek az egységára nyomtatáskor a két egységár különbségeként fog megjelenni, vagyis a pluszban rá fizetendő összeget mutatja.)

A beszerzési ár a termék beszerzési árát mutatja, amely a kalkulációhoz szükséges. Ez az oszlop, valamint a számított és kimutatott forintos és százalékos árrés az *ALT+F6* billentyűvel kikapcsolható, amit a bal alsó sarok kis négyzete mutat:

> Üres: beszerzési ár és árrés kikapcsolva. : bekezdés árrése. : albekezdés árrése.  $\equiv$ : teljes árajánlat árrése.

1: az aktuális tétel árrése.

A mennyiség beállítástól függően vagy 999.999,99, vagy 99.999.999 maximális értékig mehet. Az *F7*-re az adott termék árkategóriái közül lehet választani.

Az egységár beállítástól függően 999.9,9999, 999.999,99, vagy 99.999.999 maximális értékig mehet. Az *F7*-re az adott termék árkategóriái közül lehet választani.

Az utolsó oszlop vagy a tétel értékét tartalmazza.

A *CTRL+BAL* és a *CTRL+JOBB* billentyűkkel a kiválasztott tétel le-föl mozgatható a listán.

A *SHIFT+F7* segítségével újra árazhatók a tételek, akár egy megadott szorzó, osztó, százalék segítségével, akár egy új árkategória megadásával. A végösszeg is megadható, ekkor a tételek egységárai a szükséges mértékben lesznek módosítva. Az egységárak a kerekítésnél meghatározott érték figyelembevételével számítódnak.

Egy meglévő tétel az *F8* billentyűvel törölhető. A "Software paraméterek 2." 116. sorában lehet meghatározni, hogy ilyenkor az "I"gen vagy a "N"em legyen ajánlott gomb, ami *ENTER*-rel nyugtázható. Új tétel a *CTRL+F5* segítségével szúrható be az aktuális sor elé.

A *SHIFT+F5* funkció gomb segítségével szöveg fűzhető az ajánlathoz. Ez maximum 19 soros lehet. A szerkesztéshez az *F6* billentyűvel szövegszerkesztő is előhívható. Amennyiben nincs egy tétel sem az ajánlaton, az itt megadott szöveg, mint tételek kerülnek nyomtatásra. Ekkor a szövegnek a nettó, bruttó, ÁFA összesítéseket is tartalmaznia kell. Külön mezőkben kell megadni a nettó és a bruttó végösszeget is. Ha tételeket is tartalmaz az ajánlat, a beírt szöveg vagy az ajánlat alján, vagy a fej részben nyomtatódik a "Software paraméterek 2." 163. sorának beállításának megfelelően. A beírt szöveg elmenthető az *ALT+F6* gombbal, mint ajánlás a későbbi szövegek megadásához, vagy az így elmentett szöveg törölhető a *CTRL+F6* gombbal.

A dokumentum az *F5* billentyűvel menthető el. Az *F9* lenyomásával egyben ment, majd azonnal nyomtat is.

A tétel lista utolsó sora mindig egy funkció sor. A funkció neve a sorban olvasható és felhasználónként beállítható: felírás, termékek lekérdezése, nyomtatás, termékek időszerűsítése 1. és 2. Ha ennek a sornak az első oszlopában vagyunk, az *ENTER* billentyű lenyomásával végrehajtható a jelölt funkció.

A beállításoktól függően különböző ajánlat típusok állnak a készletmozgás dokumentálására:

partnerek ajánlata: vevők ajánlata.

raktárak ajánlata: raktárak ajánlata.

időszerűsítés: a rögzítendő dokumentum típus kódját a felhasználó adja meg.

## Ajánlatok lekérdezése

Amennyiben a dátum mezők kerülnek kitöltésre, úgy dátum, különben raktár-évsorszám szerint lesznek a tételek a listán sorba rendezve.

A dokumentum csoport megadásával lehet csak a megadott csoportba tartozó típusú dokumentumokat elkülöníteni. Amennyiben egyetlen dokumentum típusra lennénk kíváncsiak, de nem tudjuk, hogy a keresendő típus mely csoportba tartozik, az *F9* billentyűvel lehet lekérdezni a típusokat.

Ha a raktár mezőbe értéket írunk, csak az adott raktár ajánlatai kerülnek listázásra. A Partner/Raktár kitöltésével csak a megadott partner vagy raktár célú ajánlatai kerülnek a listára.

A kritériumok megadása után, ha dátum szerint kell keresni, eldönthetjük, hogy a listára kerülő ajánlatok értékeit kívánjuk-e a lista alján összesíteni.

A listán a már megszokott billentyűkkel lehet mozogni. Egy tételt kiválasztva, a következő szolgáltatások kérhetők:

> *ALT+F5*: partner vagy raktár adatai. *F6*: a kiválasztott ajánlat időszerűsítése. *F7*: a tételeinek listázása. *ALT+F7*: ha van, a stornó ajánlat tételeinek listázása. *CTRL+F7*: ha van, a teljesítő szállítólevél vagy számla tételeinek listázása. *CTRL+F11*: a felíró és az utoljára módosító adatai. Az *F9* billentyűvel a lista kinyomtatható.

A következő programok állnak a rendelkezésre a képernyős listázáshoz:

**Az ajánlatok lekérdezése**: minden ajánlat a listára kerül. **Nem teljesített ajánlatok lekérdezése**: azok az ajánlatok, amelyek még nem lettek teljesítve.

**Stornó ajánlatok lekérdezése**: stornózott ajánlatok listája.

Az így megkapott listák nyomtathatók is. A nyomtató programoknak még néhány többlet szolgáltatásuk is van. Elkülöníthetők a csak raktáras, vagy csak a partneres ajánlatok. A stornók kiszűrhetők a listáról. Ki lehet nyomtatni az ajánlatot újra árazott formában is, az "eredeti/új" egységár árkategóriájának megadásával, akár a mai, akár egy korábban elmentett raktári mentés alapján. A tételek kinyomtatása is kérhető.

A következő programok állnak a rendelkezésre a nyomtatásos listázáshoz:

#### **Az ajánlatok listájának nyomtatása**: minden ajánlat a listára kerül.

**Nem teljesített ajánlatok listájának nyomtatása**: azok az ajánlatok, amelyek még nem lettek teljesítve.

**Stornó ajánlatok listájának nyomtatása**: stornózott ajánlatok listája.

## Ajánlatok nyomtatása

Az ajánlatok nyomtatása a nyomtatandó intervallum megadásával lehetséges. Az *F4* billentyűvel bármikor előkérhető az utoljára ezen a munkaállomáson felírt vagy módosított ajánlat. Ha a példányszám mezőt nem töltjük ki, minden ajánlatból egy darab kerül nyomtatásra. A művelet közben a képernyőről leolvasható az éppen nyomtatás alatt levő ajánlat száma, a példányszám, az oldalszám és az éppen aktív nyomtató.

## Kimutatások, összesítések rendelésekből

A kimutatások, összesítések olyan programokat tartalmaznak, amelyek segítségével összesíthetők, kiértékelhetők az ajánlatok egy általunk megadott időszakot figyelembe véve. Azt, hogy mely dokumentum típusokból akarunk adatokat nyerni, a dokumentum csoportok segítségével adhatjuk meg. Amennyiben egyetlen dokumentum típusra lennénk kíváncsiak, de nem tudjuk, hogy a keresendő típus mely csoportba tartozik, az *F9* billentyűvel lehet lekérdezni a típusokat. A top-listák kérhetők értékre/mennyiségre, az adott engedmény szerint, vagy a törzsadat beszerzési áraihoz viszonyított árrés szerint.

A következő programok állnak a rendelkezésre a kimutatáshoz:

- **Partnerek top-listája adott időszakban**: összesíti a partnerek (akár partner központok szerinti) vagy partner csoportok ajánlatait, majd sorba rendezi őket az összegek nagysága szerint, megadva, hogy az összes forgalomból melyik hány százalékkal részesedik. Megadható hogy mely raktár ajánlataiból, mely szállítók, termékcsoportok, tulajdonságok, engedélyek és termék intervallum termékeinek figyelembevételével történjen az elemzés. A nyomtató programban partnertől-partnerig is szűkíthető a lista, valamint a túl hosszú lista elkerülése végett megadható az érték intervallum, amelyekbe tartozók kinyomtatódnak.
- **Termékek top-listája adott időszakban**: összesíti a megadott partner/raktár intervallum ajánlatait termékenként vagy termék csoportonként, majd sorba rendezi őket vagy az összegek nagysága szerint, megadva, hogy az összes forgalomból melyik hány százalékkal részesednek, vagy a mennyiség szerint, megadva, hogy az összes mennyiségből melyik hány százalékkal részesednek. A "Br/Ne/ ár" mezővel lehet az azonos termékek különböző áron történő ajánlatait is szétválogatni. Így nem csak termékekre megbontva, hanem termékeken belül, egységáranként elkülönítve is lekérhető a lista. Megadható hogy mely raktár rendeléseiből, mely szállítók, termékcsoportok, tulajdonságok, engedélyek és termék intervallum termékeinek figyelembevételével történjen az elemzés. A nyomtató programban a túl hosszú lista elkerülése végett megadható az érték intervallum, amelyekbe tartozók kinyomtatódnak. Partnerenként is szét lehet válogatni a listát.
- **Partnerek ajánlatai adott időszakban összesítve**: az adott raktárból/ba történő ajánlatokat összesíti termékenként, mennyiségre és értékre. Partner és termékkód intervallum megadható. Nyomtatáskor az "Összevonva" mező "N"emre állításával lehet kérni, hogy az összesítés partnerenként történjen.
- **Raktárak ajánlatai adott időszakban összesítve**: az adott raktárból/ba történő ajánlatokat összesíti termékenként, mennyiségre és értékre. Raktár és termékkód intervallum megadható. Nyomtatáskor az "Összevonva" mező "N"emre állításával lehet kérni, hogy az összesítés raktáranként történjen.
- **Partnerek/Raktárak ajánlatai adott időszakban összesítve**: az adott raktárból/ba történő ajánlatokat összesíti termékenként, mennyiségre és értékre. Partner/Raktár és termékkód intervallum megadható. Nyomtatáskor az "Összevonva" mező "N"emre állításával lehet kérni, hogy az összesítés partner/raktáranként történjen.

## Ajánlatok stornózása

Az ajánlatok stornózása az intervallum megadásával lehetséges. Az *F4* billentyűvel bármikor előkérhető az utoljára felírt vagy módosított ajánlat. A stornó készítés közben a program felajánlja a stornó ajánlat kinyomtatását is.

A stornó készítés hívható az időszerűsítő programból is, az *F8* billentyűvel. Ekkor az éppen módosítás alatt álló dokumentumot stornózhatjuk, majd a tartalma felajánlásra kerül egy új ajánlat készítéséhez.
## *Előszámlák*

Az előszámlák azonosítására a rendszer egy számhármast használ: "raktár kódja" "sorszám" / "év" (pl. 4 32/92). Így lehetséges, hogy két különböző raktárnak azonos sorszámú előszámlája van (pl. az 1. raktár 23/92 és a 2. raktár 23/92 előszámlája). Az előszámlák a listákon a raktárak, az év, majd a sorszám szerint vannak sorba rendezve.

## Előszámlák időszerűsítése

Új előszámla készítésekor először annak a raktár kódját kell megadni, amely raktárra az árumozgás vonatkozni fog. A sorszám mezőt üresen kell hagyni, ezt a felírás pillanatában a gép fogja feltölteni a következő sorszámmal. Az aktuális évszámot a gép ajánlja.

A dokumentum típus beállításainak megfelelően vagy a partner, vagy a raktár kódját kell beírni (pl. partner előszámla partnert, a raktár előszámla raktárt igényel).

A partner mezőbe a vevő kódját kell beírni. Amennyiben még nincs kódja a vevőnek, úgy azt először a törzsadatokba kell bevinni. Erre két módszer van: vagy az *F6*-tal előhívjuk az időszerűsítést, vagy üresen hagyva a mezőt, tovább lépünk. Ekkor előjön egy ablak, ahol a partner legfontosabb adatait megadhatjuk. Felírás pillanatában a gép adni fog egy soron következő partnerkódot.

A raktár mezőbe a másik raktár kód kerül. Itt az *F6*-os billentyűvel lehet az időszerűsítő programot előhívni.

Az "Ár" mező tartalmazza azt az árkategóriát, amely szerint majd a termékek egységárát a rendszer ajánlani fogja ("B" a beszerzés, "0" nulla ár, "1"-"9" az eladási árak, "F" a FIFO ár, "L" a LIFO ár). Amennyiben a dokumentum típusnak volt az "E"gységártól eltérő beállított árkategóriája, úgy az kerül induláskor ebbe a mezőbe, ha nem volt, akkor a partner/raktár törzsadatainál meghatározott árkategória. Amennyiben még nincs egyetlen tétel sem a szállítólevélen, az *F6*-tal lehet váltani a nettó és bruttó egységár használata között. Ugyanitt lehet váltani az *ALT+F6*-tal két tizedes és a csak egész számos mennyiség között, *CTRL+F6*-tal két tizedes, a négy tizedes és a csak egész számos egységár között, valamint a *SHIFT+F6*-tel visszaállítani a default beállításokat.

A dátum mező az előszámla dátumát tartalmazza.

A bizonylat mezőbe annak a dokumentumnak a sorszámát lehet beírni, amely alapján a bizonylatolást végezzük (pl. a megrendelő fax iktató számát). A megjegyzésnél fűzhetünk megjegyzést az előszámlához.

A bizonylat vagy a megjegyzés mezőn az *F7*-es funkció gombbal lehet a devizanemet módosítani. Csak a törzsadatoknál felvett deviza kódok használhatók. A kód megadása után módosítható az átváltás aránya.

A fejléc egy mezőjén állva, akár a többi időszerűsítő programnál, itt is használható a *PGUP* és a *PGDN* billentyű, amivel lapozhatunk a már felírt előszámlák között. A *CTRL+PGUP* és a *CTRL+PGDN* az első és az utolsó előszámlát hívja elő. Stornózni a módosításra előhozott adatot az *F8* gombbal lehet. Az első előszámla elmentése után használható az *F4* billentyű a mezők "duplikálására".

A fejlécben a *CTRL+F11* segítségével lekérhető a felíró és az utoljára módosító személy adata.

A rendszer mindig elmenti az adott munkaállomáson utoljára felírt előszámla számát. Ez bármely programban, ahol előszámla számot vár a rendszer, az *F4* billentyűvel előhívható, még a gép kikacsolása, majd újbóli bekapcsolása után is.

A tétel lista első oszlopa a termék kód mezőt tartalmazza. Amennyiben a kódot nem tudjuk fejből, az *F7* vagy a *CTRL+F7* billentyűvel átléphetünk a megfelelő lekérdező programba. Ha olyan termék kerül sorba, ami nincs a rendszerben, az *F6* vagy a *CTRL+F6*-tal behívható a termék időszerűsítő program. Az *F4*-es billentyűvel az előző sorban beírt termék kód "duplikálható".

A termék nevét a termék megadásakor a törzsadatokból veszi a rendszer. A sor többi oszlopában az *F4*-es billentyűvel lehet kérni a tétel nevének módosítását. Ekkor két sorban maximum 40 karakter vihető be. Az így módosított termék név csak az adott előszámlára érvényes. A tételek termék nevei csak akkor mentődnek el felíráskor, ha azt már módosítottuk, vagy ha a "Software paraméterek 1." 34. sorában a nevek mentése is engedélyezve van (ekkor a termékek esetleges törlése után is az előszámla helyes terméknév olvasható, viszont a tárolásra sokkal több hely szükséges a merevlemezen).

A mértékegység és az ÁFA százalék oszlopok beállítástól függően javíthatók.

A mennyiség beállítástól függően vagy 999.999,99, vagy 99.999.999 maximális értékig mehet. Az *F7*-re az adott termék árkategóriái közül lehet választani.

Az egységár beállítástól függően 999.9,9999, 999.999,99, vagy 99.999.999 maximális értékig mehet. Az *F7*-re az adott termék árkategóriái közül lehet választani.

Az utolsó oszlop vagy a tétel értékét tartalmazza.

A *CTRL+BAL* és a *CTRL+JOBB* billentyűkkel a kiválasztott tétel le-föl mozgatható a listán.

A *SHIFT+F7* segítségével újra árazhatók a tételek, akár egy megadott szorzó, osztó, százalék segítségével, akár egy új árkategória megadásával. A végösszeg is megadható, ekkor a tételek egységárai a szükséges mértékben lesznek módosítva. Az egységárak a kerekítésnél meghatározott érték figyelembevételével számítódnak.

Egy meglévő tétel az *F8* billentyűvel törölhető. A "Software paraméterek 2." 116. sorában lehet meghatározni, hogy ilyenkor az "I"gen vagy a "N"em legyen ajánlott gomb, ami *ENTER*-rel nyugtázható. Új tétel a *CTRL+F5* segítségével szúrható be az aktuális sor elé.

A *SHIFT+F5* funkció gomb segítségével szöveg fűzhető az előszámlához. Ez maximum 19 soros lehet. A szerkesztéshez az *F6* billentyűvel szövegszerkesztő is előhívható. Amennyiben nincs egy tétel sem az előszámlán, az itt megadott szöveg, mint tételek kerülnek nyomtatásra. Ekkor a szövegnek a nettó, bruttó, ÁFA összesítéseket is tartalmaznia kell. Külön mezőkben kell megadni a nettó és a bruttó végösszeget is. Ha tételeket is tartalmaz az előszámla, a beírt szöveg vagy az előszámla alján, vagy a fej részben nyomtatódik a "Software paraméterek 2." 163. sorának beállításának megfelelően. A beírt szöveg elmenthető az *ALT+F6* gombbal, mint ajánlás a későbbi szövegek megadásához, vagy az így elmentett szöveg törölhető a *CTRL+F6* gombbal.

A dokumentum az *F5* billentyűvel menthető el. Az *F9* lenyomásával egyben ment, majd azonnal nyomtat is.

A tétel lista utolsó sora mindig egy funkció sor. A funkció neve a sorban olvasható és felhasználónként beállítható: felírás, termékek lekérdezése, nyomtatás, termékek időszerűsítése 1. és 2. Ha ennek a sornak az első oszlopában vagyunk, az *ENTER* billentyű lenyomásával végrehajtható a jelölt funkció.

A beállításoktól függően különböző előszámla típusok állnak a készletmozgás dokumentálására:

> partnerek előszámlája: vevők előszámlája. raktárak előszámlája: raktárak előszámlája. időszerűsítés: a rögzítendő dokumentum típus kódját a felhasználó adja meg.

### Előszámlák lekérdezése

Amennyiben a dátum mezők kerülnek kitöltésre, úgy dátum, különben raktár-évsorszám szerint lesznek a tételek a listán sorba rendezve.

A dokumentum csoport megadásával lehet csak a megadott csoportba tartozó típusú dokumentumokat elkülöníteni. Amennyiben egyetlen dokumentum típusra lennénk kíváncsiak, de nem tudjuk, hogy a keresendő típus mely csoportba tartozik, az *F9* billentyűvel lehet lekérdezni a típusokat.

Ha a raktár mezőbe értéket írunk, csak az adott raktár előszámlái kerülnek listázásra. A Partner/Raktár kitöltésével csak a megadott partner vagy raktár célú előszámlák kerülnek a listára.

A kritériumok megadása után, ha dátum szerint kell keresni, eldönthetjük, hogy a listára kerülő előszámlák értékeit kívánjuk-e a lista alján összesíteni.

A listán a már megszokott billentyűkkel lehet mozogni. Egy tételt kiválasztva, a következő szolgáltatások kérhetők:

> *ALT+F5*: partner vagy raktár adatai. *F6*: a kiválasztott előszámla időszerűsítése. *F7*: a tételeinek listázása. *ALT+F7*: ha van, a stornó előszámla tételeinek listázása. *CTRL+F7*: ha van, a teljesítő szállítólevél vagy számla tételeinek listázása. *CTRL+F11*: a felíró és az utoljára módosító adatai. Az *F9* billentyűvel a lista kinyomtatható.

A következő programok állnak a rendelkezésre a képernyős listázáshoz:

**Az előszámlák lekérdezése**: minden előszámla a listára kerül. **Nem teljesített előszámlák lekérdezése**: azok az előszámlák, amelyek még nem

lettek teljesítve.

**Stornó előszámlák lekérdezése**: stornózott előszámlák listája.

Az így megkapott listák nyomtathatók is. A nyomtató programoknak még néhány többlet szolgáltatásuk is van. Elkülöníthetők a csak raktáras, vagy csak a partneres előszámlák. A stornók kiszűrhetők a listáról. Ki lehet nyomtatni az előszámlát újra árazott formában is, az "eredeti/új" egységár árkategóriájának megadásával, akár a mai, akár egy korábban elmentett raktári mentés alapján. A tételek kinyomtatása is kérhető.

A következő programok állnak a rendelkezésre a nyomtatásos listázáshoz:

**Az előszámlák listájának nyomtatása**: minden előszámla a listára kerül. **Nem teljesített előszámlák listájának nyomtatása**: azok az előszámlák, amelyek még nem lettek teljesítve.

#### **Stornó előszámlák listájának nyomtatása**: stornózott előszámlák listája.

#### Előszámlák nyomtatása

Az előszámlák nyomtatása a nyomtatandó intervallum megadásával lehetséges. Az *F4* billentyűvel bármikor előkérhető az utoljára ezen a munkaállomáson felírt vagy módosított előszámla. Ha a példányszám mezőt nem töltjük ki, minden előszámlából egy darab kerül nyomtatásra. A művelet közben a képernyőről leolvasható az éppen nyomtatás alatt levő előszámla száma, a példányszám, az oldalszám és az éppen aktív nyomtató.

## Kimutatások, összesítések előszámlákból

A kimutatások, összesítések olyan programokat tartalmaznak, amelyek segítségével összesíthetők, kiértékelhetők az előszámlák egy általunk megadott időszakot figyelembe véve. Azt, hogy mely dokumentum típusokból akarunk adatokat nyerni, a dokumentum csoportok segítségével adhatjuk meg. Amennyiben egyetlen dokumentum típusra lennénk kíváncsiak, de nem tudjuk, hogy a keresendő típus mely csoportba tartozik, az *F9* billentyűvel lehet lekérdezni a típusokat. A top-listák kérhetők értékre/mennyiségre, az adott engedmény szerint, vagy a törzsadat beszerzési áraihoz viszonyított árrés szerint.

A következő programok állnak a rendelkezésre a kimutatáshoz:

- **Partnerek top-listája adott időszakban**: összesíti a partnerek (akár partner központok szerinti) vagy partner csoportok előszámláit, majd sorba rendezi őket az összegek nagysága szerint, megadva, hogy az összes forgalomból melyik hány százalékkal részesedik. Megadható hogy mely raktár előszámláiból, mely szállítók, termékcsoportok, tulajdonságok, engedélyek és termék intervallum termékeinek figyelembevételével történjen az elemzés. A nyomtató programban partnertől-partnerig is szűkíthető a lista, valamint a túl hosszú lista elkerülése végett megadható az érték intervallum, amelyekbe tartozók kinyomtatódnak.
- **Termékek top-listája adott időszakban**: összesíti a megadott partner/raktár intervallum előszámláit termékenként vagy termék csoportonként, majd sorba rendezi őket vagy az összegek nagysága szerint, megadva, hogy az összes forgalomból melyik hány százalékkal részesednek, vagy a mennyiség szerint, megadva, hogy az összes mennyiségből melyik hány százalékkal részesednek. A "Br/Ne/ ár" mezővel lehet az azonos termékek különböző áron történő előszámláit is szétválogatni. Így nem csak termékekre megbontva, hanem termékeken belül, egységáranként elkülönítve is lekérhető a lista. Megadható hogy mely raktár előszámláiból, mely szállítók, termékcsoportok, tulajdonságok, engedélyek és termék intervallum termékeinek figyelembevételével történjen az elemzés. A nyomtató programban a túl hosszú lista elkerülése végett megadható az érték intervallum, amelyekbe tartozók kinyomtatódnak. Partnerenként is szét lehet válogatni a listát.
- **Partnerek előszámlái adott időszakban összesítve**: az adott raktárból/ba történő előszámlákat összesíti termékenként, mennyiségre és értékre. Partner és termékkód intervallum megadható. Nyomtatáskor az "Összevonva" mező "N"emre állításával lehet kérni, hogy az összesítés partnerenként történjen.
- **Raktárak előszámlái adott időszakban összesítve**: az adott raktárból/ba történő előszámlákat összesíti termékenként, mennyiségre és értékre. Raktár és termékkód intervallum megadható. Nyomtatáskor az "Összevonva" mező "N"emre állításával lehet kérni, hogy az összesítés raktáranként történjen.

**Partnerek/Raktárak előszámlái adott időszakban összesítve**: az adott raktárból/ba történő előszámlákat összesíti termékenként, mennyiségre és értékre. Partner/Raktár és termékkód intervallum megadható. Nyomtatáskor az "Összevonva" mező "N"emre állításával lehet kérni, hogy az összesítés partner/raktáranként történjen.

#### Előszámlák stornózása

Az előszámlák stornózása az intervallum megadásával lehetséges. Az *F4* billentyűvel bármikor előkérhető az utoljára felírt vagy módosított előszámla. A stornó készítés közben a program felajánlja a stornó előszámla kinyomtatását is.

A stornó készítés hívható az időszerűsítő programból is, az *F8* billentyűvel. Ekkor az éppen módosítás alatt álló dokumentumot stornózhatjuk, majd a tartalma felajánlásra kerül egy új előszámla készítéséhez.

## *Blokkok*

A blokkok azonosítására a rendszer egy számhármast használ: "raktár kódja" "sorszám" / "év" (pl. 4 32/92). Így lehetséges, hogy két különböző raktárnak azonos sorszámú blokkja van (pl. az 1. raktár 23/92 és a 2. raktár 23/92 blokkja). A blokkok a listákon a raktárak, az év, majd a sorszám szerint vannak sorba rendezve.

## Blokkok időszerűsítése

Új blokk készítésekor először annak a raktár kódját kell megadni, amely raktárra az árumozgás vonatkozni fog. A sorszám mezőt üresen kell hagyni, ezt a felírás pillanatában a gép fogja feltölteni a következő sorszámmal. Az aktuális évszámot a gép ajánlja.

A dokumentum típus beállításainak megfelelően vagy a partner, vagy a raktár kódját kell beírni (pl. partner blokk partnert, a raktár blokk raktárt igényel).

A partner mezőbe a vevő kódját kell beírni. Amennyiben még nincs kódja a vevőnek, úgy azt először a törzsadatokba kell bevinni. Erre két módszer van: vagy az *F6*-tal előhívjuk az időszerűsítést, vagy üresen hagyva a mezőt, tovább lépünk. Ekkor előjön egy ablak, ahol a partner legfontosabb adatait megadhatjuk. Felírás pillanatában a gép adni fog egy soron következő partnerkódot.

A raktár mezőbe a másik raktár kód kerül. Itt az *F6*-os billentyűvel lehet az időszerűsítő programot előhívni.

Az "Ár" mező tartalmazza azt az árkategóriát, amely szerint majd a termékek egységárát a rendszer ajánlani fogja ("B" a beszerzés, "0" nulla ár, "1"-"9" az eladási árak, "F" a FIFO ár, "L" a LIFO ár). Amennyiben a dokumentum típusnak volt az "E"gységártól eltérő beállított árkategóriája, úgy az kerül induláskor ebbe a mezőbe, ha nem volt, akkor a partner/raktár törzsadatainál meghatározott árkategória. Amennyiben még nincs egyetlen tétel sem a szállítólevélen, az *F6*-tal lehet váltani a nettó és bruttó egységár használata között. Ugyanitt lehet váltani az *ALT+F6*-tal két tizedes és a csak egész számos mennyiség között, *CTRL+F6*-tal két tizedes, a négy tizedes és a csak egész számos egységár között, valamint a *SHIFT+F6*-tel visszaállítani a default beállításokat.

A dátum mező a blokk dátumát tartalmazza.

A bizonylat mezőbe annak a dokumentumnak a sorszámát lehet beírni, amely alapján a bizonylatolást végezzük (pl. a megrendelő fax iktató számát). A megjegyzésnél fűzhetünk megjegyzést az előszámlához.

A bizonylat vagy a megjegyzés mezőn az *F7*-es funkció gombbal lehet a devizanemet módosítani. Csak a törzsadatoknál felvett deviza kódok használhatók. A kód megadása után módosítható az átváltás aránya.

A fejléc egy mezőjén állva, akár a többi időszerűsítő programnál, itt is használható a *PGUP* és a *PGDN* billentyű, amivel lapozhatunk a már felírt előszámlák között. A *CTRL+PGUP* és a *CTRL+PGDN* az első és az utolsó előszámlát hívja elő. Stornózni a módosításra előhozott adatot az *F8* gombbal lehet. Az első blokk elmentése után használható az *F4* billentyű a mezők "duplikálására".

A fejlécben a *CTRL+F11* segítségével lekérhető a felíró és az utoljára módosító személy adata.

A rendszer mindig elmenti az adott munkaállomáson utoljára felírt blokk számát. Ez bármely programban, ahol blokk számot vár a rendszer, az *F4* billentyűvel előhívható, még a gép kikacsolása, majd újbóli bekapcsolása után is.

A tétel lista első oszlopa a termék kód mezőt tartalmazza. Amennyiben a kódot nem tudjuk fejből, az *F7* vagy a *CTRL+F7* billentyűvel átléphetünk a megfelelő lekérdező programba. Ha olyan termék kerül sorba, ami nincs a rendszerben, az *F6* vagy a *CTRL+F6*-tal behívható a termék időszerűsítő program. Az *F4*-es billentyűvel az előző sorban beírt termék kód "duplikálható".

A termék nevét a termék megadásakor a törzsadatokból veszi a rendszer. A sor többi oszlopában az *F4*-es billentyűvel lehet kérni a tétel nevének módosítását. Ekkor két sorban maximum 40 karakter vihető be. Az így módosított termék név csak az adott blokkra érvényes. A tételek termék nevei csak akkor mentődnek el felíráskor, ha azt már módosítottuk, vagy ha a "Software paraméterek 1." 34. sorában a nevek mentése is engedélyezve van (ekkor a termékek esetleges törlése után is a blokk helyes terméknév olvasható, viszont a tárolásra sokkal több hely szükséges a merevlemezen).

A mértékegység és az ÁFA százalék oszlopok beállítástól függően javíthatók.

A mennyiség beállítástól függően vagy 999.999,99, vagy 99.999.999 maximális értékig mehet. Az *F7*-re az adott termék árkategóriái közül lehet választani.

Az egységár beállítástól függően 999.9,9999, 999.999,99, vagy 99.999.999 maximális értékig mehet. Az *F7*-re az adott termék árkategóriái közül lehet választani.

Az utolsó oszlop vagy a tétel értékét tartalmazza.

A *CTRL+BAL* és a *CTRL+JOBB* billentyűkkel a kiválasztott tétel le-föl mozgatható a listán.

A *SHIFT+F7* segítségével újra árazhatók a tételek, akár egy megadott szorzó, osztó, százalék segítségével, akár egy új árkategória megadásával. A végösszeg is megadható, ekkor a tételek egységárai a szükséges mértékben lesznek módosítva. Az egységárak a kerekítésnél meghatározott érték figyelembevételével számítódnak.

Egy meglévő tétel az *F8* billentyűvel törölhető. A "Software paraméterek 2." 116. sorában lehet meghatározni, hogy ilyenkor az "I"gen vagy a "N"em legyen ajánlott gomb, ami *ENTER*-rel nyugtázható. Új tétel a *CTRL+F5* segítségével szúrható be az aktuális sor elé.

A *SHIFT+F5* funkció gomb segítségével szöveg fűzhető a blokkhoz. Ez maximum 19 soros lehet. A szerkesztéshez az *F6* billentyűvel szövegszerkesztő is előhívható. Amennyiben nincs egy tétel sem a blokkon, az itt megadott szöveg, mint tételek kerülnek nyomtatásra. Ekkor a szövegnek a nettó, bruttó, ÁFA összesítéseket is tartalmaznia kell. Külön mezőkben kell megadni a nettó és a bruttó végösszeget is. Ha tételeket is tartalmaz a blokk, a beírt szöveg vagy az előszámla alján, vagy a fej részben nyomtatódik a "Software paraméterek 2." 163. sorának beállításának megfelelően. A beírt szöveg elmenthető az *ALT+F6* gombbal, mint ajánlás a későbbi szövegek megadásához, vagy az így elmentett szöveg törölhető a *CTRL+F6* gombbal.

A dokumentum az *F5* billentyűvel menthető el. Az *F9* lenyomásával egyben ment, majd azonnal nyomtat is.

A tétel lista utolsó sora mindig egy funkció sor. A funkció neve a sorban olvasható és felhasználónként beállítható: felírás, termékek lekérdezése, nyomtatás, termékek időszerűsítése 1. és 2. Ha ennek a sornak az első oszlopában vagyunk, az *ENTER* billentyű lenyomásával végrehajtható a jelölt funkció.

A beállításoktól függően különböző blokk típusok állnak a készletmozgás dokumentálására:

> Blokk I. II.: vevők blokkjai. időszerűsítés: a rögzítendő dokumentum típus kódját a felhasználó adja meg.

## Blokkok lekérdezése

Amennyiben a dátum mezők kerülnek kitöltésre, úgy dátum, különben raktár-évsorszám szerint lesznek a tételek a listán sorba rendezve.

A dokumentum csoport megadásával lehet csak a megadott csoportba tartozó típusú dokumentumokat elkülöníteni. Amennyiben egyetlen dokumentum típusra lennénk kíváncsiak, de nem tudjuk, hogy a keresendő típus mely csoportba tartozik, az *F9* billentyűvel lehet lekérdezni a típusokat.

Ha a raktár mezőbe értéket írunk, csak az adott raktár blokkja kerülnek listázásra. A Partner/Raktár kitöltésével csak a megadott partner vagy raktár célú előszámlák kerülnek a listára.

A kritériumok megadása után, ha dátum szerint kell keresni, eldönthetjük, hogy a listára kerülő blokkok értékeit kívánjuk-e a lista alján összesíteni.

A listán a már megszokott billentyűkkel lehet mozogni. Egy tételt kiválasztva, a következő szolgáltatások kérhetők:

> *ALT+F5*: partner vagy raktár adatai. *F6*: a kiválasztott blokk időszerűsítése. *F7*: a tételeinek listázása. *ALT+F7*: ha van, a stornó előszámla tételeinek listázása. *CTRL+F7*: ha van, a teljesítő szállítólevél vagy számla tételeinek listázása. *CTRL+F11*: a felíró és az utoljára módosító adatai. Az *F9* billentyűvel a lista kinyomtatható.

A következő programok állnak a rendelkezésre a képernyős listázáshoz:

**A blokkok lekérdezése**: minden blokk a listára kerül.

**Nem aktualizált blokkok lekérdezése**: azok a blokk, amelyek még nem lettek aktualizálva.

**Nem nyugtázott blokkok lekérdezése**: azok a blokk, amelyek még nem lettek a pénztárgépnek átküldve, vagy azokra az nem küldte vissza a nyugtát. **Stornó blokkok lekérdezése**: stornózott blokk listája.

Az így megkapott listák nyomtathatók is. A nyomtató programoknak még néhány többlet szolgáltatásuk is van. Elkülöníthetők a csak raktáras, vagy csak a partneres blokkok. A stornók kiszűrhetők a listáról. Ki lehet nyomtatni a blokkot újra árazott formában is, az "eredeti/új" egységár árkategóriájának megadásával, akár a mai, akár egy korábban elmentett raktári mentés alapján. A tételek kinyomtatása is kérhető.

A következő programok állnak a rendelkezésre a nyomtatásos listázáshoz:

**A blokkok listájának nyomtatása**: minden blokk a listára kerül.

- **Nem aktualizált blokkok listájának nyomtatása**: azok a blokkok, amelyek még nem lettek aktualizálva.
- **Nem nyugtázott blokkok listájának nyomtatása**: azok a blokk, amelyek még nem lettek a pénztárgépnek átküldve, vagy azokra az nem küldte vissza a nyugtát.

**Stornó blokkok listájának nyomtatása**: stornózott blokkok listája.

#### Blokkok nyomtatása

A blokkok nyomtatása a nyomtatandó intervallum megadásával lehetséges. Az *F4* billentyűvel bármikor előkérhető az utoljára ezen a munkaállomáson felírt vagy módosított blokk. Ha a példányszám mezőt nem töltjük ki, minden blokkból egy darab kerül nyomtatásra. A művelet közben a képernyőről leolvasható az éppen nyomtatás alatt levő blokk száma, a példányszám, az oldalszám és az éppen aktív nyomtató.

#### Blokkok stornózása

A blokkok stornózása az intervallum megadásával lehetséges. Az *F4* billentyűvel bármikor előkérhető az utoljára felírt vagy módosított blokk. A stornó készítés közben a program felajánlja a stornó blokk kinyomtatását is.

A stornó készítés hívható az időszerűsítő programból is, az *F8* billentyűvel. Ekkor az éppen módosítás alatt álló dokumentumot stornózhatjuk, majd a tartalma felajánlásra kerül egy új blokk készítéséhez.

## Blokkok aktualizálása

A blokkokon értékesített mennyiségeket a gép külön göngyölíti. Emiatt a raktárkészlet lekérdezésekor a pillanatnyi mennységekből lekérdezéskor és nyomtatáskor levonja, de az "össz ki menny." és az "össz ki ár" oszlopokban ezek a mennyiségeket nem jeleníti meg mindaddig, amíg a nap végén a blokkok aktualizálása programot le nem futtatjuk. Ekkor a még nem aktualizált blokkos mennyiségeket a gép összegyűjti és egyetlen szállítólevélre rakva veszi le a raktárról. Így a blokkos értékesítések egy mennyiségben jelennek meg az árukartonon is. Egy nap akár több aktualizálás is kérhető, ilyenkor mindig csak a még nem aktualizáltak kerülnek aktualizálásra.

Az aktualizálás történhet egy blokk vagy egy dátum intervallum megadásával. Ezek az intervallumok akár több nap blokkjait is magukban foglalhatják. Ilyenkor minden napra külön-külön szállítólevél készül. A szállítólevél partnere és dokumentum típusa is megadható.

## *Garancia nyilvántartás*

A garancia azonosítására a rendszer két számot használ: "sorszám" / "év" (pl. 1/92). A garanciák a listákon az év, majd a sorszám szerint vannak sorba rendezve.

Minden garancia adat legalább két részből áll: vevői rész egy beszállítás és egy kiszállítás oldallal, és egy szállítói lista, ahol több kiszállítás-beszállítás pár, valamint raktárközi átadások lehetségesek. A két rész állapota is ennek megfelelően eltérő lehet: a vevő rész lehet nem lezárt és lezárt (ha már vissza lett adva a vevőnek a kérdéses termék vagy cseréje), a szállítói rész lehet a cég egy raktárában ügyintézésre várva, lehet a beszállítónál vagy egyéb más partnernél (például szerviz), és le lehet zárva (visszajött a beszállítótól a cég egy raktárába, vagy teljesen le lett selejtezve, és végérvényesen átkerült a selejt raktárba). A teljes garancia csak akkor van lezárva, ha mind a vevői mind a szállítói oldal le van zárva. Továbbá lehetséges egy ideiglenes csere rész, amikor is a vevonek ideiglenesen cserét biztosítunk a garanciális ügyintézés idejére.

A garancia nyilvántartás mozgásai mögött szállítólevelek készülnek. Ezeket a rendszer automatikusan hozza létre, módosítja és törli a háttérben.

## Garancia nyilvántartás időszerűsítése

Új garancia készítésekor a sorszám mezőt üresen kell hagyni, ezt a felírás pillanatában a gép fogja feltölteni a következő sorszámmal. Az aktuális évszámot a gép ajánlja.

A partner mezőbe a vevő kódját kell beírni. Amennyiben még nincs kódja a vevőnek, úgy azt először a törzsadatokba kell bevinni. Erre két módszer van: vagy az *F6*-tal előhívjuk az időszerűsítést, vagy üresen hagyva a mezőt, tovább lépünk. Ekkor előjön egy ablak, ahol a partner legfontosabb adatait megadhatjuk. Felírás pillanatában a gép adni fog egy soron következő partnerkódot.

A sorozatszám mezőbe a termék sorozatszámát kell beírni. Az *F7* segítségével lekérdezhetők a sorozatszám mozgások, *F9*-cel a megadott partner sorozatszámainak mozgásai. Ha a "Sorozatszám paraméterek 2." 268. sora "I"genre van állítva, a program automatikusan listázza ki a megadott sorozatszámhoz tartozó mozgásokat. A listán egy tételt kiválasztva a termék kódot is visszahozza a rendszer.

A mennyiség célszerűen egy.

A garanciális mezővel az állítható be, hogy garanciális vagy nem garanciális termékről van-e szó.

A bizonylat mezőbe annak a dokumentumnak a sorszámát lehet beírni, amely alapján a bizonylatolást végezzük (pl. a szállítólevél számát). A megjegyzésnél fűzhetünk megjegyzést a garancia ügyintézéshez.

Hibaleírás, tartozékok mezőben lehet felsorolni maximum öt sorban a hiba jellemzőit és a tartozékokat. A szerkesztéshez az *F6* billentyűvel szövegszerkesztő is előhívható. A mező kötelezően kitöltendő.

A be kelte az a dátum, amikor a vevőtől átvettük az árut. A raktár a bevételező raktár. A határidő a javítás határideje. Ha a "Software paraméterek 2." 254. sora be van állítva, ezt a dátumot a gép ajánlja. Amennyiben a be kelte nincs kitöltve, akkor a garancia igazából nem vevotől érkezik, így nem is lesz vevői rész, csak szállítói (még értékesítés előtt valamelyik raktárban ma'r kiderült hogy a termék rossz).

A ki kelte az a dátum, amikor a vevőnek visszaadtuk az árut. A raktár a kiadó raktár.

A választható műveletek:

**"a"**: azonnali csere. **"c"**: csere. **"d"**: szállítólevélen rendezve – az árut visszavettük szállítólevélen. **"h"**: hibátlan. **"j"**: javítva. **"m"**: más termékre cserélve – ki kell tölteni a termék kódot is. **"n"**: nem garanciális. **"r"**: nem javítható. **"s"**: számlán rendezve – az árut visszavettük jóváíró számlán.

Sorozatszám mező a visszaadott termék sorozatszáma.

A fejléc egy mezőjén állva, akár a többi időszerűsítő programnál, itt is használható a *PGUP* és a *PGDN* billentyű, amivel lapozhatunk a már felírt garanciák között. A *CTRL+PGUP* és a *CTRL+PGDN* az első és az utolsó garanciát hívja elő. Törölni a módosításra előhozott adatot az *F8* gombbal lehet. Az első garancia elmentése után használható az *F4* billentyű a mezők "duplikálására".

A fejlécben a *CTRL+F11* segítségével lekérhető a felíró és az utoljára módosító személy adata.

A rendszer mindig elmenti az adott munkaállomáson utoljára felírt garancia számát. Ez bármely programban, ahol garancia számot vár a rendszer, az *F4* billentyűvel előhívható, még a gép kikacsolása, majd újbóli bekapcsolása után is.

A szállító oldal tétel listájának első oszlopa a ki- vagy a beszállítás dátumát tartalmazza. Az *F7* billentyűvel előhívhatjuk a mai dátumot. Ha ezen a mezôn az *F6* billentyűt lenyomjuk, akkor raktárból raktárba mozgást írhatunk elo (mert például mielőtt a szállítónak elküldenénk a terméket, az ügyfélszolgálati raktárból bevizsgálásra átadjuk a szerviz raktárnak).

A művelet kódok szinte ugyan azok mint a vevő esetében:

**"a"**: azonnali csere.

**"c"**: csere.

**"d"**: szállítólevélen rendezve – az árut visszavettük szállítólevélen.

**"h"**: hibátlan.

**"j"**: javítva.

**"m"**: más termékre cserélve – ki kell tölteni a termék kódot is.

**"n"**: nem garanciális.

**"r"**: nem javítható.

**"s"**: számlán rendezve – az árut visszavettük jóváíró számlán.

**"t"**: turista – elszállítva, de vissza is hozták átadás nélkül.

Amennyiben raktárak közötti mozgást végzünk, a műveleti kódok:

**"k"**: átmozgatva egyik raktárból a másikba.

**"l"**: leselejtezve. A cél raktár selejt raktár, a szállítói rész lezárva.

**"v"**: visszaadható. Például szállítóhoz már el sem kellet vinni, a szerviz raktárban megállapították hogy a termék hibátlan. Ezután visszakerül az ügyfélszolgálati raktárba. A szállítói rész lezárva.

A raktár a ki- vagy a beszállítás raktára.

Partner kód a szállító kódja. Amennyiben a kódot nem tudjuk fejből, az *F7* vagy a *CTRL+F7* billentyűvel átléphetünk a megfelelő lekérdező programba. Ha olyan termék kerül sorba, ami nincs a rendszerben, az *F6*-tal behívható a partner időszerűsítő program. Raktárak közötti mozgásnál ez a mezo raktárkódot tartalmaz.

A sorozatszám mező a termék sorozatszámét tartalmazza.

A határidő a javítás határideje. Ha a "Software paraméterek 2." 255. sora be van állítva, ezt a dátumot a gép ajánlja.

Egy meglévő tétel az *F8* billentyűvel törölhető. A "Software paraméterek 2." 116. sorában lehet meghatározni, hogy ilyenkor az "I"gen vagy a "N"em legyen ajánlott gomb, ami *ENTER*-rel nyugtázható.

A dokumentum az *F5* billentyűvel menthető el. Az *F9* lenyomásával egyben ment, majd azonnal nyomtat is.

A tétel lista utolsó sora mindig egy funkció sor. A funkció neve a sorban olvasható és felhasználónként beállítható: felírás, dátum lekérdezése, nyomtatás. Ha ennek a sornak az első oszlopában vagyunk, az *ENTER* billentyű lenyomásával végrehajtható a jelölt funkció.

A szállító lista kelte mezőjén *CTRL+JOBB* billentyűvel lehet a vevő ideiglenes csere listáját előhívni. Innét ugyanezen mezőről a *CTRL+BAL* billentyűvel lehet visszatérni.

Amennyiben a vevői ki oldalon, vagy a szállító be mozgásnál nem adunk meg termék kódot, lehetőségünk van egy szállítólevél kitöltésére. Erre akkor lehet szükség, ha csereként a vevőnek nem egy terméket adunk vissza, vagy a szállítótól nem egy terméket kapunk vissza.

## Garancia nyilvántartás lekérdezése

Amennyiben a dátum mezők kerülnek kitöltésre, úgy dátum, különben év-sorszám szerint lesznek a tételek a listán sorba rendezve.

A dokumentum csoport megadásával lehet csak a megadott csoportba tartozó típusú dokumentumokat elkülöníteni. Amennyiben egyetlen dokumentum típusra lennénk kíváncsiak, de nem tudjuk, hogy a keresendő típus mely csoportba tartozik, az *F9* billentyűvel lehet lekérdezni a típusokat.

Ha valamelyik raktár mezőbe értéket írunk, csak az adott raktár garanciái kerülnek listázásra. A vevő vagy a szállító kitöltésével csak a megadott partner garanciái kerülnek a listára.

A lista tovább szűkíthető termék kód, műveleti kód és sorozatszám megadásával.

A kritériumok megadása után, ha dátum szerint kell keresni, eldönthetjük, hogy a listára kerülő garanciák értékeit kívánjuk-e a lista alján összesíteni.

A listán a már megszokott billentyűkkel lehet mozogni. Egy tételt kiválasztva, a következő szolgáltatások kérhetők:

> *F6*: a kiválasztott garancia időszerűsítése. *F7*: a tételeinek listázása.

*CTRL+F7*: a háttérben készült szállítólevél tételeinek listázása.

*CTRL+F11*: a felíró és az utoljára módosító adatai.

Az *F9* billentyűvel a lista kinyomtatható.

A következő programok állnak a rendelkezésre a képernyős listázáshoz:

- **Le nem zárt garanciák lekérdezése**: a még le nem zárt garanciák kerülnek a listára.
- **Lezárt garanciák lekérdezése**: a már lezárt garanciák kerülnek a listára.
- **Le nem zárt vevő, lezárt szállító lekérdezése**: a még le nem zárt vevő, de már lezárt szállító garanciák kerülnek a listára. Vagyis azok, amelyek vevői kiértesíthetők, hogy az árut átvehetik.
- **Lezárt vevő, szállítónál levő lekérdezése**: a már lezárt vevő, de a szállítónál garanciák kerülnek a listára. Vagyis azok a termékek, amelyek már a mi tulajdonunk.
- **Lezárt vevő, raktáron levő lekérdezése**: a már lezárt vevő, de a raktáron levő garanciák kerülnek a listára. Vagyis azok a termékek, amelyek arra várnak, hogy elvigyük a szállítóhoz.

**Vevő garanciák lekérdezése**: a vevő garanciák kerülnek a listára.

**Le nem zárt vevő garanciák lekérdezése**: a le nem zárt vevő garanciák kerülnek a listára.

**Lezárt vevő garanciák lekérdezése**: a lezárt vevő garanciák kerülnek a listára.

**Szállító garanciák lekérdezése**: a szállító garanciák kerülnek a listára.

- **Szállítónál levő garanciák lekérdezése**: a szállítónál levő garanciák kerülnek a listára.
- **Szállítótól visszajött garanciák lekérdezése**: a raktáron levő garanciák kerülnek a listára.
- **Vevő garanciák lekérdezése sorozatszám szerint**: a vevő garanciák kerülnek a listára, sorozatszám szerint sorba rendezve.

Az így megkapott listák nyomtathatók is. A nyomtató programoknak még néhány többlet szolgáltatásuk is van. Például meg lehet adni a keresett dátumot, vagy ki lehet értékeltetni egy megadott árkategória szerint. A hibaleírás kinyomtatása is kérhető.

A következő programok állnak a rendelkezésre a nyomtatásos listázáshoz:

**Le nem zárt garanciák nyomtatása**: a még le nem zárt garanciák kerülnek a listára.

**Lezárt garanciák nyomtatása**: a már lezárt garanciák kerülnek a listára.

**Le nem zárt vevő, lezárt szállító nyomtatása**: a még le nem zárt vevő, de már lezárt szállító garanciák kerülnek a listára. Vagyis azok, amelyek vevői kiértesíthetők, hogy az árut átvehetik.

- **Lezárt vevő, szállítónál levő nyomtatása**: a már lezárt vevő, de a szállítónál garanciák kerülnek a listára. Vagyis azok a termékek, amelyek már a mi tulajdonunk.
- **Lezárt vevő, raktáron levő nyomtatása**: a már lezárt vevő, de a raktáron levő garanciák kerülnek a listára. Vagyis azok a termékek, amelyek arra várnak, hogy elvigyük a szállítóhoz.

**Vevő garanciák nyomtatása**: a vevő garanciák kerülnek a listára.

**Le nem zárt vevő garanciák nyomtatása**: a le nem zárt vevő garanciák kerülnek a listára.

**Lezárt vevő garanciák nyomtatása**: a lezárt vevő garanciák kerülnek a listára.

**Szállító garanciák nyomtatása**: a szállító garanciák kerülnek a listára.

**Szállítónál levő garanciák nyomtatása**: a szállítónál levő garanciák kerülnek a listára.

**Szállítótól visszajött garanciák nyomtatása**: a raktáron levő garanciák kerülnek a listára.

## Garanciák nyomtatása

A garanciák nyomtatása a nyomtatandó intervallum megadásával lehetséges. Az *F4* billentyűvel bármikor előkérhető az utoljára ezen a munkaállomáson felírt vagy módosított garancia. Ha a példányszám mezőt nem töltjük ki, minden garanciából egy darab kerül nyomtatásra. A művelet közben a képernyőről leolvasható az éppen nyomtatás alatt levő garancia száma, a példányszám, az oldalszám és az éppen aktív nyomtató.

## Garancia csoportok

A garanciák műveletei adatai adhatók meg itt.

Mezők:

*Kód:* egyedi azonosító. *Csoport neve:* a garancia művelet elnevezése.

## *Minőségi tanúsítvány nyilvántartás*

A minőségi tanúsítvány két részből áll: típusból, ahol termékenként definiálhatók az általános szövegrészek és mérendő paraméterek, valamint magából a tanúsítványból, ahol egy konkrét gyártás adatai vannak eltárolva.

A minőségi tanúsítvány típust maga a termék kód azonosítja.

A minőségi tanúsítvány azonosítására a rendszer két számot használ: "sorszám" / "év" (pl. 1/92). A tanúsítványok a listákon az év, majd a sorszám szerint vannak sorba rendezve.

#### Minőségi tanúsítvány időszerűsítése

Új minőségi tanúsítvány készítésekor a sorszám mezőt üresen kell hagyni, ezt a felírás pillanatában a gép fogja feltölteni a következő sorszámmal. Az aktuális évszámot a gép ajánlja.

A termék mezőbe a termék kódját kell beírni. Csak olyan termék adható itt meg, amelyhez már létre lett hozva a minőség tanúsítvány típus. Az *F9* segítségével a típusok lekérdezhetők.

A mennyiség a termelt mennyiség.

A kelte a minőség tanúsítvány kelte.

A gyártva a gyártás dátum, a gyártási szám a gyártás azonosítója.

A megjegyzésnél fűzhetünk megjegyzést a tanúsítványhoz.

A fejléc egy mezőjén állva, akár a többi időszerűsítő programnál, itt is használható a *PGUP* és a *PGDN* billentyű, amivel lapozhatunk a már felírt minőség tanúsítványok között. A *CTRL+PGUP* és a *CTRL+PGDN* az első és az utolsó előszámlát hívja elő. Stornózni a módosításra előhozott adatot az *F8* gombbal lehet. Az első előszámla elmentése után használható az *F4* billentyű a mezők "duplikálására".

A fejlécben a *CTRL+F11* segítségével lekérhető a felíró és az utoljára módosító személy adata.

A rendszer mindig elmenti az adott munkaállomáson utoljára felírt tanúsítvány számát. Ez bármely programban, ahol tanúsítvány számot vár a rendszer, az *F4* billentyűvel előhívható, még a gép kikacsolása, majd újbóli bekapcsolása után is.

A tétel lista első oszlopa a paraméter kód mezőt tartalmazza. Amennyiben a kódot nem tudjuk fejből, az *F7* billentyűvel átléphetünk a megfelelő lekérdező programba. Ha olyan paraméter kerül sorba, ami nincs a rendszerben, az *F6* behívható a paraméter időszerűsítő program.

A paraméter nevét a paraméter megadásakor a törzsadatokból veszi a rendszer. Ez a név módosítható.

A mennyiség a paraméter mért mennyisége.

Egy meglévő tétel az *F8* billentyűvel törölhető. A "Software paraméterek 2." 116. sorában lehet meghatározni, hogy ilyenkor az "I"gen vagy a "N"em legyen ajánlott gomb, ami *ENTER*-rel nyugtázható. Új tétel a *CTRL+F5* segítségével szúrható be az aktuális sor elé.

A dokumentum az *F5* billentyűvel menthető el. Az *F9* lenyomásával egyben ment, majd azonnal nyomtat is.

A tétel lista utolsó sora mindig egy funkció sor. A funkció neve a sorban olvasható és felhasználónként beállítható: felírás, paraméter csoportok lekérdezése, nyomtatás, paraméter csoport időszerűsítése. Ha ennek a sornak az első oszlopában vagyunk, az *ENTER* billentyű lenyomásával végrehajtható a jelölt funkció.

## Minőségi tanúsítványok lekérdezése és a lista nyomtatása

Amennyiben a dátum mezők kerülnek kitöltésre, úgy dátum, különben év-sorszám szerint lesznek a tételek a listán sorba rendezve.

Ha a termék mezőbe értéket írunk, csak az adott termék minőségi tanúsítványai kerülnek listázásra.

A listán a már megszokott billentyűkkel lehet mozogni. Egy tételt kiválasztva, a következő szolgáltatások kérhetők:

> *F6*: a kiválasztott tanúsítvány időszerűsítése. *F7*: a tételeinek listázása. *CTRL+F11*: a felíró és az utoljára módosító adatai. Az *F9* billentyűvel a lista kinyomtatható.

Az így megkapott listák nyomtathatók is. A nyomtató programoknak még néhány többlet szolgáltatásuk is van. Kérhető a tételek nyomtatása is.

## Minőségi tanúsítványok nyomtatása

A minőségi tanúsítványok nyomtatása a nyomtatandó intervallum megadásával lehetséges. Az *F4* billentyűvel bármikor előkérhető az utoljára ezen a munkaállomáson felírt vagy módosított tanúsítvány. Ha a példányszám mezőt nem töltjük ki, minden tanúsítványból egy darab kerül nyomtatásra. A művelet közben a képernyőről leolvasható az éppen nyomtatás alatt levő tanúsítvány száma, a példányszám, az oldalszám és az éppen aktív nyomtató.

#### Minőségi tanúsítvány típus időszerűsítése

A termék mezőbe a termék kódját kell beírni. Az *F9* segítségével a típusok lekérdezhetők.

A szövegrészben adható meg a típus forma szövege. A szerkesztéshez az *F6* billentyűvel szövegszerkesztő is előhívható.

A fejléc egy mezőjén állva, akár a többi időszerűsítő programnál, itt is használható a *PGUP* és a *PGDN* billentyű, amivel lapozhatunk a már felírt minőség tanúsítványok között. A *CTRL+PGUP* és a *CTRL+PGDN* az első és az utolsó előszámlát hívja elő. Az első tanúsítvány típus elmentése után használható az *F4* billentyű a mezők "duplikálására".

A fejlécben a *CTRL+F11* segítségével lekérhető az utoljára módosító személy adata.

A tétel lista első oszlopa a paraméter kód mezőt tartalmazza. Amennyiben a kódot nem tudjuk fejből, az *F7* billentyűvel átléphetünk a megfelelő lekérdező programba. Ha olyan paraméter kerül sorba, ami nincs a rendszerben, az *F6* behívható a paraméter időszerűsítő program.

A paraméter nevét a paraméter megadásakor a törzsadatokból veszi a rendszer. Ez a név módosítható.

Egy meglévő tétel az *F8* billentyűvel törölhető. A "Software paraméterek 2." 116. sorában lehet meghatározni, hogy ilyenkor az "I"gen vagy a "N"em legyen ajánlott gomb, ami *ENTER*-rel nyugtázható. Új tétel a *CTRL+F5* segítségével szúrható be az aktuális sor elé.

A dokumentum az *F5* billentyűvel menthető el.

A tétel lista utolsó sora mindig egy funkció sor. A funkció neve a sorban olvasható és felhasználónként beállítható: felírás, paraméter csoportok lekérdezése, nyomtatás, paraméter csoport időszerűsítése. Ha ennek a sornak az első oszlopában vagyunk, az *ENTER* billentyű lenyomásával végrehajtható a jelölt funkció.

## Minőségi tanúsítvány típusok lekérdezése és a lista nyomtatása

A listán a már megszokott billentyűkkel lehet mozogni. Egy tételt kiválasztva, a következő szolgáltatások kérhetők:

*F6*: a kiválasztott tanúsítvány időszerűsítése

Az így megkapott listák nyomtathatók is. A nyomtató programoknak még néhány többlet szolgáltatásuk is van. Kérhető a paraméterek nyomtatása is.

## Paraméter csoportok

A minőségi tanúsítvány mérendő paraméterei adhatók meg itt.

Mezők:

*Kód:* egyedi azonosító. *Csoport neve:* a garancia művelet elnevezése.

# **Raktárkészlet**

A raktárak készletének, az árukartonok, partnerkartonok és raktárkartonok lekérdezése és nyomtatása található itt. A készletellenőrzést és összehasonlítást megvalósító programok is itt vannak.

## *Készletek*

A lekérdezések történhetnek csak egy raktárra, ha a raktár kód mezőt kitöltjük, vagy minden raktárra amennyiben üresen hagyjuk. Termék kód vagy szállító kód, valamint termék csoport intervallum megadható. Elkülöníthető csak a passzív, vagy csak az aktív termékek készlete is. Mennyiség szempontjából a következő típusok vannak:

"K"észlet: csak a pozitív és negatív mennyiségű termékek készlete jelenik meg.

- "N"egatív: csak a negatív mennyiségű termékek készlete jelenik meg.
- "P"ozitív: csak a pozitív mennyiségű termékek készlete jelenik meg.
- "Z"ero: csak a nulla mennyiségű termékek készlete jelenik meg.

"T"eljes: az összes termékek készlete megjelenik.

A készletek lekérdezésének és nyomtatásának fajtái:

- **Pillanatnyi készlet raktáranként**: elkülönítve jelennek meg az egyes raktárak készletei.
- **Pillanatnyi készlet vállalatra**: az egyes raktárak készletét a gép összesíti, majd így listázza. Amennyiben raktárkódot is megadunk, csak egy raktár készletét mutatia.
- **Dátum pillanatnyi raktárkészlete**: visszamenőleg egy adott dátumon a raktárak készletei.
- **Pillanatnyi partnerkészlet**: azok a termékek, melyek a törzsadatában a partnerkészlet vezetés engedélyezve van, partnerenként is készletezve vannak. Ezen termékek mennyisége kérhető itt le.
- **Pillanatnyi FIFO/LIFO raktárkészlet**: raktáranként a pillanatnyi készlet, beszerzésenként megbontva. Választható FIFO/LIFO módszer szerinti lekérdezés.
- **Dátum pillanatnyi FIFO/LIFO raktárkészlete**: visszamenőleg egy adott dátumon raktáranként a készlet, beszerzésenként megbontva. Választható FIFO/LIFO módszer szerinti lekérdezés.
- **Egy termék pillanatnyi raktárkészletének lekérdezése**: az előző programokkal ellentétben, melyek raktárak termékeit listázták, ez termékenként sorolja fel azokat a raktárakat, amelyikben az előfordul.
- **Ekvivalens termékek pillanatnyi raktárkészletének lekérdezése**: egy termék megadásakor nem csak az adott termék raktárankénti mennyiségeit listázza a program, hanem a vele egy ekvivalens termékcsoportba sorolt termékekét is.

A listán egy tételt kiválasztva, az *F7* billentyűvel megtekinthetők és módosíthatók a termék törzsadatai. *F8*-cal előhívható a termék árukartona, *SHIFT+F11* segítségével a FIFO/LIFO készlete, *SHIFT+F10* pedig a többi raktárban levő készlete. *F9* kinyomtatja a listát. *CTRL+F7*-tel kapcsolhatunk át a "Software paraméterek 2." 14. sorában magadott egységáras és az átlagáras kiértékelés között.

A FIFO/LIFO lekérdezés esetében *ALT+F7*-tel lehet előhívni a kiválasztott beszerzés teljes szállítólevelét. *CTRL+F7* kapcsol át a FIFO és a LIFO kiértékelési módszer között.

A lekérdezések és nyomtatások történhetnek a gépben levő és még nem teljesített rendelések készletnövelő és -csökkentő hatásának figyelembevételével is.

Nyomtatások esetén két ároszlop is meghatározható, amelyek a listák alján aztán összesítésre is kerülnek (pl. nettó beszerzési, és bruttó eladási). Amennyiben az I. egységárnál az "U" kód kerül megadásra, úgy az utolsó beszerzési/értékesítési áron kerül kiértékelésre a készlet. Ha "D" kódot adunk meg, akkor pedig az utolsó mozgások dátuma kerül kinyomtatásra. Elkülöníthetők csak a jövedéki engedélyes termékek is. A nyomtatás sorrendje lehet termék kód szerinti, vagy termék csoportonkénti ABC sorrend. Az utolsó kiszállítás dátumának megadásával az elfekvő készletek nyomtathatók, vagyis azok a termékek, amelyeket a megadott dátum óta partner még nem vitt (a dokumentum PrgTip mezője 11 és 15 közötti), vagy egyáltalán nem vittek, de a beszerzése a megadott dátum előtt volt.

## *Árukarton*

Az árukartonon lehet egy-egy termék mozgásait tételesen, időrendi sorrendben nyomon követni. Amennyiben a raktár mezőt üresen hagyjuk, úgy csak a vállalati mozgások kerülnek rá a listára. Ha árrést is kérünk, minden értékesítéskor az is kiszámítódik, hogy az adott eladás mekkora árrést eredményezett. Kérhetők csak a be- vagy a kiszállítások, vagy csak egy megadott partner árumozgásai. A "Software paraméter 2."-ben beállítottaknak megfelelően havi záró és a leltár mennyiségek vonallal kerülnek megjelölésre. Ha az időszak felső határa nagyobb vagy egyenlő a mai dátummal, a göngyölített vevő és szállító rendelések és előrendelések is láthatók az összesítés sorában.

A tétel listán egy sort kiválasztva *F6*-tal az adott szállítólevél időszerűsítése, *F7*-tel a teljes szállítólevél listázása, *SHIFT+F7*-tel a hozzá tartozó számla listázása kérhető. A lista *F9*-cel nyomtatható. A *SHIFT+F10* segítségével a nem teljesített rendelések, a *SHIFT+CTRL+F10* billentyűvel a nem teljesített előrendelések listázhatók.

## *Partnerkarton*

A partnerkartonon látható, hogy egy partner az adott időszakban milyen termékeket szállított vagy vásárolt. Amennyiben a raktár kódot is megadjuk. csak az adott raktárral kapcsolatos szállítások kerülnek rá a listára.

A tétel listán egy sort kiválasztva *F7*-tel a teljes szállítólevél listázása, *SHIFT+F7*-tel a hozzá tartozó számla listázása kérhető. A lista *F9*-cel nyomtatható.

A nyomtatás termék intervallum megadásával szűkíthető.

## *Raktárkarton*

A raktárkartonon látható, hogy egy raktárba az adott időszakban milyen termékeket szállítottak vagy vásároltak. Amennyiben a partner/raktár kódot is megadjuk. csak az adott partnerrel/raktárral kapcsolatos szállítások kerülnek rá a listára.

A tétel listán egy sort kiválasztva *F7*-tel a teljes szállítólevél listázása, *SHIFT+F7*-tel a hozzá tartozó számla listázása kérhető. A lista *F9*-cel nyomtatható.

A nyomtatás termék intervallum megadásával szűkíthető.

## *Ellenőrzések*

A raktárkészlet ellenőrzésénél különíthetők el azok a raktári mennyiségek, amelyekből a törzsadatoknál megadott minimumszintnél kevesebb, vagy maximumszintnél több van. A nyomtatások raktártól-terméktől, raktárig-termékig történnek.

A lekérdezések és nyomatások történhetnek a gépben levő és még nem teljesített rendelések készletnövelő és -csökkentő hatásának figyelembevételével is.

A raktárakat összehasonlítjuk egymással a készlet szempontjából. Ekkor azok a mennyiségek kerülnek nyomtatásra, amelyek az adott raktárban nincsenek, de máshol igen.

# *Árrés nyomtatása*

Az adott időszakban megvalósított árrés nyomtatható itt. A kiértékelés történhet FIFO vagy LIFO módszer szerint. Ha nem adunk meg raktárakat, vállalati szintű mozgások lesznek csak figyelembe véve. A termékek szűkíthetők csoport, kód és szállító szerint. Elkülöníthetők csak az aktívak vagy a passzívak is. Jövedéki engedélyes termékekre külön is lekérhető. A listán a csoportosítás a következő lehet:

"O"sszesen: csak az összesítés.

"C"soportonként: termék csoportonként is kimutatva.

"T"erméként: termékenként is kimutatva.

"F"orgalom: termékenként is kimutatva, de a beszerzések is felsorolva.

"B"eszerzés: mint az előző, de értékek nélkül.

"P"artnerenként: szállítónként is kimutatva.

"H"avonta: havi megbontásban.

Ha "Forgalom nélkül is" mező "N"em re van állítva, azok a tételek, ahol nem volt forgalom, nem kerülnek kinyomtatásra.

## *Évzárás/évnyitás*

Évzáráskor a pillanatnyi vagy az induló készletet egy évzáró szállítólevélre helyezi, majd egy évkezdőre. Az évzáró szállítólevél kelte december 32, az évnyitóé január 0. A szállítólevélen szereplő ár tetszőleges árkategória lehet. Amennyiben "F" vagy "L" van megadva, a megfelelő FIFO vagy LIFO készlet kerül alkalmazásra.

## *Pillanatnyi készlet feltöltése a tételekből*

Ha géphiba vagy áramkimaradás miatt a készlet adattár megsérül, Az mindig helyrehozható a szállítólevél tételekből. Ekkor a megadott dátumtól indulva, a szállítólevelek sorra feldolgozásra kerülnek, és az adott dátumig a készlet feltöltése megtörténik. Egy-egy időszak külön is, részleteiben is feltölthető. Ekkor az első intervallum feldolgozásakor a "Törli a pillanatnyi készlettet?" kérdésre igennel kell felelni, így a készletet kiüríti, míg a többi intervallumnál már nemmel feleljünk. ekkor ugyanis ezek adatait már csak rátölti a meglevő állapotra.

# **Leltárazás**

A leltározás menete a következő:

**Leltárív nyomtatása**. A raktárban levő mennyiségek összeírásához nyomtatható vele lista. Amennyiben a "Csak ami raktáron van" mezőbe egy raktárkódot írunk, csak azokat a termékeket nyomtatja, amelyek az adott raktárban már előfordultak. Ha a program szerinti mennyiségeket is kérjük, állítsuk a "Mennyiségek" mezőt "I"genre. A nyomtatandó termékek szűrhetőek csoport, termékkód, KSH kód intervallum szerint. Kérhetők csak az aktívak vagy csak a passzívak, valamint a jövedéki engedélyes termékek is. A sorrend lehet kód szerinti, vagy termék csoportonkénti ABC sorrend. A listára rákerülhet egy bruttó vagy nettó egységár is.

A felvett egy vagy több leltárív több módszerrel is gépre vihetők. Ezek bonyolultságukban és szolgáltatásaikban térnek el egymástól.

1. Módszer. Kézzel ki kell számolni a gép szerinti és a tényleges készlet közötti eltéréseket. A többletet és a hiányt a **Szállítólevelek időszerűsítése** programmal vihetjük fel. A többlet mennyiségeket az 501-es dokumentum típusra, a hiányt az 502-esre kell rögzíteni. Az így elkészített szállítólevelek az adott raktár készletét növelik vagy csökkentik, a dokumentum típustó függően. A kézzel felvett leltárívek és a készlet aktualizálása között sem árú bevételezése sem értékesítése nem megengedett. A leltározás teljes menetét szemlélteti az alábbi ábra:

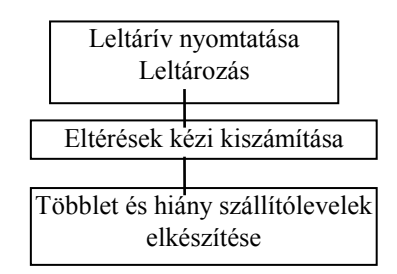

2. Módszer. A **Leltárlista időszerűsítése** programmal be kell vinni az adott raktár leltárívét. A berögzített leltárlistákat mentsük el az *F5* billentyűvel. Miután minden lista elkészült és átellenőriztük, A **Szállítólevél készítése leltár listákból** programmal a megadott dátumú, és még nem aktualizált leltárlisták aktualizálásra kerülnek, vagyis a gép összesíti a leltárlisták mennyiségeit, kiszámítja ezek és a gépben levő pillanatnyi készlet közötti eltérést, majd többlet és hiány szállítólevelet készít a megadott árral a gép. A leltárlisták egyenként is aktualizálhatók, amennyiben az időszerűsítő programban a berögzített listát az *ALT+F5* billentyűvel mentjük el. A pillanatnyi készletből automatikusan is generálhatunk leltár listákat a **Leltár listák automatikus elkészítése** programmal, amelyeket aztán csak le kell módosítani azoknál a tételeknél, ahol többlet vagy hiány mutatkozott. A kézzel felvett leltárívek és a készlet aktualizálása között sem árú bevételezése sem értékesítése nem megengedett.

A leltározás teljes menetét szemlélteti az alábbi ábra:

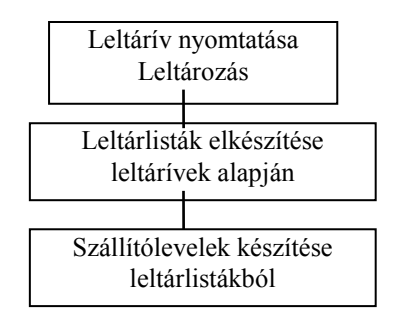

3. Módszer. A **Leltárlista II. törlése** programmal ki kell üríteni az előző raktározás adatait. Ez után valamelyik **Készlet lekérdezése** programmal be kell vinni az adott raktár leltárívét úgy, hogy az eltérő mennyiségű tételeket az *ENTER* billentyűvel kiválasztjuk, majd átírjuk a mennyiségeket. Miután minden lista elkészült és átellenőriztük, A **Szállítólevél készítése leltár lista II.-ból** a gép kiszámítja a gépben levő pillanatnyi készlet és a leltározott mennyiségek közötti eltérést, majd többlet és hiány szállítólevelet készít a megadott árral a gép. A kézzel felvett leltárívek és a készlet aktualizálása között sem árú bevételezése sem értékesítése nem megengedett. A leltározás teljes menetét szemlélteti az alábbi ábra:

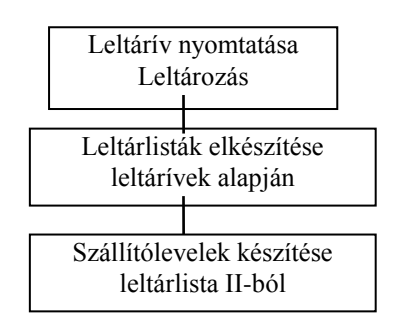

4. Módszer. Miután minden olyan szállítólevél és számla a gépbe van rögzítve, amely a leltár állapotát befolyásolja, a **Pillanatnyi raktárkészlet elmentése** programmal gép eltárolja a pillanatnyi készletet, terméktörzset, egységárakat és ÁFA kulcsokat. Miután a kinyomtatott leltáríveken a mennyiséget kitöltötték, a rendszer tovább használható árú értékesítésére és bevételezésére. A kézzel felvett leltárívekről leltár listákat kell a géppel készíteni a tényleges mennyiségekkel. Ez már nincs időhöz kötve, akár napokon keresztül is eltarthat. Amikor ezek a listák elkészültek, **Induló készlete elkészítése a leltár listákból** programmal összesíteni kell őket. Az így elkészített összesítésből és a korábban elmentett pillanatnyi készletből az **Eltérések elkészítése** programmal egy eltérés listát hozhatunk létre. Amennyiben az eltérések elfogadhatóak, ezekből szállítóleveleket kell készíteni a **Szállítólevelek készítése eltérésekből** programmal. A leltározás teljes menetét szemlélteti az alábbi ábra:

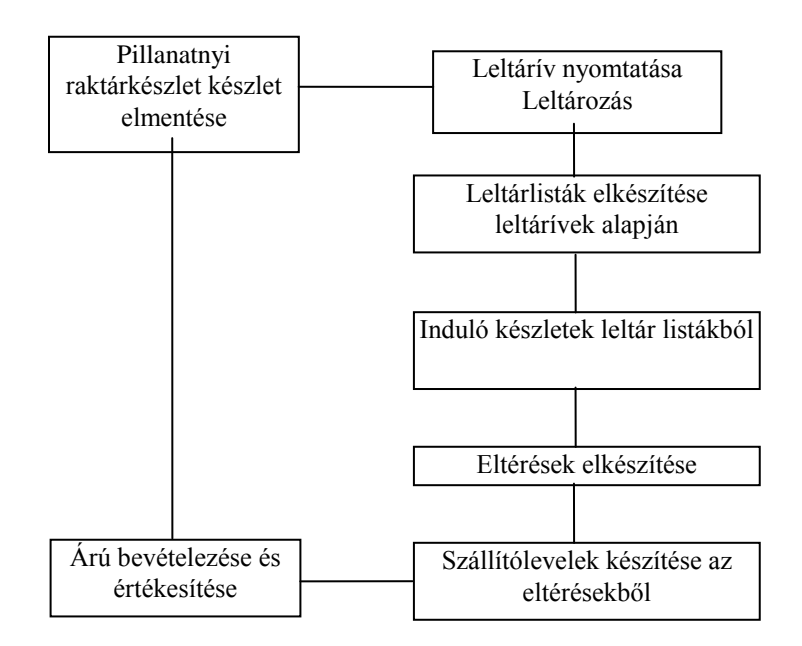

# **Segéd programok**

Segéd programok alatt a rendszer olyan részeit találhatjuk, amelyek nem kapcsolódnak szorosan vagy teljesen különállóak a számlázás/készletnyilvántartás résztől.

## *Kiadás/bevételek*

Egy egyszerű eszköz a cég kiadásainak és bevételeinek vezetésére és kiértékelésére, amely az ÁFA adatok gépbe írásával akár az ÁFA egyenleget is képes kiszámítani.

## Kiadások/bevételek időszerűsítése

Új kiadás/bevétel készítésekor a sorszám mezőt üresen kell hagyni, ezt a felírás pillanatában a gép fogja feltölteni a következő sorszámmal.

A fizetés módja mező a kiegyenlítés módját tartalmazza. A "Software paraméterek 2." 229. sora határozza meg hogy rögzíthető-e.

A fizetési határidő mező a kiegyenlítés határidejét tartalmazza. A "Software paraméterek 2." 110. sora határozza meg hogy rögzíthető-e.

A kifizetve mező a kiegyenlítés idejét tartalmazza. A "Software paraméterek 2." 110. sora határozza meg hogy rögzíthető-e.

A dátum mező a teljesítés vagy a kifizetés dátuma, attól függően, hogy az ÁFA az elszámolásnak melyik képezi az alapját.

A típus mező a mozgás típusát határozza meg.

A költséghely a költséghelyet határozza meg. A "Software paraméterek 2." 194. sora határozza meg hogy rögzíthető-e.

A költségviselő a költségviselőt határozza meg. A "Software paraméterek 2." 193. sora határozza meg hogy rögzíthető-e.

A partner mezőbe a partner kódját lehet beírni. Amennyiben még nincs kódja a partnernek, úgy azt először a törzsadatokba kell bevinni. Az *F6*-tal előhívhatunk egy ablakot, ahol a partner legfontosabb adatait megadhatjuk. Felírás pillanatában a gép adni fog egy soron következő partnerkódot. A partner kód megadása nem kötelező. A "Software paraméterek 2." 113. sora határozza meg hogy rögzíthető-e.

A kiadás/bevétel mezőbe kell írni a bruttó összeget. A kiadások negatívak, a bevételek pozitívak.

A deviza kód mező a devizanemet tartalmazza. A "Software paraméterek 2." 230. sora határozza meg hogy rögzíthető-e.

A megjegyzéshez lehet pl. a számla számot írni.

ÁFA lista is megadható, ha a "Software paraméter 2." 112. sora "I"genre van állítva.

Akár a többi időszerűsítő programnál, itt is használható a *PGUP* és a *PGDN* billentyű, amivel lapozhatunk a már felírt előszámlák között. A *CTRL+PGUP* és a *CTRL+PGDN* az első és az utolsó előszámlát hívja elő. Törölni a módosításra előhozott adatot az *F8* gombbal lehet. Az első bizonylat elmentése után használható az *F4* billentyű a mezők "duplikálására".

Ha a "Software paraméter 2." 211. sora "I"genre van állítva, a gép a felírt összegeket folyamatosan göngyölíteni fogja. Ilyenkor a képernyő jobb felső sarkában ezek a göngyölített összegek leolvashatók.

A fejlécben a *CTRL+F11* segítségével lekérhető az utoljára módosító személy adata.

Felírás után "Software paraméterek 2." 261. sorának beállításától függően a rendszer nyugtára vár, így a sorszám leírható.

A bizonylat szám segítségével kötegelhetők a kiadások és bevételek.

## Kiadások/bevételek lekérdezése

A dátum mezők kitöltésével a tételek dátuma szerint lehet szűkíteni a listát.

Ha a típus mezőbe értéket írunk, csak az adott mozgás típusú tételek kerülnek listázásra.

Ha a +/- mezőbe értéket írunk, csak a pozitív vagy a negatív tételek kerülnek listázásra.

Ha a partner mezőbe értéket írunk, csak az adott partner tételei kerülnek listázásra.

A megjegyzés mezővel egy megadott szavat tartalmazó megjegyzésű tételek különíthetők el.

A deviza kód megadásával az értékek átszámítódnak a dátumnak megfelelő árfolyam szerint. A H és a V mezőkkel a költséghely és a költségviselő szerint lehet szűrni.

A listán a már megszokott billentyűkkel lehet mozogni. Egy tételt kiválasztva, a következő szolgáltatások kérhetők:

*F6*: a kiválasztott tétel időszerűsítése.

*F7*: ha számlából vagy szállítólevélből készült a bizonylat, a dokumentum tételeinek listázása.

A következő programok állnak a rendelkezésre a képernyős listázáshoz:

**Kiadások/bevételek lekérdezése**: a tételek listázása.

**Nem fizetett kiadások/bevételek lekérdezése**: csak a nem fizetett tételek listázása.

**Kifizetett kiadások/bevételek lekérdezése**: csak a kifizetett tételek listázása.

**Napi kiadások/bevételek halmozott lekérdezése**: a tételek napi összesítése.

**Napi kiadások/bevételek halmozott lekérdezése - nem fizetett**: csak a nem fizetett tételek napi összesítése.

**Napi kiadások/bevételek halmozott lekérdezése - kifizetett**: csak a kifizetett tételek napi összesítése.

**Havi kiadások/bevételek halmozott lekérdezése**: a tételek havi összesítése.

**Havi kiadások/bevételek halmozott lekérdezése - nem fizetett**: csak a nem fizetett tételek havi összesítése.

#### **Havi kiadások/bevételek halmozott lekérdezése - kifizetett**: csak a kifizetett tételek havi összesítése.

Az így megkapott listák nyomtathatók is.

A következő programok állnak a rendelkezésre a nyomtatásos listázáshoz:

## **Kiadások/bevételek nyomtatása dátum szerint**: a tételek listázása.

## **Nem fizetett kiadások/bevételek nyomtatása**: csak a nem fizetett tételek listázása.

#### **Kifizetett kiadások/bevételek nyomtatása**: csak a kifizetett tételek listázása.

### Kiadások/bevételek összesítése típusonként

A megadott időszak "keresendő" típusú tételeit összesíti típusonként, és ezt viszonyítja az "összesítés" típusok összegéhez.

#### Kiadás/bevétel műveletek

A kiadás/bevétel tételeken végrehajtható műveletek a következők lehetnek:

**Kiadások/bevételek újratöltése típusonként:** a típusok göngyölítésének újratöltése.

**Kiadások/bevételek éves összesítése:** - nem használandó.

**Kiadások/bevételek típusának átkönyvelése új típusra: t'pus kód módosítás. Kiadások/bevételek törlése:** adott dátum intervallum tételeinek törlése.

**Számlák átvezetése kiadás/bevételek közé:** kimenő számlák adatainak átdobása a kiadás/bevételek közé.

**Szállítólevelek átvezetése kiadás/bevételek közé:** szállítólevelek adatainak átdobása a kiadás/bevételek közé.

#### Kiadás/bevétel típusok

A mozgás típus kód 6 karakteres, alfanumerikus mező. Kis és nagy betűket megkülönbözteti a rendszert. A felhasználás során a kódokat hierarchikus felépítés szerint kezeli a rendszer (pl. ha a "S" típusokat kéri, kigyűjti az összes "S"-sel kezdődő típusút).

Mezők:

*Kód:* egyedi azonosító. *Típus szöveg:* a típus elnevezése. *Rögzíthető:* a típusra lehet-e összeget rögzíteni, vagy csak egy összefogó típus ("I"gen / "N"em). *Kiadás/bevétel:* a típushoz kiadás vagy bevétel összeg tartozik-e (+1 / -1). *Pr:* privilégium szint. *1. ÁFA %:* 1. ajánlott ÁFA kód. *2. ÁFA %:* 2. ajánlott ÁFA kód.

#### Kiadás/bevétel költséghelyek

A költséghelyek adatai adhatók meg itt.

Mezők:

*Kód:* egyedi azonosító. *Csoport neve:* a költséghely elnevezése.

#### Kiadás/bevétel költségviselők

A költségviselők adatai adhatók meg itt.

Mezők:

*Kód:* egyedi azonosító. *Csoport neve:* a költségviselő elnevezése.

## *Bejövő számlák*

Az átutalásos számlák nyilvántartása, az esedékességük figyelembe vételével.

### Bejövő számlák időszerűsítése

Új bejövő számla készítésekor a sorszám mezőt üresen kell hagyni, ezt a felírás pillanatában a gép fogja feltölteni a következő sorszámmal.

A fizetés módja mező a kiegyenlítés módját tartalmazza. A "Software paraméterek 2." 231. sora határozza meg hogy rögzíthető-e.

A kelte mező a számla keltének időpontját tartalmazza. A "Software paraméterek 2." 231. sora határozza meg hogy rögzíthető-e.

A teljesítés mező a számla teljesítésének idejét tartalmazza. A "Software paraméterek 2." 231. sora határozza meg hogy rögzíthető-e.

Az esedékesség mező a kiegyenlítés határidejét tartalmazza.

A kifizetve mező a kiegyenlítés idejét tartalmazza.

A partner mezőbe a partner kódját lehet beírni. Amennyiben még nincs kódja a partnernek, úgy azt először a törzsadatokba kell bevinni. Az *F6*-tal előhívhatunk egy ablakot, ahol a partner legfontosabb adatait megadhatjuk. Felírás pillanatában a gép adni fog egy soron következő partnerkódot. A partner kód megadása nem kötelező.

Az összeg mezőbe kell írni a bruttó összeget.

A deviza kód mező a devizanemet tartalmazza. A "Software paraméterek 2." 232. sora határozza meg hogy rögzíthető-e.

A bizonylat mezőbe lehet pl. a számla számot írni.

A megjegyzésnél lehet megjegyzést fűzni a tételhez.

ÁFA lista is megadható, ha a "Software paraméter 2." 250. sora "I"genre van állítva.

Akár a többi időszerűsítő programnál, itt is használható a *PGUP* és a *PGDN* billentyű, amivel lapozhatunk a már felírt számlák között. A *CTRL+PGUP* és a *CTRL+PGDN* az első és az utolsó számlát hívja elő. Törölni a módosításra előhozott adatot az *F8* gombbal lehet. Az első bizonylat elmentése után használható az *F4* billentyű a mezők "duplikálására".

A fejlécben a *CTRL+F11* segítségével lekérhető az utoljára módosító személy adata.

Felírás után "Software paraméterek 2." 262. sorának beállításától függően a rendszer nyugtára vár, így a sorszám leírható.

#### Bejövő számlák lekérdezése

A dátum mezők kitöltésével a tételek dátuma szerint lehet szűkíteni a listát.

Ha a partner mezőbe értéket írunk, csak az adott partner tételei kerülnek listázásra.

A listán a már megszokott billentyűkkel lehet mozogni. Egy tételt kiválasztva, a következő szolgáltatások kérhetők:

*F6*: a kiválasztott tétel időszerűsítése.

*F7*: ha számlából vagy szállítólevélből készült a bizonylat, a dokumentum tételeinek listázása.

A következő programok állnak a rendelkezésre a képernyős listázáshoz:

**Bejövő számlák lekérdezése**: a tételek listázása. **Nem fizetett bejövő számlák lekérdezése**: csak a nem fizetett tételek listázása.

Az így megkapott listák nyomtathatók is.

A következő programok állnak a rendelkezésre a nyomtatásos listázáshoz:

**Bejövő számlák nyomtatása**: a tételek listázása. **Nem fizetett bejövő számlák nyomtatása**: csak a nem fizetett tételek listázása.

#### Bejövő számlák stornózása

A bejövő számla stornózása az intervallum megadásával lehetséges.

## *INKA adatok átdobása*

Számla adatok átadása az INKA könyvelő rendszer felé.

## *Útnyilvántartás*

Egyszerű útnyilvántartó rendszer, csak a megtett távolságokat tartja nyilván.

## *Telefonkönyv*

Telefon adatok nyilvántartása, a partner telefonszámok adataival együtt.

## *Körlevelek*

Körlevelek írása és küldése partnereknek.

## *Bérelszámolás*

Egy egyszerű bérelszámoló program.

## *Napi pénztárjelentés*

A pénztár be- és kifizetéseit be- és kifizetési pénztárbizonylatok segítségével dokumentálhatjuk. Több pénztár napi pénzmozgásainak vezetése is lehetséges. A pénztárbizonylatok azonosítására a rendszer egy sorszámot használ. A pénztárak naponta zárhatók.

A tételek vagy a menü időszerűsítő programjával, vagy a napi pénztárjelentések tételes lekérdezésénél vihetők fel. Ez utóbbit azért célszerűbb használni, mivel itt a pénzár aznapi összes mozgása és egyenlege is látható.

## Pénztári bevételezés/kiadás

Új bizonylat készítésekor a sorszám mezőt üresen kell hagyni, ezt a felírás pillanatában a gép fogja feltölteni a következő sorszámmal.

A pénztár mezőbe a pénztár kód kerül. Itt az *F6*-os billentyűvel lehet az időszerűsítő programot előhívni.

A dátum mező a pénzmozgás dátumát tartalmazza. Amennyiben az adott dátummal még nincs nyitva pénztár, először megnyitja azt.

Ha a "Software paraméterek 2." 306. sora automatikus pénztár nyitást ír elő, a pénztár utolsó pénztárnapának záró összegét hozzá át, vagy ha nincs még egy pénztári nap sem, vagy van de az még nincs lezárva és nem is kell zárni, vagy rá kell kérdezni a zárásra ("Software paraméterek 2." 133. sora "I"gen vagy "K"érdés), akkor nulla összeggel nyit.

Ha a "Software paraméterek 2." 306. sora nem ír elő automatikus pénztár nyitást, rákérdez hogy meg akarjuk-e nyitni a pénztárat. Ha igennel válaszolunk és az előző pénztári nap még nincs lezárva, a "Software paraméterek 2." 133. sorától függően vagy le kell zárni azt vagy nem, majd vagy áthozza az előző zárót (ha a "Software paraméterek 2." 269. sora "I"gen), vagy nekünk kell megadni a nyitó összeget. Minden esetre pénztár nyitás nélkül új bizonylat nem vihető fel.

A típus mező a mozgás típusát határozza meg.

A partner mezőbe a partner kódját lehet beírni. Amennyiben még nincs kódja a partnernek, úgy azt először a törzsadatokba kell bevinni. Az *F6*-tal előhívhatunk egy ablakot, ahol a partner legfontosabb adatait megadhatjuk. Felírás pillanatában a gép adni fog egy soron következő partnerkódot. A partner kód megadása nem kötelező. Amennyiben megadjuk, a partner neve bekerül a név mezőbe.

Egy bizonylat legfeljebb három rész tételt tartalmazhat. Egy-egy tétel a bevételezett vagy a kiadott összeget, és az ehhez tartozó megjegyzést tartalmazza.

Akár a többi időszerűsítő programnál, itt is használható a *PGUP* és a *PGDN* billentyű, amivel lapozhatunk a már felírt előszámlák között. A *CTRL+PGUP* és a *CTRL+PGDN* az első és az utolsó előszámlát hívja elő. Stornózni a módosításra előhozott adatot az *F8* gombbal lehet. Az első bizonylat elmentése után használható az *F4* billentyű a mezők "duplikálására".

A fejlécben a *CTRL+F11* segítségével lekérhető a felíró és az utoljára módosító személy adata.

A rendszer mindig elmenti az adott munkaállomáson utoljára felírt bizonylat számát. Ez bármely programban, ahol pénztár bizonylat számot vár a rendszer, az *F4* billentyűvel előhívható, még a gép kikacsolása, majd újbóli bekapcsolása után is.

Felírás után "Software paraméterek 2." 272. sorának beállításától függően a rendszer azonnal ki is nyomtathatja azt.

## Napi pénztárjelentések tételes lekérdezése

A pénztárkód és a dátum megadása után a gép kilistázza az aznapi bizonylatokat. Új tétel az *INS* billentyűvel vihető be. A kiválasztott tétel az *F6* segítségével módosítható.

#### Napi pénztárjelentések lekérdezése

Ezekkel a programokkal a pénztárjelentések listázhatók.

A dátum mezők kitöltésével a pénztárjelentések dátuma szerint lehet szűkíteni a listát.

Ha a pénztár mezőbe értéket írunk, csak az adott pénztár jelentései kerülnek listázásra.

A listán a már megszokott billentyűkkel lehet mozogni. Egy tételt kiválasztva, a következő szolgáltatások kérhetők:

*F6*: a kiválasztott pénztári nap időszerűsítése.

*F7*: a tételeinek listázása.

Az *F9* billentyűvel a lista kinyomtatható.

A következő programok állnak a rendelkezésre a képernyős listázáshoz:

**Napi pénztárjelentések lekérdezése**: az összes napi pénztárjelentés listázása. **Le nem zárt napi pénztárjelentések lekérdezése**: a még le nem zárt napi pénztárjelentések kerülnek a listára.

Az így megkapott listák nyomtathatók is. A nyomtató programoknak még néhány többlet szolgáltatásuk is van. Például kérhetők a tételek vagy a címletlista nyomtatása is.

A következő programok állnak a rendelkezésre a nyomtatásos listázáshoz:

**Napi pénztárjelentések nyomtatása**: az összes napi pénztárjelentés listázása.

**Le nem zárt napi pénztárjelentések nyomtatása**: a még le nem zárt napi pénztárjelentések kerülnek a listára.

Pénztári mozgások lekérdezése

Ezekkel a programokkal a pénztárbizonylatok listázhatók.

A dátum mezők kitöltésével a pénztárbizonylatok dátuma szerint lehet szűkíteni a listát.

Ha a pénztár mezőbe értéket írunk, csak az adott pénztár bizonylatai kerülnek listázásra.

Ha a partner mezőbe értéket írunk, csak az adott partner bizonylatai kerülnek listázásra.

Ha a típus mezőbe értéket írunk, csak az adott mozgás típusú bizonylatok kerülnek listázásra.

A listán a már megszokott billentyűkkel lehet mozogni. Egy tételt kiválasztva, a következő szolgáltatások kérhetők:

*F6*: a kiválasztott pénztárbizonylat időszerűsítése.

*F7*: ha számlából készült a bizonylat, a számla tételeinek listázása. (Ehhez a megjegyzés a következő formátumú kell hogy legyen: "999999/99 szöveg".) Az *F9* billentyűvel a lista kinyomtatható.

A következő programok állnak a rendelkezésre a képernyős listázáshoz:

**Pénztári mozgás lekérdezése**: a pénztárbizonylatok listázása.

Az így megkapott listák nyomtathatók is.

A következő programok állnak a rendelkezésre a nyomtatásos listázáshoz:

**Pénztári mozgás lekérdezése**: a pénztárbizonylatok listázása.

#### Pénztári kiadás/bevétel nyomtatása

A bizonylatok nyomtatása a nyomtatandó intervallum megadásával lehetséges. Az *F4* billentyűvel bármikor előkérhető az utoljára ezen a munkaállomáson felírt vagy módosított bizonylat. Ha a példányszám mezőt nem töltjük ki, minden bizonylatból egy darab kerül nyomtatásra. A művelet közben a képernyőről leolvasható az éppen nyomtatás alatt levő bizonylat száma, a példányszám, az oldalszám és az éppen aktív nyomtató.

#### Napi pénztár nyitás

A megadott pénztár megadott napjának megnyitása. A nyitáshoz lehet hogy az előző napot le kell zárni. Ilyenkor a záró összeget a gép felajánlja mint nyitót. A naphoz két sorban megjegyzés is fűzhető.

#### Napi pénztár zárás

A megadott pénztár megadott napjának zárása. Címletlista megadása a "Software paraméterek 2." 270. sorától függően kötelező lehet. A naphoz két sorban megjegyzés is fűzhető. A zárás után a gép rákérdez hogy ki akarjuk-e a nap adatait nyomtatni.

#### Lezárt napi pénztár újranyitása

Ha nem szándékosan lett az előző nap lezárva, és még kellene ehhez a naphoz bizonylatot írni, "Software paraméterek 2." 134. sorától függően a nap újra megnyitható.

#### Pénztári bevételezés/kiadás stornózása

A még le nem zárt nap bizonylatának stornózása az intervallum megadásával lehetséges. Az *F4* billentyűvel bármikor előkérhető az utoljára felírt vagy módosított bizonylat. A stornó készítés közben a program felajánlja a stornó bizonylat kinyomtatását is.

A stornó készítés hívható az időszerűsítő programból is, az *F8* billentyűvel. Ekkor az éppen módosítás alatt álló dokumentumot stornózhatjuk, majd a tartalma felajánlásra kerül egy új bizonylat készítéséhez.

#### Pénztárak adatai

A pénztár kódja 3 karakteres numerikus. Ha üresen hagyjuk a kódot, a gép ajánlja a következőt.

Mezők:

*Pénztár kód:* egyedi azonosító. *Pénztár név:* a pénztár elnevezése. Utca, házszám: Ir.szám, helység: *Nyomtatás:* záráskor kell-e nyomtatni a pénztár adatait. *Bevétel és kiadás Min sorszám, Max sorszám:* a sorszám intervallum.

#### Pénztári mozgás típusok

A mozgás típus kód 6 karakteres, alfanumerikus mező. Kis és nagy betűket megkülönbözteti a rendszert. A felhasználás során a kódokat hierarchikus felépítés szerint kezeli a rendszer (pl. ha a "S" típusokat kéri, kigyűjti az összes "S"-sel kezdődő típusút).

Mezők:

*Kód:* egyedi azonosító. *Típus szöveg:* a típus elnevezése. *Rögzíthető:* a típusra lehet-e összeget rögzíteni, vagy csak egy összefogó típus ("I"gen / "N"em). *Kiadás/bevétel:* a típushoz kiadás vagy bevétel összeg tartozik-e (+1 / -1). *Pr:* privilégium szint.

## *Munkaidő nyilvántartás*

Dolgozók munkaidejének nyilvántartása

## *Szigorú sorszámozású nyomtatványok*

A felhasználóknak kiadott szigorú sorszámozású nyomtatványok nyilvántartása.

## Időszerűsítés

A kiadott számla és szállítólevél tömb adatai.

Mezők

*Ügynök:* felhasználó kódja. *Számla/szállítóLevél:* a tömb típusa. ("S": számla / "L": szállítólevél) *Sorszámtól:* a tömb első üres sorszáma. (Szám) *Sorszámig:* a tömb utolsó üres sorszáma. (Szám) *Kiadás dátuma:* a tömb kiadásának dátuma. *Visszavétel dátuma:* a tömb visszavételének dátuma. *Megjegyzés:* egy megjegyzés.

## Lekérdezés

Lekérdezhető az összes nyomtatvány, vagy csak a még kintlévők.

## Nyomtatás

Nyomtatható az összes nyomtatvány, vagy csak a még kintlévők listája. Kérhetők a hiányzó vagy a többszörösen felvitt dokumentumok sorszáma.

## *Készülő dokumentum tételei*

Itt lehet figyelemmel kísérni a többi munkaállomáson készülő dokumentumok tételeit.

## **Szerviz programok**

Szerviz programok azok a programok, amelyek a rendszer karbantartását, beállításait, a hibák felderítését és javítását szolgálják.

## *Floppy lemez formázása*

Ezzel a programmal lehet a hajlékony lemez mentés előtti formázását elindítani. A rendszer a DOS FORMAT parancsát használja erre a célra. Miután az ablakban az "I"gennel válaszolt, helyezze be az első floppy lemezt az egységbe, majd az *ENTER* gombbal indítsa el a formázást. A művelet befejeztével az Címke/Label? kérdésre válaszoljon *ENTER*-rel. Amennyiben több lemezt is akar egymás után formázni, a következő kérdésre válaszoljon "Y"es-szel vagy "I"gennel, amennyiben nem, "N"o-val vagy "N"emmel.

## *Adat mentése/visszatöltése próba céljából*

Amennyiben valamelyik programmal kritikus műveletet akarunk végrehajtani, vagy olyan programot futtatunk, amelyek végeredményében nem vagyunk bizonyosak, előtte mentsük le az adatokat. Ilyenkor a merevlemezre történik a mentés, de a szokványos helytől eltérő könyvtárba. Vagyis az utolsó adatmentésünk nem íródik felül.

## *Adat mentése/visszatöltése*

Az adatok mentése történhet floppy lemezre (a gép megformázza a bekért lemezeket) tömörítéssel, vagy merevlemezre tömörítés nélkül. Külön kérhetjük csak a termékkel kapcsolatos adatok lementését és visszaállítását is. Ezek ilyenkor a próba céljára fenntartott könyvtárba mentődnek.

## *Adat szinkronizáció*

Amennyiben több elkülönített, számítógép hálózattal össze nem fogott gépeken használjuk a programot, egyik gépről a másikra az adatokat az adat szinkronizációval lehet átvinni. Ez történhet floppy lemezen, modemmel telefonvonalon keresztül, vagy Internet segítségével is.

## *Adatok újraindexelése*

Ha valamely hiba (pl. áramszünet) miatt indexsérülést szenvedett valamelyik adattár, és ez miatt nyitási hibák lépnek fel programokba való belépéskor, szükséges lehet adattárak indexelése. Ez történhet belső vagy külső indexelő program segítségével. Használjuk a belső indexelő programokat, ennek kisebb a memória igénye. Választhatunk az összes adattár, csak a meg nem nyitható adattárak (szelektív újraindexelés) vagy az elkülönített adattárak leindexelése között. Az indexelés néhány perctől akár néhány óráig is tarthat, az indexelendő adat mennyiségtől függően.

## *Törlések*

Bizonyos dokumentum típusok, partnerek, ügynöki jutalékok törlése oldható itt meg.

## *Nyomtatások*

A nyomtatott listára mentett fájlba nyomtatások eredményeit listázhatjuk ki.

## *Adattárak frissítése, újratöltése*

Adatárak logikai karbantartását végző programok.

## *Dokumentumok típusának módosítása, újraárazás*

Az elkészült dokumentumok típusát lehet itt módosítani, vagy más árkategória szerint újraárazni őket.

## *Menü rendszer*

A menük testre szabása végezhető itt el.

#### Menü rendszer időszerűsítése

A rendszer több egyéni menüvel is tud dolgozni. A menüket azonosító kód egy három karakteres numerikus kód. A nullás a programban fixen meghatározott menüt, az 1 a fix menünek megfelelő már szerkeszthető default menüt, míg a többi az általunk létrehozott menüt jelöli. A default menü módosítása nem ajánlott, helyette inkább hozzunk létre egy újat és másoljuk át a default tartalmát. A létrehozott menü a felhasználó menü mezőjén keresztül kapcsolódik a felhasználóhoz.

A tétel lista első oszlopa a program kód mezőt tartalmazza. Amennyiben a kódot nem tudjuk fejből, az *F7* billentyűvel átléphetünk a megfelelő lekérdező programba.

A név a menüpont nevét határozza meg, az *F4* billentyű lenyomása után módosítható.

A paraméter mező a program modulhoz tartozó esetleges paramétert tartalmazza, ha ez egy dokumentum időszerűsítő program. Az *F4* billentyű lenyomása után módosítható.

A *CTRL+F8* segítségével egy programot vagy egy almenüt a komplett programjaival kivághatunk átmozgathatásra, az *F9* billentyűvel pedig másolhatjuk őket. Az *ALT+F9* az előzőleg mozgatásra kivágott vagy másolt blokkot illeszti be az aktuális menüpont elé.

Egy meglévő tétel az *F8* billentyűvel törölhető. A "Software paraméterek 2." 116. sorában lehet meghatározni, hogy ilyenkor az "I"gen vagy a "N"em legyen ajánlott gomb, ami *ENTER*-rel nyugtázható. Új menü az *ALT+F5*, új program a *CTRL+F5* segítségével szúrható be az aktuális sor elé. Beszúráskor, ha az új elem pozíciója nem egyértelmű (mert például az almenü végére szúrunk be) megjelenik egy " $\leftrightarrow$ " jel és a JOBB vagy a BAL gomb segítségével meghatározható a pozíció.

A lista az *F5* billentyűvel menthető el.

#### Menü rendszer lekérdezése

A definiált menüket lehet itt lekérdezni.

#### Menü rendszer nyomtatása

A definiált menük nyomtatására való.

#### Induló menü adatai

Ezzel a programmal lehet több cég esetén a cégek adatbázisainak menüjét kialakítani.

#### *Software beállítások*

A rendszer alapvető működésének beállításait adhatjuk itt meg.

#### Software paraméterek 1.

A rendszer fő dokumentum típusaihoz tartozó beállításait adhatjuk itt meg.

- 1. *Készlet ellenőrzése:* az árú kiszállításánál kell-e figyelmeztetés vagy tiltás, ha a kiadó raktárban készleten nincs már a megadott mennyiség. ("N"em / "F"igyelmeztetés / "T"iltás)
- 2. *Készlet min-max ellen.:* az árú be- és kiszállításánál kell-e figyelmeztetés, ha a kiadó raktárban a beállított minimum szint alá, a bevételező raktárban pedig a beállított maximum szint fölé emelkedik a készlet. ("I"gen / "N"em.)
- 3. *Kelte nem csak aktuális:* a kiállított dokumentumok kelte milyen privilégium szintig lehet eltérő az aktuális dátumtól. (Privilégium szint "0"-"9".)
- 4. *Nyomtatás után javíthat:* a már kinyomtatott dokumentumokat utólag milyen privilégium szintig lehet javítani. (Privilégium szint. "0"-"9")
- 5. *Számla után is javíthat:* a már kiszámlázott dokumentumokat utólag milyen privilégium szintig lehet javítani. (Privilégium szint. "0"-"9")
- *6. Visszamenőleg javíthat:* a korábbi keltezésű dokumentumokat utólag milyen privilégium szintig lehet javítani. (Privilégium szint. "0"-"9")
- 7. *Engedmény a végösszegre:* az elkészített dokumentum felírásakor kell-e végösszegre engedményt adni. ("I"gen kérdés nélkül kell százalékos engedmény / "N"em kell / "K"érdezzen rá a százalékos engedményre / Forint "O"sszegű engedményre kérdezzen rá)
- 8. *Stornó kelte az eredeti:* két dokumentumos stornó készítésekor az új dokumentum kelte megegyezzen-e a régi keltezésével, vagy az aktuális dátumú legyen-e. ("I"gen / "N"em)
- 9. *Nyomtatáskor KSH/Kód:* a dokumentumok nyomtatásakor a KSH kód nyomtatódjon-e rá, vagy a termék kód. ("I"gen a KSH / "N"em, a termék kód / "F"őkönyvi szám.)
- 10. *Nyomtatáskor Név/Kód:* a dokumentumok nyomtatásakor a név mezőben mit kell nyomtatni: "I" nevet, "K"érdezzen rá hogy mit, termék "C"soport nevet, "1" termék kód + név, "2" termék gyorskód + név, "3" termék vonalkód + név, "5" termék név alapján a nyomtatott név adattárból, "6" termék kód alapján a nyomtatott név adattárból, "7" termék csoport kód alapján a nyomtatott név adattárból, "P" termék kód/partner kód alapján a nyomtatott név adattárból, "V" termék kód/partner csoport kód alapján a nyomtatott név adattárból. A kód+név formáknál a kód szélességét a "Software paraméterek 2." 131. sora (Termék kód szélessége dokumentumokon név előtt) lehet beállítani.
- 11. *Nyomtatáskor ÁFA össz:* a dokumentumok nyomtatásakor az utolsó lap alján kell-e ÁFA összesítés. ("I"gen / "N"em.)
- 12. *2.old.fejléce szűkített:* a dokumentumok nyomtatásakor a második laptól kezdve szűkített fejlécet nyomtasson-e. Ez nem tartalmazza az eladó és a vevő adatait. ("I"gen / "N"em.)
- 13. *Tétel nélkül felírható:* tétel nélküli dokumentum felírható-e. ("I"gen / "N"em.)
- 14.*Időszer.kor össz menny.:* a dokumentumok időszerűsítésekor a képernyőn megjelenjen-e a mennyiségek összesítése. ("I"gen / "N"em.)
- 15. *Nyomtatáskor össz menny.:* a dokumentumok nyomtatásakor az utolsó lap alján megjelenjen-e a mennyiségek összesítése. ("I"gen / "N"em.)
- 16.*Rögzítőből nyomtat pld.:* időszerűsítő programból az F9 billentyűvel történő mentés és nyomtatás alkalmával, a nyomtatás előtt a gép rákérdezze-e a nyomtatni kívánt példányok számára. Amennyiben rákérdez, és mi kitöltjük, akkor annyit, ha üresen hagyjuk, a beállított mennyiséget fogja nyomtatni. ("I"gen / "N"em.)
- 17.*Kelte szerinti sorrend:* a dokumentumok számsorrendje időrendben szigorúan növekvő kell-e hogy legyen. Szállítólevélnél és számlánál hatástalan. ("I"gen / "N"em.)
- 18. *Törlés naplózás:* dokumentumok törlése naplózásra kerüljön-e. ("I"gen / "N"em.)
- 19. *Stornó naplózás:* dokumentumok stornózása naplózásra kerüljön-e. ("I"gen / "N"em.)
- 20.*Árkat. el nem fogadása:* időszerűsítéskor a felajánlott árkategória el nem fogadása naplózásra kerüljön-e. ("I"gen / "N"em.)
- 21.*Egységár el nem fogadás:* időszerűsítéskor a felajánlott egységár el nem fogadása naplózásra kerüljön-e.  $\overline{({}^{\alpha}T$ "gen / "N"em.)
- 22.*Rakt.figy.el nem fogad.:* időszerűsítéskor a "Készlet ellenőrzés figyelmeztetés" el nem fogadása naplózásra kerüljön-e. ("I"gen / "N"em.)
- 23.*Felajánláskor összevon:* amikor egyik dokumentumból egy másikat készítünk felajánlással, az azonos kódú, nevű, ÁFA kulcsú és egység árú termékek mennyiségeit összevonja-e. ("I"gen / "N"em.)
- 24.*Vissza is stornózhatja:* a korábbi keltezésű dokumentumokat utólag milyen privilégium szintig lehet stornózni. (Privilégium szint. "0"-"9")
- 25. *Sorozatszám nyomtatás:* a dokumentumok nyomtatásakor a sorozatszámmal rendelkező tételek alá rá nyomtatódjanak-e a sorozatszámok is. ("I"gen / "N"em / csak a "G"arancia lapra nyomtatódjon /"K"érdezzen rá hogy hova kell nyomtatni / "M"indkét dokumentumra rá kell nyomtatni)
- 26.*Kérdés gar. nyomtatásra:* a dokumentumok nyomtatása után a sorozatszámmal rendelkező tételek miatt garancialap nyomtatás kell-e. ("I"gen / "N"em.)
- 27.*Könyvelési kód nyomtat.:* minden partnerhez berögzíthető a könyvelő által használt partner azonosító kód is. Ha itt "I"gent választunk, a dokumentumok nyomtatásakor nem a számlázó rendszer partner kódjai, hanem a könyvelői kódok kerülnek nyomtatásra. ("I"gen / "N"em.)
- 28.*Kiadás/bevét. könyvelés:* számlák és szállítólevelek felíratásakor kell-e a végösszegről kiadás/bevétel tételt készíteni. ("I"gen / "N"em / "K"érdés.)
- 29. *Teljes/Fizetve/Részlet:* az elkészített kiadás/bevétel tétel dátuma melyik legyen: a számla teljesítése/szállítólevél kelte, a dokumentum teljes kifizetésének dátuma, vagy a részletfizetések esetén annyi tétel készüljön, ahány részletben a fizetés történt. ("T"eljesítés / "F"izetve / "R"észlet.)
- 30. *Napi pénztár könyvelés:* számlák és szállítólevelek felíratásakor kell-e a végösszegről napi pénztári kiadás/bevétel tételt készíteni. ("I"gen / "N"em / "K"érdés.)
- 31. *Módosítható:* a már felírt dokumentumokat utólag lehet-e javítani. Szállítólevélnél és számlánál nem állítható be. ("I"gen / "N"em.)
- 32. *Törlés/Sorszám:* a már felírt dokumentumokat utólag lehet-e törölni, és kézzel megadni tetszőleges sorszámot. Szállítólevélnél és számlánál nem állítható be. ("I"gen / "N"em.)
- 33.*Rész szla/telj módosít.:* már megkezdett rész számlázású szállítólevél, rész teljesítésű rendelés, és rész teljesítésű előrendelés javítható-e. ("I"gen / "N"em.)
- 34. *Tétel nevek felírása:* dokumentumok felírásakor a tételek nevei elmentődjenek-e. Ha "I"gent választunk, a rendszer merevlemez igénye megnő, viszont az egyszer elkészített dokumentumot bármikor is újra nyomtatjuk, mindig a régi terméknevek kerülnek rá. ("I"gen / "N"em.)
- 35.*Azonos termék többször:* azonos kódú termék egy dokumentumon belül többször használható-e. Ha a "K"érdést választjuk, egy ablak jelenik meg, ahol rákérdez a rendszer ugorjon-e vissza a termék előző előfordulásához. ("I"gen / "N"em / "K"érdés.)
- 36.*Csak korábbi termék:* a korábban elkészített dokumentumokon csak olyan termékek egységárát lehet módosítani, amelyek ár érvényességének dátuma korábbi, mint a dokumentumok keltezése. ("I"gen / "N"em.)
- 37.*Idősz. nyomt. előtt fax:* időszerűsítő programból az F9 billentyűvel történő mentés és nyomtatás alkalmával, a nyomtatás előtt a gép elküldje-e faxon az elkészített dokumentumot. ("I"gen / "N"em.)
- 38. *Munka és anyag külön ny:* a munka és anyag külön összesítődjön nyomtatáskor. (Egyenlőre csak az árajánlatnál él).
- 39. *Nyomtatáskor tétel eng.:* kell-e tétel engedményt nyomtatnia dokumentumra (amennyiben nem, csak az engedményes egységár nyomtatódik). ("I"gen / "N"em.)
- 40.*Időszerűsítéskor login:* dokumentumok időszerűsítése előtt a rendszer bekérje-e újra a felhasználó kódját és jelszavát. ("I"gen / "N"em.)
- 41.*Egységárat módosíthatja:* dokumentumok időszerűsítésekor az ajánlott egységárat milyen szintig lehet módosítani. (Privilégium szint. "0"-"9")
- 42.*Engedményt módosíthatja:* dokumentumok időszerűsítésekor az ajánlott engedményt milyen szintig lehet módosítani. (Privilégium szint. "0"-"9")
- 43.*Árkategóriát módosíthatja:* dokumentumok időszerűsítésekor az ajánlott árkategóriát milyen szintig lehet módosítani. (Privilégium szint. "0"-"9")
- 44.*Felíráskor árváltozás:* dokumentumok mentésekor elő kell-e hozni az árváltoztatás ablakot. ("I"gen / "N"em.)
- 45. *Gar. lapra minden tétel:* garancia lap nyomtatásakor a sorozatszám nélküli tételek is rányomtatódjanak-e. ("I"gen / "N"em.)
- 46.*Felíráskor sofőr kód:* dokumentumok mentésekor be kell-e kérni a sofőr kódot. ("I"gen / "N"em.)
- 47.*Csak azonos pr idősz:* csak a felhasználóéval azonos privilégium szintű dokumentum időszerűsíthető. ("I"gen / "N"em.)
- 48. *Nyomtatott név hossz:* nyomtatáskor a termék nevek milyen hosszan nyomtatódnak a dokumentumra. Az itt beállított érték megjelenik a dokumentum időszerűsítésekor, ha az F4-el előhívtuk a tétel név módosítását.  $("T"gen / "N"em.)$
- 49.*Kereten kell termék név:* dokumentumok időszerűsítésekor a kereten megjelenjen-e az aktuális tétel teljes termék neve. ("I"gen / "N"em.)
- 50.*Ár vált. után átáraz:* dokumentumok időszerűsítésekor az árkategória módosítása a már felvitt tételek egység árának módosítását vonja-e maga után. ("I"gen / "N"em / "K"érdezzen rá hogy kell-e módosítani.)
- 51. *Nyom. tételek rendezése:* dokumentum tételeket kell-e csoportosítani nyomtatáskor, "N"em, "K"ód szerint, "T"étel csoport szerint, termék "C"soport szerint, vagy "M"éret szerint.
- 52.*Kereten kell termék megjegyzés:* dokumentumok időszerűsítésekor a kereten megjelenjen-e az aktuális tétel teljes termék megjegyzése. ("I"gen / "N"em.)
- 53.*Felírás előtt listázás:* dokumentumok mentése előtt még egyszer kilistázza a tételeket, egy utolsó ellenőrzés céljából. ("I"gen / "N"em.)
- 54.*Felírás után készlet:* dokumentumok mentése után kilistázza a tételeket, valamint az új készletet ellenőrzés céljából. ("I"gen / "N"em.)
- 55. *Dokumentumonkénti jogok:* dokumentumok időszerűsítésekor a jogosultságokat dokumentum típusonként kell-e megadni. ("I"gen / "N"em.)
- 56. *Hosszú megjegyzés sor:* a megjegyzés sor 70 karakteres legyen időszerűsétéskor. ("I"gen / "N"em.)
- 57.*Raktár kód felajánlása:* a raktár kódot ajánlja-e a rendszer. ("I"gen / "N"em.)
- 58.*Főkönyvi összesítő nyomtatása:* a dokumentum aljára nyomtatáskor kell-e főkönyvi összesítőt nyomtatni a termékek főkönyvi száma alapján. ("I"gen / "N"em.)
- 59.*Időszerűsítéskor név:* a dokumentumok időszerűsítésekor a név mezőben mit kell megjeleníteni: "I" nevet, "K"érdezzen rá hogy mit, termék "C"soport nevet, "1" termék kód + név, "2" termék gyorskód + név, "3" termék vonalkód + név, "5" termék név alapján a nyomtatott név adattárból, "6" termék kód alapján a nyomtatott név adattárból, "7" termék csoport kód alapján a nyomtatott név adattárból, "P" termék kód/partner kód alapján a nyomtatott név adattárból, "V" termék kód/partner csoport kód alapján a nyomtatott név adattárból.

## Software paraméterek 2.

- 1. *Termékkód végén a partnerkód:* a termék időszerűsítő programban a szállótó kódját a termékkód végéről olvassa-e ki a program, vagy külön kell az berögzíteni. ("I"gen / "N"em.)
- 2. *Angol termék nevek és mértékegységek:* a termék időszerűsítő programban a termékek angol elnevezései és mértékegysége mezők megjelenjenek-e. ("I"gen / "N"em.)
- 3. *Termékeknél Rekesz/Karton mezők:* a termék időszerűsítő programban a rekesz/karton mezők megjelenjenek-e. ("I"gen / "N"em.)
- 4. *Termékek engedélye:* a termék időszerűsítő programban a mező megjelenjenek-e, valamint a rögzítő programokban figyelemmel kell-e kísérni a partnerek engedélyét és adószámát. ("J"övedéki / "V"egyszer / "N"em / "O"stermelői igazolvány.)
- 5. *Egységárak száma:* a termékek eladási egységárainak száma. ("1"-"8")
- 6. *Beszerzési ár "N"ettó/"B"ruttó/"M"indkettő:* termék időszerűsítésekor a beszerzési ár nettó, bruttó vagy mindkét értéke módosítható-e. ("N"ettó / "B"ruttó / "M"indkettő.)
- 7. *Egységárak "N"ettó/"B"ruttó/"M"indkettő:* termék időszerűsítésekor az egységárak nettó, bruttó vagy mindkét értéke módosítható-e. ("N"ettó / "B"ruttó / "M"indkettő.)
- 8. *Beszerzési ár láthatósága (priv szint):* milyen privilégium szintig lehet látni és használni a beszerzési árat és árrést. (Privilégium szint "0"-"9".)
- 9. *Termékenkénti jutalék:* számla kiállításakor az üzletkötők jutalékának számítási módja. Ha "N"emet választunk, a program a számla felírásakor rákérdez a jutalékok mértékére. Ha "I"gent, a termékeknél beállított mérték szerint történik a jutalék számítása. ("I"gen / "N"em.)
- 10. *Termékenkénti jutalék %-os:* a termékenkénti jutalékok esetén a jutalék százalékos vagy forint összegű-e.  $\overline{('T'gen'('W'em.))}$
- 11.*Árkategóriánként változik a jutalék összege:* a termékenkénti jutalékok esetén a különböző árkategóriák jutaléka azonos vagy árkategóriánként változik. ("I"gen / "N"em.)
- 12.*Ár 'P'artner/'M'ennyiség/'K'edvezőbb/'D'arab:* dokumentumok időszerűsítésekor a felajánlott egységár a dokumentum fejben megadott árkategória, a mennyiség szerinti árkategória vagy a kedvezőbb szerinti számítódjon-e ki. ("P"artner / "M"ennyiség / "K"edvezőbb / "D"arab: 100 darabos ár is megadható.)
- 13.*ÁFA mentes ÁFA kód:* az ÁFA mentes ÁFA kódja (default az "1").
- 14.*Készletvezetés 'M'ennyiség/'A'tlag/'F'ifo/'L'ifo:* készletvezetés mely módszer szerint történjen. A "M"ennyiségi és az "A"tlag szerinti készletvezetés midig él, még ha FIFO/LIFO készletvezetés van is kiválasztva. A készlet Fifo és Lifo típusú lekérdezése között bármikor átkapcsolhatunk a lekérdező programokban. Amennyiben a Mennyiségi/Átlag és a Fifo/Lifo készlet között átkapcsolunk, töltsük újra a **Pillanatnyi raktárkészletet a tételekből**! ("M"ennyiség / "A"tlag / "F"ifo / "L"ifo.)
- 15. *Számlák kiadás/bevétel típusa:* számla kiadás/bevétel típusának első része. A típus további része az adott dokumentum kiadás/bevétel típusából, valamint a partner kiadás/bevétel típusából áll össze.
- 16. *Szllev. kiadás/bevétel típusa:* szállítólevél kiadás/bevétel típusának első része. A típus további része az adott dokumentum kiadás/bevétel típusából, valamint ha partneres, a partner kiadás/bevétel típusából áll össze.
- 17. *Szla határidő 'K'eltétől vagy "T"eljesítéstől függ:* a számla fizetési határideje a számla keltétől vagy a teljesítésétől számítódjon-e. ("K"eltétől / "T"eljesítéstől.)
- 18. *Szla határidőnél szombat/vasárnap átugrása:* ha a kiszámított fizetési határidő szombatra vagy vasárnapra esik, azt módosítsa-e hétfői dátumra. ("I"gen / "N"em.)
- 19. *Szla kelte hónap<>szla teljesítés hónap (priv szint):* milyen privilégium szintig lehet a számla kelte és a teljesítése különböző hónapú. (Privilégium szint "0"-"9".)
- 20. *Számlázáskor szla kelte<>teljesítése (priv szint):* milyen privilégium szintig lehet a számla kelte és a számla teljesítése különböző dátumú. (Privilégium szint "0"-"9".)
- 21. *Nettó végösszeget kell-e kerekíteni:* a dokumentumok kiszámolt nettó végösszegét kell-e kerekíteni. ("I"gen / "N"em.)
- 22.*ÁFA végösszeget kell-e kerekíteni:* a dokumentumok kiszámolt ÁFA végösszegét kell-e kerekíteni. ("I"gen / "N"em.)
- 23.*Bruttó végösszeget kell-e kerekíteni:* a dokumentumok kiszámolt bruttó végösszegét kell-e kerekíteni. ("I"gen / "N"em.)
- 24. *Számlázott szllev új dokumentum típusa:* ha egy szállítólevél ki lett számlázva, módosítani kell-e a típusát. (Nulla, ha nem kell, különben egy létező dokumentum típus.)
- 25. *Számlán kell-e ajánlani a Fizetve mező tartalmát:* kell-e ajánlani számla készítésekor a Fizetve mező tartalmát (a készpénzes számlánál igen-t, többinél nem-et). ("I"gen / "N"em.)
- 26.*Kiemelt partner a számlán:* A kiemelt partner az a partnerkód, amit ha számlán használunk, a számla fej adatai automatikusan töltődnek (készpénzes fizetési mód, fizetve, aktuális dátumú kelte, teljesítés, fizetési határidő), és mindjárt a tételek bevitelére ugrik. (Nulla, ha nincs ilyen, különben létező partner kód.)
- 27. *Max. fizetetlen számlák száma - figyelmeztetés:* új dokumentum készítésekor hány fizetetlen számla esetén adjon figyelmeztető üzenetet a gép. (0-999.)
- 28. *Max. fizetetlen számlák száma - tiltás:* új dokumentum készítésekor hány fizetetlen számla esetén tiltsa le a gép. (0-999.)
- 29. *Max. fizetési felszólítások száma - figyelmeztetés:* új dokumentum készítésekor hány fizetési felszólítású számla esetén adjon figyelmeztető üzenetet a gép. (0-999.)
- 30. *Max. fizetési felszólítások száma - tiltás:* új dokumentum készítésekor hány fizetési felszólítású számla esetén tiltsa le a gép. (0-999.)
- 31.*Késedelmi kamat számla készítése fizetésnél:* kell-e késedelmi kamat számlát készíteni késedelmes fizetés esetén. ("I"gen a fizetési felszólítás nyilvántartás alapján / "N"em / "P"artner törzsadatában megjelölt % felhasználásával.)
- 32. *'FIZETVE' grafikus fájl neve (kiterjesztés nélkül):* számla nyomtatáskor "fizetve" feliratot tartalmazó grafikus fájl neve.
- 33. *'FIZETVE' grafikus fájl sorainak száma:* számla nyomtatáskor "fizetve" feliratot tartalmazó grafikus fájl sorainak száma. (0-99.)
- 34. *Grafikus fejléc fájl neve (kiterjesztés nélkül):* nyomtatáskor grafikus fejlécet tartalmazó fájl neve.
- 35. *Grafikus fejléc fájl sorainak száma:* nyomtatáskor grafikus fejlécet tartalmazó fájl sorainak száma. (0-99.)
- 36. *Minden nyomtatott oldal elejére grafikus fejléc:* kell-e grafikus fejléc minden kinyomtatott oldalra. ("I"gen / "N"em.)
- 37. *Passzív partner dokumentumokon használható:* passzív partnerek dokumentumokon csak figyelmeztetést adjanak, vagy ne is lehessen őket használni. ("I"gen csak figyelmeztetés / "N"em lehet használni.)
- 38. *Passzív termék dokumentumokon használható:* passzív termékek dokumentumokon csak figyelmeztetést adjanak, vagy ne is lehessen őket használni. ("I"gen csak figyelmeztetés / "N"em lehet használni.)
- 39. *Passzív partner lekérdező listán megjelenik-e:* passzív partnerek lekérdezési listákon megjelenjenek-e. ("I"gen / "N"em.)
- 40. *Passzív termék lekérdező listán megjelenik-e:* passzív termékek lekérdezési listákon megjelenjenek-e.  $("T"gen / "N"em.)$
- 41. *Partnerek ügynökeit módosíthatja (priv szint):* milyen privilégium szintig lehet a partnerek ügynökeit módosítani. (Privilégium szint "0"-"9".)
- 42. *Termékenkénti jutalékot módosíthatja (priv szint):* milyen privilégium szintig lehet a termékenkénti jutalékot módosítani. (Privilégium szint "0"-"9".)
- 43. *Szlan megj ' '/'M'egj/'S'zllev/'P'árh szll/'T'ext:* számla nyomtatáskor a megjegyzés rovatba milyen adatok kerüljenek nyomtatásra: semmi, a megjegyzés mező tartalma, az adott számlán kiszámlázott szállítólevelek sorszámai, az adott számlán kiszámlázott szállítólevelek sorszámai vagy a párhuzamos szállítólevél sorszáma, ha van, a számlához felvitt szöveg. ("" ne kerüljön semmi / "M"egjegyzés / "S"zállítólevelek számai / "P"árhuzamos szállítólevél / "T"ext.)
- 44. *Számlán megjegyzés szöveg:* számla nyomtatáskor a megjegyzés rovatba milyen bevezető szöveg kerüljön.
- 45.*Keretes szllev - megjegyzés rovat neve/nincs megj:* számla nyomtatáskor a megjegyzés rovat neve.
- 46. *Dokumentumokon tizedes mennyiség:* dokumentumok időszerűsítésekor és nyomtatásakor tizedes mennyiségek kellenek-e. ("I"gen / "N"em.)
- 47. *Dokumentumokon tizedes egységár:* dokumentumok időszerűsítésekor és nyomtatásakor tizedes egységárak kellenek-e. ("0" nincs tizedes / "2" két tizedes / "4" négy tizedes.)
- 48. *'Egy dokumentumos' stornó készítés:* stornózáskor csak bejelölődjön-e a dokumentum hogy stornózva van, vagy készüljön új dokumentum. ("I"gen / "N"em.)
- 49.*Ékezetes karakter konvertálása nem ékezetessé:* termék, partner, termék csoport, partner csoport, telefonkönyv és segítség nevekben a magyar ékezetes karakterek konvertálódjanak-e a keresés szempontjából nem ékezetessé, vagy ne. Amennyiben konvertálódnak, úgy a listákon az ékezetes nevek bekeverednek a nem ékezetesek közé, és akár az ékezetes akár a nem ékezetes billentyűvel elérhetők. ("I"gen / "N"em.)
- 50. *Szállító azonosító kód:* szállítót azonosító egy betűs kód. (Default az "S".)
- 51.*Vevő azonosító kód:* vevőt azonosító egy betűs kód. (Default a "V".)
- 52. *Szállító és vevő azonosító kód:* szállítót/vevőt azonosító egy betűs kód. (Default a " ".)
- 53. *Gyors szállítólevél keresés:* szállítólevél kiszámlázásakor mindjárt az adott partner nem számlázott szállítólevelei listázódjanak-e. ("I"gen / "N"em.)
- 54. *Gyors rendelés keresés:* előrendelés és rendelés teljesítésekor mindjárt az adott partner nem teljesített előrendelései és rendelései listázódjanak-e. ("I"gen / "N"em.)
- 55. *Gyors ajánlat keresés:* jelen program verzióban nincs használva.
- 56. *Gyors előszámla keresés:* elő számla kiszámlázásakor mindjárt az adott partner nem számlázott elő számlái listázódjanak-e. ("I"gen / "N"em.)
- 57. *Gyors fizetve állítás:* ha számlák listáján F8-al állítjuk a számla fizetettségét, a mai dátumot írja-e be a fizetés dátumába, vagy kérje be a tényleges dátumot. ("I"gen, a mai dátum / "N"em, kérje be.)
- 58.*Fájlba nyomtatás mentése:* ha fájlba nyomtatunk, az eredmény automatikusan mentődjön-e el a nyomtatások listájába. ("I"gen / "N"em.)
- 59. *Partner<->Telefon adattár kapcsolata:* " ": nincs semmilyen kapcsolat a két adattár között. ">": amit a partnerekhez beviszünk vagy módosítunk, az átkerül a telefonkönyvbe, de a telefonkönyv módosításai nem kerülnek vissza a partner adattárba. "=": amit a partnerekhez beviszünk vagy módosítunk, az átkerül a telefonkönyvbe, és amit a telefonkönyvben módosítunk, visszakerülnek a partner adattárba. (" " / ">" / "=".)
- 60. *Nulla mennyiség/érték kipontozva nyomtatódjon:* üres dokumentumok nyomtatásánál a nullás mennyiségek és értékek kipontozódva nyomtatódjanak-e, hogy oda be lehessen kézzel majd írni a valós értékeket. ("I"gen / "N"em.)
- 61.*Árukarton lekérdezés (INDUL/0101/KEZD/EVxxxx):* lekérdezésnél és nyomtatásnál az időintervallum megadásakor az összesítés mikortól induljon: az utolsó rendben levő induló készlettől, az aktuális év január 0-ától, a kezdetektől. Vagy az xxxx év január 0-átol. ("INDUL"/"0101"/"KEZD"/"EVxxxx".)
- 62.*Általában egy szllev, rendelés, elősz. ajánlás:* miután egy szállítólevelet, előrendelést, rendelést vagy elő számlát kiszámláztunk/teljesítettünk, a gép a tételekre ugorjon-e, vagy a dokumentum fej részére ugorjon új ajánláshoz. ("I"gen / "N"em.)
- 63.*Általában nem rendezett tételek ajánlása:* szállítólevél, előrendelés, rendelés vagy elő számla kiszámlázásakor/teljesítésekor tételeket, vagy komplett dokumentumokat kell-e ajánlani, ha a "Software paraméterek 2. " 53.-56. sora "I"genre van állítva. ("I"gen / "N"em.)
- 64. *'Nincsenek a hozzáférési jogok kitöltve' üzenet:* ha egy programban a hozzáférési jogok nincsenek kitöltve, megjelenjen-e ez az üzenet, és megakadályozza-e a belépést, vagy nem. ("I"gen / "N"em.)
- 65.*Bruttó jövedelem = utolsó hónap \* 12:* bérelszámolásnál az éves bruttó jövedelem számítás módja utolsó hónap bruttó bére \* 12, vagy az eddigi tényleges bruttó jövedelem + következő becsült bruttó jövedelem.  $("T'gen' 'W"em.)$
- 66.*XM program kell-e:* XM memóriakezelő kell-e az "elegendő memória" jelzéshez. ("I"gen / "N"em.)
- 67. *aF8 billentyű funkciója:* "1": bal alt: nem teljesített rendelések lekérdezése, jobb alt: nem teljesített rendelések tételeinek lekérdezése, *SHIFT* és bal *ALT*: nem teljesített előrendelések lekérdezése, *SHIFT* és jobb *ALT*: nem teljesített előrendelések tételeinek lekérdezése, "2": hozott arany rendelések lekérdezése, "3": raktárak és munkalapjaik lekérdezése, "4": blokk időszerűsítése (700), "5": blokk időszerűsítése (701).
- 68. *cF8 billentyű funkciója:* "1": elő számlák lekérdezése, "2": raktárkarton, "3": kiadás/bevétel lekérdezése, "4": partnerkarton, "5": rendelés időszerűsítése, *SHIFT*: előrendelés időszerűsítése; "6": munkalap munkafázisainak lekérdezése.
- 69.*sF8 billentyű funkciója:* "1": ajánlatok lekérdezése, "2": hozott arany árukarton, "3": napi pénztárjelentés, "4": blokk időszerűsítése (700), "5": rendelés időszerűsítése, *SHIFT*: előrendelés időszerűsítése; "6": kiadás/bevétel időszerűsítése; "7": munkalapok lekérdezése
- 70. *Default dok. csoport számlák lekérdezéséhez:* lekérdezéshez ajánlott dokumentum csoport. (Üres vagy létező dokumentum csoport.)
- 71. *Default dok.csoport szállítólevelek lekérdezéséhez:* lekérdezéshez ajánlott dokumentum csoport. (Üres vagy létező dokumentum csoport.)
- 72. *Default dok. csoport rendelések lekérdezéséhez:* lekérdezéshez ajánlott dokumentum csoport. (Üres vagy létező dokumentum csoport.)
- 73. *Default dok. csoport ajánlatok lekérdezéséhez:* lekérdezéshez ajánlott dokumentum csoport. (Üres vagy létező dokumentum csoport.)
- 74. *Default dok. csoport előszámlák lekérdezéséhez:* lekérdezéshez ajánlott dokumentum csoport. (Üres vagy létező dokumentum csoport.)
- 75.*Automatikus egységár számítás:* egységár módosításakor, ha van tőle függő másik egységár, kell-e automatikus árkalkulációt végezni. ("I"gen kell / "N"em kell / "K"érdezzen rá/csak ha a "B"eszerzési ár változott.)
- 76.*Készpénzes fizetési mód kódja:* (Létező fizetési mód kód).
- 77.*Eng. dokumentumra eng. terméket csak eng. partner:* engedély köteles dokumentumra engedélyes terméket csak olyan partner kaphat, akinek van engedélye. ("I"gen / "N"em.)
- 78. *Számlán 1.láb nyomtatás csak ha nincs jöved. eng.:* ("I"gen / "N"em.)
- 79. *Számlán 2.láb nyomtatás csak ha ez a fizetési mód:* például itt állítható be hogy csak az átutalásos számlákra milyen láb nyomtatódjon. (Létező fizetési mód kód).
- 80. *Dokumentumokra a fej árkategória is rányomtatódik:* ("I"gen / "N"em.)
- 81. *Ha nincs joga a programra, megjelenjen a SoftMenun:* ("I"gen / "N"em.)
- 82.*XM nélkül csak statikus menü:* ha nem a védett módú program fut és kevés a memória, csak a statikus menü használható. ("I"gen / "N"em.)
- 83.*Egységár módosítás előtt automatikus mentés:* egységár módosító program futtatása előtt a termék törzsekről készüljön-e automatikus mentés. ("I"gen / "N"em.)
- 84. *Lépésszám horizontális scroll-nál:* hány karakterenként lépjen a jobbra-ballra a képernyő lekérdező programoknál. Ha nincs megadva, 20 az alapértelmezett.
- 85. *Min szabad lemezkapacitás - figyelmeztetés (kB):* minimális szabad lemezkapacitás kByte-ban, ami alatt csak figyelmeztet a rendszer.
- 86. *Min szabad lemezkapacitás - tilt s (kB):* minimális szabad lemezkapacitás kByte-ban, ami alatt már új adatot nem lehet felíratni a rendszerrel.
- 87.*Keretes számla - grafikus fejléc nevet tartalmaz:* a grafikus fejléc a cég nevét tartalmazza-e, vagy sem. Ekkor a programnak saját magának kell ezt előállítani nyomtatáskor. ("I"gen / "N"em.)
- 88.*Keretes számla - grafikus fejléc címet tartalmaz:* a grafikus fejléc a cég címét tartalmazza-e, vagy sem. Ekkor a programnak saját magának kell ezt előállítani nyomtatáskor. ("I"gen / "N"em.)
- 89. *Ha van EV környezeti változó, adatok módosíthatók:* ha előző évek adatait nézzük, lehet-e módosítani az adatokat. ("I"gen / "N"em.)
- 90.*Árukartonon 'Havi záró/Záró' sorok megjelenjenek-e:* ("I"gen / "N"em.)
- 91.*Árukartonon 'Leltár' sorok megjelenjenek-e :* ("I"gen / "N"em.)
- 92.*Árukartonon évzáró/nyitó száll.lev megjelenjenek-e:* ("I"gen / "N"em.)
- 93. *Termékek lekérdezésénél default raktárkészlet is:* ("I"gen, de csak a default raktár készlete jelenjen meg a kereten / "N"em / "M"inden raktár készlete jelenjen meg egy listán, amelynél ez nincs letiltva.)
- 94. *Leltár szállítólevél előtt is használható a termék:* olyan szállítóleveleken/számlán használható-e a termék, amelynek a kelte/teljesítése korábbi, mint az utolsó leltár szállítólevélé. ("I"gen / "N"em.)
- 95. *Dokumentum nyomtatásakor példányszám nyomtatódjon:* ("I"gen / "N"em / "E"lső oldalra is.)
- 96. *Dokumentum nyomtatásakor oldalszám nyomtatódjon:* ("I"gen / "N"em / "E"lső oldalra is.)
- 97. *Mindig eredeti dokumentum nyomtatása:* másodszori nyomtatáskor megjelenjen-e az "Eredetit vagy másolatot nyomtat?" kérdés. ("I"gen, jelenjen meg / "N"e jelenjen meg, mindig eredetit nyomtasson / "E"lőszörre eredetit, utána mindig másolatot nyomtasson kérdés nélkül.)
- 98. *Termékek időszerűsítésekor default ÁFA kulcs:* ajánlott ÁFA kód. (Létező ÁFA kód.)
- 99. *Termékek időszerűsítésekor default KSH:* ajánlott KSH kód. (Létező KSH kód.)
- 100.*Termékek időszerűsítésekor default mértékegység:* ajánlott mértékegység.
- 101.*Termékek időszerűsítésekor default 1. egységár:* ajánlott 1. egységár.
- 102.*JOKER partner csoport a dokumentumokon:* jelen rendszerben nincs használva. (Létező partner csoport.)
- 103.*Partner engedmények tételes engedmények-e:* a partnereknél megadott engedmény százaléka a
- dokumentumokon, mint tétel engedmény jelenjen-e meg. ("I"gen / "N"em.)
- 104.*Számlázott szállítólevél stornózható-e:* ("I"gen / "N"em.)
- 105.*Keskeny nyomtatási forma, ha a dokumentum típusé 0:* nyomtatási forma 2: kis keretes, 3: 40 karakteres keskeny, 4: keretes, 5: 50 karakteres keskeny, 6: keret nélküli; 7-9, A-Z: programozható formátumú.
- 106.*Széles nyomtatási forma, ha a dokumentum típusé 0:* nyomtatási forma 2: kis keretes, 3: 40 karakteres keskeny, 4: keretes, 5: 50 karakteres keskeny, 6: keret nélküli, 7-9, A-Z: programozható formátumú.
- 107.*Szűkített termék feladáskor csak termék kód:* szűkített feladáskor csak a kódot kell megadni, és a default értékeket elfogadni. ("I"gen / "N"em.)
- 108.*Szállítóleveles árukiadáskor össz mennyiség ajánlva:* ajánlani kell-e az összes készleten levő mennyiséget. ("I"gen / "N"em.)
- 109.*Számlás árukiadáskor össz mennyiség ajánlva:* ajánlani kell-e az összes készleten levő mennyiséget. ("I"gen / "N"em.)
- 110.*Minden fajta dokumentum nyomtatása után várakozás:* a nyomtatás befejeztekor megjelenjen-e erről egy üzenet. Be kell kacsolni, ha a visszajáró összeget a képernyőn meg akarjuk nézni. ("I"gen / "N"em.)
- 111.*Kiadás/bevételek esedékessége a fizetés dátuma:* be kell-e rögzíteni az esedékességet és a fizetés dátumát a kiadás/bevétel időszerűsítésekor. ("I"gen / "N"em.)
- 112.*Kiadás/bevételeknél ÁFA rögzíthető:* kell-e ÁFA tartalmat rögzíteni kiadás/bevétel időszerűsítésekor. ("I"gen / "N"em.)
- 113.*Kiadás/bevételeknél partner rögzíthető:* kell-e partner kódot rögzíteni kiadás/bevétel időszerűsítésekor.  $("T"gen' "N"em.)$
- 114.*Készlet lekérdezésénél egység ár kódja:* készlet lekérdezésekor minden tétel értéke meghatározható a törzsadat egy egységárán is. Ez az ajánlott egységár adható itt meg. (" ", ha nem kell érték, "B" vagy "0"-  $``8"$ .)
- 115.*Készlet lekérdezésénél egység ár Nettó/Bruttó:* nettó vagy bruttó egységáron kell kiértékelni a készletet. ("N"ettó/"B"ruttó.)
- 116.*Listáról való tétel törléskor ajánlja:* "I"gen vagy a "N"emet kell-e ajánlani a dokumentumok tételének törlésekor. ("I"gen / "N"em.)
- 117.*El kell-e menteni a megváltozott egységárakat:* termék időszerűsítésekor vagy az átárazó program futtatásakor megváltozott egységárakat el kell-e menteni. Ha a mentést választjuk, naponta midig csak az utolsó ára tárolódik el. ("I"gen / "N"em.)
- 118.*Azonos kiadás/bevétel és pénztári mozgás típusok:* a kiadás/bevétel típusok legyenek-e azonosak a pénztári mozgás típusokkal. Azonos típusok esetén elég csak az egyiket időszerűsíteni, a másik a módosításokat átveszi. ("I"gen / "N"em.)
- 119.*Egyéni listák Felha./Csoport/Munkaállomás/Program:* ha egyéni listákat definiálunk, a listák felhasználóhoz, felhasználói csoporthoz, munkaállomáshoz vagy programhoz kötődjenek-e. ("F"elhasználó/"C"soport/"M"unkaállomás/"P"rogram.)
- 120.*Csak a már használt termékek leválogatása:* adattár szinkronizációnál csak a már használt termékek leválogatása. ("I"gen / "N"em.)
- 121.*Végösszeg szavakkal: 'azaz ' kell-e:* a szavakkal kiírt végösszeg az "azaz" szót tartalmazza-e.("I"gen / "N"em.)
- 122.*Végösszeg szavakkal: mindig kell 'xx/100':* a szavakkal kiírt végösszeg a "00/100" szót tartalmazza- ("I"gen / "N"em.)
- 123.*Számla nyomtatáskor visszajáró összeg:* készpénzes és kifizetett számla nyomtatásakor a program bekérje-e a kapott összeget, majd kiszámítsa-e a visszajárót. ("N"em / nyomtatás "E"lőtt / nyomtatás "U"tán.)
- 124.*Számla lekérdezésekor 'K'elte/"T"eljesítés:* sF3 forróbillentyűs lekérdezéskor a "K"elte vagy a "T"eljesítés szerinti lekérdezés jöjjön-e elő. ("K"elte / "T"eljesítés.)
- 125. *Default partner privilégium szint:* ajánlott privilégium szint új partner felvitelekor. (Privilégium szint "0"-  $\overline{9"}$ .)
- 126.*Default termék privilégium szint:* ajánlott privilégium szint új termék felvitelekor. (Privilégium szint "0"- "9").
- 127.*Default raktár privilégium szint:* ajánlott privilégium szint új raktár felvitelekor. (Privilégium szint "0"- "9".)
- 128.*Default dokumentum privilégium szint:* ajánlott privilégium szint új dokumentum felvitelekor. (Privilégium szint "0"-"9".)
- 129.*Gyors blokk feladás:* új blokk időszerűsítésekor mindjárt a tételekre ugorjon-e. ("I"gen / "N"em.)
- 130.*Blokk felírásakor visszajáró összeg:* felírás után rákérdezzen-e a visszajáró összeg kiszámítására. ("I"gen / "N"em.)
- 131.*Termék kód szélessége dokumentumokon név előtt:* hány karakter széleses nyomtatódjon dokumentumokon a termékkód, ha a névvel együtt kell nyomtatni. (1-13.)
- 132.*Ajánlatok készítésnél induláskor beszerzési árak:* látszanak-e a beszerzési árak ajánlat készítésnél induláskor. ("I"gen / "N"em.)
- 133.*Új pénztári nap nyitásnál előző kötelező lezárása:* ("I"gen / "N"em / "K"érdezzen rá.). Ha a "Software paraméterek 2." 306. sora "I"gen, és itt "K"érdés van beállítva, nem kérdez rá, hanem automatikusan nullával nyit.
- 134.*Lezárt pénztári nap újra nyitható:* ("I"gen / "N"em.)
- 135.*Szllev kiszámlázásakor teljesítés a szllev kelte:* a számla teljesítése a számlázott szállítólevél kelte legyen. ("I"gen / "N"em.)
- 136.*Blokk aktualizálásakor default partner kódja:* blokkok aktualizálásakor a gép által készített szállítólevél partner kódja. (Létező partner kód.)
- 137.*Blokk aktualizálásakor default dokumentum típus:* blokkok aktualizálásakor a gép által készített szállítólevél dokumentum típusa. (Létező dokumentum kód.)
- 138.*Bejövő szállítólevélnél bizonylat szám kell-e:* figyelmeztessen-e ha nincs kitöltve a bejövő szállítólevél bizonylat mezője. ("I"gen / "N"em.)
- 139.*Bejövő szll biz/kézi szla megj keresés napok száma:* új bejövő szállítólevél vagy kézi számla készítésekor hány napot nézzen át visszamenőleg, hogy talál-e azonos bejövő dokumentumú szállítólevelet vagy megjegyzésű számlát. 0: nem néz át egy napot sem. (0-99.)
- 140.*Raktár lekérdezés Termék/Partner/Mindkettő szerint:* "T"ermékek, "P"artnerek vagy "M"indkettő szerint induljanak a készlet lekérdező programok. ("T"ermék / "P"artner / "M"indkettő.)
- 141.*Raktár lekérdezés Kész/Neg/Poz/Zer/Telj:* "K"észlet, "N"egatív, "P"ozitív, "Z"ero, "T"eljes szerint induljanak a készlet lekérdező programok. ("K"észlet / "N"egatív / "P"ozitív / "Z"ero / "T"eljes.)
- 142.*Számlán más partnerű szállítólevél kiszámlázható:* ("I"gen / "N"em / figyelmeztessen és "K"érdezzen rá.)
- 143.*Szla-n más partnerű szll számlázásakor visszaírás:* ha más a partner, a szállítólevélre visszaíródjon-e a számla partnere. ("I"gen / "N"em / "K"érdés.)
- 144.*Kp szla fizetve, ha teljesítés<>határidő/mindig:* a készpénzes számlát midig fizetettnek kell-e megjelölni ("M"indig), soha sem kell eleve fizetettnek tekinteni ("N"em), vagy csak abban az esetben, ha a teljesítés dátuma és a határideje eltérő ("I"gen).
- 145.*Termék lekérdezése /'P'art/Ç'sop/Kód/"N"/ev/'A'r:* ha egy dokumentum időszerűsítésekor a termék kód megadásakor egy kódrészletet írunk be, majd előhívjuk a termék lekérdezést, a beírt kódrészlet átadódik a lekérdező programnak, és ott a beállítástól függően felhasználhatja a rendszer. Ha a beállítás " ", nem használja semmire. Ha "P" és bejövő szállítólevélről, rendelésről, előrendelésről vagy ajánlatról van szó, partner kódként kezeli, és csak az adott szállótó termékeit listázza. Ha "C", akkor a kód termék csoportot jelent, és csak az adott csoportba tartozó termékek kerülnek listázásra. Ha "K" akkor termék kódról van szó, és az ezzel a kódtöredékkel kezdődő kódú terméktől listázza a tételeket. Ha "N" akkor termék névről van szó, és az ezzel a névtöredékkel kezdődő nevű terméktől listázza a tételeket Ha "A" és van kódtöredék, azt nem használja semmire, viszont a listázott termékek egységárai közül csak az az egy fog látszani, amellyel a dokumentum éppen készül.
- 146.*Blokk szállítólevél számla száma (ÉvSorszám):* blokkok aktualizálásakor a gép által készített szállítólevél számla száma, hogy a rendszer ne kezelje azt nem számlázott szállítólevélnek. Először az év, utána a sorszám, egybe írva. Pl. 99999999 (Létező partner kód.)
- 147.*Termékeknél munkadíj kódja mező:* termék időszerűsítésekor kell-e munkadíj mező ("I"gen / "N"em)
- 148.*Termékeknél munkadíj ára az elad. árat követő mező:* termék időszerűsítésekor a termékhez tartozó munkadíj ára az eladási ár kategóriát követő árkategória. ("I"gen / "N"em)
- 149.*Termékek időszerűsítésekor default munkadíj kód:* ha kell munkadíj mező termék időszerűsítésekor, akkor a default munkadíj kódja. (Üres, ha nincs, vagy létező termék kód)
- 150.*Számla készítésekor figyelmeztet ha a kelte<>telj hó:* számla készítésekor kell-e figyelmeztetés ha a számla keltének és teljesítésének hónapja eltérő. ("I"gen / "N"em)
- 151.*Automatikus egységár számításnál ajánlva:* termék időszerűsítésekor ha automatikusan kell egységárat számítani, melyik módszer legyen az ajánlott. "N"incs ajánlva, "P"illanatnyi beszerzési árhoz viszonyított százalékos árrés, termék "C"soportoknál definiált árösszefüggése vagy az "A"ltalános termék csoport árösszefüggése.
- 152.*Default etikett nyomtatás (Leporelló, A4, Windows):* javítható etikett lista időszerűsítésekor, ha F9-el indítjuk el a nyomtatást, milyen forma legyen használva. ("L"eporelló / "A"4 / "W"indowsos forma) Kapcsolódó beállítás "Software paraméterek 2." (271. sor).
- 153.*Etikett készítésnél egység ár kódja:* javítható etikett lista időszerűsítésekor az ajánlott egység árkategória. ("B", "1".."9")
- 154.*Etikett készítésnél egység ár Nettó/Bruttó:* javítható etikett lista időszerűsítésekor az ajánlott egység ár nettó vagy bruttó-e. ("N"ettó / "B"ruttó.)
- 155.*Vonalkód ajánlás termék időszerűsítésekor:* termék időszerűsítésekor ha még nincs vonalkódja a terméknek, kell-e generálni felíráskor ("I"gen / "N"em)
- 156.*Alap (minden partnernek járó) engedmény %:* amennyiben minden egyes dokumentum végösszegére százalékos engedményt adunk ("Software paraméterek 1." 7. sora), és azt szeretnénk, ha egy alap százalékot minden egyes vevő megkapjon, ezt a százalékot itt adhatjuk meg. Ehhez még hozzáadódik a partner törzsben meghatározott vevő engedmény.
- 157.*Csak az alap engedmény jár a partnereknek:* amennyiben csak az alap engedmény jár, úgy a partner törzsben meghatározott vevő engedmény nem adódik hozzá az alap engedményhez. ("I"gen / "N"em.)
- 158.*Időszerűsítéskor a végösszeg engedményt tartalmaz:* dokumentum időszerűsítése közben a számított végösszeg tartalmazza-e az ajánlott engedményt. Mindenképpen kikapcsolandó amennyiben a végösszegtől függ az adandó engedmény százaléka. ("I"gen / "N"em.)
- 159.*Időszerűsítéskor a valós engedményt ajánlja:* dokumentum időszerűsítésekor ha a végösszegre engedményt akarunk adni, az engedmény mezőbe felajánlja-e a valós százalékot, vagy hagyja üresen, és nekünk kelljen azt beírni. ("I"gen / "N"em.)
- 160.*Termék lekérdezésekor tizedes egységár:* tizedes egységárak (max. érték 99.999,99) jelenjenek-e meg, vagy csak egészek (max. érték 9.999.999). ("I"gen / "N"em.)
- 161.*Termék időszerűsítéskor automatikus sorszám:* termék időszerűsítésekor kell-e automatikus sorszámmal kiegészíteni a már bevitt kódrészletet. 99 érték: soha nem kell kiegészíteni, viszont kód megadása kötelező. 0 vagy 1-7 érték: ha üres a kód mező vagy 1-7 hosszúságú, a "Software paraméterek 2."(169. sor) esetén meghatározott hosszúságú sorszámmal egészíti ki (ha ez nulla, a CÉG adattár "NS" kulcsa alól szedi a 6 hosszúságú következő értéket).
- 162.*Dokumentum II. privilégium szintje:* a II. dokumentum privilégium szintje. (Privilégium szint. "0"-"9")
- 163.*Keretes szllev - megjegyzés " "/"T"ext:* keretes szállítólevél nyomtatási formánál (4 és 7) a megjegyzés blokkba be kell-e nyomtatni a szállítólevél szöveg részét ("T"), vagy nem kell semmit nyomtatni (" ").
- 164.*Szzlev – bizonylat rovat neve/nincs biz:* szállítólevél nyomtatásakor a bizonylat rovat neve (amennyiben itt szöveg van), vagy nem kell a bizonylat mező tartalmát nyomtatni (ha ez üres).
- 165.*Számla nyomtatásakor szállítási cím nyomtatása is:* számla nyomtatásakor a szállítási cím is rányomtatódjon-e a számlára, amennyiben a név és az utca eltérő a számlázási címétől. ("I"gen / "N"em.)
- 166.*Minden nyomtatott oldal aljára 'Folytatás…':* amennyiben a nyomtatás hosszabb mint egy oldal, úgy az oldalak aljára rányomtatódjon-e a "Folytatás az n. oldalon". ("I"gen / "N"em.)
- 167.*Bejövő számlák munkaállomáshoz kötöttek-e:* a bejövő számla adatait csak azon a munkaállomáson láthatják-e a nem nulla csoportba tartozó felhasználók, amelyen készült, vagy mindenütt. ("I"gen csak azon / "N"em, mindenütt.)
- 168.*Bizományos szll csak a 12 és 13 PrgTip:* csak a 12 és 13 PrgTip-ú dokumentumokat tekintse-e a rendszer bizományosi szállítóleveleknek, a bizományosi készlet lekérdezésekor. ("I"gen / "N"em.)
- 169.*Automatikus sorszám hány számjegytű (0, 2..6):* ha termék időszerűsítésekor kell automatikus sorszám (a "Software paraméterek 2."(161. sor) nem 99), az így kiosztott sorszám hány számjegyű legyen. Ha nulla, a CÉG adattár "NS" kulcsa alól szedi a 6 hosszúságú következő értéket. Ha 2 és 6 közötti, megállapítja hogy pillanatnyilag hol tart az adott kódrészletnél a sorszám, és veszi a következőt.
- 170.*Összeghatár ami alatt készpénzes kell hogy legyen:* amennyiben a számla bruttó végösszege az itt megadott határ alatti, úgy felíráskor figyelmeztet gép erre.
- 171.*Összeghatár ami alatt a 2. bankot kell nyomtatni:* amennyiben a számla bruttó végösszege az itt megadott határ alatti, úgy nyomatáskor a 2. Forintos bankszámla nyomtatódik rá a számlára.
- 172.*Szllevből készülő szlara kerülhet-e új tétel:* ha a számla szállítólevélből készül, új tételt lehet-e még hozzá írni. Ha igen, ezekről a tételekről egy új szállítólevél fog készülni, ami 2-es dokumentum típusú lesz. ("I"gen / "N"em.)
- 173.*Szllevből készülő szlara ajánlani a szll számát:* ha a számla szállítólevélből készül, a megjegyzés mezőben fel kell-e ajánlani a szállítólevelek számát (raktár kód nélkül). ("I"gen / "N"em.)
- 174.*Partner időszerűsítéskor számlázási először:* partnerek időszerűsítésekor a számlázási, vagy a szállítási cím legyen először. ("I"gen, a számlázási / "N"em, a szállítási.)
- 175.*Raktár lekérdezésekor ABC/Csoport/Termék sorrend:* raktár készlet lekérdezésekor az ajánlott tétel sorrend név szerinti ABC, vagy termék csoport és azon belül név szerinti ABC, vagy termék kód legyen-e. ("A"BC / termék "C"soport / termék "K"ód.)
- 176.*Raktár nyomtatásakor ABC/Csop/Termék/Méret sorrend:* raktár készlet nyomtatásakor az ajánlott tétel sorrend név szerinti ABC, vagy termék csoport és azon belül név szerinti ABC, termék kód vagy termék csoport és azon belül méret legyen-e. ("A"BC / termék "C"soport / termék "K"ód / "M"éret.)
- 177.*Partner időszerűsítéskor ir.szám/város először:* partnerek időszerűsítésekor az irányító szám és a helység, vagy az utca és a házszám legyen először. ("I"gen, az irányító szám / "N"em, az utca.)
- 178.*Termék időszerűsítéskor elnevezések egy sorban:* termékek időszerűsítésekor az elnevezések egy 40 karakteres sorban vagy két 20 karakteres sorban legyenek-e. ("I"gen, az irányító szám / "N"em, az utca.)
- 179.*Szlara csak azonos havi teljesítésű szll kérhető:* ha a számla szállítólevelekből készül, a szállítólevelek teljesítésének hónapja azonos kell-e hogy legyen. Ha eltérőek, a számla készítése megszakad. ("I"gen, azonos kell hogy legyen / "N"em kell hogy azonos legyen.)
- 180.*Bejövő szlanál figy. ha nincs bankszámla és város:* ha olyan számla kerül rögzítésre, amely partnerének nincs bankszámla száma vagy a számlázási címének helység neve, egy figyelmeztetés után átlép a partner időszerűsítésében, ahol ezek az adatok pótolhatók. ("I"gen / "N"em.)
- 181.*Bankszámla szám csak valós lehet (8-8 vagy 8-8-8):* partnerek időszerűsítésekor, ha az ország kódja "H", csak olyan bankszámla számot fogadjon-e le a gép, amely kétszer vagy háromszor nyolc karakteres "-" elválasztó jellel, és helyes ellenőrző számjeggyel. ("I"gen / "N"em.)
- 182.*Szállítólevélen partner fizetési mód vagy csoport:* ha partneres szállítólevelet időszerűsít, megjelenjen-e partner fizetési módja vagy a partner csoport neve a képernyőn. ("I"gen, a fizetési mód / "N"em / partner "C"soport neve.)
- 183.*Egér kezelés:* az egeret kezelje-e a program. ("I"gen / "N"em.)
- 184.*Program változók mentése:* azokba a program modulokban, ahol a jobb felső sarokban az "Ini" felirat látható, a kitöltött mezők tartalma elmenthető, ha az időszerűsítő programokban a "Felírás/Módosítás" ablak, nyomtató programokban "Nyomtatás" ablak, lekérdező programokban pedig az utolsó mezőn az *ALT+F6* gombot lenyomja. Ilyenkor a következő belépéskor az elmentett mezőtartalmak jelennek meg. Az elmentett adatok törölhetők a *CTRL+F6* lenyomásával. Beállítási lehetőségek: "I"gen, el kell menteni és tárolni programonként, "N"em, nincs mentés, "M"unkaállomásonként kell menteni és tárolni, "F"elhasználónként kell menteni és tárolni.
- 185.*DUP változók mentése:* azokba az időszerűsítő programokban, ahol a jobb felső sarokban az "Ini" felirat látható, az elmentett adat mezőinek tartalma a következő bevitelnél az *F4* gombbal akkor is előhívható, ha közben kiléptünk a programból. Beállítási lehetőségek: "I"gen, el kell menteni és tárolni programonként, "N"em, nincs mentés, "M"unkaállomásonként kell menteni és tárolni, "F"elhasználónként kell menteni és tárolni.
- 186.*Kimenő átutalás 1. vagy 2. forintos számláról:* a bejövő számlák automatikus utalása az 1. vagy a 2. forintos bankszámláról történjen-e. ("1"/"2".)
- 187.*Árukartonon 'Stornó' sorok megjelenjenek-e:* a stornózott mozgások láthatók legyenek-e az árukartonon.  $("T"gen' "N"em)$
- 188.*Árukartonon pr sorok figyelembe veendők-e:* a nem megfelelő privilégium szint miatt nem látható mozgások az árukarton egyenlegébe beszámítódjanak-e. ("I"gen / "N"em.)
- 189.*Partnerek időszerűsítésekor default egységár:* új partner felvitelekor az ajánlott egység ár kategória. ("B": beszerzési ár, "1".."9": eladási ár, "0": nulla forintos ár, "F": FIFO ár, "L": LIFO ár, " ": nincs ajánlás.)
- 190.*Sorozatszámok sorbarendezése:* sorozatszámok mentésekor növekvő sorba kell-e rendezni azokat vagy nem.  $\sqrt{\text{``T''gen/~}}$ "N"em.)
- 191.*Sorozatszámok felfűzése nyomtatáskor:* sorozatszámok nyomtatásakor egy sorba csak egyet kell-e nyomtatni, vagy egymás után, veszővel elválasztva fel lehet őket fűzni. ("I"gen / "N"em.) Kapcsolódó beállítás: "Software paraméterek 2." (245. sora).
- 192.*Számla/teljesítés visszakeresés napok száma:* egy adott partner nem teljesített/nem fizetett szállítólevelek, rendelések, előrendelések, számlák lekérdezésekor automatikusan ennyi napot keres visszamenőleg. (0..999)
- 193.*Kiadás/bevételeknél költségviselő:* kiadás/bevételeknél kell-e költségviselőt megadni. ("I"gen / "N"em.)
- 194.*Kiadás/bevételeknél költséghely:* kiadás/bevételeknél kell-e költséghelyet megadni. ("I"gen / "N"em.)
- 195.*Nullás készlet törlése – száll lev alapján:* ha a szállítóleveles (és számlás) készletmozgás után a termék készlete nullára csökken, és nincs nem aktualizált blokkos, gyártási munkalapos mennyiség, nem teljesített előrendelés és rendelés, kell-e törölni a tételt a készletből. ("I"gen / "N"em.)
- 196.*Nullás készlet törlése – blokkok alapján:* ha a blokkos készletmozgás után a termék készlete nullára csökken, és nincs gyártási munkalapos mennyiség, nem teljesített előrendelés és rendelés, kell-e törölni a tételt a készletből. ("I"gen / "N"em.)
- 197.*Nullás készlet törlése – munkalap alapján:* ha a blokkos készletmozgás után a termék készlete nullára csökken, és nincs nem aktualizált blokkos, nem teljesített előrendelés és rendelés, kell-e törölni a tételt a készletből. ("I"gen / "N"em.)
- 198.*Blokk készlet auto összevonása készlettel:* készlet lekérdezésekor a pillanatnyi készletből vonódjon-e le a még nem aktualizált blokkos mennyiség. ("I"gen / "N"em.)
- 199.*Munkalap készlet auto összevonása készlettel:* készlet lekérdezésekor a pillanatnyi készletből vonódjon-e le a gyártási munkalapos mennyiség. ("I"gen / "N"em.)
- 200.*Munkalapnál min. szükséges mennyiségnél kevesebb:* gyártási munkalap készítésekor az anyagfelhasználás oldalon megadható-e az anyagszükségletnél definiált szükséges mennyiségnél kevesebb. ("I"gen / "N"em.)
- 201.*Munkalapnál dolgozói lista kell-e:* munkalapok felírása után kell-e dolgozói lista, ahol megadható, hogy mely dolgozó, mikor, mennyit dolgozott az adott munkalapon. ("I"gen / "N"em.)
- 202.*Termék időszerűsítésekor polc mező:* termékek időszerűsítésekor a polc mező megjelenjen-e, ahova be lehet írni a termék default helyét a raktárban. ("I"gen / "N"em.)
- 203.*Partner lekérdezésekor számlázási név:* partnerek lekérdezésekor a keresés számlázási név szerint kell-e hogy történjen. ("I"gen, számlázási név /"N"em, szállítási név.)
- 204.*Partner lekérdezésekor másik név is:* partnerek lekérdezésekor a másik név és cím is megjelenjen-e a képernyőn. ("I"gen / "N"em.)
- 205.*Szla idősz. nyomtatás után pénztárgép nyugta:* ha számla időszerűsítéséből hívjuk meg az F9 gombbal a nyomtatást, akkor a számla nyomtatása után, a rendszer automatikusan átkapcsol az első "BLOKK" csoportú nyomtatóra, majd az "1" nyomtatási formátum felhasználásával nyugtát nyomtat a pénztárgépen. ("I"gen / "N"em.)
- 206.*Devizás árak forintosításánál kerekítés:* devizás egységáras dokumentumok időszerűsítésekor az árak forintra is átszámítódnak. Itt állítható be, hogy a forintosított ár kerekítésre kerüljön-e. ("I"gen / "N"em.)
- 207.*Készpénzes számlák összesítésénél napok száma:* készpénzes számlákat hány napra visszamenőleg kell összesíteni. (0..999) - Az előírások változása miatt ajánlott beállítás: 0.
- 208.*Készpénzes számlák összesítésénél a felső határ:* készpénzes számlák összesítésénél a felső határ. Az előírások változása miatt ajánlott beállítás: 0.
- 209.*Készpénzes számláknál figyelmeztetés kezdéskor:* ha készpénzes számlát kezdünk írni, a gép figyelmeztessen-e hogy még mekkora végösszegű számla adható ki a felső határig. ("I"gen / "N"em.) - Az előírások változása miatt ajánlott beállítás: "N".
- 210.*Készpénzes számláknál tiltás felíráskor:* ha a készpénzes számla végösszege nagyobb, mint a felső határ, tiltsuk-e le a felírását. ("I"gen / "N"em.) - Az előírások változása miatt ajánlott beállítás: "N".
- 211.*Kiadás/bevételeknél típusok göngyölítése:* kiadás/bevételeknél kell-e folyamatosan göngyölíteni a típusokra könyvelt összegeket. ("I"gen / "N"em.)
- 212.*Blokkokon a mennyiség 0 és 999 közötti:* blokk időszerűsítésekor a mennyiség csak 0 és 999 közötti lehet-e. Ez azért fontos, mert a pénztárgép csak ilyen mennyiségeket tud fogadni. ("I"gen / "N"em.)
- 213.*Termék árainak módosításakor dátum módosítása:* ha termék időszerűsítésekor vagy egység árak változtatásakor változik az ár, a termék dátum mezője felvegye-e a mai dátumot. ("I"gen / "N"em.)
- 214.*Külső üzenetküldő program (BAT\MESS.BAT):* üzenet küldésre külső üzenetküldő programot kell használni, a BAT\MESS.BAT-ot. ("I"gen / "N"em.)
- 215.*Termékek időszerűsítésekor 31+9 karakteres név:* termék időszerűsítésekor a név két részből álljon-e: egy 31 és egy 9 karakteresből. ("I"gen / "N"em.)
- 216.*Termékek automatikus átárazása belépéskor:* belépéskor át kell-e árazni a termékeket, ha van előkészített árjegyzék. ("I"gen / "N"em / "K"érdezzen-e rá az árazásra.)
- 217.*Bruttó egységár csak ha készpénzes a számla:* bruttó egységárat csak készpénzes számlán lehet-e használni.  $\sqrt{\text{``T''gen / "N''em.)}}$
- 218.*Árukartonon az egységárak Eredeti/Bruttó/Nettó:* az árukartonon az egységárak a dokumentum eredeti egységárai, mindig bruttóra átszámított, vagy mindig nettóra átszámított legyenek-e. ("I"gen / "N"em.)
- 219.*Időszer.-kor csak a készpénzeset kell figyelni:* a készpénzes számlák felső határának összesítésekor csak a késpénzeseket kell-e összesíteni. ("I"gen / "N"em.) - Az előírások változása miatt ajánlott beállítás: "N".
- 220.*Képernyőkímélő bekapcsolása (perc):* menün és lekérdezések lista részén, ha nincs egy billentyű sem lenyomva a beállított idő alatt, aktivizálható a képernyőkímélő.
- 221.*Képernyőkímélő típusa:* az aktivizált képernyőkímélő típusa: "1": üres képernyő, "2": csillagok, "4": dátum és óra, "5": óra.
- 222.*Szállítólevél után jutalék csak ha ki van fizetve:* az ügynökök csak a kifizetett szállítólevél után kapnak-e jutalékok.
- 223.*Számla után jutalék csak ha ki van fizetve:* az ügynökök csak a kifizetett számlák után kapnak-e jutalékok.
- 224.*Termék anyagszükségleténél kerekítés:* az anyagszükséglet számításánál kell-e kerekíteni. ("I"gen / "N"em.)
- 225.*Bejövő szlanál figy. ha határidő kevesebb mint:* ha a bejövő számla nyilvántartásban a fizetési határidőig az itt megadott értéknél kevesebb nap van csak hátra, kell-e figyelmeztetést adni.
- 226.*Bejövő szlanál tiltás is ha határidő kevesebb:* ha az előzőekben beállítottak szerint volt figyelmeztetés, ez egyben tiltsa-e le ennek a számlának a gépre vitelét az eredeti határidővel. ("I"gen / "N"em.)
- 227.*File-ba nyomtatás után azonnal listázás is:* ha a nyomtatás fájlba van irányítva, a nyomtatás befejezésekor az eredmény a képernyőn is megjelenik, így nem kell a listát az *ALT+F2* billentyűvel utólag előhívni. ("I"gen / "N"em.)
- 228.*Termék lekérdezésekor beszerzési ár megjelenjen-e:* termékek lekérdezésekor a beszerzési árat meg kell-e jeleníteni valamelyik ablakban. "0": nem, "1".."8": melyik kockában kell megjeleníteni.
- 229.*852 kódlap használata:* az adatbázis 852-es kódlap karaktereit használja-e. ("I"gen / "N"em.)
- 230.*Raktárak lekérdezésekor készlet is megjelenjen:* raktárak lekérdezésekor az első néhány készlet tétel is megjelenjen-e. ("I"gen / "N"em.)
- 231.*Adatok leválogatásakor csak a következő raktár:* ha csak egy raktár számláit és szállítóleveleit kell leválogatni, akkor ennek a raktárnak a kódját kell itt megadni.
- 232.*Hierarchikus termék és partner csoportok:* ha a termékek és partnerek lekérdezésekor hierarchikus listát szeretnének, ezt itt kell engedélyezni. Ha már vannak a rendszerben termék és partner csoportok, azokat újra kell töltetni a "Szerviz programok" menü megfelelő programjával. ("I"gen / "N"em.)
- 233.*Termék lekérdezésekor beszerzési ár megjelenjen-e:* termékek lekérdezésekor a megjegyzés mező tatalmát meg kell-e jeleníteni. ("I"gen / "N"em.)

234.*B jutalék:* speciális jutalékszámítás. ("I"gen / "N"em.)

- 235.*Csoport időszerűsítéskor automatikus sorszám:* termék csoport időszerűsítésekor kell-e automatikus sorszámmal kiegészíteni a már bevitt kódrészletet. 99 érték: soha nem kell kiegészíteni, viszont kód megadása kötelező. 0 vagy 1-2 érték: ha üres a kód mező vagy 1-2 hosszúságú, a "Software paraméterek 2."(236. sor) esetén meghatározott hosszúságú sorszámmal egészíti ki (ha ez nulla, a CÉG adattár "NC" (termék) vagy "NV" (partner) kulcsa alól szedi a 3 hosszúságú következő értéket).
- 236.*Automatikus sorszám hány számjegytű (0..3):* ha termék csoport időszerűsítésekor kell automatikus sorszám (a "Software paraméterek 2."(235. sor) nem 99), az így kiosztott sorszám hány számjegyű legyen. Ha nulla, a CÉG adattár "NC" (termék) vagy "NV" (partner) kulcsa alól szedi a 3 hosszúságú következő értéket. Ha 1 és 3 közötti, megállapítja hogy pillanatnyilag hol tart az adott kódrészletnél a sorszám, és veszi a következőt.
- 237.*Sorozatszámok/minőségi tanúsítvány:* sorozatszámokat vagy minőségi tanúsítványokat kell-e kezelni a rendszerrel. ("S"orozatszámok / "M"inőségi tanúsítványok)
- 238.*Sorozatszámok/minőségi tan. automatikus megadása:* szállítólevél vagy számla időszerűsítésekor át kell-e lépni automatikusan a sorozatszám vagy minőségi tanúsítvány lista időszerűsítésbe. ("N"em kell átlépni /"K"ód megadása után / "M"ennyiség megadása után / egység "A"r megadása után)
- 239.*Sorozatszámok/minőségi tan. mennyiségek is:* sorozatszám vagy minőségi tanúsítvány lista időszerűsítésekor mennyiségeket kell-e rögzíteni, vagy a mennyiség mindig 1. ("I"gen, kell mennyiség is /"N"em kell mennyiség)
- 240.*Sorozatszámok/minőségi tan. mennyiség ellenőrzés:* sorozatszám vagy minőségi tanúsítvány lista időszerűsítésekor a mennyiséget össze kell-e vetni a dokumentum tételének mennyiségével. ("N"em kell ellenőrizni / "F"igyelmeztetés ha nincs elég a készleten / "T"iltás ha nincs elég a készleten/a megadott mennyiségek összegét "V"issza kell adnia dokumentumra, ahol a tétel mennyisége is annyi lesz / legalább "E"gy mennyiség kell.)
- 241.*Sorozatszámok/minőségi tan. készletvezetése:* sorozatszám vagy minőségi tanúsítvány mennyiségeiről kell-e készletet vezetni. ("I"gen, kell /"N"em kell.)
- 242.*Sorozatszámok/minőségi tan. készlet ellenőrzés-be:* sorozatszám vagy minőségi tanúsítvány lista bevételezéskor készlet mennyiséget kell-e ellenőrizni. ("N"em kell ellenőrizni / "F"igyelmeztetés ha már van készleten, vagy típuskód esetén, ha más kódon van valamelyik raktárban / "T"iltás ha már van a készleten, vagy típuskód esetén, ha más kódon van valamelyik raktárban.)
- 243.*Sorozatszámok/minőségi tan. készlet ellenőrzés-ki:* sorozatszám vagy minőségi tanúsítvány lista kiadásakor készlet mennyiséget kell-e ellenőrizni. ("N"em kell ellenőrizni / "F"igyelmeztetés ha nincs elég a készleten / "T"iltás ha nincs elég a készleten.)
- 244.*Sorozatszámok/minőségi tan. megadása ESC is mentés:* sorozatszám vagy minőségi tanúsítvány lista időszerűsítésekor ESC billentyűvel kilépéskor ment is. ("I"gen / "N"em.)
- 245.*Sorozatszámok felfűzésekor sorvégi tördelés:* ha a "Software paraméterek 2." (191. sora) "I"genre van állítva, a sorozatszámok nyomtatáskor vesszővel elválasztva egymás után fel lesznek fűzve. Ilyenkor itt állítható be, hogy a sor végén az a sorozatszám, amely nem fér teljesen ki, megtörjön-e, vagy kerüljön át a következő sorba. ("I"gen / "N"em.)
- 246.*Rendelések folyamatos göngyölítése:* a bejövő és kimenő rendeléseket kell-e folyamatosan göngyölíteni. ("I"gen / "N"em.)
- 247.*Rendelések ne jelenjenek meg termék lekérdezésekor:* a göngyölített rendeléseket ne jelenítse meg termékek lekérdezésekor. ("I"gen, nem kell megjeleníteni /"N"em, meg kell jeleníteni.)
- 248.*Nullás készlet törlése – rendelések alapján:* ha rendelés felírása után a termék készlete nulla, és nincs nem aktualizált blokkos, gyártási munkalapos mennyiség, nem teljesített előrendelés és rendelés, kell-e törölni a tételt a készletből. ("I"gen / "N"em.)
- 249.*Készletet kell-e leválogatni vagy szinkronizálni:* a raktárak készletét szinkronizáláskor hogy kell kezelni. ("N"em kell figyelembe venni/meghatározott raktárak (amelyek törzsadatainál a Szinkronizálás mező "I"genre van állítva) készletét "L"e kell válogatni / meghatározott raktárak (amelyek törzsadatainál a Szinkronizálás mező "I"genre van állítva) készletét "S"zinkronizálni kell.)

250.*Bejövő számláknál kell-e ÁFA:* a bejövő számláknál ÁFA adatokat be lehessen-e írni. ("I"gen / "N"em.)

- 251.*Egységárak lekérdezésekor előző ár:* dokumentumok időszerűsítésekor, ha az egység ár mezőn az *F7* gombbal lekérdezzük az egységárakat, meg kell-e jeleníteni az utolsó, a mostanival azonos mozgásirányú egységárat. ("I"gen / "N"em.)
- 252.*Egységárak lekérdezésekor előző partner ár:* dokumentumok időszerűsítésekor, ha az egység ár mezőn az F7 gombbal lekérdezzük az egységárakat, meg kell-e jeleníteni ugyanezen partner vagy raktár utolsó, a mostanival azonos mozgásirányú egységárat. ("I"gen / "N"em.)
- 253.*Egységárak lekérdezésekor előző beszerzési ár:* dokumentumok időszerűsítésekor, ha az egység ár mezőn az F7 gombbal lekérdezzük az egységárakat, meg kell-e jeleníteni az utolsó beszerzési árat. ("I"gen / "N"em.)
- 254.*Vevő garancia határidőnél napok száma:* garancia időszerűsítésekor a vevő oldali ügyintézési határidőt a gép ajánlja-e fel. (0: nem kell ajánlani, különben a napok száma.)
- 255.*Szállító garancia határidőnél napok száma:* garancia időszerűsítésekor a szállító oldali ügyintézési határidőt a gép ajánlja-e fel. (0: nem kell ajánlani, különben a napok száma.)
- 256.*Garanciális bevételezéskor default raktár kódja:* garancia időszerűsítésekor az ajánlott raktár kódja.
- 257.*Sorozatszámok megadásakor dokumentum javítható-e:* számla vagy szállítólevél sorozatszámainak időszerűsítésekor a dokumentum egyéb adata módosítható-e. ("I"gen / "N"em.)

258.*Rendelések teljesítésekor menny. növel./csökkenthető-e:* előrendelések vagy rendelések teljesítésekor, a készülő dokumentumra áthozott mennyiség növelhető vagy csökkenthető-e. Ha növeljük, az nem a még nem teljesített előrendelés vagy rendelés terhére megy. Ha csökkentjük, az előzőleg megadott teljesítendő mennyiséget fogja teljesítettnek tekinteni. ("I"gen növelhető / "N"em módosítható / "C"sökkenthető és növelhető is.)

- 259.*Jobb cF12 külön funkció:* a jobb oldali cF12 és a bal oldali cF12 azonos funkciójú-e. ("I"gen / "N"em) 260.*Blokk elküldést ellenőrizni kell-e:* a blokk pénztárgépbe küldését kell-e ellenőrizni. ("I"gen / "N"em)
- 261.*Kiadás/bevétel felírás után várakozás:* miután a kiadás/bevétel felírása megtörtént, várjon-e a gép egy billentyű lenyomására, hogy le lehessen írni a kiosztott tétel sorszámot. ("I"gen / "N"em.)
- 262.*Bejövő számla felírás után várakozás:* miután bejövő számla felírása megtörtént, várjon-e a gép egy billentyű lenyomására, hogy le lehessen írni a kiosztott tétel sorszámot. ("I"gen / "N"em.)
- 263.*Automatikus kiadás/bevétel tétel módosítható:* miután a kiadás/bevétel felírása megtörtént, várjon-e a gép egy billentyű lenyomására, hogy le lehessen írni a kiosztott tétel sorszámot. ("I"gen / "N"em.)
- 264.*Kiadás/bevétel default privilégium szint:* kiadás/bevétel időszerűsítésekor az ajánlott privilégium szint. (Privilégium szint. "0"-"9")
- 265.*Bejövő számla default privilégium szint:* bejövő számla időszerűsítésekor az ajánlott privilégium szint. (Privilégium szint. "0"-"9")
- 266.*Képernyő után login:* képernyőkímélő aktivizálása után be kell-e jelentkezni újra. ("I"gen / "N"em.)
- 267.*Sorozatszám automatikus felírás ha menny=tétel:* sorozatszám vagy minőségi tanúsítvány lista időszerűsítésekor automatikusan fel kell-e az írni, ha az összes mennyiség egyenlő a dokumentum tételnél megadott mennyiséggel. ("I"gen / "N"em.)
- 268.*Sorozatszám automatikus lekérdezése garanciánál:* garancia nyilvántartás időszerűsítésekor a sorozatszám beírása után automatikusan le kell-e kérdezni az adott sorozatszámú termék előző mozgásait. Ha ezen a listán kiválasztunk egy mozgást, és azt *ENTER* gombbal nyugtázzuk, a termék kódot is visszaadja a garanciára.  $("T"gen' "N"em.)$
- 269.*Pénztár nyitó összege azonos az előző záróval:* új pénztári nap nyitó összege azonos kell-e hogy legyen az előző lezárt nap záró összegével. ("I"gen / "N"em.)
- 270.*Pénztár zárásnál kötelező címletlista:* pénztár zárásakor a címletlistát kötelező-e kitölteni. ("I"gen / "N"em.)
- 271.*A4/Leporelló etikett nyomtató program 1..3/1..2):* ha a "Software paraméterek 2." (152. sor) A4 vagy leporelló van beállítva, milyen legyen a formátum. A4 esetén "1": öt címke egy sorban, "2": nyolc címke egy sorban, "3": nyolc címke egy sorban. Leporelló esetén: "1": négy címke egy sorban, "2": három címke egy sorban.
- 272.*Pénztár tétel nyomtatása:* pénztár tétel felírása után azonnal kell-e nyomtatni azt. ("I"gen, nyomtatni kell kérdés nélkül / "N"em kell nyomtatni / "K"érdezzen rá / "G"épi tételeket kel automatikusan nyomtatni / k"E"zi tételeket kell csak nyomtani.)
- 273.*Egységárak nevei megjelenjenek-e:* termék lekérdezésekor az egységárak nevei megjelenjenek-e az egységárak felett. ("I"gen / "N"em.)
- 274.*Default partner fizetései mód:* új partner időszerűsítésekor az ajánlott fizetési mód.
- 275.*Hierarchikus lista mindig az első szint:* termék és partnerek lekérdezésekor, ha hierarchikus lista van beállítva ("Software paraméterek 2." 232. sora), egy termék vagy partner kiválasztása után a következő termék vagy partner kiválasztásakor a lekérdezés mindig az első szinten induljon-e. ("I"gen / "N"em.)
- 276.*Termék időszerűsítésekor default angol mértékegység:* új termék időszerűsítésekor az ajánlott angol mértékegység.
- 277.*Minden dokumentum pénztári könyvelése (nem kp is):* a nem készpénzes számlák is bekerüljenek-e a pénztárba. ("I"gen / "N"em.)
- 278.*Sorozatszám/minőségi tan. ajánlás:* kiadó sorozatszám vagy minőségi tanúsítvány lista időszerűsítésekor kell-e annak a tartalmát a készlet alapján ajánlani. Az ajánlás növekvő sorrendben történik. ("I"gen / "N"em.)
- 279.*Sorozatszám/minőségi tan. automatikus lista:* számla vagy szállítólevél sorozatszám időszerűsítő programban automatikusan kell-e előhozni a lista időszerűsítést. ("I"gen, a termék kódra lépeskor automatikusan / "N"em, az *F6* billentyűvel.)
- 280.*Készlet figyelésnél a valós vagy a szabad a határ:* készlet figyelésekor a valós vagy a szabad készletet kell-e figyelembe venni. ("V"alós készlet / "S"zabad készlet.)
- 281.*Szabad készlet rendelés Nem/Kimenő/Bejövő/Mind:* szabad készlet készletet meghatározásakor a rendelést figyelembe kell-e venni. ("N"em kell figyelembe venni / csak a "K"imenő rendeléseket / csak a "B"ejövő rendeléseket / "M"ind a kimenő, mind a bejövő rendeléseket figyelembe kell venni.)
- 282.*Default idegen nyelv:* ajánlott idegen nyelv. ("A" vagy "S") A rendszer nem használja.
- 283.*Számlát ÁFA alaponként kell pénztárgépbe küldeni:* a számlát nem tételesen, hanem ÁFA alaponként kell a pénztár gépbe küldeni. ("I"gen / "N"em.)
- 284.*Termék méretek:* a termékek nevéből a méreteket ki kell-e szedni, hogy utána a méret szerinti sorrendet lehessen használni. ("I"gen / "N"em.)
- 285.*Számla/blokk több raktárt:* számla vagy blokk időszerűsítésekor a tételek csak egy raktárból vagy több raktárból is kiadhatók. ("I"gen, több raktárból / "N"em, csak egy raktárból.)
- 286.*Dokumentumok lekérdezésekor devizás végösszeg:* dokumentumok lekérdezésekor, ha dokumentum devizás, a devizás vagy a forintosított végösszege jelenje-e meg a listákon. ("I"gen a devizás / "N"em, a forintos.)
- 287.*Szla/Szll stornó után rend. Sot/telj/felsz/kérd:* ha komplett előrendelésből vagy rendelésből készült számlát vagy szállítólevelet stornózunk, az előrendeléssel vagy rendeléssel mit kell tenni. (azt is "S"tornózni kell / "T"eljesítettnek kell tekintetni / "F"el kell szabadítani (nem lesz teljesítve) / "K"érdezzen rá.) – A rendszer nem használhatja. Pillanatnyilag ha komplett elő rendelésből vagy rendelésből készült a dokumentum, rákérdez, hogy azt is stornózni kell-e vagy felszabadítani, ha csak tételekből készült, a tételeket kérdés nélkül felszabadítja.
- 288.*Kp szla stornó után pénztár felszab vagy kiadás:* ha a kifizetett és pénztárba automatikusan lekönyvelt számlát stornózunk, pénztári tétel fel kell szabadítani, hogy kézzel stornózzuk, vagy automatikusan kiadásba kell helyezni a végösszeget. ("F"el kell szabadítani / "K"iadásba helyezni.)
- 289.*Sorozatszámok/minőségi tan. auto. időszer.-kor is:* sorozatszámokat vagy minőségi tanúsítványokat automatikusan már a dokumentum időszerűsítésekor, vagy csak a sorozatszám időszerűsítő programmal kell megadni. ("I"gen, mindig megadhatók /"N"em, csak a sorozatszám időszerűsítő programmal.)
- 290.*Új termék default kódja:* új termék időszerűsítésekor ez a felajánlott termék kód.
- 291.*Új csoport default kódja:* új termék csoport időszerűsítésekor ez a felajánlott termék csoport kód. 292.*Szinkronizáláskor csak a hiányzó adatok kellenek:* szinkronizáláskor csak azok az adatok kerüljenek-e be a
- rendszerbe, amelyek még nincsenek benne. ("I"gen / "N"em.)
- 293.*Készülő szállítólevelek monitorozása:* az éppen készülő, és még fel nem írt szállítólevelet figyelemmel kell-e kísérni egy másik munkaállomásról (pl. a raktárból előzetes összekészítés céljából). ("I"gen / "N"em.)
- 294.*Készülő számlák monitorozása:* az éppen készülő, és még fel nem írt számlát figyelemmel kell-e kísérni egy másik munkaállomásról (pl. a raktárból előzetes összekészítés céljából). ("I"gen / "N"em.)
- 295.*Szerelés határidőnél napok száma:* szerelési munkalap időszerűsítésekor az összeszerelés határidejét a gép ajánlja-e fel. (0: nem kell ajánlani, különben a napok száma.)
- 296.*Automatikus fizetés modul csak a nem fiz.kp-nál:* számla időszerűsítésekor, ha a dokumentum típusnál az van beállítva, hogy felírás után a fizetettséget is kell állítani, ez csak akkor jöjjön elő, ha nem fizetett készpénzes volt. ("I"gen / "N"em.)
- 297.*Automatikus mentés kérdés nélkül:* miután belépéskor figyelmeztetett hogy menteni kell, nem kérdez rá, hogy el akarjuk-e indítani a mentést, hanem elindítja. ("I"gen, indítsa azonnal /"N"em, kérdezzen rá.)
- 298.*Előleg termék csoport kódja:* annak a termék csoportnak a kódja, amibe tartozó termékeket a rendszer az előleg számlákon, mint előleg termékeket kell hogy kezeljen. (Üres vagy létező termék csoport kód.)
- 299.*File-ba nyomtatáskor be kell-e kérni a file nevet:* ha a nyomtatás fájlba van irányítva, a nyomtatás megkezdése előtt be kell-e kérni a fájl nevét. ("I"gen / "N"em.)
- 300.*Partner címét kötelezően ki kell-e tölteni:* partner időszerűsítésekor a név mellett kötelezően ki kell-e tölteni az irányítószámot, a helységet és az utca nevét, házszámot. ("I"gen / "N"em.)
- 301.*Nem számlázandó termék csoport:* ha a számla dokumentum felajánlásból készül (pl. másik számla alapján vagy szállítólevél kerül kiszámlázásra), bizonyos termék csoportba tartozó termékek nem kell hogy a számlára kerüljenek. Itt adható meg hogy mely csoportba tartozó termékek nem kellenek a számlára. (Üres vagy létező termék csoport kód.)
- 302.*Aktuális telephely módosításait kell leválogatni:* leválogatáskor csak azokat az adatokat kell előkészíteni küldésre, amely az aktuális telephelyhez tartozó munkaállomások valamelyikén lett felírva vagy módosítva. ("I"gen / "N"em.)
- 303.*Csoport ár összefüggőségeket kell-e szinkronizálni:* termék csoportok ár összefüggéseit kell a szinkronizálni. ("I"gen / "N"em.)
- 304.*Árakat.ár összefüggőségeket módosíthatja (priv):* termék egységárait és termék csoportok ár összefüggéseit milyen privilégium szinttől lehet módosítani. (Privilégium szint. "0"-"9")
- 305.*FIFO/LIFO kelte nem csak az aktuális dátum/Sorrend:* dokumentumok időszerűsítésekor megengedheto-e, hogy a kelte nem az aktuális dátum. ("N"em / "I"gen / "S"orrend. Ekkor FIFO ár esetén nem engedi meg a beszerzést, ha már van újabb dátumú, és nem engedi meg a kiszállítást, ha van nagyobb dátumú beszerzési vagy kiszállítás.)
- 306.*Automatikus pénztár nyitás:* új pénztári tétel bevitele előtt, ha még nincs megnyitva az adott napi pénztár, rá kell-e kérdezni a nyitásra, vagy automatikusan meg kell azt nyitni. ("I"gen, automatikusa nyitás /"N"em, kérdezzen rá.). Ha a nyitás automatikus kell hogy legyen, de nincs egyetlen előző pénztári nap sem, vagy azt nem kell automatikusan lezárni vagy rá kell kérdezni a lezárásra ("Software paraméterek 2." 133. sora "N"em vagy "K"érdés), akkor a nap nulla kezdő összeggel lesz megnyitva.
- 307.*Dokumentum nem nyomtatható ha nincs sorozatszám:* amíg a számla vagy szállítólevél nincs lezárva a sorozatszámok szempontjából, nyomtatható-e. ("I"gen, lezárás előtt nem nyomtatható / "N"em, bármikor nyomtatható.)
- 308.*Sorozatszám/minőségi tan. készlet ajánlás:* sorozatszámok vagy minőségi tanúsítvány lista időszerűsítésekor kell- e ajánlani a beírt sorozatszám mennyiségét is. ("I"gen / "N"em.)
- 309.*Dokumentumokon sofőr vagy közvetítő kell-e:* ha a dokumentum időszerűsítése után a felíráskor sofőr vagy közvetítő kódot kell beírni ("Software paraméterek 1." 46. sora), ez a beállítás határozza meg hogy sofőrt (valójában egy felhasználót) vagy közvetítőt (valójában egy partnert) kell-e beírni. ("I"gen / "N"em.)
- 310.*Default pénztár munkaállomásé vagy felhasználóé:* az ajánlott pénztárt a munkaállomás pénztár mezője, vagy a bejelentkezett felhasználó pénztár mezője határozza-e meg. ("I"gen / "N"em.)
- 311.*Termék partner árnál mennyiség is:* a termék-partner egységár kapcsolat időszerűsítésekor mennyiséget meg lehet-e adni. ("I"gen / "N"em.)
- 312.*Dokumentumok időszerűsítésekor ha nincs deviza = HUF:* ha sem a dokumentum típus, sem a partner nem tartalmaz ajánlott deviza kódot, az éppen időszerűsített dokumentum valuta kódja HUF legyen-e, vagy maradjon üres, és kézzel kelljen azt megadni. ("I"gen, legyen HUF / "N"em, kézi megadás.)
- 313.*Több pénztári tétel nyomtatáskor tétel/lap:* amennyiben egyszerre több pénztári tétel kerül nyomtatásra, hányadik után kell lapot dobatni a nyomtatóval.
- 314.*Garancia nem nyomtatható ha nincs sorozatszám:* garancia nyilvántartás adata nem nyomtatható ha nincs kitöltve a sorozatszám mező. ("I"gen / "N"em.)
- 315.*Árukartonon a végösszeg engedmény külön jelenjen meg:* árukartonon a végösszegre adott engedmény százaléka külön oszlopban jelenjen-e meg, vagy mindjárt vonódjon le az egység árból. ("I"gen, külön jelenjen meg / "N"em, vonódjon le az egységárból.)
- 316.*Stornó számla teljesítése az eredeti számláé-e:* számla stornózásakor az elkészült stornó számla teljesítése az eredeti számla teljesítése, vagy a mai dátum legyen. ("I"gen, az eredeti / "N"em, a mai dátum.)
- 317.*Sorozatszámnál 852-es billentyűzet kikapcsolása:* ha 852-es adatbázis van beállítva ("Software paraméterek 2." 229. sora), sorozatszám mezőn a rendszer kapcsolja-e ki ideiglenesen a magyar billentyűzetet. Erre, egyes billentyűzetre csatlakoztatható vonalkód leolvasók miatt lehet szükség. ("I"gen / "N"em.)
- 318.*Termék kódnál 852-es billentyűzet kikapcsolása:* ha 852-es adatbázis van beállítva ("Software paraméterek 2." 229. sora), termék kód mezőn a rendszer kapcsolja-e ki ideiglenesen a magyar billentyűzetet. Erre, egyes billentyűzetre csatlakoztatható vonalkód leolvasók miatt lehet szükség. ("I"gen / "N"em.)
- 319.*Garancia 'F' jog csak egyszeri felírás lehetséges:* garancia időszerűsítésekor az "F" jogosultság csak az első felírást jelenti-e, vagy hozzáférést biztosít másodszor is a vevő kimenő oldalához. ("I"gen, csak az első felírás / "N"em, többszöri módosítás.)
- 320.*Sofőr/Közvetítő kötelező megadása:* dokumentum időszerűsítése után felíráskor a sofőrt vagy közvetítőt kötelező-e megadni. ("I"gen / "N"em.)
- 321.*Sorozatszám hossz ellenőrzés:* sorozatszám lista időszerűsítésekor ha egy tételhez eltérő hosszúságú sorozatszámokat adunk meg, kell-e figyelmeztetés vagy tiltás. ("N"em / "F"igyelmeztetés / "T"iltás.)
- 322.*Számla alján ITC adatai megjelenjen-e:* a kinyomtatott számla alján a programot készítő cég adatai megjelenjenek-e. ("I"gen / "N"em)
- 323.*Csak a default telephelyű raktárak használhatók:* a nem nulla csoportba tartozó felhasználók az összes raktárt használhatják, vagy csak azokat, amelyeknél nincs beállított telephely, vagy ha van, az egyezik a munkaállomás telephelyével. ("I"gen / "N"em)
- 324.*Sorozatszám és garancia mezőt módosíthatja (priv):* termék időszerűsítésekor a sorozatszám és garancia mezőt milyen privilégium szinttől lehet módosítani. (Privilégium szint. "0"-"9")
- 325.*FIFO/LIFO egységárnál sorozatszám felajánlás is:* dokumentum időszerűsítésekor FIFO/LIFO egységár esetén kell-e sorozatszámokat ajánlani ("I"gen / "N"em.)
- 326.*Új rend/szll/szla készítésekor nem telj rend/előrend:* új rendelés, szállítólevél vagy számla készítésekor a rendszer figyelmeztessen-e rendelés időszerűsítésekor nem teljesített előrendelés, szállítólevél vagy számla időszerűsítésekor nem teljesesített rendelése esetén. ("I"gen / "N"em.)
- 327.*Szll számlázáskor visszeveendő/nem számlázandó is:* szállítólevél kiszámlázásakor, ha nem a komplett szállítólevél kerül a számlára, hanem tételesen adjuk meg a számlázandó termékeket, ezek mellet a visszaveendő és a későbbiekben sem számlázandó tételeket is bekérje-e a gép. ("I"gen / "N"em.)
- 328.*Rend/előrend teljesítésekor nem teljesítendő is:* rendelés vagy előrendelés teljesítésekor, ha nem a komplett dokumentum kerül az új dokumentumra, hanem tételesen adjuk meg a termékeket, ezek mellet a későbbiekben sem teljesítendő tételeket is bekérje-e a gép. ("I"gen / "N"em.)
- 329.*Kiadás/bevételeknél fizetés módja rögzíthető:* a kiadás/bevételek időszerűsítésekor a fizetés mód kódját meg kell-e adni. ("I"gen / "N"em.)
- 330.*Kiadás/bevételeknél deviza kódja rögzíthető:* a kiadás/bevételek időszerűsítésekor a deviza kódját meg kelle adni. ("I"gen / "N"em, a deviza "HUF".)
- 331.*Bejövő számláknál fizetés módja rögzíthető:* a bejövő számlák időszerűsítésekor a fizetés mód kódját, a számla keltét és teljesítését meg kell-e adni. ("I"gen / "N"em.)
- 332.*Bejövő számláknál deviza kódja rögzíthető:* a bejövő számlák időszerűsítésekor a deviza kódját meg kell-e adni. ("I"gen / "N"em, a deviza "HUF".)
- 333.*Napi pénztárjelentésnél deviza kódja rögzíthető:* a napi pénztárjelentések időszerűsítésekor a deviza kódját meg kell-e adni. ("I"gen / "N"em, a deviza "HUF".)
- 334.*Automatikus leválogatásánál napok száma:* automatikus leválogatásnál hány nap módosításait kell visszafelé leválogatni.
- 335.*Beszerzési árat kell-e szinkronizálni:* termék beszerzési árát kell a szinkronizálni. ("I"gen / "N"em.)
- 336.*1. eladási árat kell-e szinkronizálni:* termék 1. eladási árát kell a szinkronizálni. ("I"gen / "N"em.)
- 337.*2. eladási árat kell-e szinkronizálni:* termék 2. eladási árát kell a szinkronizálni. ("I"gen / "N"em.)
- 338.*3. eladási árat kell-e szinkronizálni:* termék 3. eladási árát kell a szinkronizálni. ("I"gen / "N"em.)
- 339.*4. eladási árat kell-e szinkronizálni:* termék 4. eladási árát kell a szinkronizálni. ("I"gen / "N"em.)
- 340.*5. eladási árat kell-e szinkronizálni:* termék 5. eladási árát kell a szinkronizálni. ("I"gen / "N"em.)
- 341.*6. eladási árat kell-e szinkronizálni:* termék 6. eladási árát kell a szinkronizálni. ("I"gen / "N"em.)
- 342.*7. eladási árat kell-e szinkronizálni:* termék 7. eladási árát kell a szinkronizálni. ("I"gen / "N"em.)
- 343.*8. eladási árat kell-e szinkronizálni:* termék 8. eladási árát kell a szinkronizálni. ("I"gen / "N"em.) 344.*9. eladási árat kell-e szinkronizálni:* termék 9. eladási árát kell a szinkronizálni. ("I"gen / "N"em.)
- 345.*Default partner fizetési határidő:* partner időszerűsítésekor az ajánlott fizetési határidő. (Napok száma)
- 346.*Default számla fizetési határidő, ha a partneré 0:* számla időszerűsítésekor az ajánlott fizetési határidő., ha a partner fizetési határideje nulla. (Napok száma)
- 347.*Kész termék szállítólevele után anyagfelhasználás:* a szállítólevél mentése után anyagfelhasználó szállítólevelet kell-e készíteni. ("I"gen / "N"em.)
- 348.*Számla pénztárbizonylatának nyomtatása számlára:* ha a számlához pénztárbizonylat is készült, akkor a számla nyomtatásakor annak aljára kell-e nyomtatni azt. ("N"em / "7".."9" "A".."Z" nyomtatási forma)
- 349.*Számla pénztárbizonylat nyomtatásakor sorok száma:* hány soros a nyomtatási forma. (Sorok száma) 350.*Szla telj/doku kelte határozza meg a sorszámot:* a kiosztott dokumentum sorszáma a teljesítés/kelte
- évszáma, vagy az aktuális dátum évszáma alapján generálódjon-e. ("N"em: aktuális évszám / "I"gen: teljesítés/kelte évszáma.)
- 351.*Kötelező egységár dokumentumokon:* tilos nulla egységárral kiállítani dokumentumot. ("I"gen / "N"em.)
- 352.*Számla nyomtató programok formátuma (1-2):* programozott számla formátumok esetén a régi vagy az új formátumot kell-e használni. ("1": régi / "2": új.)
- 353.*Napi pénztárjelentés időszerűsítő program (1-2):* pénztárjelentés tétele mely formában készüljön. ("1": egyenkénti tételek / "2": listás tételek.)
- 354.*Kötelező főkönyvi szám megadása tételeknél:* termék időszerűsítésekor a főkönyvi szám mezőt kötelezően ki kell-e tölteni. ("I"gen / "N"em.)
- 355.*Termék időszerűsítésekor default garancia idő:* új termék esetén felajánlott garancia hónapok száma. (Hónapok száma)
- 356.*Bevételezéskor beszerzési ár frissítése törzsben:* szállítólevél mentésekor az egységárak visszaírása a terméktörzs beszerzési áraiba és az ár összefüggések újraszámítása. ("I"gen / "N"em.)
- 357.*Sorozatszámok időszerűsítésekor garancia idő is:* a garancia időt bekérje-e a gép. ("I"gen / "N"em, ekkor az *F9* segítségével lehet egyedileg megadni.)
- 358.*Egységár készletvezetés:* a mennyiségi készlet mellett az egységárakról is vezessen-e készletet a gép. Ekkor a bevételezett árakon kell a kiszállításoknak is történnie. ("I"gen / "N"em.)
- 359.*Bejövő szállítóleveleknél kelte szerinti sorrend:* amennyiben a szállítóleveleknél kelte szerinti sorrend van előírva ("Software paraméterek 1." 17. sora "I"gen), akkor is ezt le lehessen tiltani a bevételezéskor. ("I"gen / "N"em.)
- 360.*Szállítólevelek fizetettséget módosíthatja (priv):* a fizetettséget milyen privilégium szinttől lehet módosítani. (Privilégium szint "0"-"9".)
- 361.*Számla fizetettséget módosíthatja (priv):* a fizetettséget milyen privilégium szinttől lehet módosítani. (Privilégium szint "0"-"9".)
- 362.*Termék jutalékokat kell-e szinkronizálni:* szinkronizáláskor a jutalékokat kell-e szinkronizálni. ("I"gen / "N"em.)
- 363.*Meghatározott érték alatt kiszállítható-e:* a "Software paraméterek 2." 364. sora meghatározott ár alatt kelle figyelmeztetni kiszállításkor. ("I"gen / "N"em.)
- 364.*Kiszállításkor az alsó értékhatár árkategóriája:* árkategória figyelmeztetéshez. ("B"eszerzési / "0".."9" / "F"IFO / "L"IFO)
- 365.*Default garancia időtől eltérők nyomtatása:* szállítólevél és számla nyomtatásakor azok a tételek amelyek garancia ideje eltérő a "Software paraméterek 2." 355. sora meghatározott értéktől, azok külön megjelölésre kerülnek. ("I"gen / "N"em.)
- 366.*Default partner késedelmi kamat:* új partner időszerűsítéskor a felajánlott késedelmi kamat. (Kamat százalék)
- 367.*INKA átdobás típusa:* "1" / "2" / "3".
- 368.*Termék lekérdezésekor mértékegység is:* a mértékegység megjelenjen-e a tételeknél. ("I"gen / "N"em.)
- 369.*Devizás bruttó és nettó termék egységár azonos:* termék időszerűsítésekor ha az egységár devizás, a nettó és bruttó érték azonos kell-e hogy legyen. ("I"gen / "N"em.)
- 370.*Számla nyomtatásakor 'Eredeti' szöveg nyomtatása:* számlák nyomtatáskor ha nem másolati példány nyomtatódik, az 'Eredeti' szó szerepeljen-e rajta. ("I"gen / "N"em / csak az "E"lső oldalra.)
- 371.*Számla nyomtatásakor előleg tételek kigyűjstése:* számlák nyomtatáskor az előleg termék csoportba tartozó tételek külön a számla alján a végösszegből levonva jelenjenek-e meg. ("I"gen / "N"em.)
- 372.*Pénztári tételek kontírozása:* pénztári tételeket kell-e kontírozni. ("I"gen / "N"em.)
- 373.*Nyomtatott nevek időszerűsítő program:* nyomtatott nevekidőszerűsítő program formátuma. (0: hagyományos / 1: temék-partner kapcsolatú / 2: termék-partner csoport kapcsolatú.)
- 374.*Több példányos számlára is aktuális példányszám:* számlák nyomtatáskor több példányos leporelló esetén az egymás utáni oldalakra kell-e példányszám. ("I"gen / "N"em.)
- 375.*Egy példányos számlára is össz példányszám:* számlák nyomtatáskor egyedi lapok esetén kell-e az össz példányszámot rányomtatni. ("I"gen / "N"em.)

## Automatikus BACKUP ciklusidő beállítása

Megadható hogy hány napon át mentsen más és más könyvtárba a rendszer a napi első kilépéskor. 0 esetén nincs automatikus mentés.

## Termék kód típusa

A termék kód vagy alfanumerikus, vagy numerikus lehet. Ha itt "B"-t választunk, alfanumerikus kódokkal dolgozhatunk, ha "S"-t numerikusokkal. Ajánlott az alfanumerikus.

## Mentési parancsok beállítása

A formázással, mentéssel szinkronizációval kapcsolatos parancsok adhatók itt meg.

## Mentésre figyelmeztető üzenetek 1.

Itt állítható be, hogy legalább hány naponta kell floppyra és merevlemezre menteni. Ha ennél több napja nem mentettünk, a program minden indításánál egy figyelmeztető üzenetet kapunk azokon a munkaállomásokon, ahol az adott típusú mentés nincs letiltva (FDD vagy HDD mező nem "-"). Ha a "Software paraméterek 2." 297. sora "I"genre van állítva, a mentés kérdés nélkül meg fog történni.

## Mentésre figyelmeztető üzenetek 2.

Itt állítható be, hogy mely napokon kell floppyra és mely napokon merevlemezre menteni. A listán a *LE* és a *FEL* gombbal mozoghatunk, és az *ENTER* billentyűvel jelölhetjük ki a mentés napjait. Ha az adott napon nem mentettünk, a program minden indításánál egy figyelmeztető üzenetet kapunk azokon a munkaállomásokon, ahol az adott típusú mentés nincs letiltva (FDD vagy HDD mező nem "-"). Ha a "Software paraméterek 2." 297. sora "I"genre van állítva, a mentés kérdés nélkül meg fog történni.

## Munkaállomások adatai

Az egyes számítógépek, munkaállomások adatai adhatók itt meg.

Az FDD és a HDD mezők a floppy és a merev lemezes mentés cél egységei. Ha üresek, az aktuális lemezre fog menteni. Ha valamelyik tartalma "-", akkor az adott mentési mód a munkaállomáson nem indítható el. Ezeken a munkaállomásokon a mentésre figyelmeztető üzenet sem jelenik meg.

A default nyomtató a rendszer indításakor automatikusan aktivizálódó nyomtató sorszáma. Ez a beállítás az *F2* nyomtatóválasztás ablakban is módosítható, ha az aktív nyomtató kijelölésekor az *ENTER* mellett a *SHIFT* billentyű is lenyomva tartjuk.

## Munkaállomások lekérdezése

Az egyes számítógépek, munkaállomások kérdezhetők itt le.

## *Sorszámok*

Dokumentum típusok sorszám számlálóinak beállítása.

## *Elnevezések*

Itt adható meg az eladási árak nevei, valamint tölthetők újra a termék, partner, telefonkönyv névminták.

## *Jegyzetek*

Jegyzetlista lekérdezése.

## *Printerek adatai*

Printer típusok és csoportok.

## *Naplózás*

Napló és hibás kilépés utáni képek lekérdezése.

## *Ellenőrzés*

Adatok integritásának ellenőrzése.

## *Segítség rendszer*

Segítség rendszer adatainak karbantartása.

# *Zárás, adattár törlés, átkódolás, DOS shell*

Adatbázis lezárása és szétválasztása, termék és partner kódok átkódolása, információ a programról, verziókról, próba adattárak törlése és létrehozása, dátum és időbeállítás, kilépés a DOS-ba.

# **Tippek, trükkök**

Használjunk alfanumerikus termékkódokat, ezeket sokkal könnyebb megjegyezni, mint a numerikusokat.

A termékkódok legyenek logikus felépítésűek, pl. tartalmazzanak egy kódrészt, ami a termék főcsoportra utal, egyet, ami termék alcsoportra, a konkrét termék, és a szállítóra:

## **SZBOTOK07T**

SZ : szeszes italok BO: borok TOK07: 0.7 Tokaji aszú T: Tokaj és vidéke borászat

A bizományos partnereinknek nyissunk külön raktárt. Ezek kódja legyen ugyanaz, mint a partnerkódjuk (pl. a 123-as partner raktárkódja is legyen 123). Minden szállítást ebbe a rakatárba végezzünk, vagy ha visszaküldenek árut, ebből a raktárból vegyük vissza. Amikor eladott árut jelentenek le, állítsunk ki a számlát az ő raktárukból, önmaguknak, mint partnereknek (pl. a 123-as raktárból a 123-as partnernek). Ha a partner időszerűsítésekor a "Raktár" mezőt "I"genre állítjuk, a gép automatikusan létrehozza a raktárt.

Az elfekvő vagy selejt áruk visszaszállítására a szállítók felé használjuk a "visszaszállítás" szállítólevelet. Az ár típusának a "F"IFO vagy a "L"IFO kódot adjuk meg, ezáltal a visszaszállítás a készletnek megfelelő beszerzési árakon fog történni, és ezen az árumozgáson nem képződik árrés.

Ha a gép által automatikusan kiosztott termék kódot szeretnénk használni, a következő beállításokat kell használni: "Software paraméterek 2." (161. sor) 0 vagy 1-7 értékre kell állítani: ekkor, ha üres a termék kód mező vagy 1-7 hosszúságú, a "Software paraméterek 2." (169. sor) esetén meghatározott hosszúságú sorszámmal egészíti ki (ha ez nulla, a CÉG adattár "NS" kulcsa alól szedi a 6 hosszúságú következő értéket).

Ha a gép által automatikusan kiosztott termék vagy partner csoport kódot szeretnénk használni, a következő beállításokat kell használni: "Software paraméterek 2." (235. sor) 0 vagy 1-3 értékre kell állítani: ekkor ha üres a csoport kód mező vagy 1-3 hosszúságú, a "Software paraméterek 2." (236. sor) esetén meghatározott hosszúságú sorszámmal egészíti ki (ha ez nulla, a CÉG adattár "NC" (termék) vagy "NV" (partner) kulcsa alól szedi a 3 hosszúságú következő értéket).

Az engedmények kezelésére több módszer is alkalmazható:

Több árkategóriát állítunk be a "Software paraméterek 2." 5. sorában, majd a partnerekhez különböző ajánlott árkategóriát rendelünk. Az árkategóriák mennyiséghez is köthetők.

- Engedélyezzük a végösszegre adható engedményt a "Software paraméterek 1." 7. Sorában vagy a dokumentum típus adatainál, majd a partnerekhez vevői vagy szállítói árengedményt rendelünk. A végösszegre adott engedmény nem csak százalékos, hanem forint összegű is lehet. Beállíthatunk a végösszeg nagyságától függő sávos százalék engedményt is, akár általánosat, amely minden partnerre vonatkozik, akár egyedit, ami partnerenként választható.
- A dokumentum típus adatainál a felajánlott egységár javítását engedélyezzük. Ekkor tetszőleges egységárú dokumentum kiállítható.
- A dokumentum típus adatainál a felajánlott tétel engedmény javítását engedélyezzük. Ekkor tetszőleges tétel engedményű dokumentum kiállítható. A "Software paraméterek 2." 103. sorában beállítható, hogy a partnerekhez rendelt vevői vagy szállítói árengedményt, felajánlja-e mint tételes kedvezményt.
- Egyedi árösszefüggéseket határozunk meg partnerek, partner csoportok, és termékek, termék csoportok és termék engedmény csoportok között.

Mentsünk minél gyakrabban. Ha az adatbázis mérete és időnk megengedi, legjobb, ha minden nap végén készítünk egy mentést floppy lemezekre, vagy egy a géptől független adathordozóra.

# **Gyakran használt fogalmak magyarázata**

**Default**: alapértelmezett, ajánlott érték.

**Funkció billentyűk**: az F1-től F12-ig terjedő billentyűk.

**Felhasználó**: a programot használó személyek egyike. Azonosítóval és jelszóval rendelkezik.

**Felhasználói azonosító**: egy 1 és 999 közötti szám, ami nyilvános.

**Felhasználói jelszó**: maximum 15 karakteres alfanumerikus kód, titkos.

**Felhasználó csoport**: a programot használó személyekből kialakított csoportok. Azonosítójuk 0 és 9 közötti érték.

**Csoporthoz köthető jogok**: programonként más és más jogok adhatók a felhasználói csoportoknak. Pl. csak felírhat, módosíthat is, vagy be sem léphet a programba,

**Privilégium szint**: minden felhasználónak a csoporton kívül van egy privilégium szintje is. Bizonyos funkciók csak adott privilégiumszint elérésekor hajthatók végre.

**Bejelentkezés**: minden felhasználó a rendszerbe való belépésekor, a bejelentkezés folyamán meg kell hogy adja az azonosítóját és a jelszavát. Így azonosítja őt a rendszer.

**Kilépés**: az adott program elhagyása, és visszatérés a menüre. A fő menüben kilépés a programból.

**Menü**: lista, amelyről a kiválaszthatjuk azt a programot, amelyet futtatni szeretnénk

**Program**: bizonyos funkciókat végrehajtó egység.

**Programrendszer**: a programok, és menük összessége.

**Kód**: olyan azonosító, amellyel a gyakran használt adatokra hivatkozhatunk, miáltal elkerülhető hogy azokat újra és újra be kelljen írni a gépbe.

**Numerikus kód**: csak számjegyeket tartalmazhat (vagy "-" jelet).

**Alfanumerikus kód**: betűket, számjegyeket és írásjeleket is tartalmazhat. A kis és nagy betűket megkülönbözteti egymástól. A sorba rendezésnél a kódok összehasonlítása balról jobbra karakterenként történik, először a szóköz, számjegyek, nagybetűk, kisbetűk majd a magyar ABC betűi.

**Felírás**: a gépbe beírt adatok elmentése a merevlemezre.

**Módosítás**: a már korábban felírt, javításra előhozott adatok újbóli elmentése.

**Törlés**: a már korábban felírt adatok kitörlése a merevlemezről.

**Időszerűsítés**: új adat felírása, meglévő módosítása vagy törlése.

**Lekérdezés**: adatok listázása képernyőre

**Nyomtatás**: adatok listázása nyomtatón

**Számítógép hálózat**: egymással összekötött számítógépekből kialakított rendszer, amelyek ugyanazzal az adatbázissal dolgoznak. Általában egy szerverből és több munkaállomásból áll.

**Szerver**: a számítógép hálózat központi gépe, amely az adatbázist tartalmazza.

**Munkaállomás**: a számítógép hálózat egyik számítógépe.

**Aktív/passzív, státusz:** a termékek, partnerek, raktárak állapota. Amennyiben egy termék csak egyszer került forgalmazásra, így forgalom már volt rajta és ezért nem törölhető, passzívvá tehető. A listákon így elkülöníthetők és kiszűrhetők ezek a termékek.

# **Függelékek**

## *Forró billentyűk*

*F1*: segítség az aktuális programról *ALT+F1*: általános segítség az egész programcsomagról *CTRL+F1*: segítség az aktuális mezőről / SoftMenu kiválasztott programról *SHIFT+F1*: segítség index

*F2*: nyomtatóválasztás *ALT+F2*: fájlba nyomtatás eredményének megtekintése *CTRL+F2*: fájlba nyomtatás eredményének listára mentése *SHIFT+F2*: nyomtatási lista lekérdezése

*F3*: termékek lekérdezése *ALT+F3*: partnerek lekérdezése *CTRL+F3*: szállítólevelek lekérdezése *SHIFT+F3*: számlák lekérdezése

*F4*: rögzítő programokban duplikálás (DUP funkció) *ALT+F4*: telefonkönyv lekérdezése *CTRL+F4*: új jegyzet készítése *SHIFT+F4*: jegyzet lista lekérdezése

*F6*: adott mezőn időszerűsítő hívása / SoftMenu menü javítása

*F7*: adott mezőn kód lekérdezése

*F8*: rögzítő programokban törlés

*ALT+F8*: "Software paraméterek 2" 67. sorától függően

"1": bal *ALT*: nem teljesített rendelések lekérdezése, jobb *ALT*: nem teljesített rendelések tételeinek lekérdezése, *SHIFT* és bal *ALT*: nem teljesített előrendelések lekérdezése, *SHIFT* és jobb *ALT*: nem teljesített előrendelések tételeinek lekérdezése,

"2": hozott arany rendelések lekérdezése,

"3": raktárak és munkalapjaik lekérdezése,

"4": blokk időszerűsítése (700),

"5": blokk időszerűsítése (701)

*CTRL+F8*: "Software paraméterek 2" 68. sorától függően

"1": elő számlák lekérdezése,

"2": raktárkarton,

"3": kiadás/bevétel lekérdezése,

"4": partnerkarton,

"5": rendelés időszerűsítése, *SHIFT*: előrendelés időszerűsítése;

"6": munkalap munkafázisainak lekérdezése

*SHIFT+F8*: "Software paraméterek 2" 69. sorától függően

"1": ajánlatok lekérdezése,

"2": hozott arany árukarton,

"3": napi pénztárjelentés,

"4": blokk időszerűsítése (700),

"5": rendelés időszerűsítése, *SHIFT*: előrendelés időszerűsítése;

"6": kiadás/bevétel időszerűsítése;

"7": munkalapok lekérdezése

*F10*: pillanatnyi raktár készlet lekérdezése *ALT+F10*: termék pillanatnyi készletének lekérdezése *CTRL+F10*: termék árukartonának lekérdezése *SHIFT+F10*: termék ekvivalens raktár készletének lekérdezése

*F11*: óra

*ALT+F11*: az aktuális program lesz az induló program *CTRL+F11*: rögzítő programokban az utolsó módosítás ideje *SHIFT+F11*: FIFO/LIFO raktárkészlet

*F12*: számológép *ALT+F12*: jogok megadása *CTRL+F12*: memória lekérdezése *SHIFT+F12*: gyors menü

## *Telepítés*

A telepítő program a CD lemez gyökérkönyvtárában található PS.BAT néven. Elindítva a következő funkciók vállnak elérhetővé:

> **Programrendszer és adatbázis telepítése**: programok felmásolása, új adatbázis megnyitása.

**Programrendszer telepítése**: programok felmásolása. **Új adatbázis telepítése**: új adatbázis megnyitása. **Programrendszer frissítése**: programok frissítése új verzió esetén.

Választható beállítások:

**Művelet**: program kód telepítése vagy frissítése, az adatbázis neve és az adatbázis lemez egysége. A telepítés lehet 437, vagy 852-es kódlapos. Frissítés esetén kérhető a lecserélt modulok mentése.

**Könyvtár**: program kód forráskönyvtára és cél lemezegysége.

**Program, adatok**: a telepítendő program modulok és adatbázisok. Használható modulok: PROGX (program kód), PCTRAN (modemes adatátvitel – csak bemutató verzió, üzleti célra nem használható), SZERV (a munkaállomásról elérhető cégek üres adatbázisa) és ADAT (üres adatbázis).

**OS**: operációs rendszer. Ikonok telepítése.

**CONFIG.SYS**: CONFIG.SYS rendszerfájl szükséges módosításai.

**AUTOEXEC.BAT**: AUTOEXEC.BAT rendszerfájl szükséges módosításai.

**Billentyűzet**: szükséges billentyűzet beállítások.

**Könyvtár törlés**: az előző frissítések mentéseinek törlése.

A telepítése vagy frissítés az *F9* billentyűvel indítható.

A számlázó és készletnyilvántartó programrendszer futtatásához CONFIG.SYS FILES=150 (min 100.) beállítás 1024 bájt környezeti változó, 1.5 Mbájt szabad EMS vagy XMS memória, valamint a \MF\SZAMLA5B\TMP könyvtár megléte **szükséges**! Ezek valamelyikének hiányában a program nem indítható vagy működése biztosan nem stabil.

## *Új munkaállomás beállítása*

1. Program másolása egy már beállított munkaállomásról Indító programok másolása C:\MF\SZAMLA5B könyvtárba. Program kód másolása C:\MF\SZAMLA5B\PROGX könyvtárba. Ideiglenes könyvtár létrehozása C:\MF\SZAMLA5B\TMP.

## 2. Program beállítása

Szerviz programok / Software beállítások / Munkaállomás adatai Létre kell hozni egy új egyedi kódú és című munkaállomást.

C:\MF\SZAMLA5B\SETTEK.BAT

WORKSTAT környezeti változó beállítása az új munkaállomás címére. STAT környezeti változó beállítása az új munkaállomás kódjára.

3a. DOS környezet beállítása

## CONFIG.SYS

files=150

device=c:\dos\himem.sys

device=c:\dos\emm386.exe 4096

shell=c:\command.com /e:1024 /p

## AUTOEXEC.BAT

lh smartdrv lh share /l:500 /f:5100

3b. WIN95/98 környezet beállítása

## CONFIG.SYS

files=150

Ikon tulajdonságok memória lap

Kezdeti környezetet beállítani 1024-re.

4. Billentyűzet beállítása, amennyiben ez szükséges.

Az első két lépés a szerver \MF\SZAMLA5B\PROGX\EXE könyvtárának PSETUP.EXE programjának elindításával is elvégezhető. A PSETUP programot /W paraméterrel kell elindítani. Ekkor a szerverről a program telepíti a kódot, létrehozza az új

munkaállomást és elkészíti a szükséges indító file-okat. A környezetet és a billentyűzetet kézzel kell beállítani.

## *Billentyűzet meghajtók beállítása*

852-es billentyűzet, DOS

#### CONFIG.SYS

device=c:\dos\display.sys con=(ega,,1)

#### AUTOEXEC.BAT

mode con codepage prepare=((852) c:\dos\ega.cpi) mode con codepage select=852

keyb hu

#### 852-es billentyűzet, WIN95/98

#### CONFIG.SYS

device=c:\windows\command\display.sys con=(ega,,1)

#### AUTOEXEC.BAT

mode con codepage prepare=((852) c:\windows\command\ega.cpi) mode con codepage select=852 keyb hu

#### 852-es billentyűzeten CWI, DOS

#### CONFIG.SYS

device=c:\dos\display.sys con=(ega,852,2)

#### AUTOEXEC.BAT

mode con codepage select=852

keyb hu

c:\mf\szamla5b\itchun

c:\mf\szamla5b\itcdef /8c

#### 852-es billentyűzeten CWI, WIN95/98

## CONFIG.SYS

device=c:\windows\command\display.sys con=(ega,,2)

#### AUTOEXEC.BAT

mode con codepage prepare=((852,437) c:\windows\command\ega.cpi) mode con codepage select=852 keyb hu

c:\mf\szamla5b\itchun /n

WIN95.BAT (az ikon tulajdonságok, program lap, köteg (batch) fájl) mode con codepage select=437 itcdef /8c

437-es billentyűzeten CWI, DOS AUTOEXEC.BAT c:\mf\szamla5b\itchun

c:\mf\szamla5b\itcdef /a

437-es billentyűzeten 852, DOS AUTOEXEC.BAT c:\mf\szamla5b\itchun

c:\mf\szamla5b\itcdef /8 /a

437-es billentyűzeten CWI, WIN95/98 AUTOEXEC.BAT

> c:\mf\szamla5b\itchun /n c:\mf\szamla5b\itcdef /a

437-es billentyűzeten 852, WIN95/98 AUTOEXEC.BAT c:\mf\szamla5b\itchun /n c:\mf\szamla5b\itcdef /8 /a

#### *Nyomtatási formák változói*

A következő címkék és változók különböző dokumentum típusok nyomtatási formáin használhatók. A printer vezérlő kódok bármikor használhatók.

Számlák, előszámlák, szállítólevelek, előrendelések, tervezett előrendelések, rendelések, ajánlatok

#### **Használható címkék:**

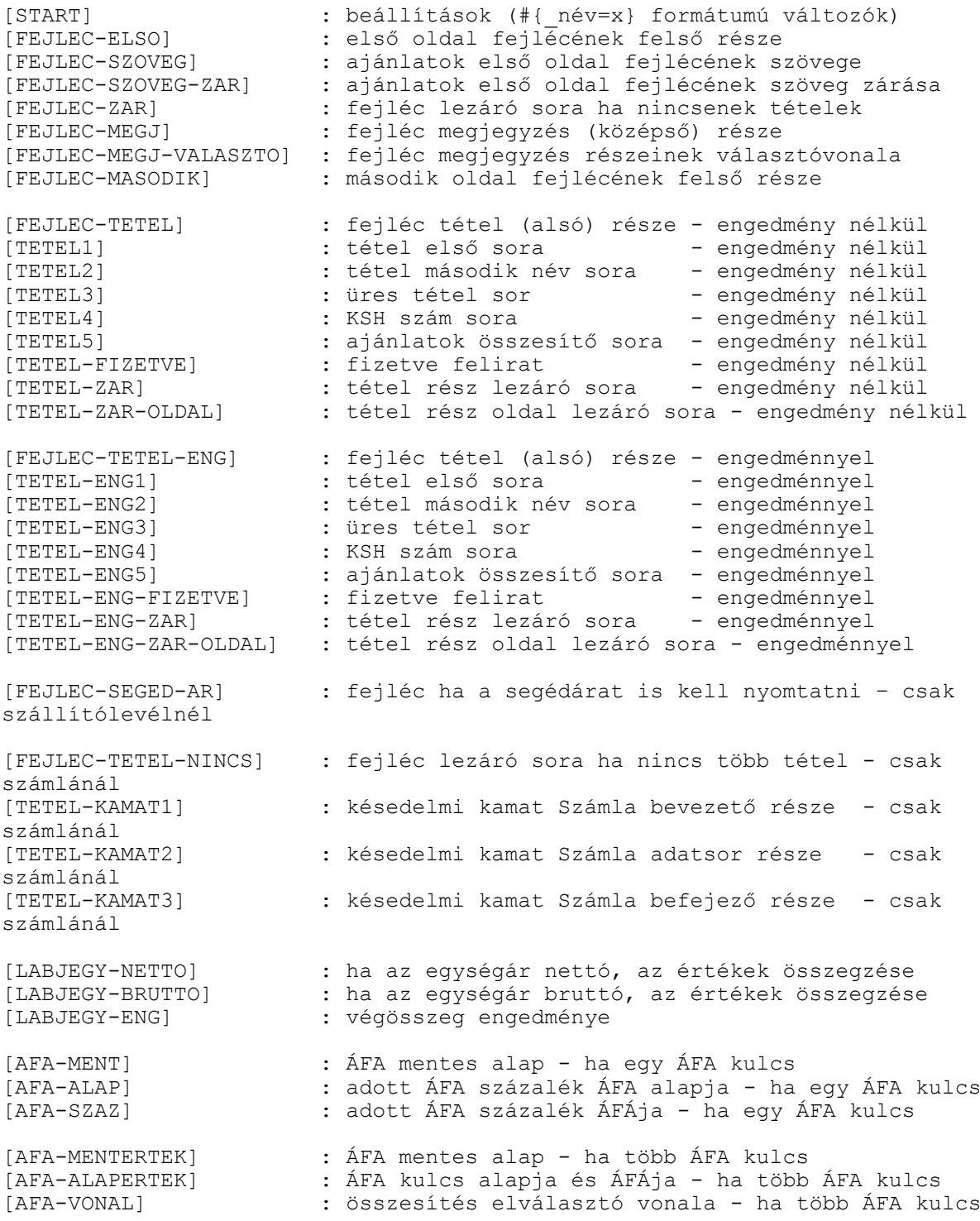

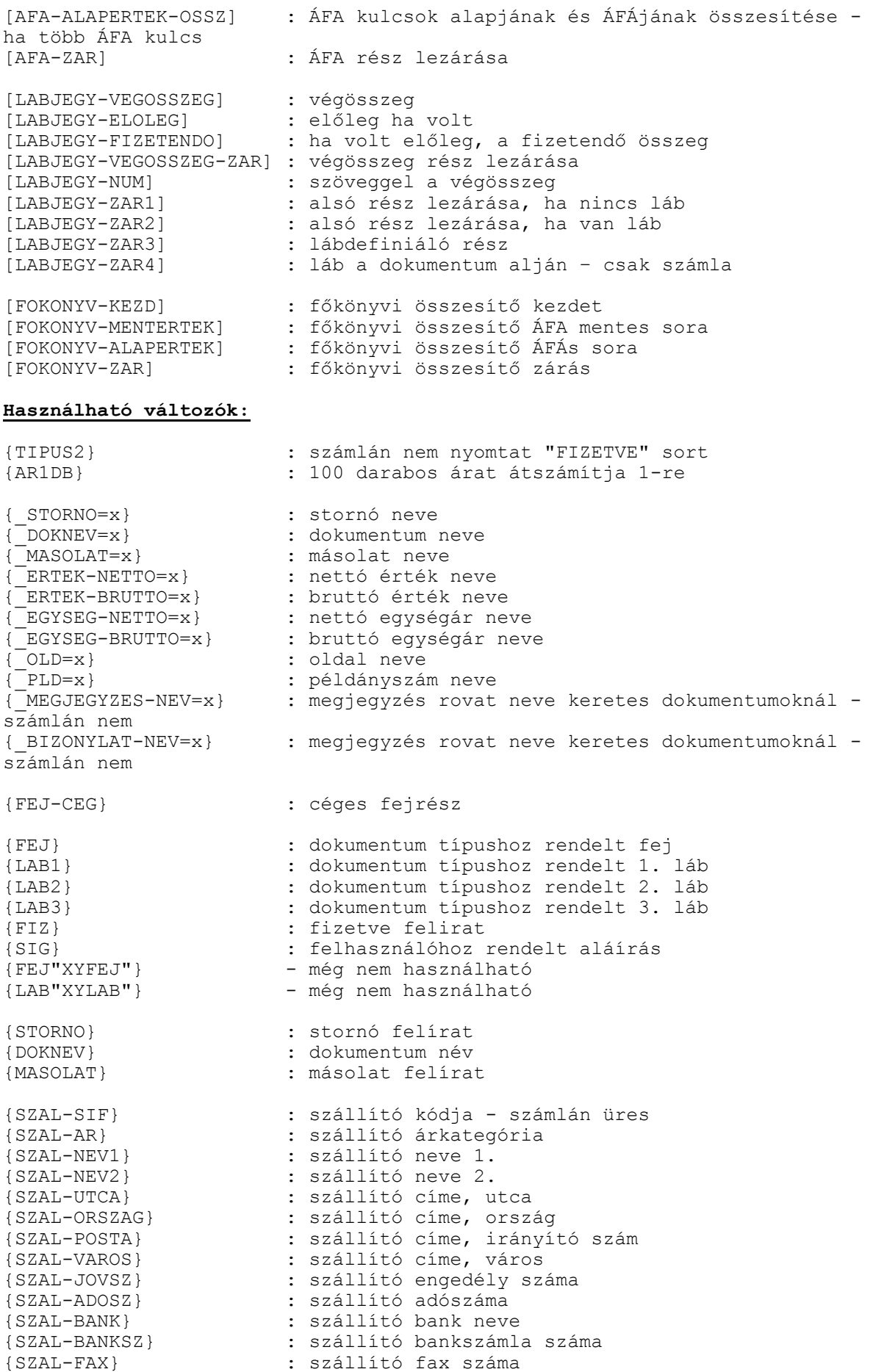

{SZAL-TEL} : szállító telefon száma {SZAL-UGYINTEZO} : szállító ügyintéző neve - számlán üres : szállító megjegyzése - számlán üres {VEVO-SIF} : vevő kódja {VEVO-AR} : vevő árkategória {VEVO-NEV1} : vevő neve 1. {VEVO-NEV2} : vevő neve 2. {VEVO-UTCA} : vevő címe, utca {VEVO-ORSZAG} : vevő címe, ország {VEVO-POSTA} : vevő címe, irányító szám {VEVO-VAROS} : vevő címe, város {VEVO-JOVSZ} : vevő engedély száma {VEVO-ADOSZ} : vevő adószáma {VEVO-BANK} : vevő bank neve {VEVO-BANKSZ} : vevő bankszámla száma {VEVO-BANKSZ}<br>{VEVO-FAX} : vevő bankszámla<br>{VEVO-FAX} : vevő fax száma<br>{VEVO-TEL} : vevő telefon sz {VEVO-TEL} : vevő telefon száma {VEVO-UGYINTEZO} : vevő ügyintéző neve {VEVO-MEGJ} : vevő megjegyzése {PLD} : példányszám felírat {PLD-SZ} : példányszám {OSSZ-PLD-SZ} : számla - összes nyomtatandó példány száma {PRIN-PLD-SZ} : számla - nyomtató papír példány/oldal {AKT-PLD-SZ} : számla - aktuális nyomtatás példányszám {AKT-OSSZ-PLD-SZ} : számla - aktuális nyomtatás összes nyomtatandó példány száma {OLD} : oldalszám felírat {OLD-SZ} : oldalszám {DEVIZA} : devizanem kódja {FIZM-SIF} : fizetési mód kódja – csak számlánál {FIZM-NEV} : fizetési mód neve – csak számlánál {FIZM-ANEV} : fizetési mód angol neve – csak számlánál {MEGJEGYZES-NEV} : megjegyzés rovat neve - számlánál nincs {BIZONYLAT-NEV } : bizonylat rovat neve - számlánál nincs {MEGJEGYZES} : megjegyzés {BIZONYLAT} : bizonylat {RENDELES} : rendelés száma – csak szállítólevél és számla {RENKELTE} : rendelés kelte - csak szállítólevél és számla {TELJ } : teljesítés dátuma – csak számlánál {KELTE } : dokumentum kelte {HATAR } : fizetési határidő dátuma – csak számlánál {RAKTAR} : dokumentum raktár kódja - számlánál nincs {SORSZAM} : dokumentum sorszáma (szám/év) {SZLSOR} : dokumentum sorszámának szám része – csak számlánál és szállítólevélnél {SZLEV} : dokumentum sorszámának év része – csak számlánál és szállítólevélnél {RAKTAR} : számlánál – párhuzamos szállítólevél raktár kódja {RAKTAR-NEV} : számlánál – párhuzamos szállítólevél raktár neve {MEGJ} : megjegyzés, ahova a szöveg (TEXT) is nyomtatódhat, vagy számlánál a megjegyzés {ERTEK-BRUNET} : nettó vagy bruttó érték oszlopának neve {EGYSEG-BRUNET} : nettó vagy bruttó egységár oszlopának neve {SOR} : tétel sorszáma {KSH} : tétel KSH kódja {NEV1} : tétel neve 1. {NEV2} : tétel neve 2. {REK} : tétel rekeszeinek száma {KAR} : tétel karton száma(csak ha kerek) {EGYSA-MENNY} : tétel egységárához tartozó mennyiség {AFA} : tétel ÁFA százaléka {ME} : tétel mértékegysége {MENNY} : tétel mennyisége

{EEGYSA} : tétel egységára {ENG} : tétel engedmény százaléka {EGYSA} : tétel engedményes egységára {ERTEK} : tétel értéke {NE-EGYSA} : tétel nettó egységára {BR-EGYSA} : tétel bruttó egységára {AFAERTEK} : tétel ÁFA értéke {NE-ERTEK} : tétel nettó érteke {BR-ERTEK} : tétel bruttó érteke {AFAERTEK-OSSZ} : tétel ÁFA értékek összesítés – {AFAERTEK} mezők összesítése<br>{NE-ERTEK-OSSZ} {NE-ERTEK-OSSZ} : nettó tétel érték összesítés – {NE-ERTEK} mezők összesítése {BR-ERTEK-OSSZ} : bruttó tétel érték összesítés – {BR-ERTEK} mezők összesítése {REG} : pénztárgép regiszter kód – csak blokknál {SZLSIF} : késedelmi kamat számla szám - csak számlánál {OD-DAT} : késedelmi kamat időszaka - csak számlánál {DO-DAT} : késedelmi kamat időszaka - csak számlánál {KAMAT-SZ} : késedelmi kamat százaléka - csak számlánál {KAMAT} : késedelmi kamat értéke - csak számlánál {KAMAT-O} : késedelmi kamatok össz értéke - csak számlánál {NETTO-OSSZ} : nettó végösszesen {BRUTTO-OSSZ} : bruttó végösszesen {ENG-OSSZ-SZ} : végösszegből levonandó engedmény százaléka {ENG-OSSZ} : végösszegből levonandó engedménye összege {AFA-SIF} : ÁFA kód – csak számla blokkjánál {AFA-SZ} : ÁFA százaléka {AFA-ALAP} : ÁFA alap {AFA-ERTEK} : ÁFA érték {AFA-OSSZ} : ÁFA alap és érték összege {AFA-ALAP-O} : ÁFA alapok összege {AFA-ERTEK-O} : ÁFA értékek összege {AFA-OSSZ-O} : ÁFA alapok és értékek összegének összege {VEGOSSZ} : végösszeg {ELOLEG} : adott előleg {FIZETENDO} : fizetendő végösszeg {FIZETENDO} : fizetendő végösszeg<br>{NUM} : szöveggel a végösszeg {MENNY-OSSZ} : mennyiségek összege - csak számlánál és szállítólevélnél<br>szállítólevélnél<br>ssurv-cocci {SULY-OSSZ} : össz súly - csak számlánál és szállítólevélnél {SZERV-SIF} : készítő kódja {SZERV-NEV} : készítő neve {SZERV-DATUM} : készítés dátuma {SZERV-IDO} : készítés ideje {SZERV-IDO}<br>{SZERV-MO} : készítés ideje<br>{SZERV-MO} : készítő monogramja {VALU-SIF} : deviza kódja {VALU-EGYSEG} : deviza egység {VALU-ERTEK} : deviza értek {SOFOR-SIF} : sofőr/közvetítő kódja - csak számlánál és szállítólevélnél {SOFOR-NEV} : sofőr/közvetítő neve - csak számlánál és szállítólevélnél {FOKONYV} : főkönyvi összesítő főkönyvi szám<br>{FOKONYV-SZ} : főkönyvi összesítő ÁFA százalék<br>{FOKONYV-ALAP} : főkönyvi összesítő ÁFA alap {FOKONYV-SZ} : főkönyvi összesítő ÁFA százalék {FOKONYV-ALAP} : főkönyvi összesítő ÁFA alap {FOKONYV-ERTEK} : főkönyvi összesítő ÁFA érték

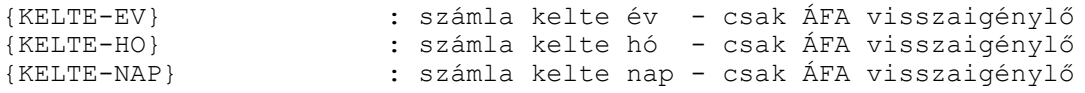

#### Fizetési felszólítások

#### **Használható címkék:**

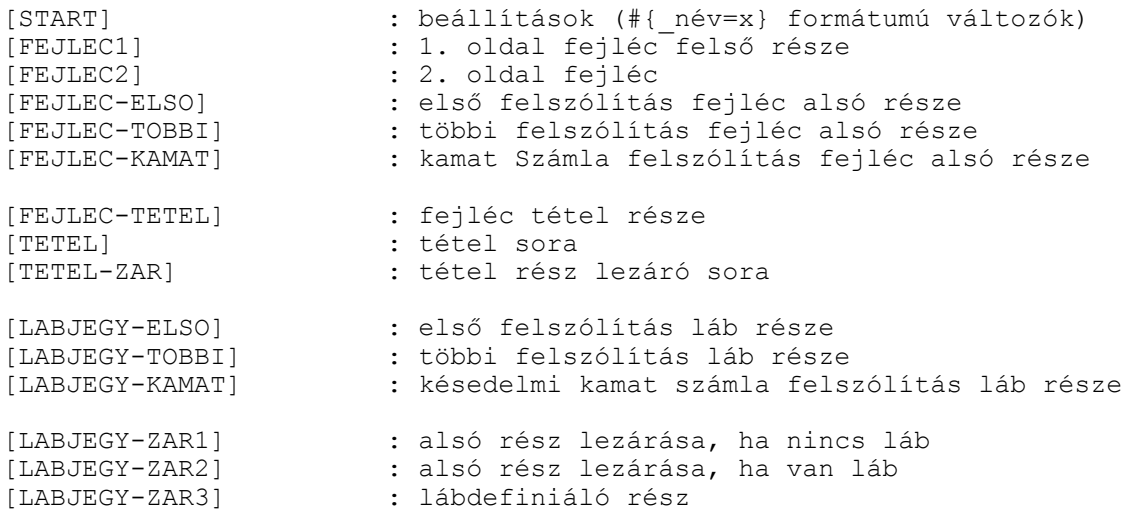

#### **Használható változók:**

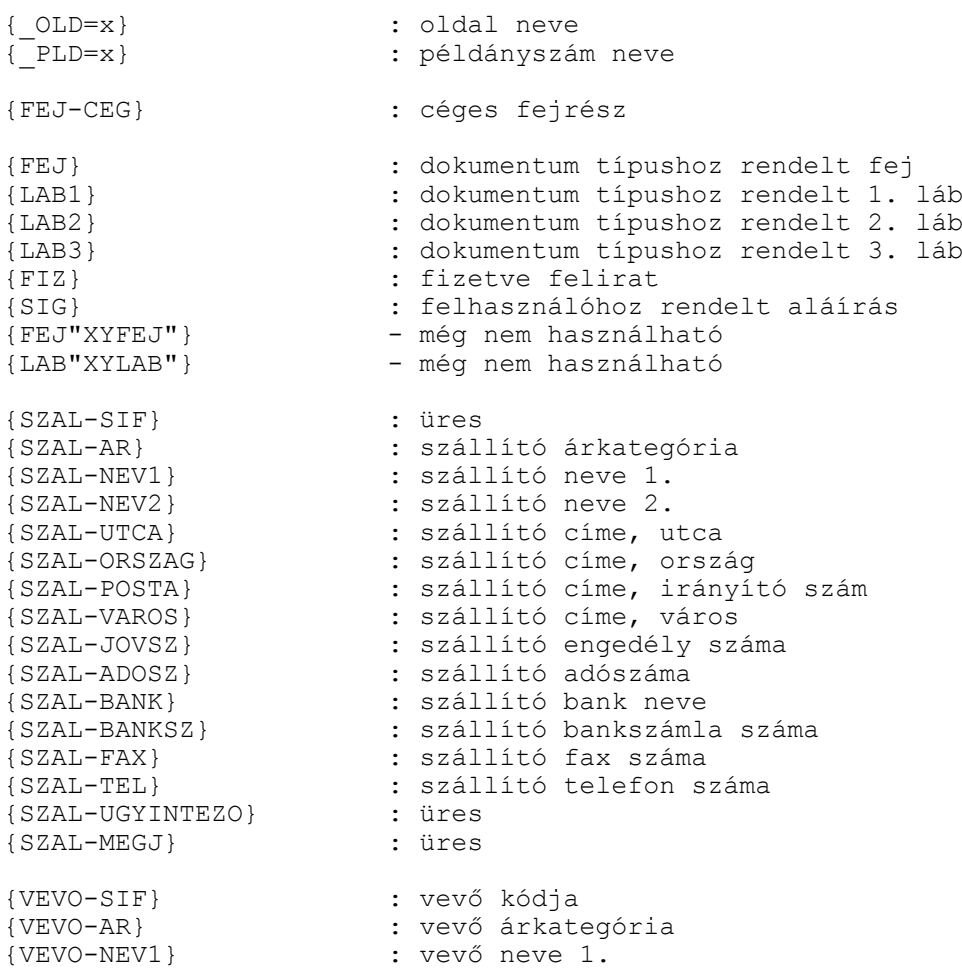

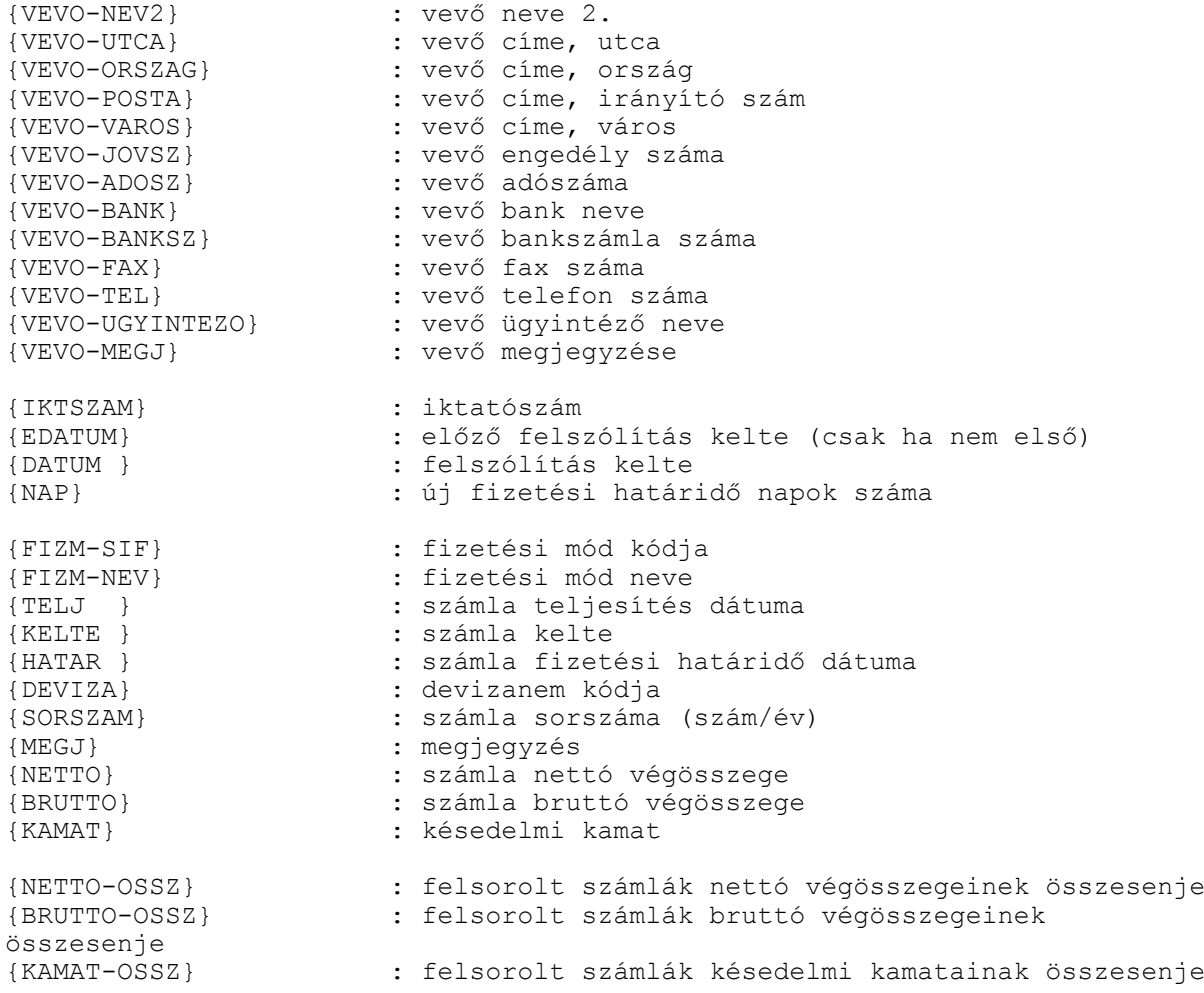

# Árjegyzék nyomtatása

#### **Használható címkék:**

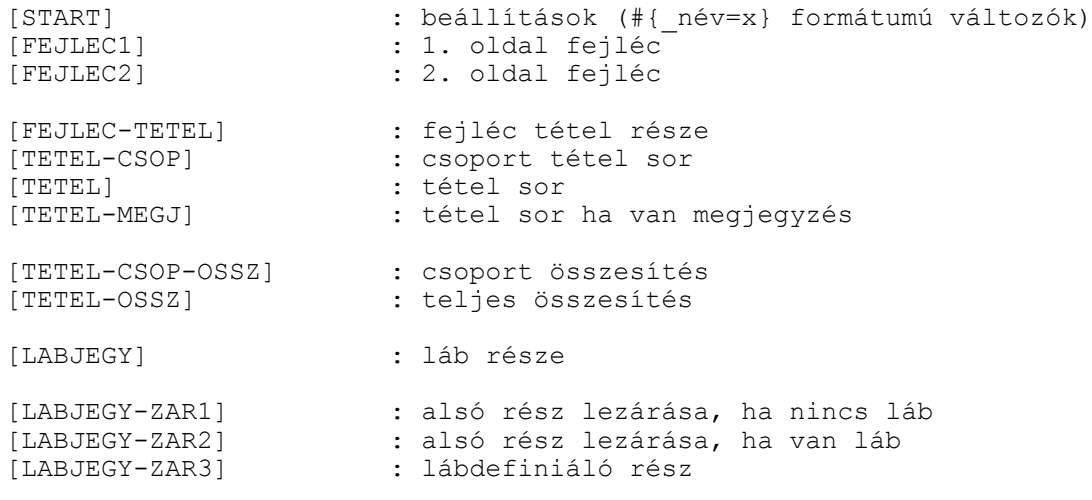

#### **Használható változók:**

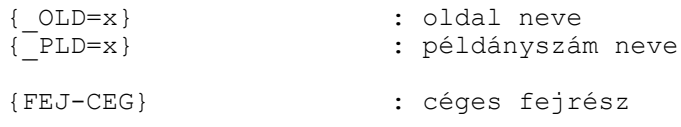

{FEJ} : dokumentum típushoz rendelt fej {LAB1} : dokumentum típushoz rendelt 1. láb {LAB2} : dokumentum típushoz rendelt 2. láb {LAB3} : dokumentum típushoz rendelt 3. láb {FIZ} : fizetve felirat {SIG} : felhasználóhoz rendelt aláírás {FEJ"XYFEJ"} - még nem használható {LAB"XYLAB"} - még nem használható {SZAL-SIF} : üres {SZAL-AR} : szállító árkategória {SZAL-NEV1} : szállító neve 1. {SZAL-NEV2} : szállító neve 2. {SZAL-UTCA} : szállító címe, utca {SZAL-ORSZAG} : szállító címe, ország {SZAL-POSTA} : szállító címe, irányító szám {SZAL-VAROS} : szállító címe, város {SZAL-JOVSZ} : szállító engedély száma {SZAL-ADOSZ} : szállító adószáma {SZAL-BANK} : szállító bank neve {SZAL-BANKSZ} : szállító bankszámla száma {SZAL-FAX} : szállító fax száma {SZAL-TEL} : szállító telefon száma {SZAL-UGYINTEZO} : üres {SZAL-MEGJ} : üres {VEVO-SIF} : üres {VEVO-AR} : üres {VEVO-NEV1} : üres<br>{VEVO-NEV2} : üres<br>(ITTIS : ures {VEVO-NEV2} : üres<br>{VEVO-UTCA} : üres<br>{VEVO-ORSZAG} : üres {VEVO-UTCA} : üres {VEVO-ORSZAG} : üres {VEVO-POSTA} : üres {VEVO-VAROS} : üres {VEVO-JOVSZ} : üres {VEVO-ADOSZ} : üres {VEVO-BANK} : üres<br>{VEVO-BANKSZ} : üres<br>(VEVO-EANX) : üres {VEVO-BANKSZ} : üres {VEVO-FAX} : üres {VEVO-TEL} : üres {VEVO-UGYINTEZO} : üres<br>{VEVO-MEGJ} : üres  $\{VEVO-MEGJ\}$ {NDATUM} : nyomtatás dátuma {BRNE} : Bruttó vagy Nettó {ARNEV} : egység ár neve {CSOPKOD} : termek csoport kódja : termek csoport neve {SOR} : sorszám {KOD} : termék kód {KSH} : KSH kód {NEV} : termék neve {MEGJ} : termék megjegyzése {AFA} : ÁFA százalék {ME} : mértékegység {MENNY} : raktár készlet : nettó egységár {BR-EGYSA} : bruttó egységár {EGYSA} : meghatározott (bruttó vagy nettó) egységár {NE-AR?} : nettó ?. egységár {BR-AR?} : bruttó ?. egységár

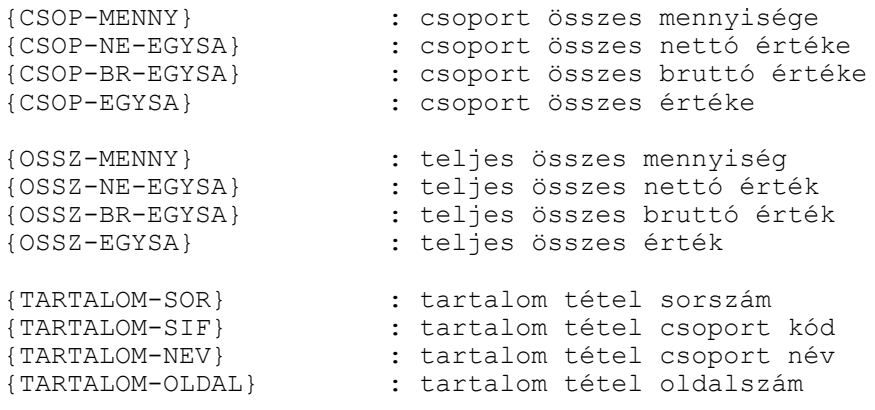

# Pénztárbizonylat nyomtatása

#### **Használható címkék:**

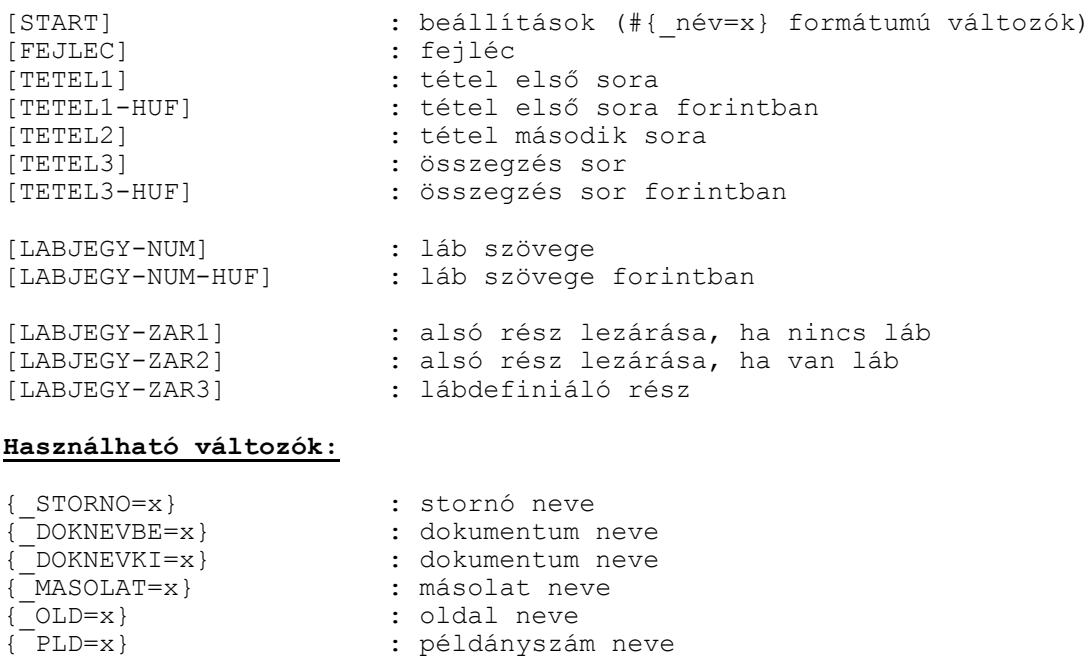

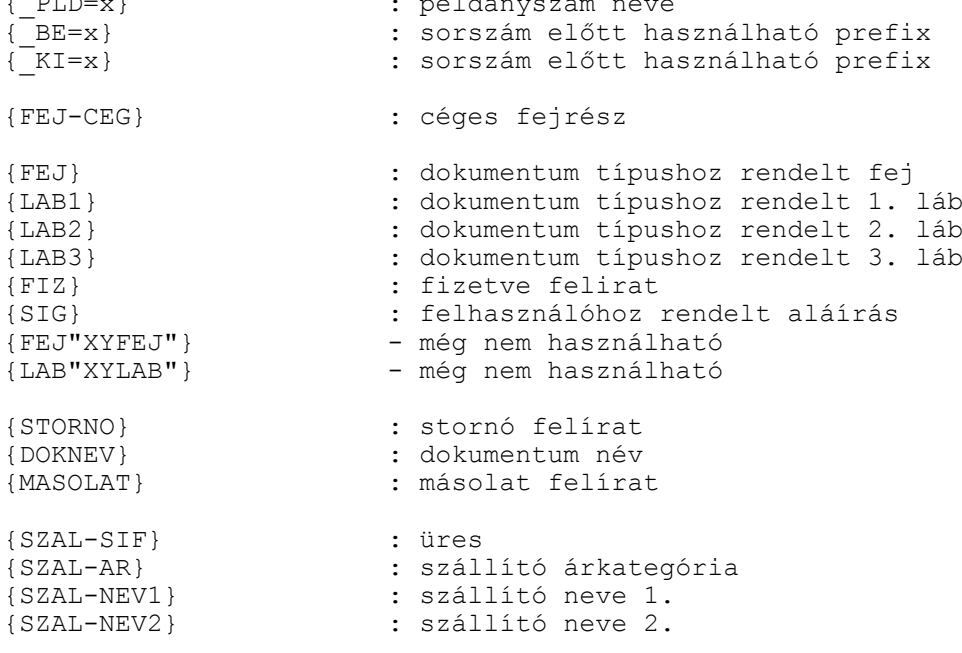

 $\begin{tabular}{ll} $\{SZAL-UTCA\}$ & : $\verb| szállító címe, utca\\ $\{SZAL-ORSZAG\}$ & : $\verb| szállító címe, orsz\\ $\{SZAL-POSTA\}$ & : $\verb|szállító címe, irán\\ \end{tabular}$ {SZAL-ORSZAG} : szállító címe, ország {SZAL-POSTA} : szállító címe, irányító szám {SZAL-VAROS} : szállító címe, város {SZAL-JOVSZ} : szállító engedély száma {SZAL-ADOSZ} : szállító adószáma {SZAL-BANK} : szállító bank neve {SZAL-BANKSZ} : szállító bankszámla száma {SZAL-FAX} : szállító fax száma {SZAL-TEL} : szállító telefon száma {SZAL-UGYINTEZO} : üres {SZAL-MEGJ} : üres {VEVO-SIF} : vevő kódja<br>{VEVO-AR} : vevő árkategória {VEVO-AR} : vevő árkategória {VEVO-NEV1} : vevő neve 1. {VEVO-NEV2} : vevő neve 2. {VEVO-UTCA} : vevő címe, utca {VEVO-ORSZAG} : vevő címe, ország {VEVO-POSTA} : vevő címe, irányító szám {VEVO-VAROS} : vevő címe, város {VEVO-JOVSZ} : vevő engedély száma {VEVO-ADOSZ} : vevő adószáma {VEVO-BANK} : vevő bank neve {VEVO-BANKSZ} : vevő bankszámla száma {VEVO-FAX} : vevő fax száma {VEVO-TEL} : vevő telefon száma {VEVO-UGYINTEZO} : vevő ügyintéző neve {VEVO-MEGJ} : vevő megjegyzése {VEVO-KONYVELES} : vevő könyvelői kód {PENZ-SIF} :pénztár kódja {PENZ-NEV} : pénztár neve {PENZ-NEV1} : pénztár neve {PENZ-NEV2} : pénztár neve {PENZ-UTCA} : pénztár utca {PENZ-ORSZAG} : pénztár ország {PENZ-POSTA} : pénztár irányítószám {PENZ-VAROS} : pénztár város {SORSZAM} : pénztárbizonylat sorszáma (szám/év) {PENSOR} : pénztárbizonylat sorszámának szám része {PENEV} : pénztárbizonylat sorszámának év része {MEGJ1} : megjegyzés első sora {MEGJ2} : megjegyzés második sora {ERTEK} : összeg {ERTEK-HUF} : összeg forintban {ERTEK-OSSZ} : összegzés {ERTEK-OSSZ-HUF} : összegzés forintban {NUM} : összeg szöveggel

## Gyártási munkalapok

#### **Használható címkék:**

[START] : beállítások (#{\_név=x} formátumú változók) [FEJLEC-ELSO] : első oldal fejlécének felső része [FEJLEC-ZAR] : fejléc lezáró sora ha nincsenek tételek [FEJLEC-MEGJ] : fejléc megjegyzés (középső) része [FEJLEC-MEGJ-VALASZTO] : fejléc megjegyzés részeinek választóvonala [FEJLEC-MASODIK] : második oldal fejlécének felső része

{NUM-HUF} : összeg szöveggel forintban

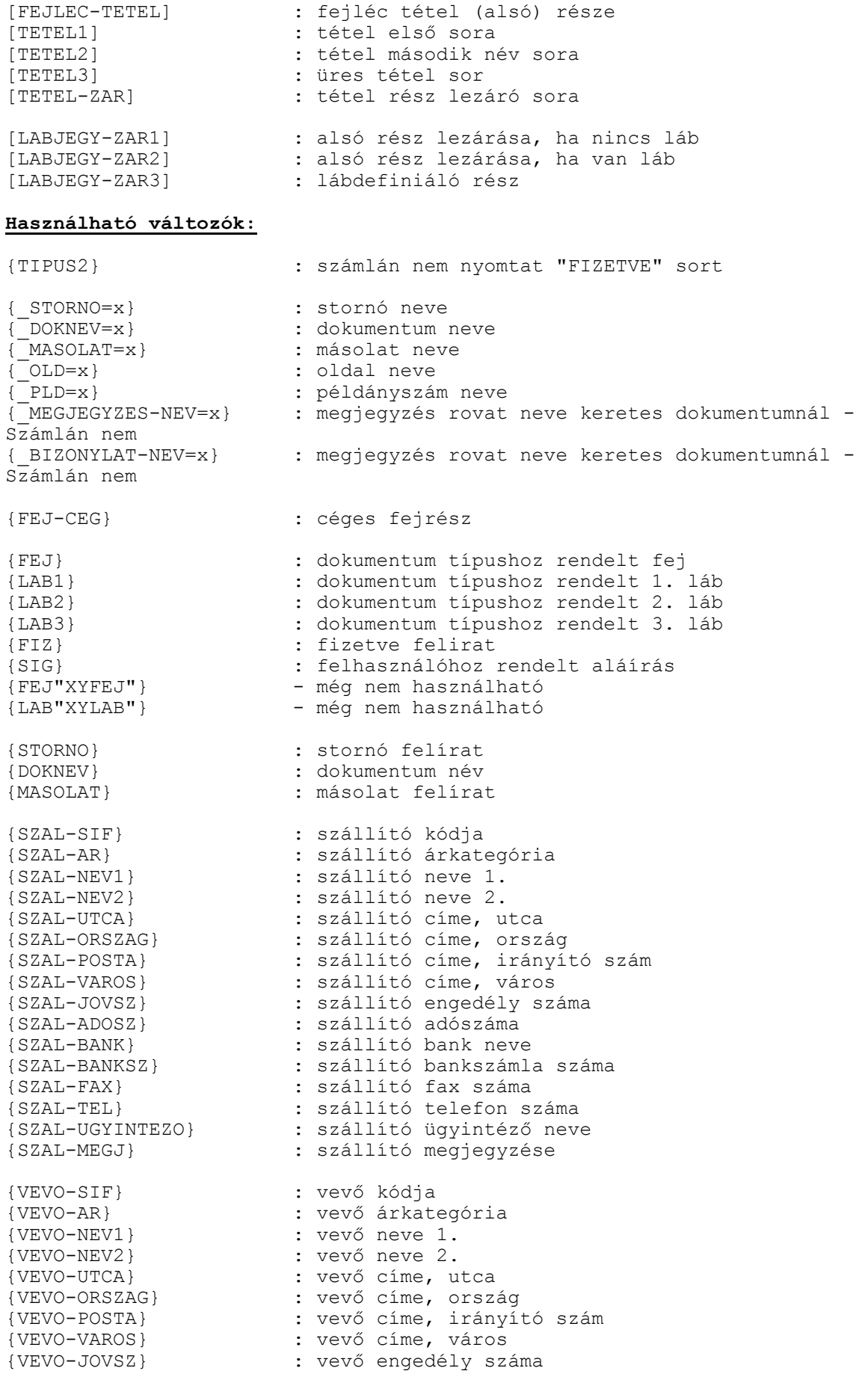
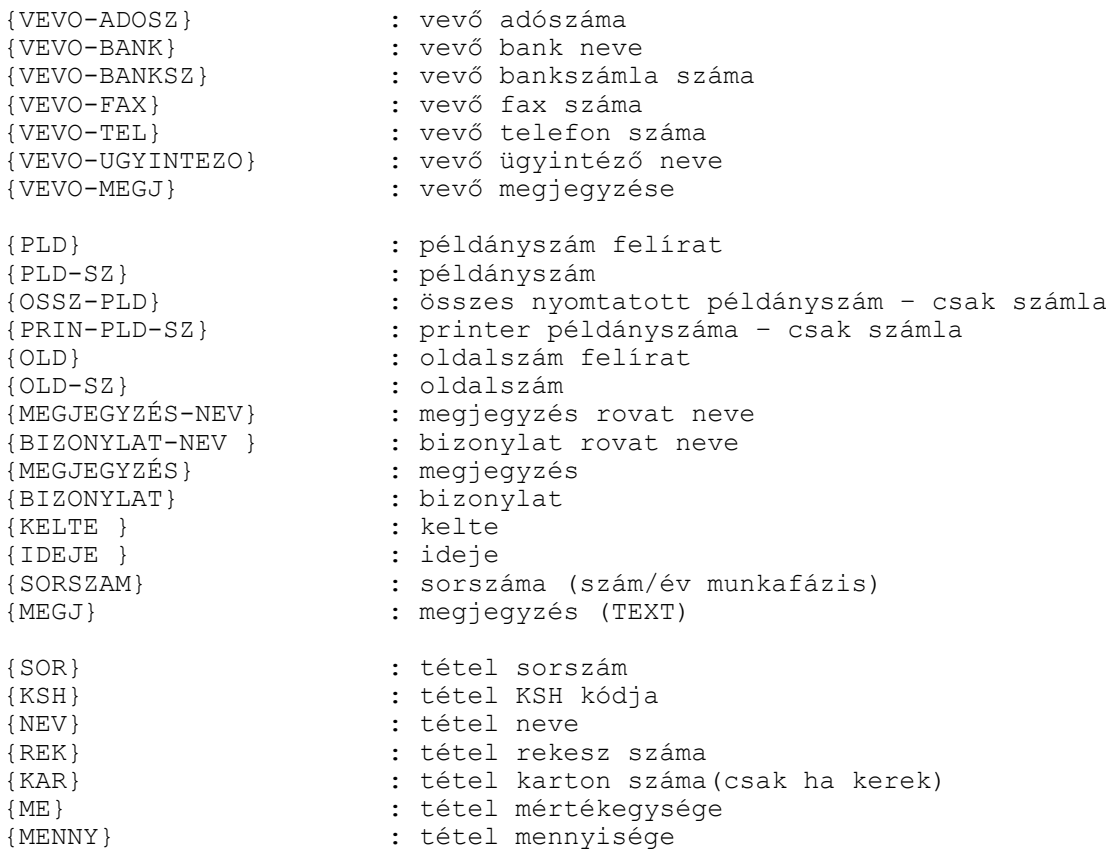

# Szerelési munkalapok

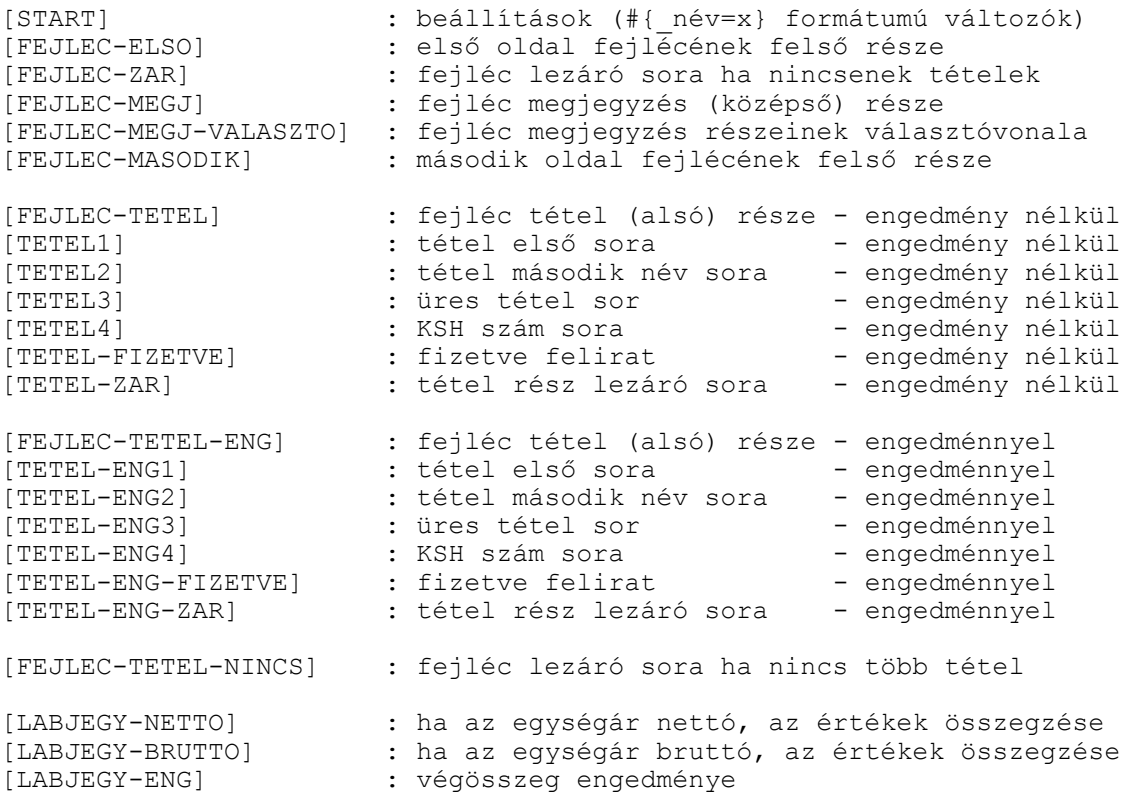

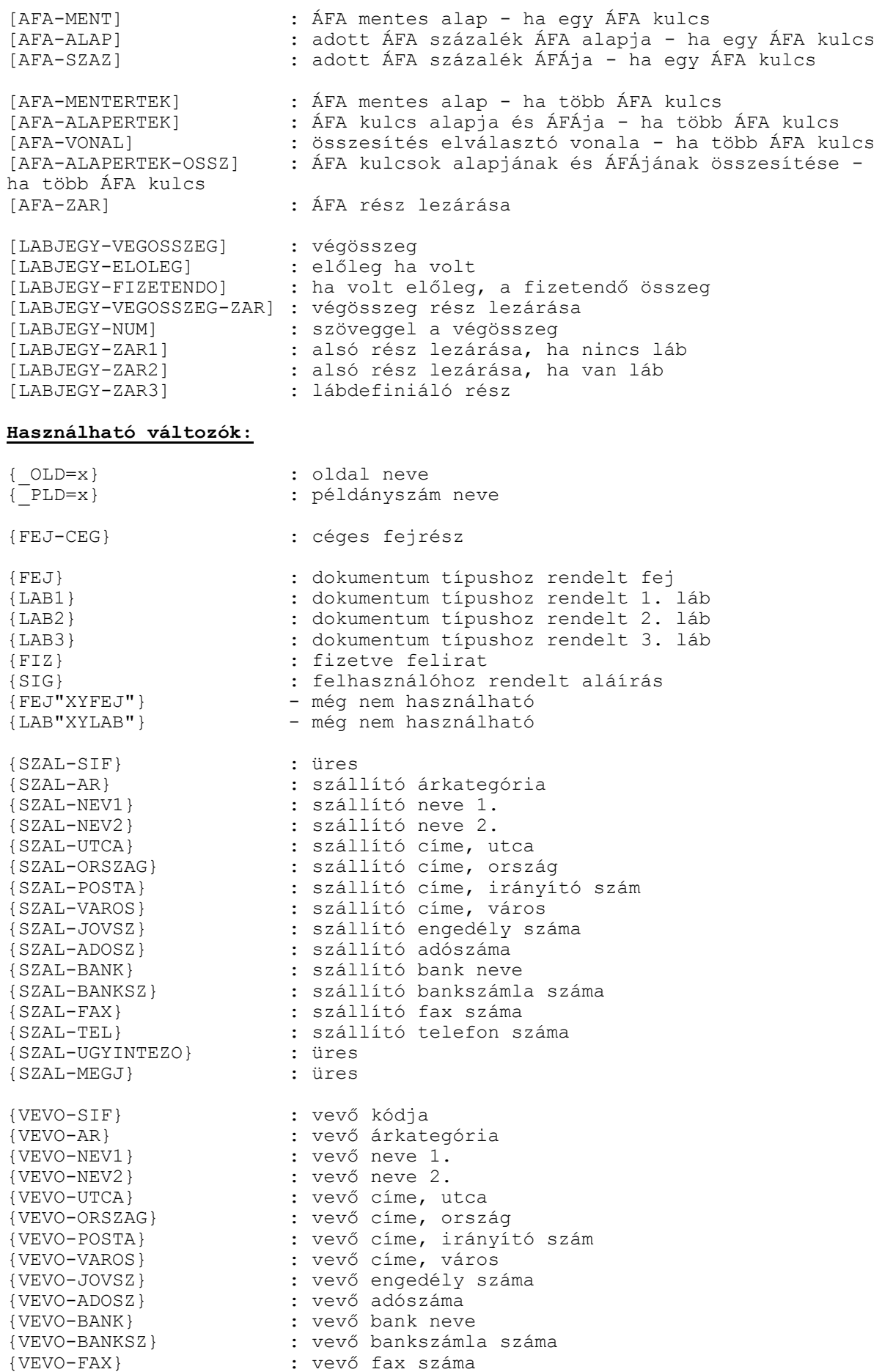

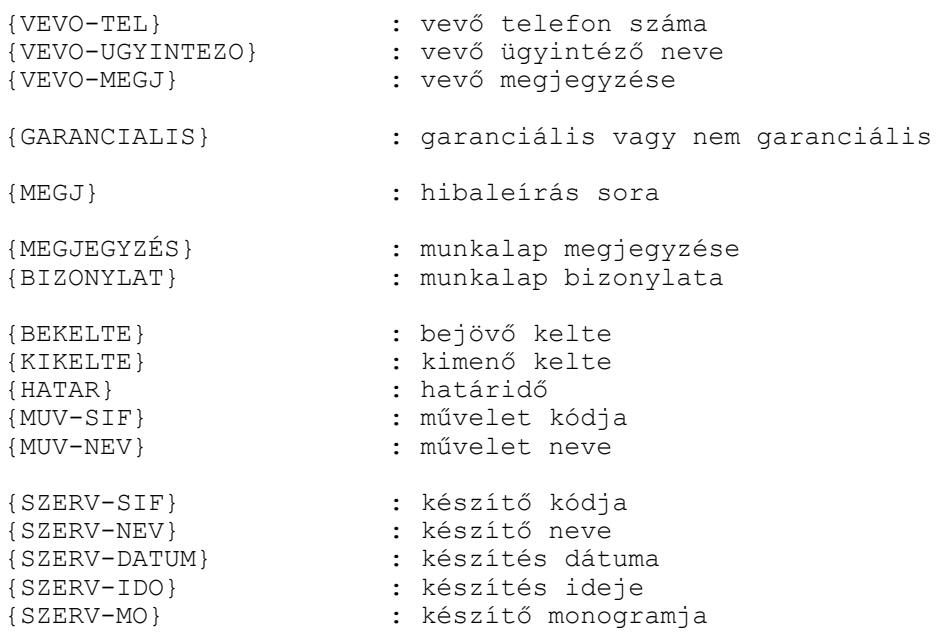

## Számla egyenleg

## **Használható címkék:**

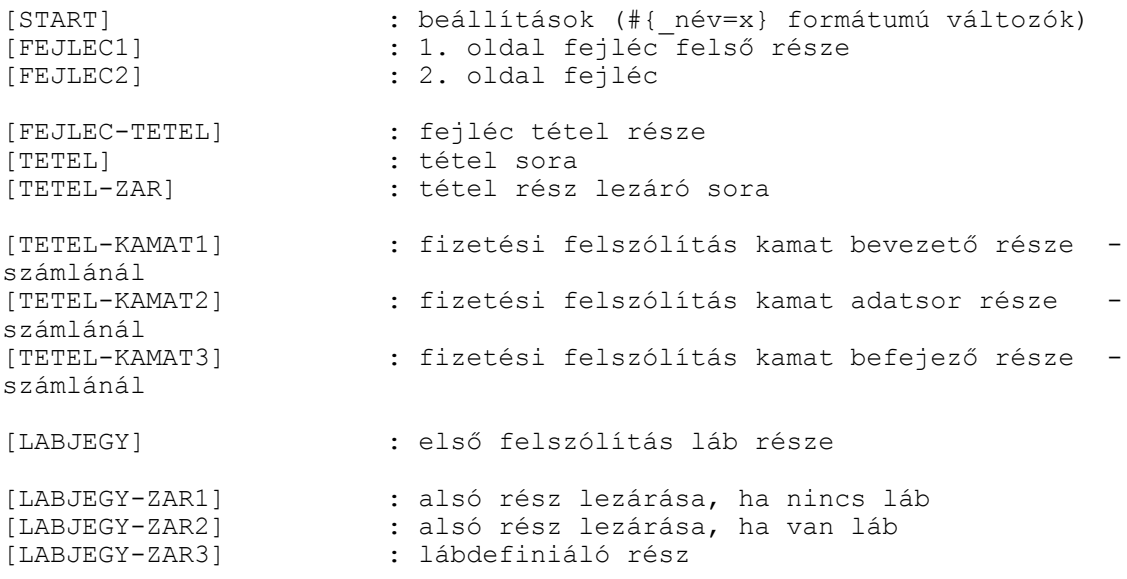

## **Használható változók:**

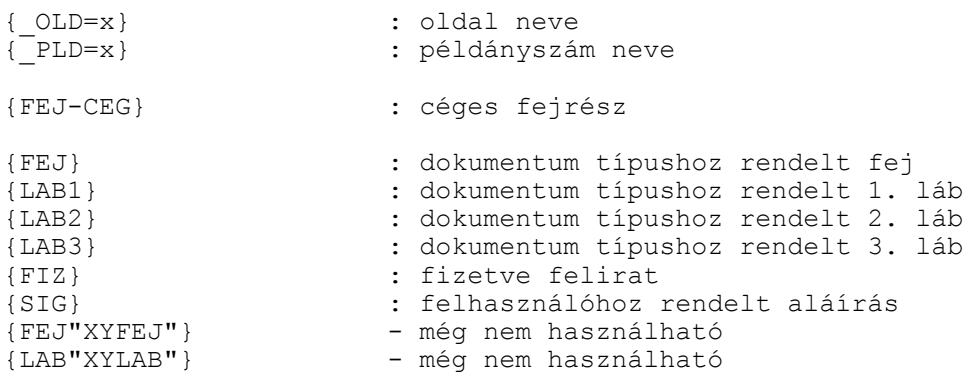

{SZAL-SIF} : üres {SZAL-AR} : szállító árkategória {SZAL-NEV1} : szállító neve 1.<br>{SZAL-NEV2} : szállító neve 2. {SZAL-NEV2} : szállító neve 2. {SZAL-UTCA} : szállító címe, utca {SZAL-ORSZAG} : szállító címe, ország {SZAL-POSTA} : szállító címe, irányító szám {SZAL-VAROS} : szállító címe, város {SZAL-JOVSZ} : szállító engedély száma {SZAL-ADOSZ} : szállító adószáma {SZAL-BANK} : szállító bank neve {SZAL-BANKSZ} : szállító bankszámla száma {SZAL-FAX} : szállító fax száma {SZAL-TEL} : szállító telefon száma {SZAL-UGYINTEZO} : üres {SZAL-MEGJ} : üres {VEVO-SIF} : vevő kódja {VEVO-AR} : vevő árkategória {VEVO-NEV1} : vevő neve 1. {VEVO-NEV2} : vevő neve 2. {VEVO-UTCA} : vevő címe, utca {VEVO-ORSZAG} : vevő címe, ország {VEVO-POSTA} : vevő címe, irányító szám {VEVO-VAROS} : vevő címe, város {VEVO-JOVSZ} : vevő engedély száma {VEVO-ADOSZ} : vevő adószáma {VEVO-BANK} : vevő bank neve {VEVO-BANKSZ} : vevő bankszámla száma {VEVO-FAX} : vevő fax száma {VEVO-TEL} : vevő telefon száma {VEVO-UGYINTEZO} : vevő ügyintéző neve {VEVO-MEGJ} : vevő megjegyzése {IKTSZAM} : iktatószám {FIZM-SIF} : fizetési mód kódja {FIZM-NEV} : fizetési mód neve {TELJ } : számla teljesítés dátuma {KELTE } : számla kelte {HATAR } : számla fizetési határidő dátuma {DEVIZA} : devizanem kódja {SORSZAM} : számla sorszáma (szám/év) {MEGJ} : megjegyzés {NETTO} : számla nettó végösszege {BRUTTO} : számla bruttó végösszege {KAMAT} : késedelmi kamat {TARTOZAS} : tartozás {OD-DAT} : kamat időszak {DO-DAT} : kamat időszak {KAMAT-ALAP} : kamat alap<br>{KAMAT-ALAP} : kamat alap {KAMAT-SZ} : kamat százalék : kamat értek {KAMAT-O} : kamat összesen {NETTO-OSSZ} : felsorolt számlák nettó végösszegeinek összesenje {BRUTTO-OSSZ} : felsorolt számlák bruttó végösszegeinek összesenje {KAMAT-OSSZ} : felsorolt számlák késedelmi kamatainak összesenje {TARTOZAS-OSSZ} : felsorolt számlák tartozásainak összesenje

## Minőségi tanúsítvány

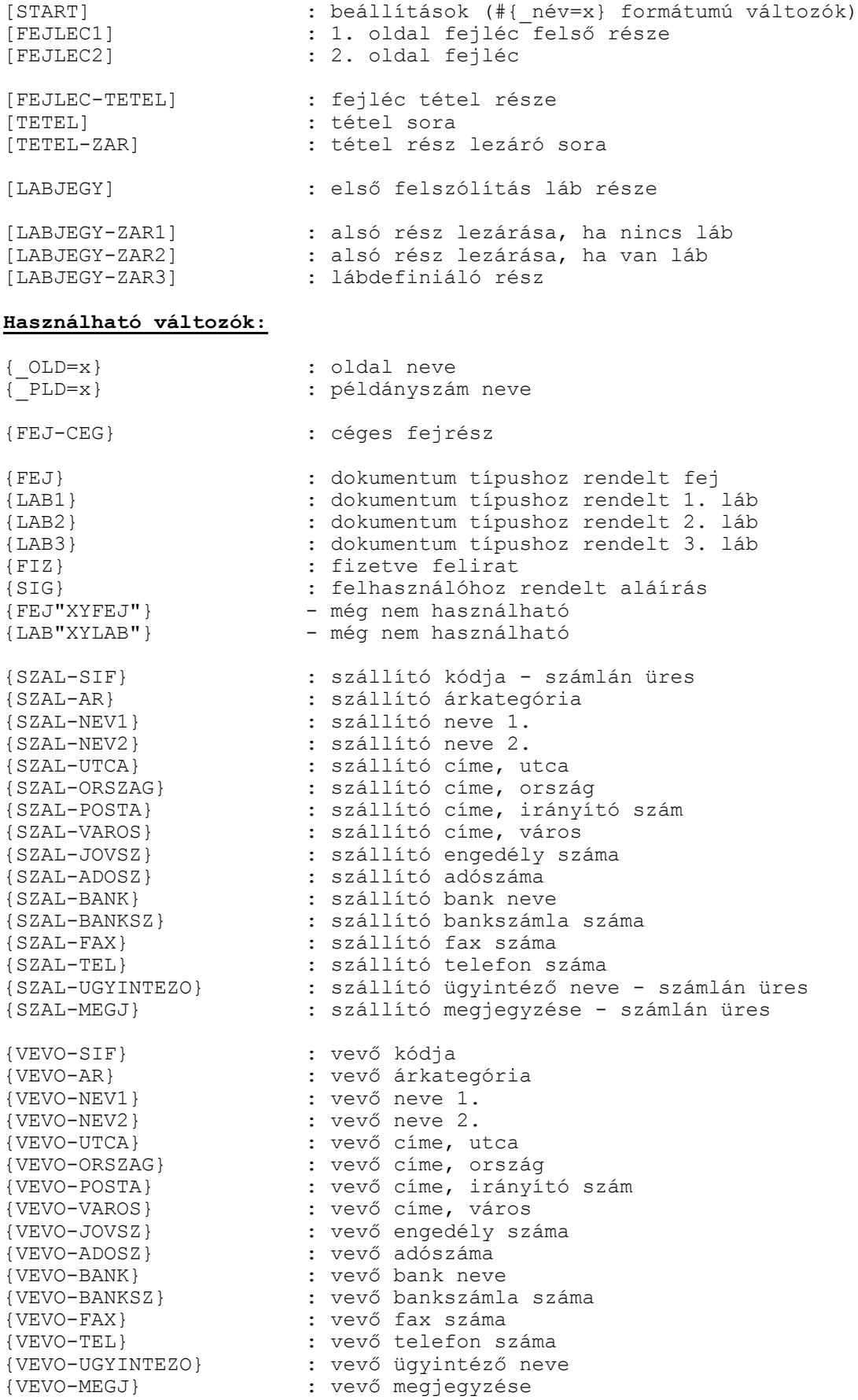

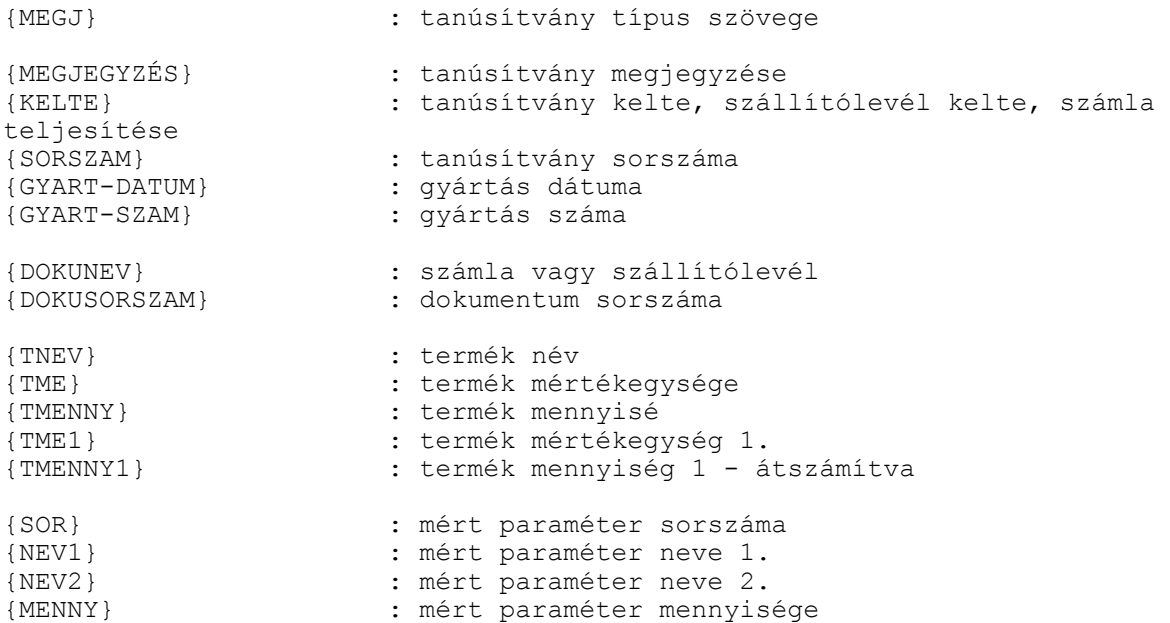

## Garancia

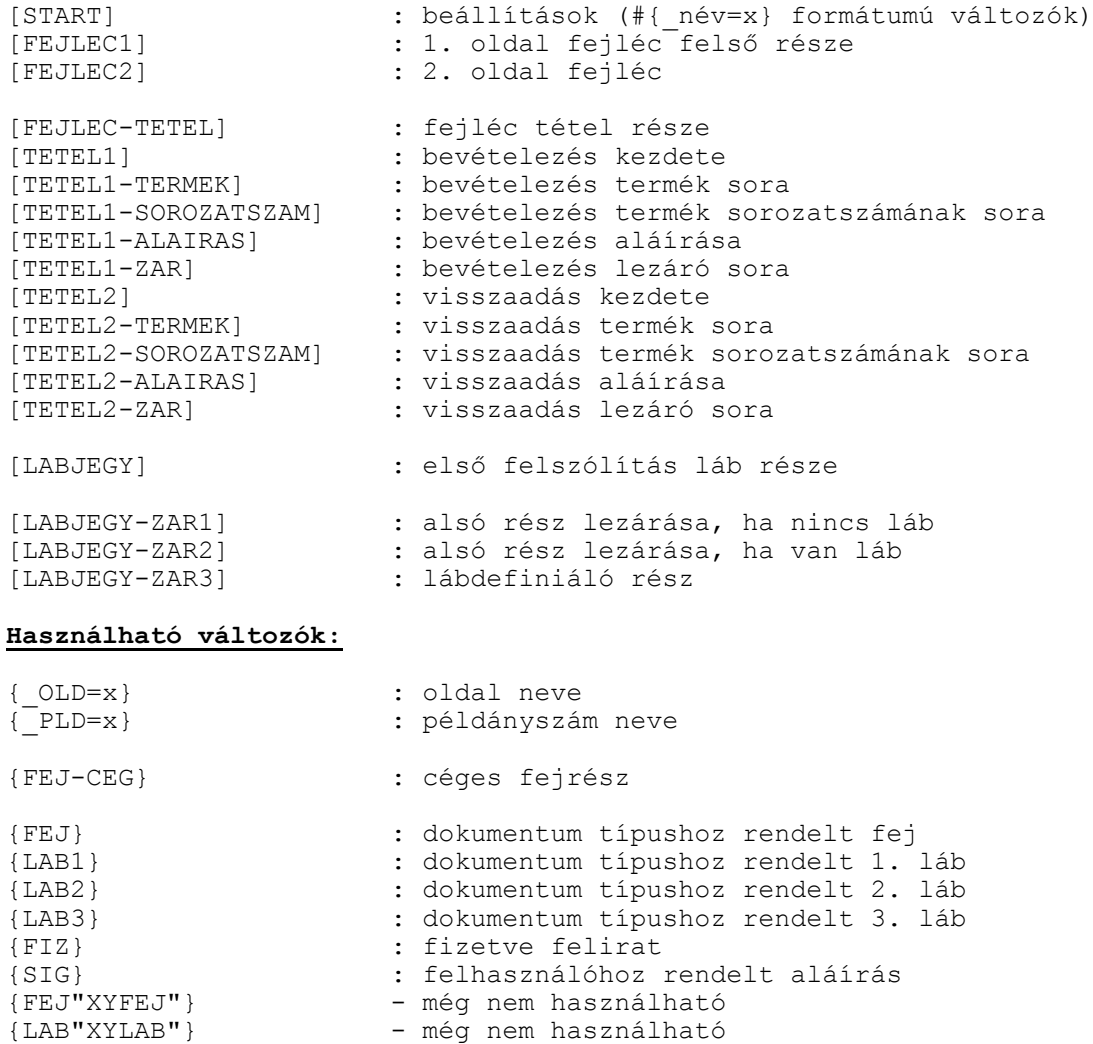

{SZAL-SIF} : üres {SZAL-AR} : szállító árkategória {SZAL-NEV1} : szállító neve 1. {SZAL-NEV2} : szállító neve 2. {SZAL-UTCA} : szállító címe, utca {SZAL-ORSZAG} : szállító címe, ország {SZAL-POSTA} : szállító címe, irányító szám {SZAL-VAROS} : szállító címe, város {SZAL-JOVSZ} : szállító engedély száma {SZAL-ADOSZ} : szállító adószáma {SZAL-BANK} : szállító bank neve {SZAL-BANKSZ} : szállító bankszámla száma {SZAL-FAX} : szállító fax száma {SZAL-TEL} : szállító telefon száma {SZAL-UGYINTEZO} : üres {SZAL-MEGJ} : üres {VEVO-SIF} : vevő kódja {VEVO-AR} : vevő árkategória {VEVO-NEV1} : vevő neve 1. {VEVO-NEV2} : vevő neve 2. {VEVO-UTCA} : vevő címe, utca {VEVO-ORSZAG} : vevő címe, ország {VEVO-POSTA} : vevő címe, irányító szám {VEVO-VAROS} : vevő címe, város {VEVO-JOVSZ} : vevő engedély száma {VEVO-ADOSZ} : vevő adószáma {VEVO-BANK} : vevő bank neve {VEVO-BANKSZ} : vevő bankszámla száma {VEVO-FAX} : vevő fax száma {VEVO-TEL} : vevő telefon száma {VEVO-UGYINTEZO} : vevő ügyintéző neve {VEVO-MEGJ} : vevő megjegyzése {GARANCIALIS} : garanciális vagy nem garanciális {MEGJ} : hibaleírás sora {MEGJEGYZÉS} : garancia megjegyzése {BIZONYLAT} : garancia bizonylata {BEKELTE} : bejövő kelte {KIKELTE} : kimenő kelte {HATAR} : határidő {BESOROZATSZAM} : bejövő sorozatszám {KISOROZATSZAM} : bejövő sorozatszám {MUV-SIF} : művelet kódja {MUV-NEV} : művelet neve {TNEV} : termék név {TME} : termék mértékegység {TMENNY} : termék mennyiség {SZERV-SIF} : készítő kódja<br>{SZERV-NEV} : készítő neve<br>{SZERV-DATUM} : készítés dátuma<br>{SZERV-IDO} : készítés ideje {SZERV-NEV} : készítő neve {SZERV-DATUM} : készítés dátuma {SZERV-IDO} : készítés ideje : készítő monogramja

### Dokumentum összesítő

[START] : beállítások (#{\_név=x} formátumú változók) [FEJLEC-ELSO] : első oldal fejlécének felső része [FEJLEC-ZAR] : fejléc lezáró sora ha nincsenek tételek [FEJLEC-MASODIK] : második oldal fejlécének felső része [FEJLEC-LISTA] : dokumentumok listája [FEJLEC-TETEL] : fejléc tétel (alsó) része - engedmény nélkül [TETEL1] : tétel első sora - engedmény nélkül [TETEL2] : tétel második név sora - engedmény nélkül [TETEL3] : üres tétel sor - engedmény nélkül [TETEL4] : KSH szám sora - engedmény nélkül [TETEL-ZAR] : tétel rész lezáró sora - engedmény nélkül [FEJLEC-TETEL-ENG] : fejléc tétel (alsó) része - engedménnyel [TETEL-ENG1] : tétel első sora - engedménnyel [TETEL-ENG2] : tétel második név sora - engedménnyel [TETEL-ENG3] : üres tétel sor - engedménnyel [TETEL-ENG4] : KSH szám sora - engedménnyel [TETEL-ENG-ZAR] : tétel rész lezáró sora - engedménnyel [LABJEGY-NETTO] : ha az egységár nettó, az értékek összegzése [LABJEGY-BRUTTO] : ha az egységár bruttó, az értékek összegzése [LABJEGY-ENG] : végösszeg engedménye [AFA-MENT] : ÁFA mentes alap - ha egy ÁFA kulcs [AFA-ALAP] : adott ÁFA százalék ÁFA alapja - ha egy ÁFA kulcs [AFA-SZAZ] : adott ÁFA százalék ÁFÁja - ha egy ÁFA kulcs [AFA-MENTERTEK] : ÁFA mentes alap - ha több ÁFA kulcs [AFA-ALAPERTEK] : ÁFA kulcs alapja és ÁFÁja - ha több ÁFA kulcs [AFA-VONAL] : összesítés elválasztó vonala - ha több ÁFA kulcs [AFA-ALAPERTEK-OSSZ] : ÁFA kulcsok alapjának és ÁFÁjának összesítése ha több ÁFA kulcs [AFA-ZAR] : ÁFA rész lezárása [LABJEGY-VEGOSSZEG] : Számla végösszege [LABJEGY-VEGOSSZEG-ZAR] : végösszeg rész lezárása er i szövegy i szöveg i szöveg a végösszeg<br>[LABJEGY-NUM] : szöveggel a végösszeg<br>[LABJECY-ZAB]] : alaá mías lasánása k [LABJEGY-ZAR1] : alsó rész lezárása, ha nincs láb [LABJEGY-ZAR2] : alsó rész lezárása, ha van láb [LABJEGY-ZAR3] : lábdefiniáló rész **Használható változók:** {TIPUS2} : {AR1DB} : 100 darabos árat átszámítja 1-re {\_DOKNEV=x} : dokumentum neve {\_ERTEK-NETTO=x} : nettó érték neve {\_ERTEK-BRUTTO=x} : bruttó érték neve {\_EGYSEG-NETTO=x} : nettó egységár neve {\_EGYSEG-BRUTTO=x} : bruttó egységár neve {\_OLD=x} : oldal neve {\_PLD=x} : példányszám neve {FEJ-CEG} : céges fejrész {FEJ} : dokumentum típushoz rendelt fej {LAB1} : dokumentum típushoz rendelt 1. láb {LAB2} : dokumentum típushoz rendelt 2. láb {LAB3} : dokumentum típushoz rendelt 3. láb {SIG} : felhasználóhoz rendelt aláírás {FEJ"XYFEJ"} - még nem használható {LAB"XYLAB"} - még nem használható

{DOKNEV} : dokumentum név

{SZAL-SIF} : üres {SZAL-AR} : üres<br>{SZAL-NEV1} : szállító neve 1. {SZAL-NEV1} : szállító neve 1. {SZAL-NEV2} : szállító neve 2. {SZAL-ADOSZ} : szállító adószáma {SZAL-BANK} : szállító bank neve {SZAL-FAX} : szállító fax száma {SZAL-UGYINTEZO} : üres {SZAL-MEGJ} : üres {VEVO-SIF} : vevő kódja {VEVO-AR} : vevő árkategória {VEVO-NEV1} : vevő neve 1. {VEVO-NEV2} : vevő neve 2. {VEVO-UTCA} : vevő címe, utca {VEVO-ORSZAG} : vevő címe, ország {VEVO-VAROS} : vevő címe, város {VEVO-ADOSZ} : vevő adószáma {VEVO-BANK} : vevő bank neve {VEVO-FAX} : vevő fax száma {VEVO-TEL} : vevő telefon száma {VEVO-MEGJ} : vevő megjegyzése {KELTE } : dokumentum kelte {RAKTAR} : raktár kódja {PLD-SZ} : példányszám {OLD} : oldalszám felírat {OLD-SZ} : oldalszám {DEVIZA} : devizanem kódja {SOR} : tétel sorszáma {KSH} : tétel KSH kódja {NEV1} : tétel neve 1. {NEV2} : tétel neve 2. {MENNY} : tétel mennyisége {EEGYSA} : tétel egységára {ERTEK} : tétel értéke {AFAERTEK} : tétel ÁFA értéke {NE-ERTEK} : tétel nettó érteke

{SZAL-UTCA} : szállító címe, utca {SZAL-ORSZAG} : szállító címe, ország {SZAL-POSTA} : szállító címe, irányító szám {SZAL-VAROS} : szállító címe, város {SZAL-JOVSZ} : szállító engedély száma {SZAL-BANKSZ} : szállító bankszámla száma {SZAL-TEL} : szállító telefon száma {VEVO-POSTA} : vevő címe, irányító szám {VEVO-JOVSZ} : vevő engedély száma {VEVO-BANKSZ} : vevő bankszámla száma {VEVO-UGYINTEZO} : vevő ügyintéző neve {SORSZAM} : dokumentum sorszáma (szám/év) {PLD} : példányszám felírat {ERTEK-BRUNET} : nettó vagy bruttó érték oszlopának neve {EGYSEG-BRUNET} : nettó vagy bruttó egységár oszlopának neve {REK} : tétel rekeszeinek száma {KAR} : tétel karton száma(csak ha kerek) {EGYSA-MENNY} : tétel egységárához tartozó mennyiség {AFA} : tétel ÁFA százaléka {ME} : tétel mértékegysége {ENG} : tétel engedmény százaléka {EGYSA} : tétel engedményes egységára {NE-EGYSA} : tétel nettó egységára {BR-EGYSA} : tétel bruttó egységára {BR-ERTEK} : tétel bruttó érteke

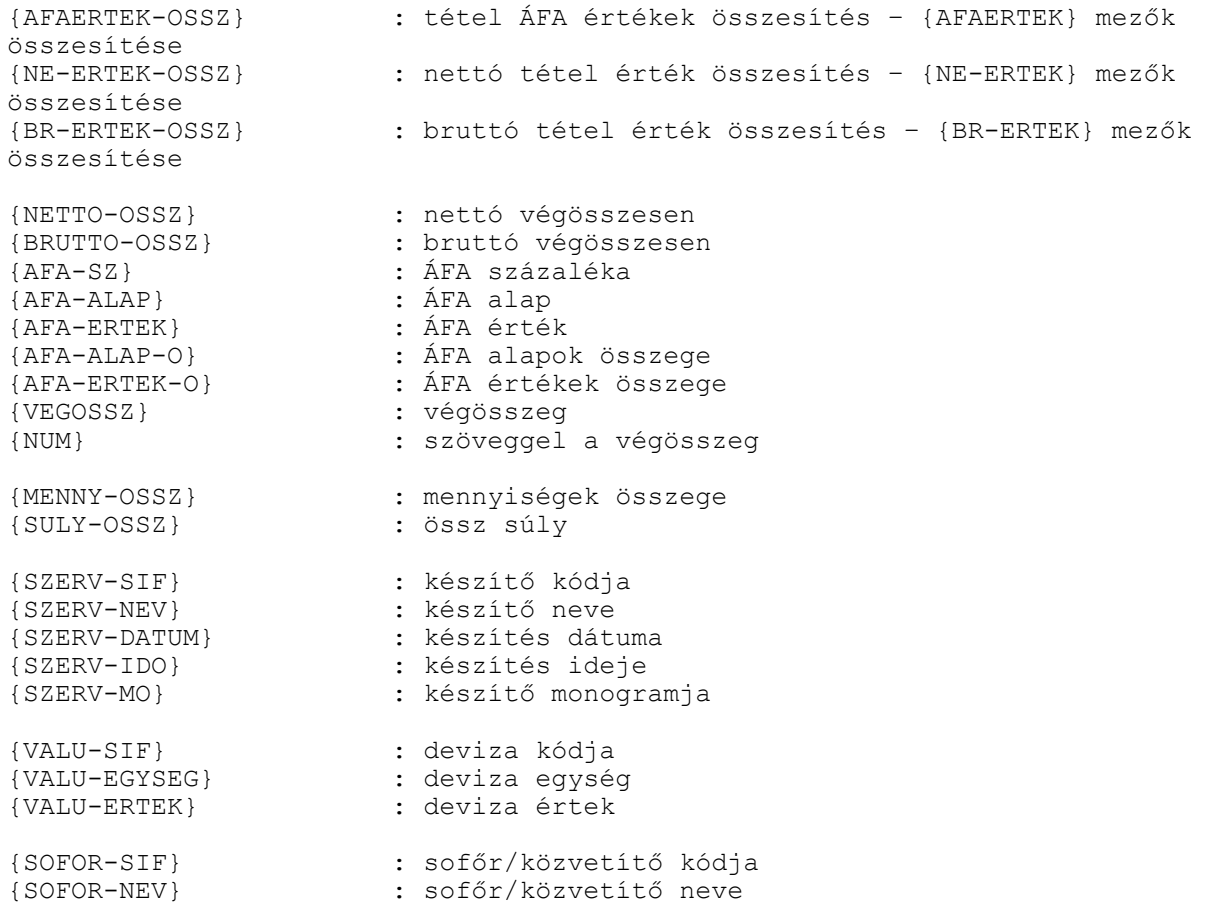

# Printer vezérlő kódok

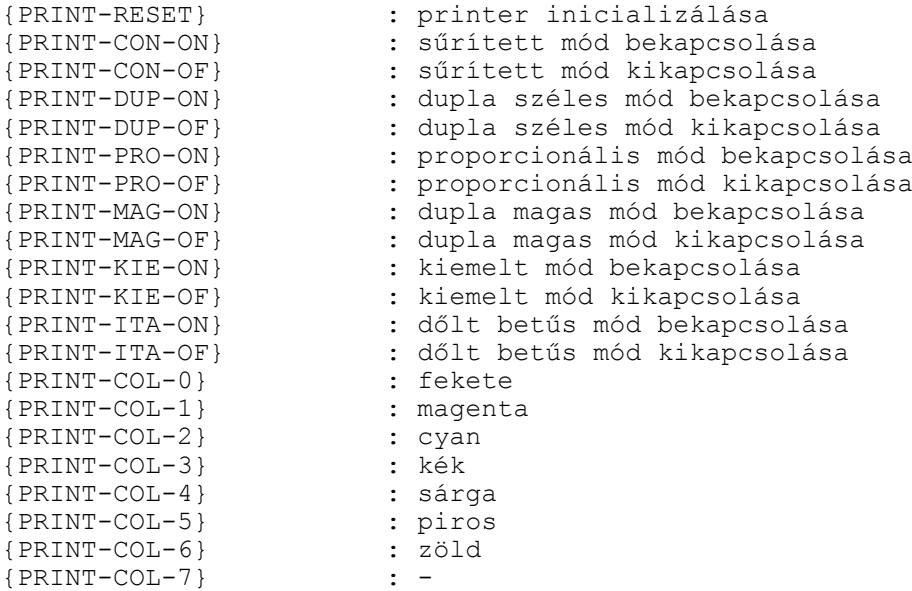

# Tartalomjegyzék

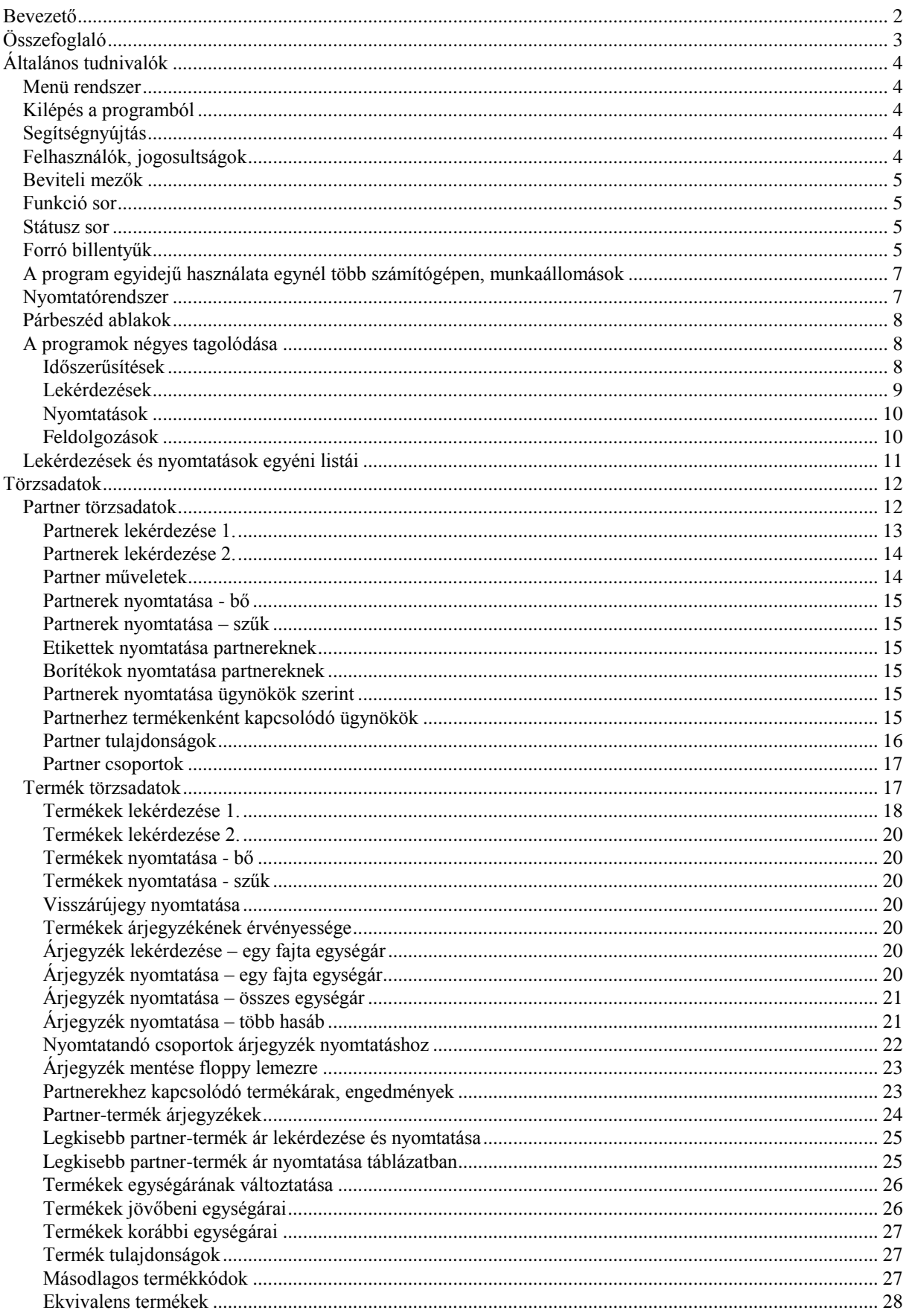

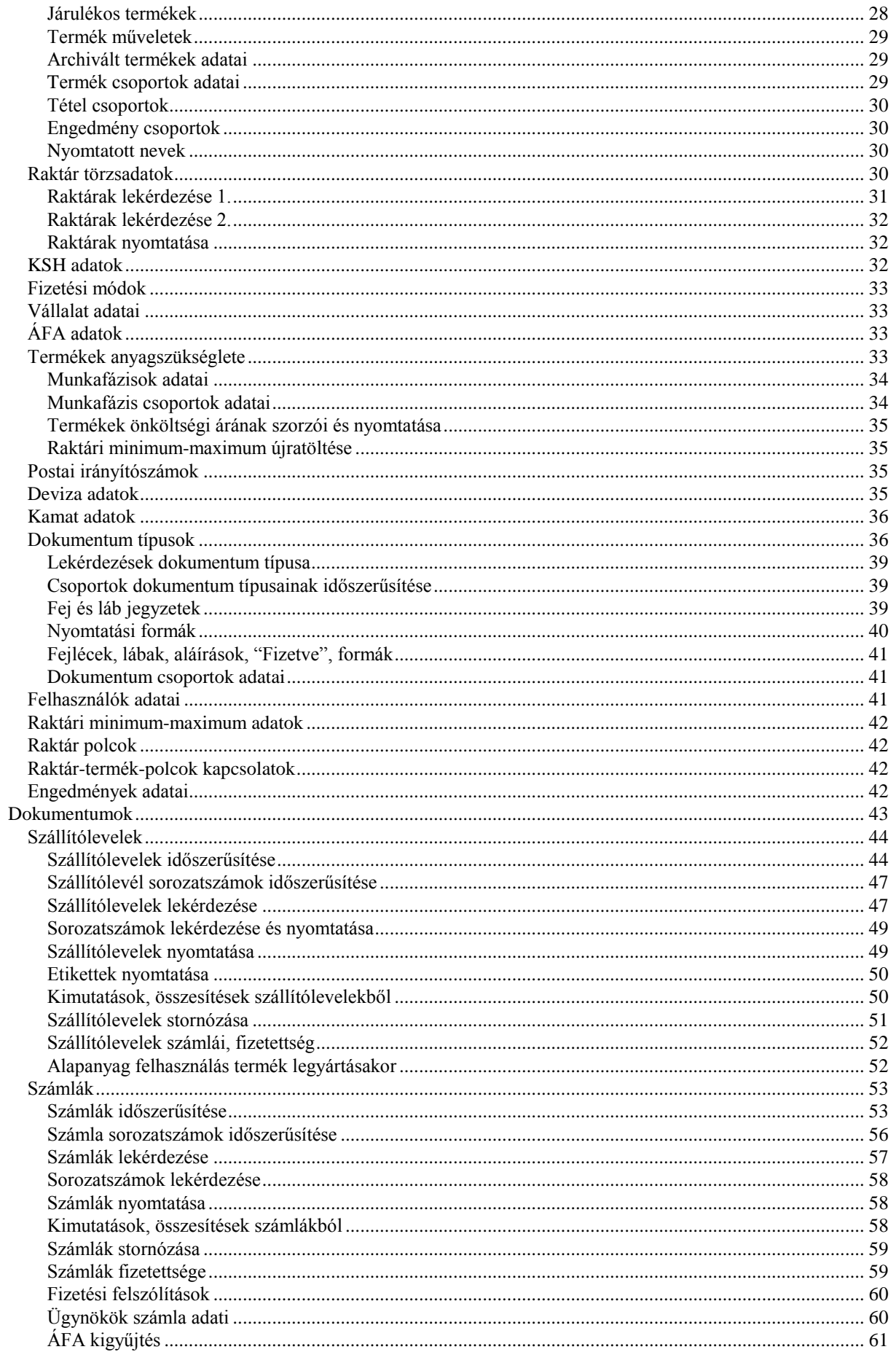

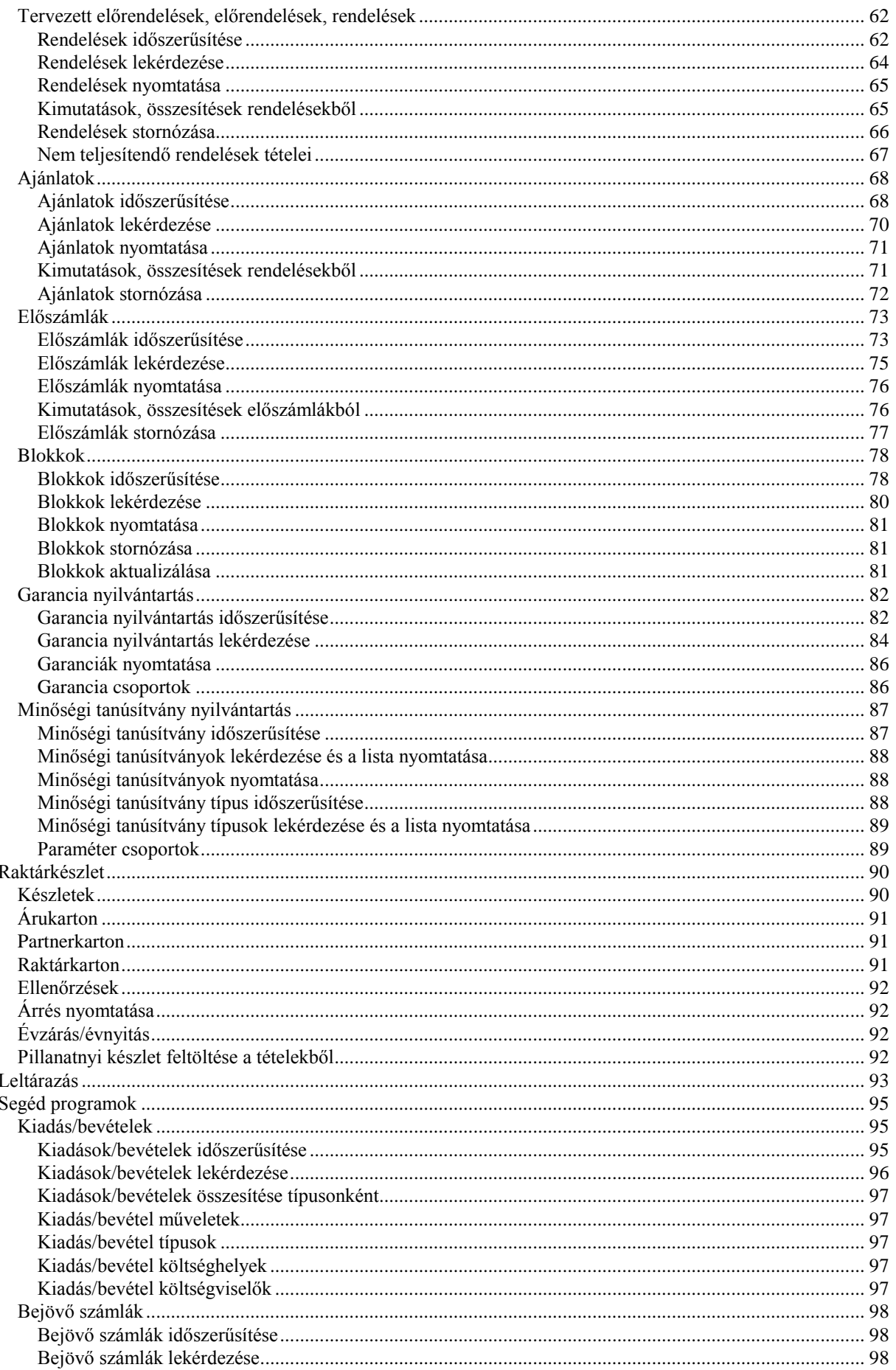

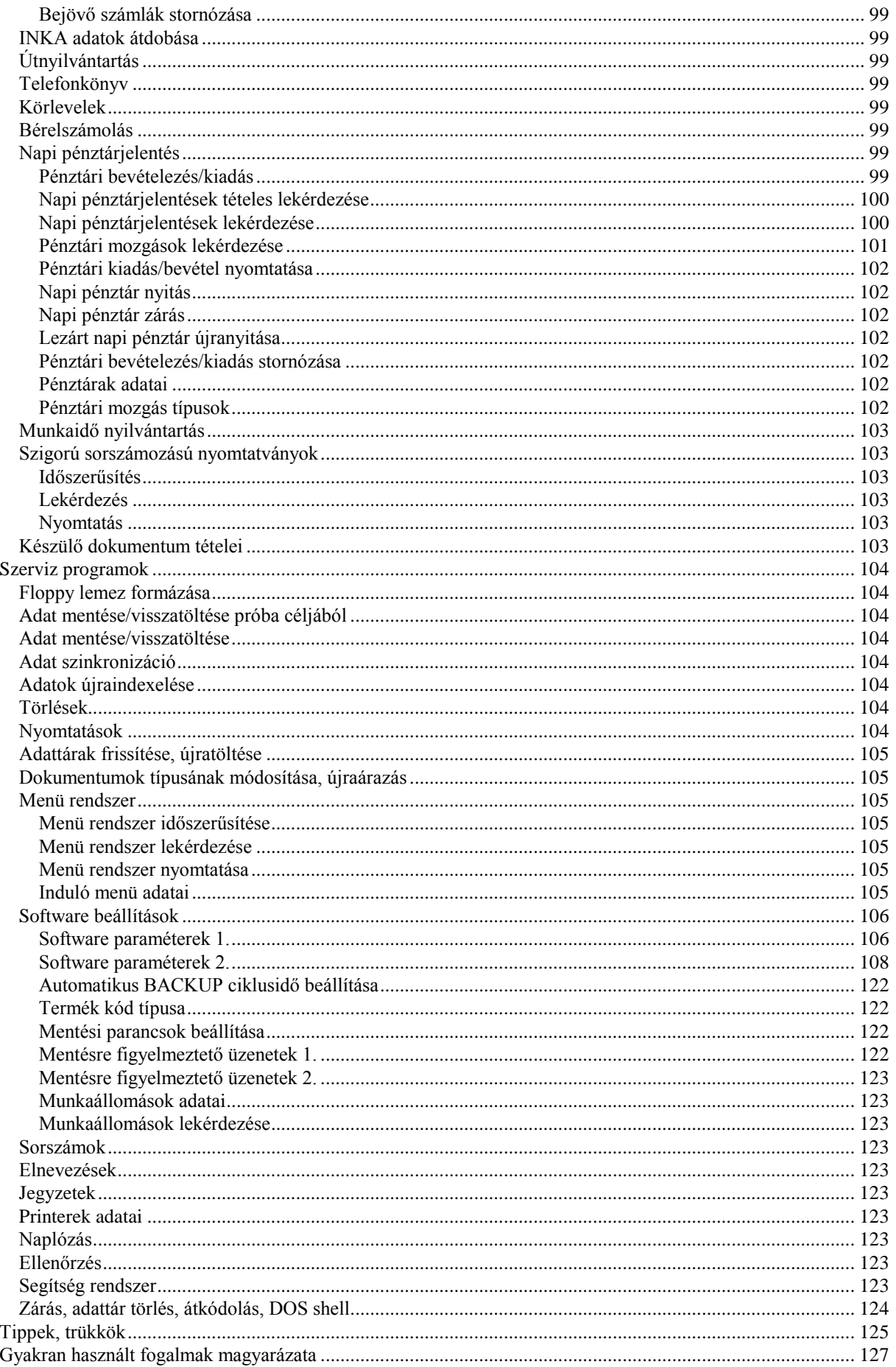

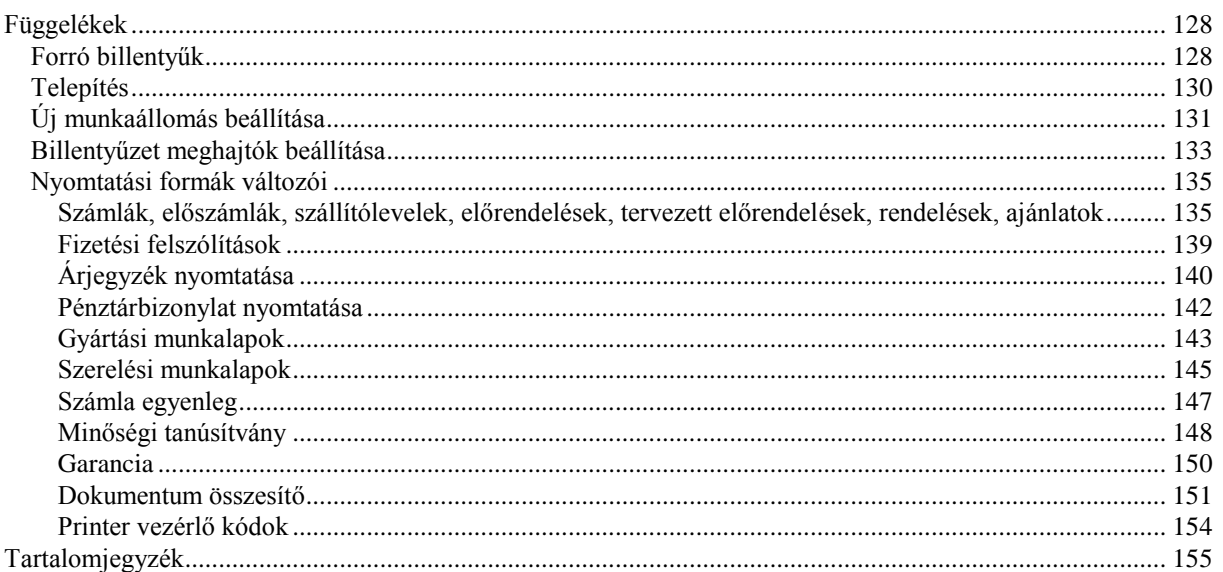